# **SYSMAC BUS/2 Remote I/O**

# **System Manual**

*Revised September 2002*

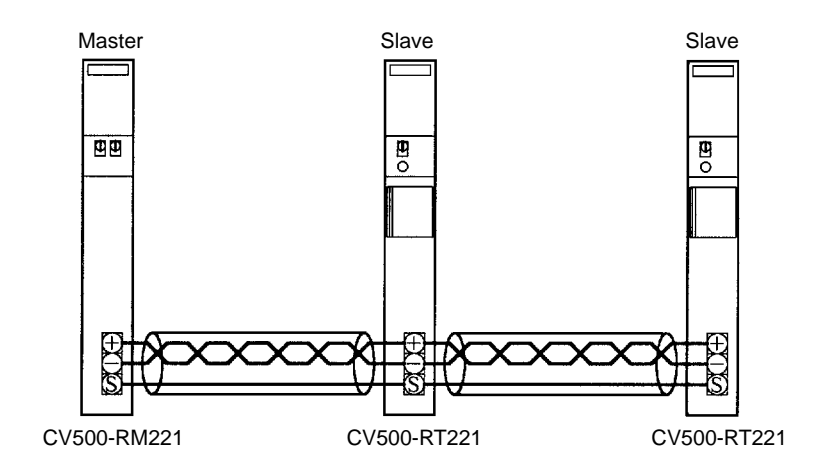

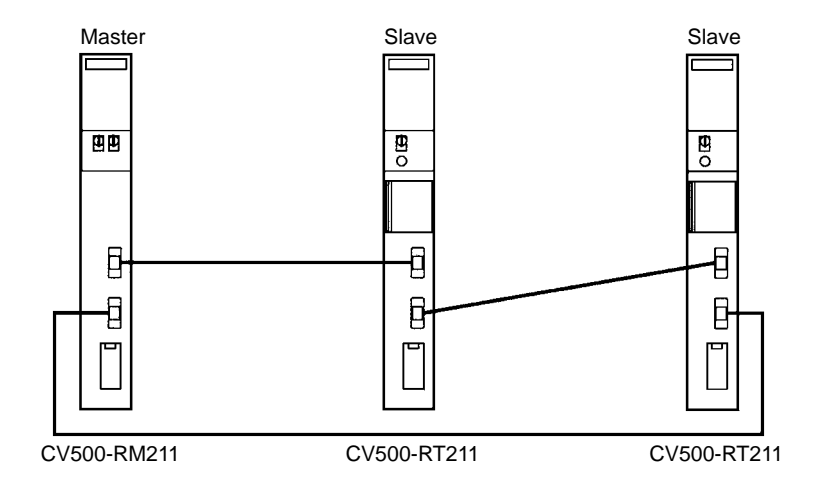

# *Notice:*

OMRON products are manufactured for use according to proper procedures by a qualified operator and only for the purposes described in this manual.

The following conventions are used to indicate and classify warnings in this manual. Always heed the information provided with them.

> **Caution** Indicates information that, if not heeded, could result in minor injury or damage to the product.

**DANGER!** Indicates information that, if not heeded, could result in loss of life or serious injury.

# *OMRON Product References*

All OMRON products are capitalized in this manual. The word "Unit" is also capitalized when it refers to an OMRON product, regardless of whether or not it appears in the proper name of the product.

The abbreviation "Ch," which appears in some displays and on some OMRON products, often means "word" and is abbreviated "Wd" in documentation in this sense.

The abbreviation "PC" means Programmable Controller and is not used as an abbreviation for anything else.

## *Visual Aids*

The following headings appear in the left column of the manual to help you locate different types of information.

> **Note** Indicates information of particular interest for efficient and convenient operation of the product.

*1, 2, 3...* 1. Indicates lists of one sort or another, such as procedures, checklists, etc.

### **OMRON, 1992**

All rights reserved. No part of this publication may be reproduced, stored in a retrieval system, or transmitted, in any form, or by any means, mechanical, electronic, photocopying, recording, or otherwise, without the prior written permission of OMRON.

No patent liability is assumed with respect to the use of the information contained herein. Moreover, because OMRON is constantly striving to improve its high-quality products, the information contained in this manual is subject to change without notice. Every precaution has been taken in the preparation of this manual. Nevertheless, OMRON assumes no responsibility for errors or omissions. Neither is any liability assumed for damages resulting from the use of the information contained in this publication.

# **TABLE OF CONTENTS**

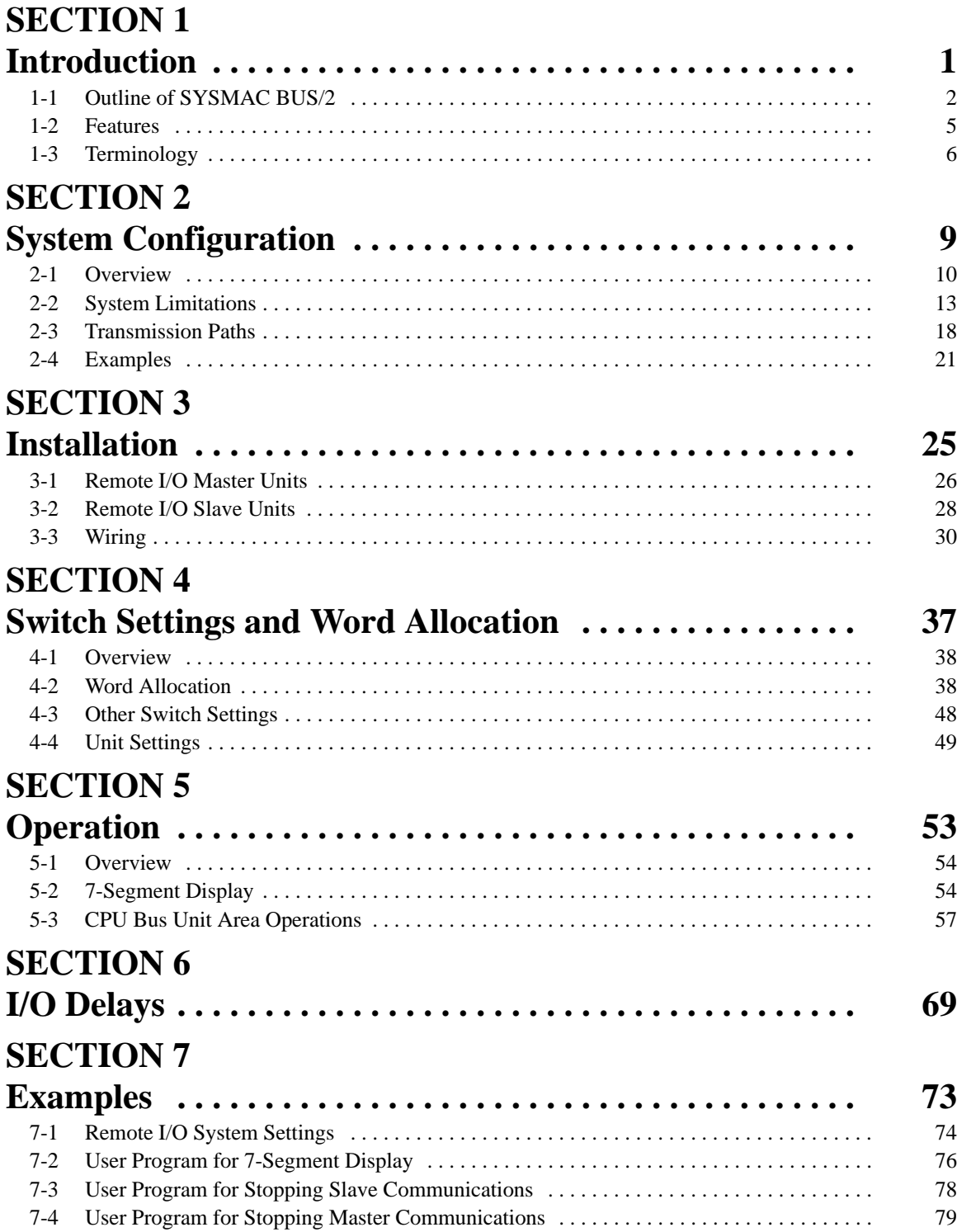

# **SECTION 8**

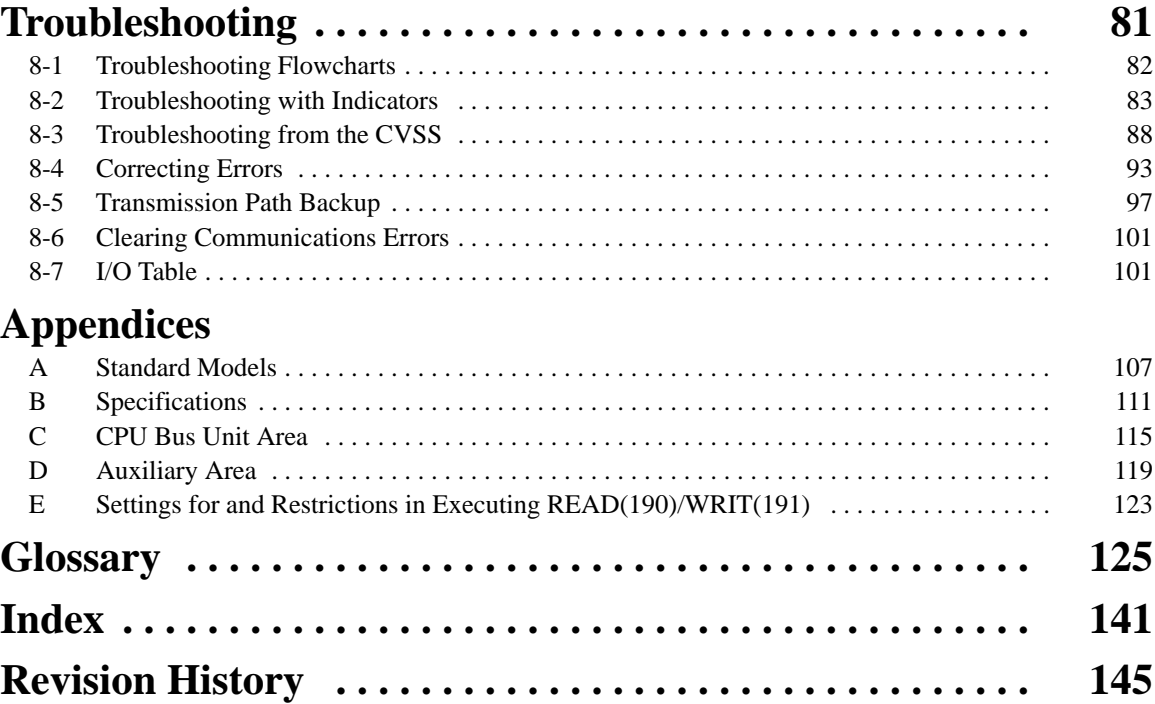

# *About this Manual:*

This manual describes the installation and operation of the SYSMAC BUS/2 Remote I/O System and includes the sections described below. It covers general information on the System and specific information on the CV500-RM211 and CV500-RM221 Remote I/O Master Units and the CV500-RT211 and CV500-RT221 Remote I/O Slave Units. Specific information on other Slaves that can be connected to a SYSMAC BUS/2 Remote I/O System are available in operation manuals for the other Slaves.

Please read this manual completely and be sure you understand the information provide before attempting to install and operation a SYSMAC BUS/2 Remote I/O System.

**Section 1** introduces the SYSMAC BUS/2 Remote I/O System, describes it's principle features, and defines terms that are used in the remainder of the manual.

*Section 2* describes how various Units go together to create a Remote I/O System and provides the capabilities and limitations of the Systems. Examples showing various system configurations are also provided.

*Section 3* describes the parts of the Remote I/O Master Units and Remote I/O Slave Units and tells how to mount and wire them. Technical specifications that are also need for actual wiring are provided in *Appendix B Specifications*.

*Section 4* explains how words are allocated according to various settings and explains the other settings necessary to prepare a Remote I/O System. These settings include both hardware switch settings as well as software switch settings. A Peripheral Device (e.g., the CVSS) is required to make the software settings.

**Section 5** describes various features that can be used to control operation once it has begun. User programming is required to use many of these features, so this section should also be read before installing the System and starting operation.

**Section 6** describes calculations of the delay between receiving an input signal and producing an output signal in a Remote I/O System.

*Section 7* provides examples of the steps to set up and program a System.

*Section 8* provides procedures for debugging and troubleshooting a System. Included are flowcharts, indicator status explanations, and troubleshooting tables. The procedures to recover from errors and restart the System are also provided in this section.

# **SECTION 1 Introduction**

This section introduces Remote I/O Systems in general and outlines the SYSMAC BUS/2 Remote I/O System and it's relation to other OMRON Systems. The main features of a SYSMAC BUS/2 System are also provided along with definitions of the basic terms and abbreviations used in this manual.

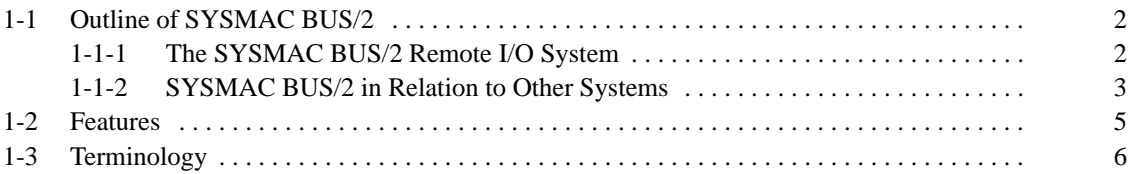

# **1-1 Outline of SYSMAC BUS/2**

### **1-1-1 The SYSMAC BUS/2 Remote I/O System**

Programmable Controllers (PCs) have proven to be efficient, economical, and easy to maintain, and have made great contributions to productivity in terms of reducing costs and labor. With the growth in scale of production facilities, it became necessary to control and monitor a multitude of devices distributed in remote locations, and recent expectations for PC communications capabilities in a total FA and CIM environment have placed even greater burdens on PCs. To meet these challenges and to provide integrated control of remote I/O, OMRON first developed the SYSMAC BUS Remote I/O System. Now the CV-series introduces the SYSMAC BUS/2 Remote I/O System, which takes the basic features of SYSMAC BUS and adds advanced communications and maintenance capabilities.

SYSMAC BUS/2 is a remote I/O system that connects the PC to Slave Racks and other Slaves, such as I/O Terminals and Display Terminals. You can select either Wired and/or Optical Remote I/O Systems depending on your needs.

With SYSMAC BUS/2, remote Slaves can be controlled up to 500 m away for Wired Systems and up to 10 km (800 m between Racks) for Optical Systems.

Communications are executed through the Remote I/O Master Units mounted on the CPU or Expansion CPU Rack and the Slaves. A two cables connects the Units, thereby reducing wiring requirements. In addition, each Unit conducts communications automatically, and communications can be stopped in localized areas, so maintenance can be performed without affecting the overall system.

Communications with a SYSMAC LINK System or a SYSMAC NET Link System is made possible by the gateway function, which bridges different communications protocols. With a SYSMAC LINK System or SYSMAC NET Link System you can, for example, connect an FA computer in a central control room to integrate the production management, collection of production data, and monitoring of production conditions.

An illustration of the basic configuration of a Remote I/O System is shown below.

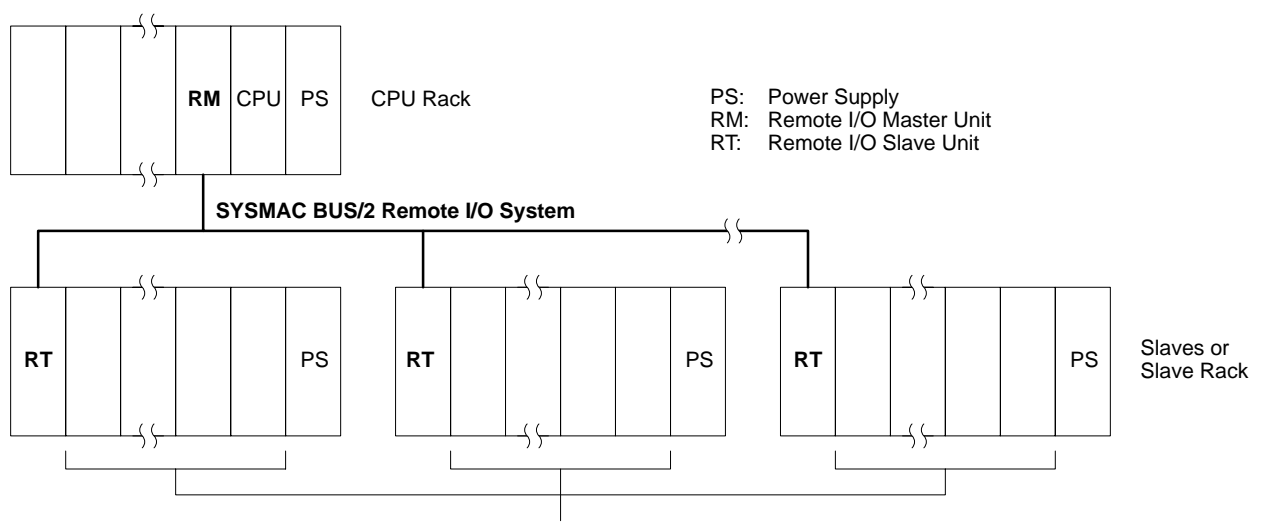

I/O Units, Special I/O Units, etc.

## **1-1-2 SYSMAC BUS/2 in Relation to Other Systems**

The following illustration shows the relationship of the SYSMAC BUS/2 Remote I/O System to other OMRON Systems.

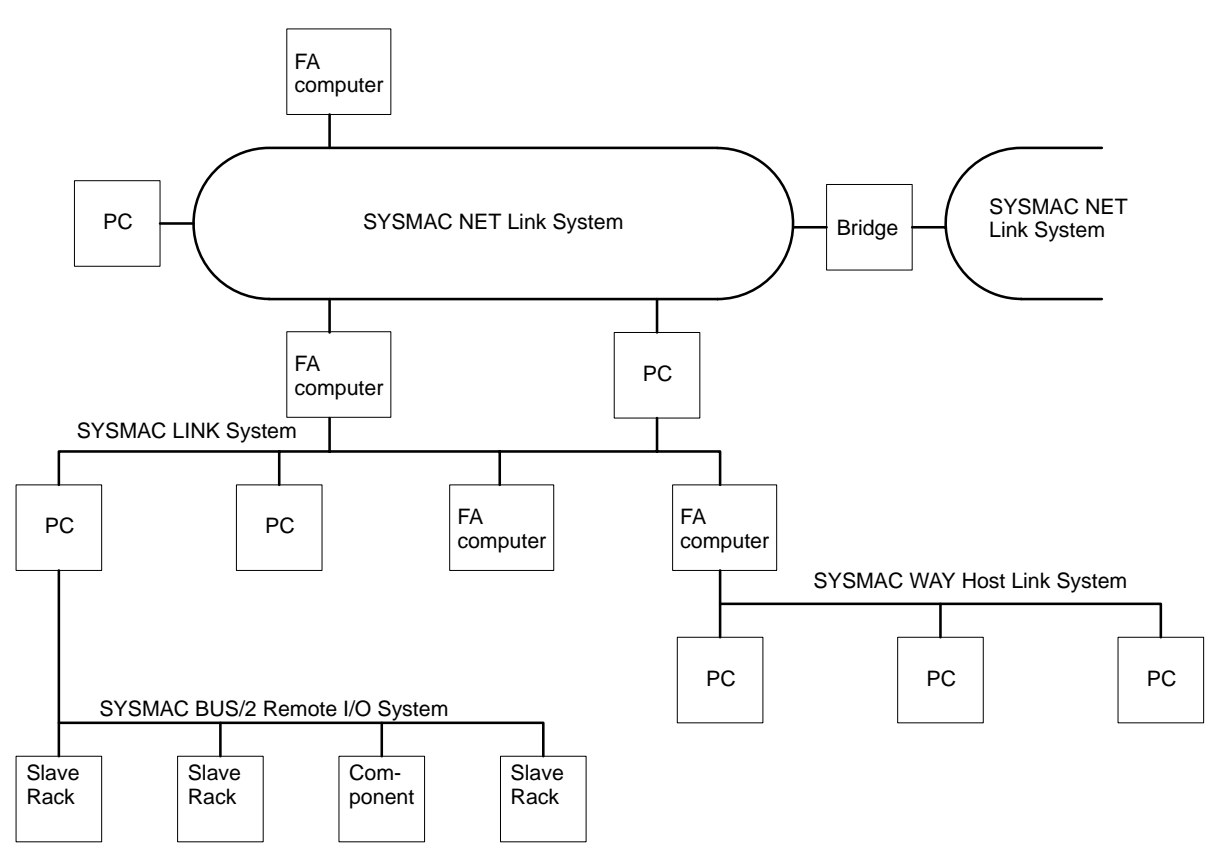

#### **OMRON FA Network Systems**

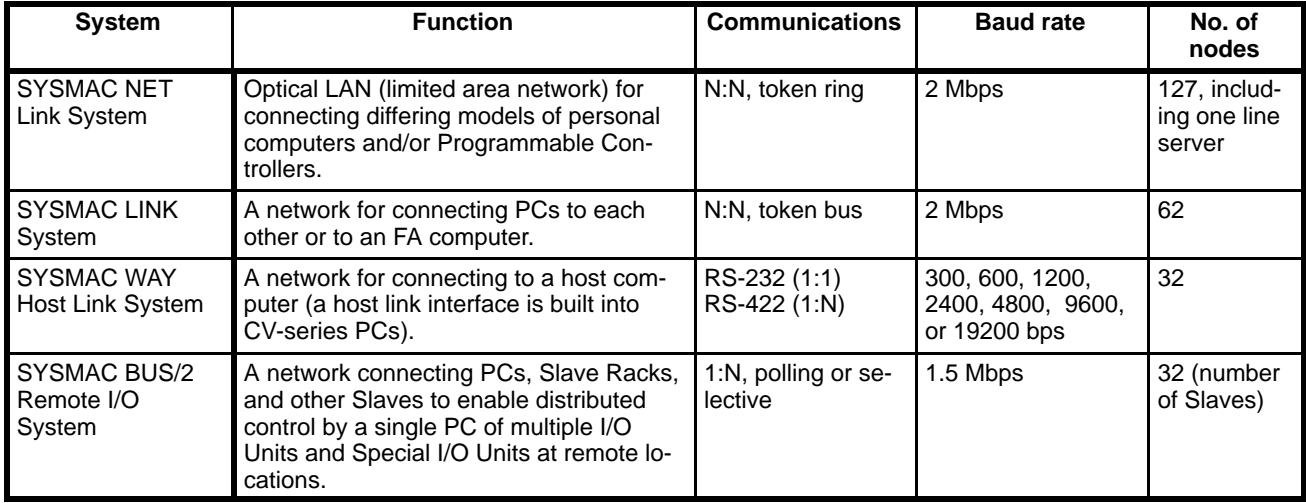

### *Outline of SYSMAC BUS/2* **Section 1-1**

**Gateway A gateway interfaces different communications protocols, e.g., between the** SYSMAC BUS/2 and SYSMAC LINK or SYSMAC NET. The gateway capability provided in SYSMAC BUS/2 allows a Programming Device connected to the SYSMAC BUS/2 System to communicate with PCs or computers in a SYSMAC LINK System or a SYSMAC NET Link System. The flow of gateway data is as follows when going from a Slave Rack in a SYSMAC BUS/2 System to a PC in a SYSMAC LINK System:

- **1, 2, 3...** 1. Data input from a Programming Device is transmitted from the Slave to its Master via the SYSMAC BUS/2 System.
	- 2. The Master transmits the data to a SYSMAC LINK Unit located on the CPU (or Expansion CPU) Rack.
	- 3. The SYSMAC LINK Unit then transmits the data to the SYSMAC LINK network, through which the destination PC can access the data.

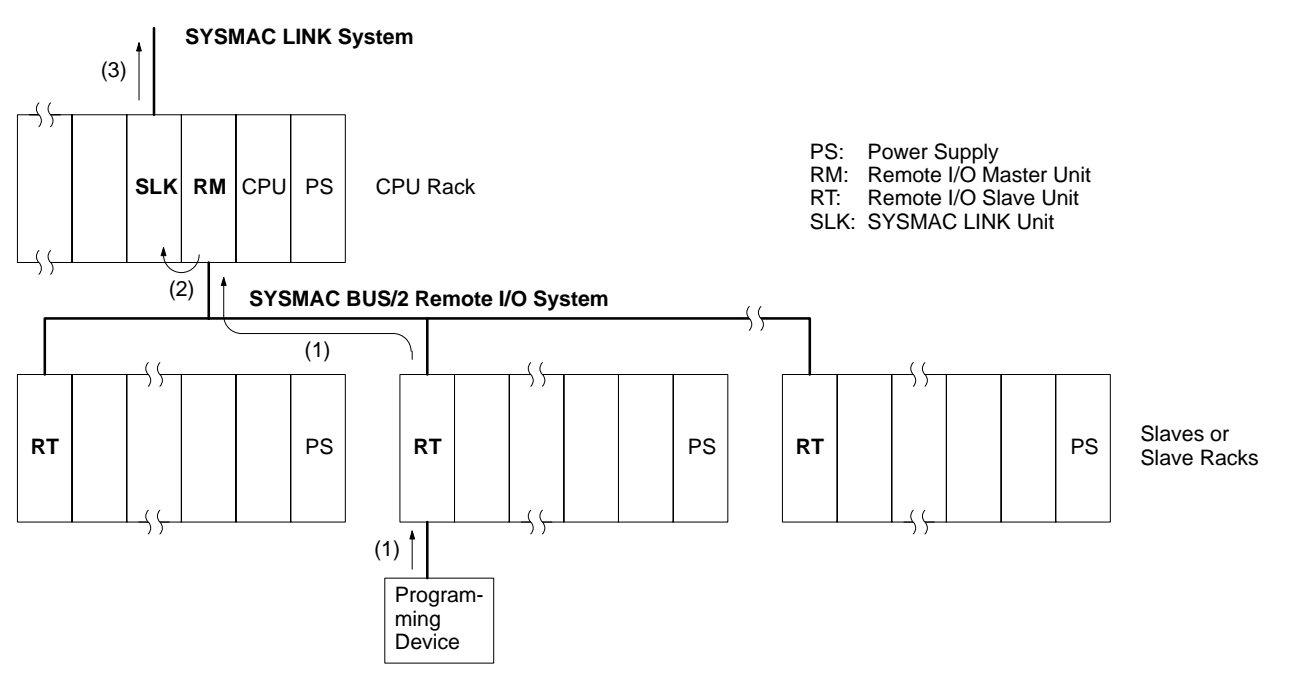

**Communications Range** SYSMAC BUS/2 can communicate to devices located on networks up to two levels away (three, including the local SYSMAC BUS/2 network itself). For example, from the Programming Device connected to the Slave, you can access data in all the levels shown in the diagram below.

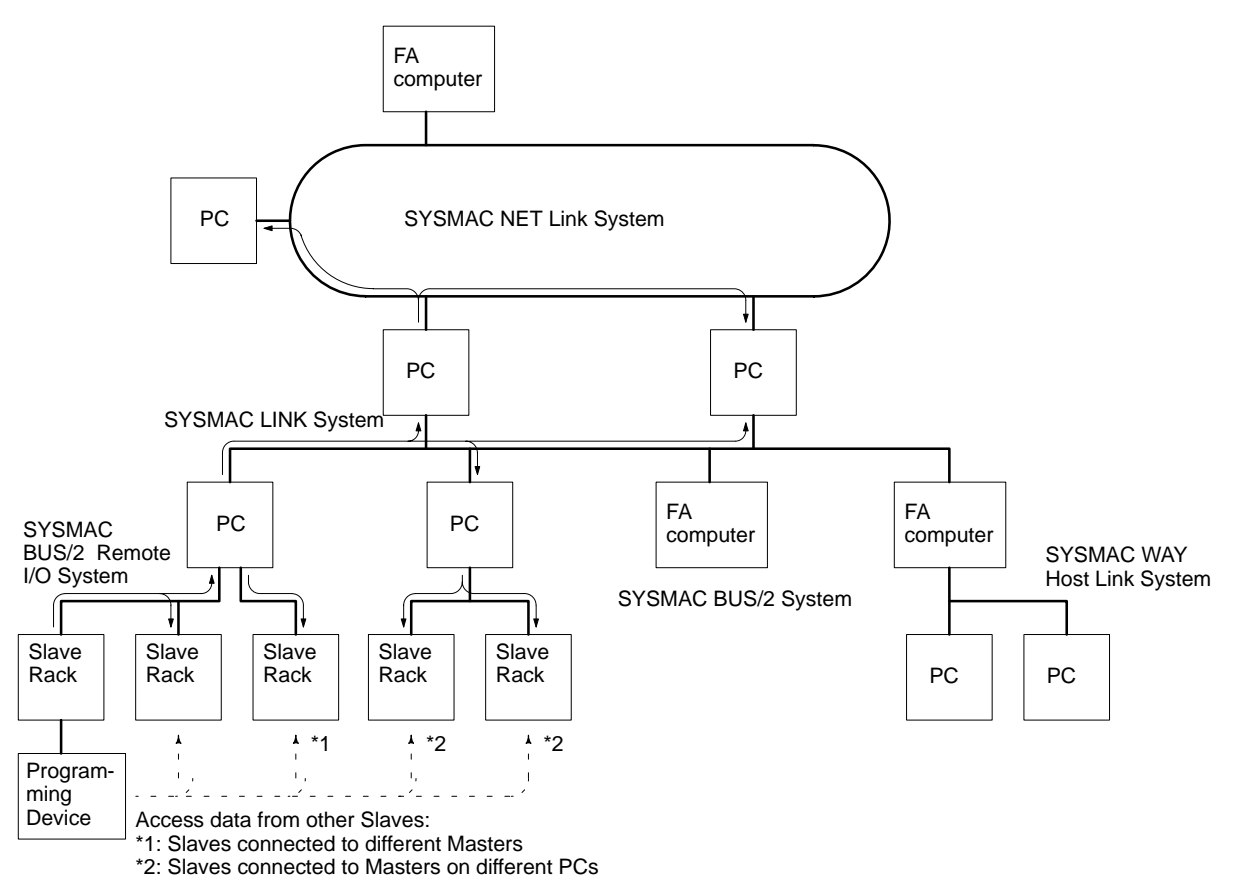

## **1-2 Features**

#### **Easy Distributed Control**

Communication between Masters and Slaves is automatically handled by the Units themselves, thereby eliminating the need for special communications programs.

With the program in the PC's CPU, distributed control integrating multiple I/O Units and Special I/O Units is possible.

You can select either optical fiber cable (for optical systems) or twisted-pair cable (for wired systems).

Masters and Slaves can be connected by two-conductor cable (optical: two-core optical fiber; wire: twisted-pair cable), thereby greatly reducing installation requirements.

#### **Versatile System Configuration**

You can set up your system on a scale to meet your production needs. For large-scale systems, it is possible for the SYSMAC BUS/2 to communicate with SYSMAC LINK and SYSMAC NET. In addition, SYSMAC BUS/2 can be combined with the existing SYSMAC BUS Remote I/O System.

**Gateway A** gateway interfaces different networks and enables communications with devices on SYSMAC WAY, SYSMAC LINK, and SYSMAC NET networks. This function gives you the advantages of high-speed communications without the need to worry about different protocols.

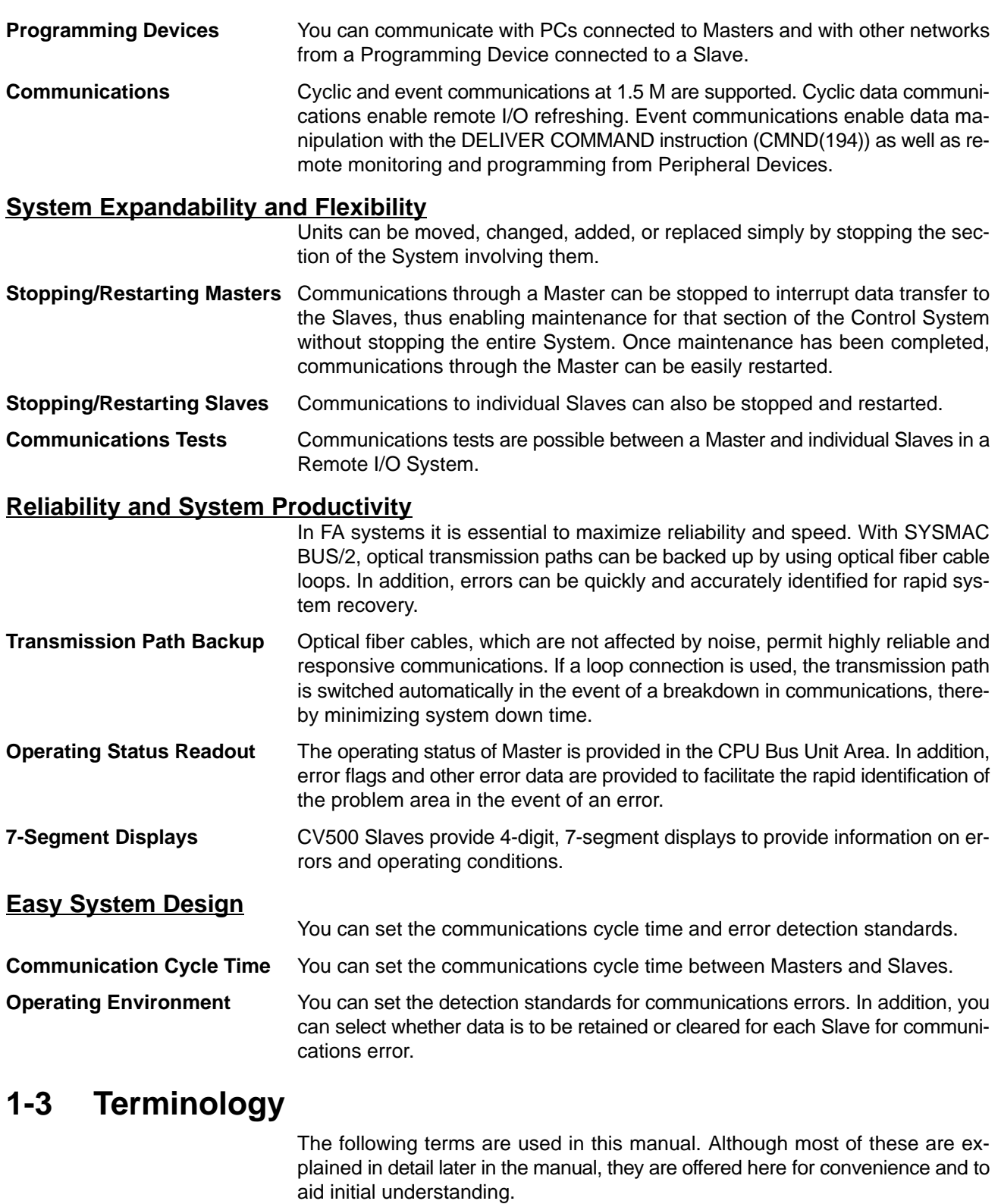

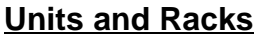

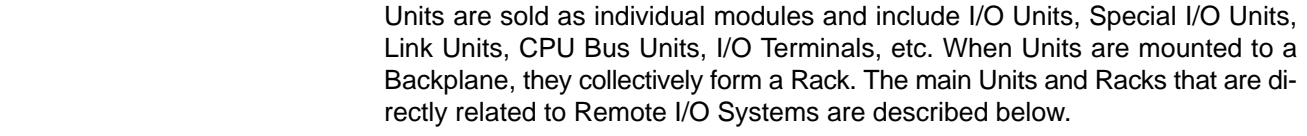

**Remote I/O Master Unit** The Unit through which a Remote I/O System is controlled and accessed. The Remote I/O Master Unit is mounted to the CPU Rack or Expansion CPU Rack

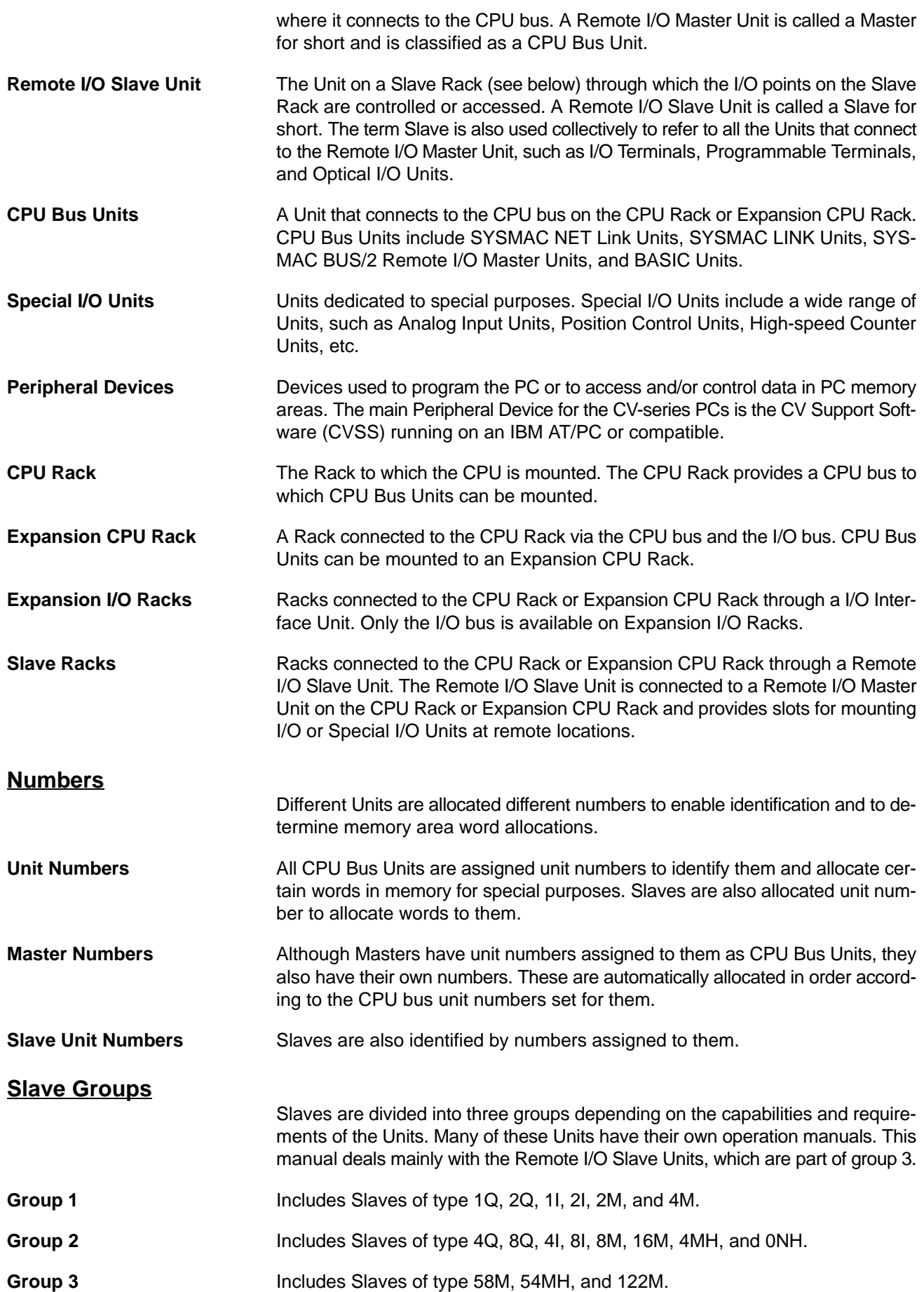

# *Terminology* **Section 1-3**

## **Abbreviations**

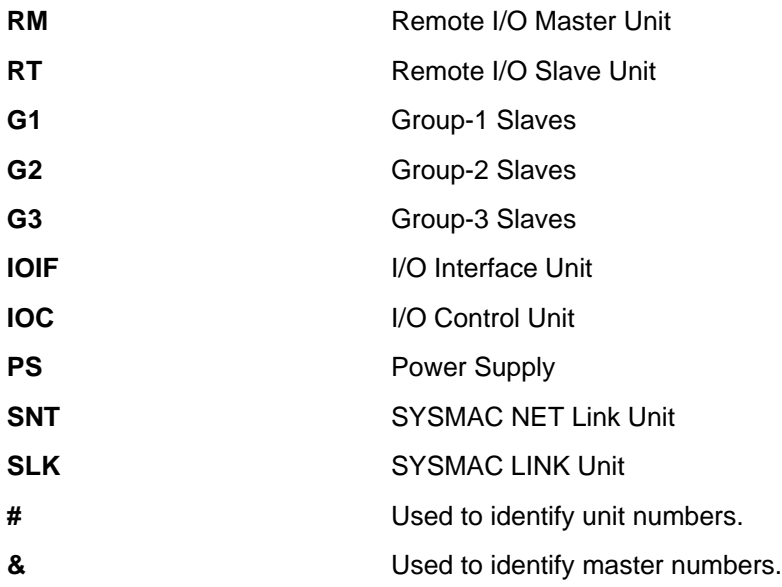

# **SECTION 2 System Configuration**

This section describes the way in which a Remote I/O System is constructed and the Units that can be included. It also provides the limits placed on System size for each aspect of the system and illustrates four examples Systems composed of various parts. Details on actually mounting and connecting Remote I/O Systems are provided in *Section 3 Installation* and details on setting switches and other preparations for operation are provided in *Section 4 Switch Settings and Word Allocation*.

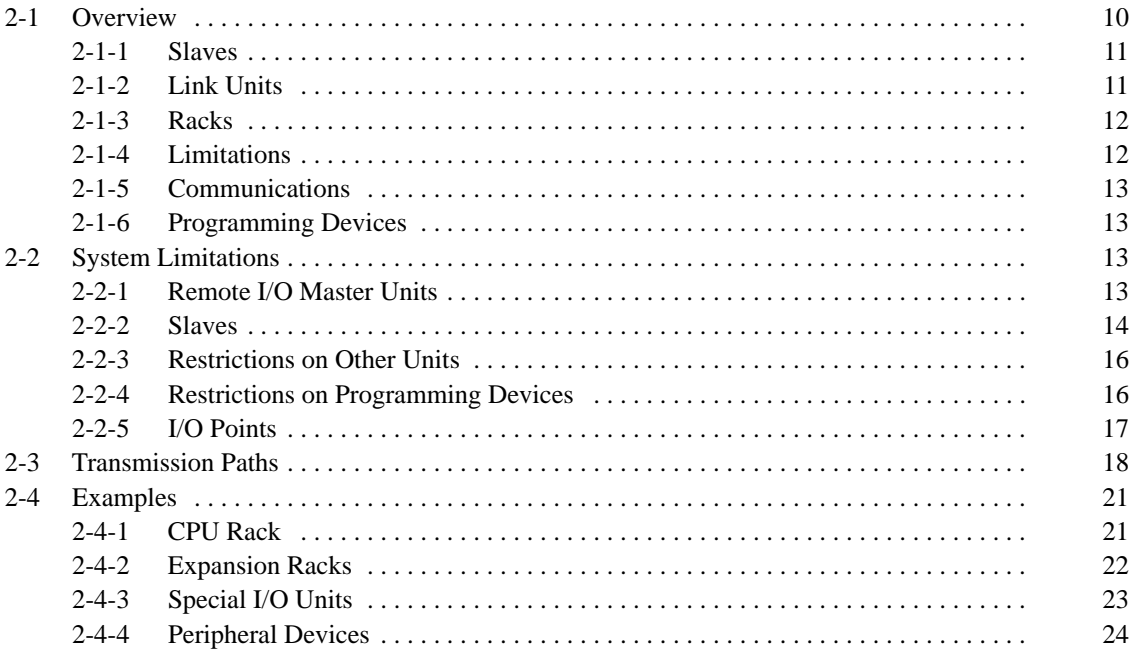

## **2-1 Overview**

The following illustration shows the basic system configuration of a PC that includes a SYSMAC BUS/2 Remote I/O System. The System shown below includes three Remote I/O Subsystems, each of which starts with one Remote I/O Master Unit. Each Master is in turn connected to a series of Slaves that form the Remote I/O System. Each of the three Remote I/O Subsystems is outlined with broken lines.

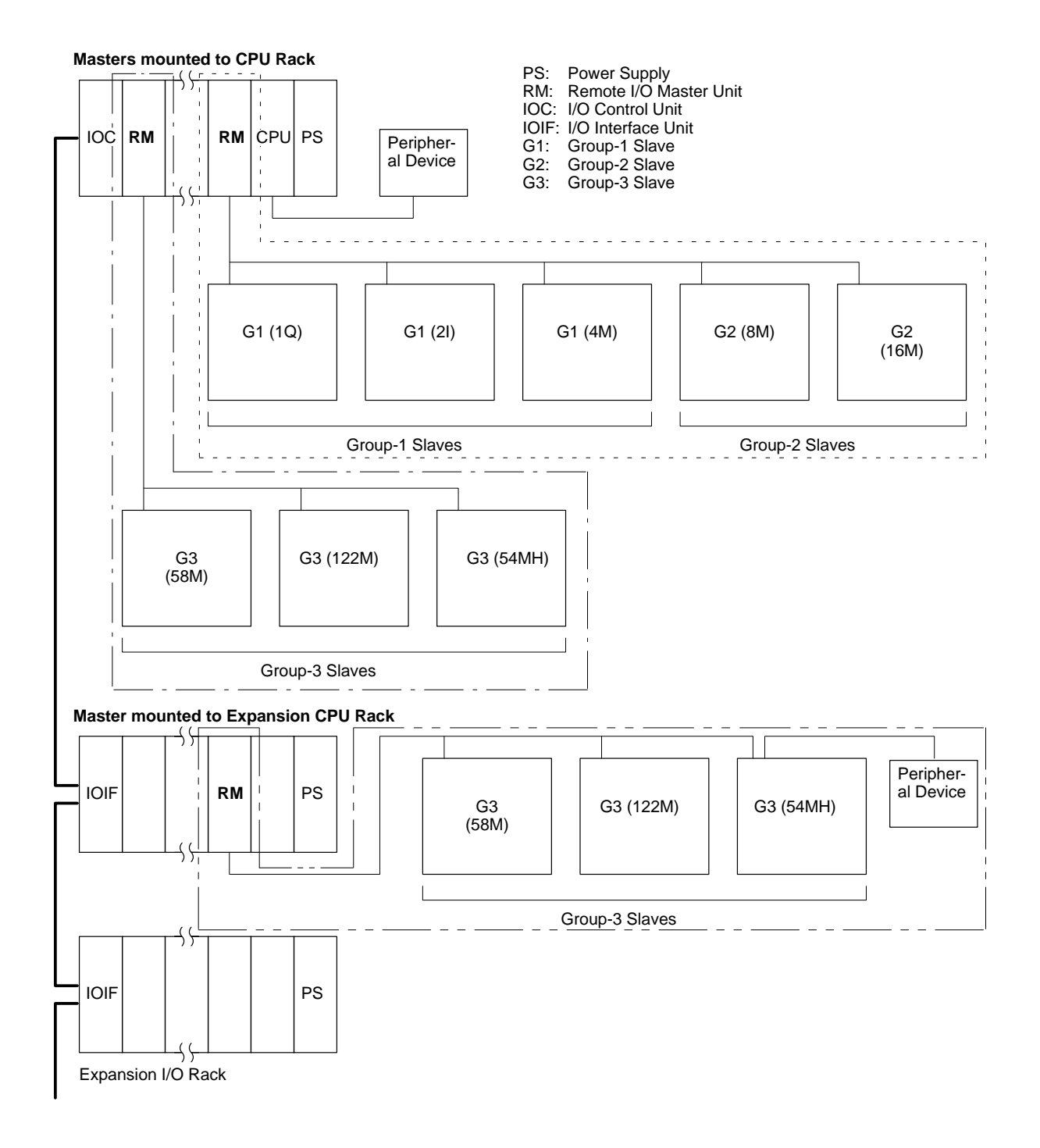

The remainder of this section introduces the basic components of a Remote I/O System and other Units related to Remote I/O Systems in general.

### **2-1-1 Slaves**

There are various types of Slave that can be connected to a Remote I/O Master Unit. These Slaves include I/O Terminals, Programmable Displays, and Remote I/O Slave Units.

Slaves are classified into various types by the number of I/O they provide and by the special features that they offer. The numbers in type designations indicate the total number of I/O words available for that Unit (one word = 16 bits). The letters indicate the following:

- Q: Output only
- I: Input only
- M: Mixed (input and output)
- H: Group 2: Event communications possible
	- Group 3: Special I/O Units connectable

The number of input bits available is independent of the number of output bits available. For example, the 58M has 29 input and 29 output words, for a total of 58 words. Even if fewer than 29 input words are used it will not increase the number of output words available

There are two types of event communications possible: those using the DELIV-ER COMMAND instruction (CMND(194)) from the PC user program and those executed from Programming Devices, such as the CVSS.

CV500-RT211 and CV500-RT221 Remote I/O Slave Units are classified as Group-3 Slaves and are used for form Slave Racks. They can be switched between the three group-3 Slave types by setting a DIP switch.

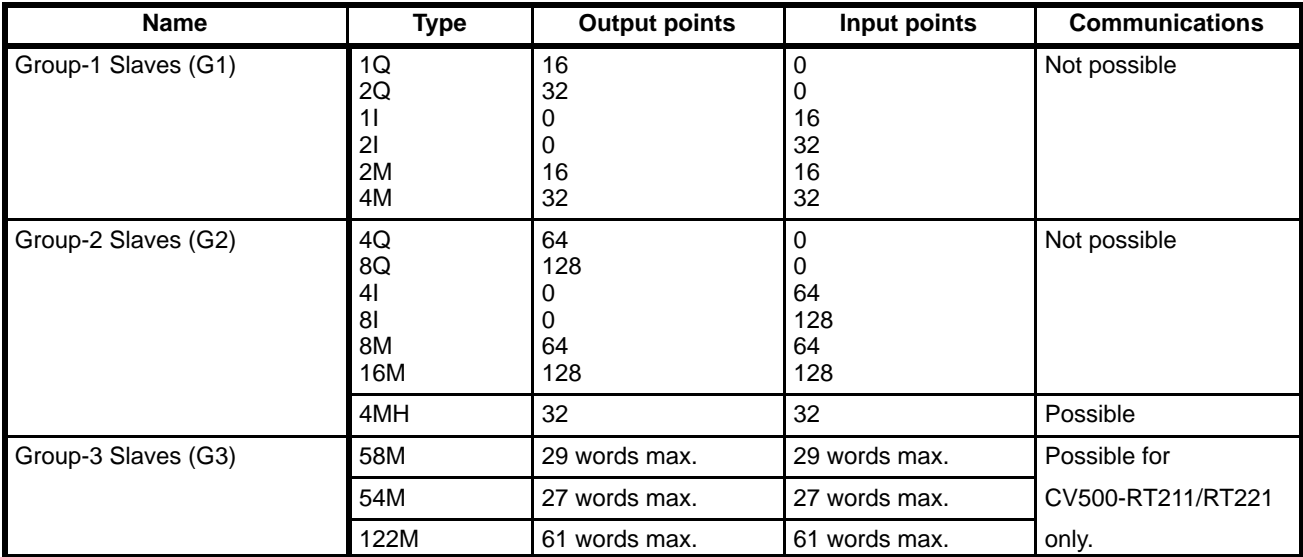

### **2-1-2 Link Units**

The Units in the following table are classified as Link Units. Link Units enable communications between different PCs, between PCs and other devices on networks including the PC, or between remote I/O and the CPU. With the exception of Remote I/O Slave Units, the Units listed in the following table are also classified as CPU Bus Units because they mount to the CPU bus, through which they are able to communicate with the CPU.

Although SYSMAC NET Link and SYSMAC LINK Units are not directly a part of a Remote I/O System, they are directly related because they can be included in a System to enable communications from Slaves, through the PC, and to other PCs connected to via SYSMAC NET Link and SYSMAC LINK Units.

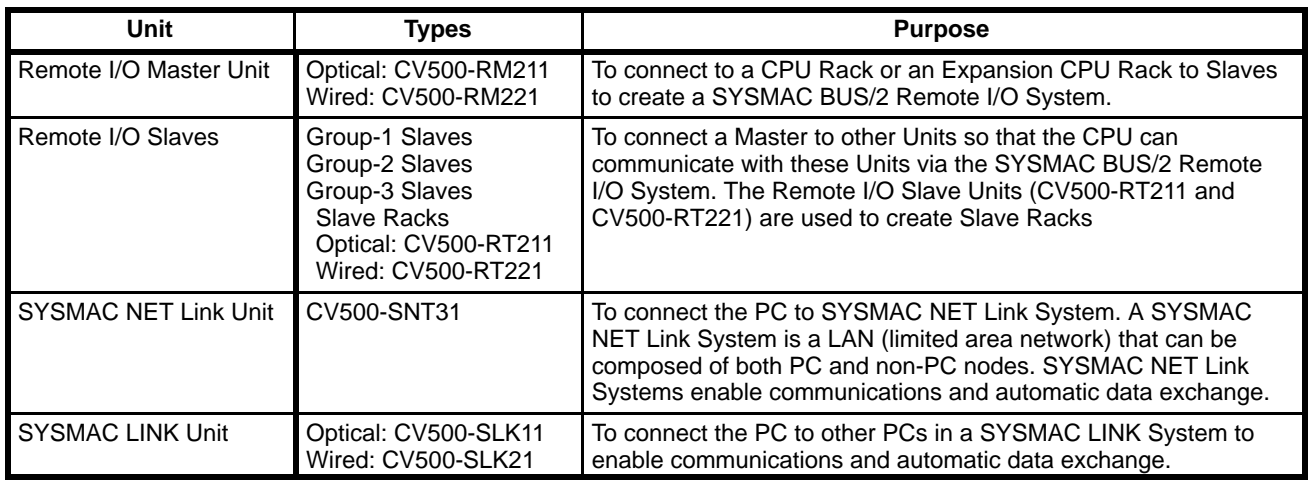

### **2-1-3 Racks**

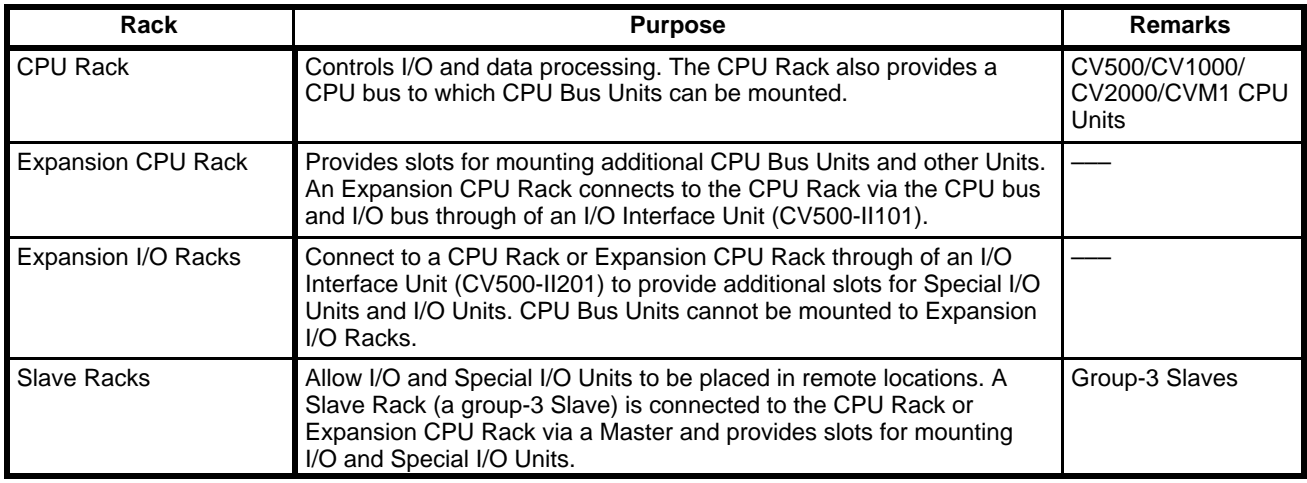

### **2-1-4 Limitations**

**PC** The following table shows the maximum number of actual I/O, Masters, Expansion I/O Racks, and CPU Bus Units support by each PC.

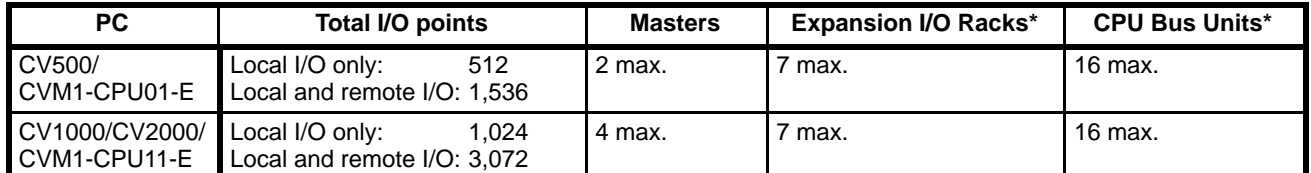

**Note** \* CVM1-BC103/053 Backplanes do not support Expansion CPU Racks and support only one Expansion I/O Rack. They thus support a maximum of 3 or 6 CPU Bus Units, depending on the CPU Backplane used.

#### **Remote I/O Master Units** The following table shows the maximum number of Slaves and Programming Devices supported by each Master. Refer to *2-2-2 Slaves* for details on computing the number of group-3 Slaves allowed for each Master.

Programming Devices can be connected to the CV500-RT211/RT221 only.

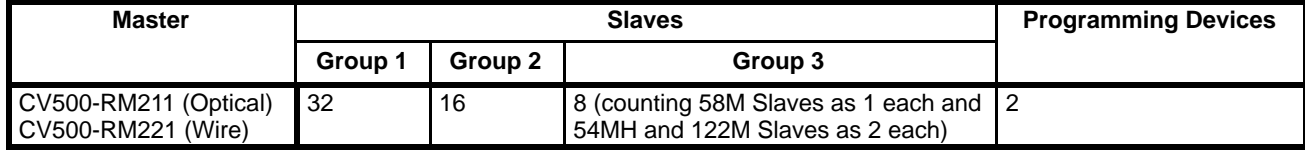

### **2-1-5 Communications**

**Masters and Slaves** I/O data transfer is automatically controlled between Masters and Slaves, so there is no need for a special communications control program.

**Special I/O Units** Most Special I/O Units can be mounted to SYSMAC BUS/2 Slave Racks for special remote control needs. The I/O READ/WRITE instructions can be used for these remote Special I/O Units, however, only for more recent product versions. Refer to *Compatible Special I/O Units* in *Appendix A Standard Models* for details.

**Programming Devices** Connecting Programming Devices to Remote I/O Slave Units on Slave Racks enables programming, data changes, and monitoring across two network levels (three including the Remote I/O System) and simplifies maintenance.

### **2-1-6 Programming Devices**

The CV Support Software (CVSS) or other CV-series Programming Device can be connected to the CV500-RT211/RT221 to enable communications with the PC's CPU. The following features are provided.

#### **CVSS:**

PC programming and debugging Monitoring I/O, timers, counters, word contents, etc.

### **Graphic Programming Console (GPC):**

PC monitoring, debugging, and ladder-diagram programming (Does not support SFC programming)

#### **Programming Console**:

PC monitoring and ladder-diagram programming (Does not support SFC programming and other advanced programming/debugging operations)

Up to two Programming Devices can be connected for each Master and up to four can be connected for each PC, including those connected to the CPU and Expansion CPU Racks. If these numbers are exceeded, it may result in a communications error and faulty operation.

## **2-2 System Limitations**

### **2-2-1 Remote I/O Master Units**

**Number Connectable** The maximum number of Masters that can be mounted to a single PC (including both the CPU Rack and Expansion CPU Rack) is two in a CV500 or CVM1-CPU01-E System and four in a CV1000, CV2000, or CVM1-CPU11-E System. These limits include all Masters, regardless of whether they are wired or optical.

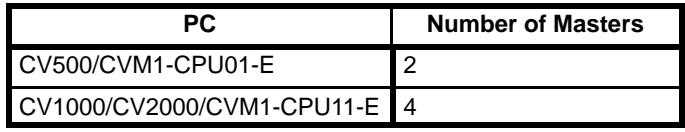

**Mounting Location** Masters can be mounted to any slot on the CV500-BC101/051/031 CPU or CV500-BI111 Expansion CPU Backplane except for these reserved for other Units. Masters cannot be mounted to Expansion I/O Racks.

Masters can be mounted to only certain slots on CVM1-BC103/053 CPU Backplanes.

#### **CPU Rack**

On a CV500-BC101/051/031 CPU Rack, a Master can be mounted in any of the 10/5/3 slots shown in the following illustration. It cannot be mounted in the leftmost slot even if an Expansion CPU Rack or Expansion I/O Rack is not connected.

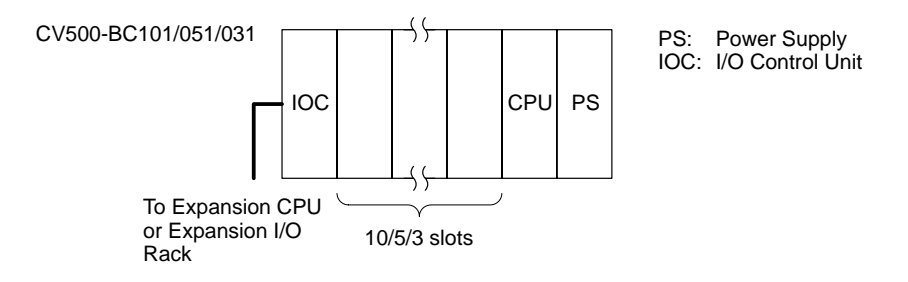

Masters can also be mounted to any of the rightmost 6 slots on the CVM1-BC103 CPU Backplane or any of the rightmost 3 slots on the CVM1-BC053 CPU Backplane.

#### **Expansion CPU Rack**

On an Expansion CPU Rack, a Master can be mounted in any of the 11 slots shown in the following illustration.

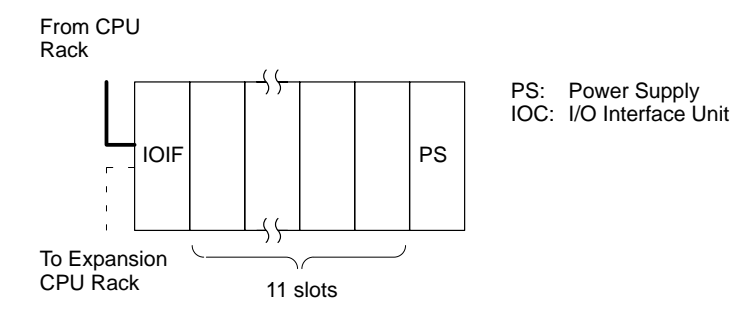

### **2-2-2 Slaves**

### **Limitations**

The following table shows the maximum number of Slaves that can be connected to each Master for each group of Slaves.

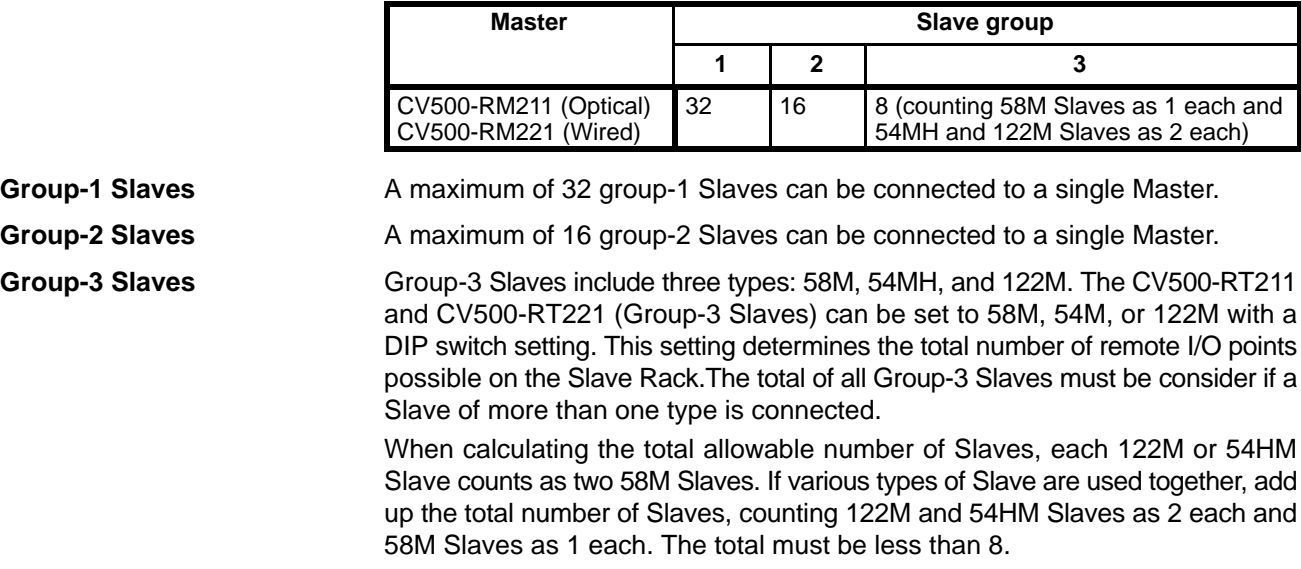

For example, if three122M Slaves and two 58M Slaves were connected, each of the 122M Slaves counts as two 58M Slaves, so the total number of group-3 Slaves would be computed as follows:

*(122M) (58M)*  $(3 \times 2) + (2 \times 1) = 8$ 

This combination would be the equivalent of eight group-3 Slaves and the System would operate properly.

**Note** If the number of Units actually connected does not agree with those registered in the I/O table in the CPU, then the System will not operate properly even if the limit to the number of Slaves is not exceeded.

#### **Example**

The following System includes one Master, six 58M Slaves, and one 122M Slave. The total number of group-3 Slaves can thus be calculated as follows:

 $1 + 2 + 1 + 1 + 1 + 1 = 8$ 

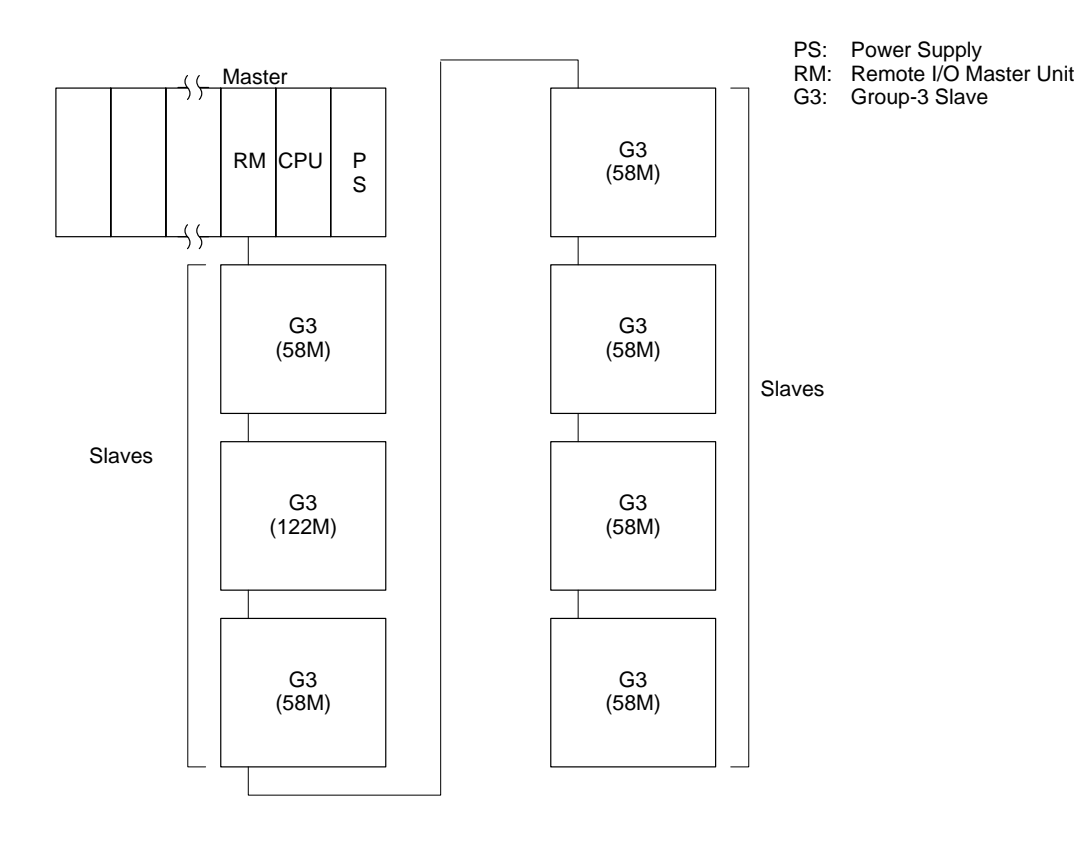

### **Slave Racks**

**Mounting Location** The CV500-RT211 or CV500-RT221 must be mounted to the leftmost slot of a CV500-BI112 Backplane to create a Slave Rack.

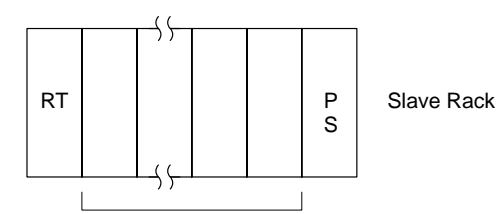

PS: Power Supply RT: Slave (CV500-RT211/RT221)

I/O Units, Special I/O Units

**Unit Limitations** The following table shows the number of I/O Units and Special I/O Units that can be mounted to each Slave Rack (group-3 Slave).

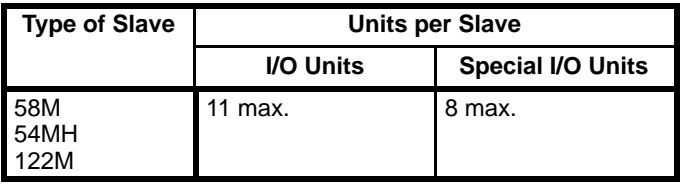

The I/O READ/WRITE instructions (READ(190) and WRIT(191)) can be used for Special I/O Units on Slave Racks only under certain conditions. For details on the types and models of Special I/O Units that can be used and the conditions for using READ(190) and WRIT(191), refer to *Appendix A Standard Models*.

**Terminator Settings** In Wired Remote I/O Systems, the Slave at the end of the transmission path must be set as the terminator. There must be one and only one terminator set for each Master. If there is no terminator set or if there are two or more terminators set, the SYSMAC BUS/2 System will not operate. For details, refer to *4-3 Other Switch Settings.*

### **2-2-3 Restrictions on Other Units**

**CPU Bus Units** SYSMAC BUS/2 Masters are classified as CPU Bus Units. A maximum of 16 CPU Bus Units can be mounted to one PC (including both the CPU Rack and the Expansion CPU Rack).

**Special I/O Units** Most Special I/O Units can be connected to Slave Racks in a SYSMAC BUS/2 System, but the I/O READ/WRITE instructions (READ(190) and WRIT(191)) can be used for Special I/O Units on Slave Racks only under certain conditions. For details on the types and models of Special I/O Units that can be used and the conditions for using READ(190) and WRITE(191), refer to *Appendix A Standard Models*.

### **2-2-4 Restrictions on Programming Devices**

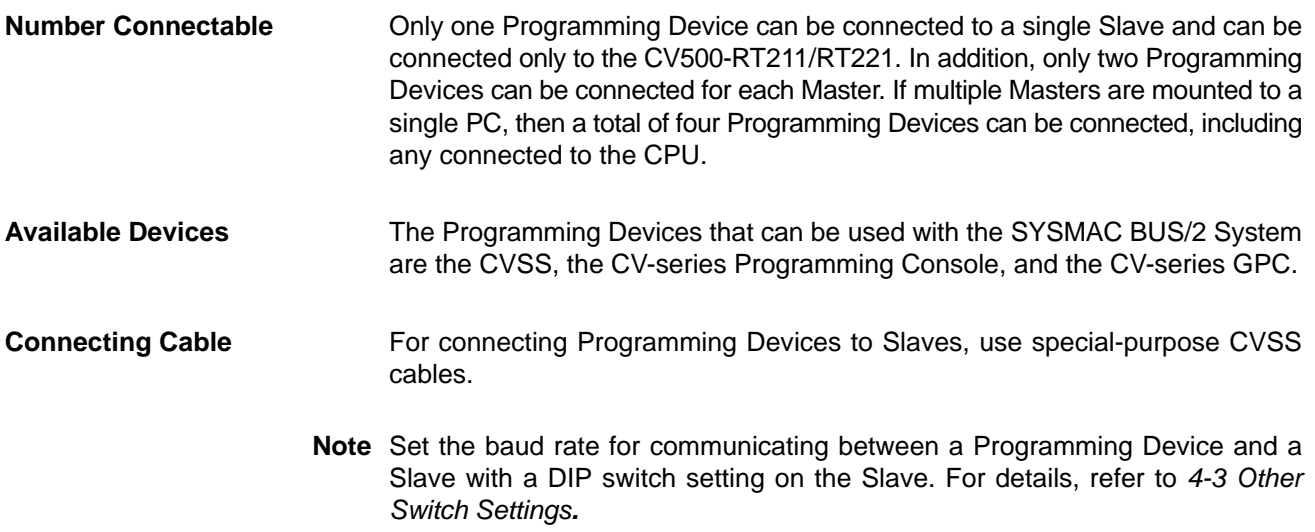

### **2-2-5 I/O Points**

**Total I/O Points** There is a limit to the number of I/O points that the CPU can process. The maximum number of I/O points that can be processed on local Racks (i.e., CPU Racks, Expansion CPU Racks, and Expansion I/O Racks) is 512 for the CV500/CVM1-CPU01-E and 1,024 for the CV1000/CV2000/CVM1-CPU11-E. In addition, if CV-series Masters are mounted, the number of bits that can be used by Remote I/O Units is 1,024 for the CV500/CVM1-CPU01-E and 2,048 for the CV1000/CV2000/CVM1-CPU11-E. In addition, the number of I/O points that can be used by a SYSMAC BUS Remote I/O System is 512 for the CV500/CVM1-CPU01-E and 1024 for the CV1000/CV2000/CVM1-CPU11-E.

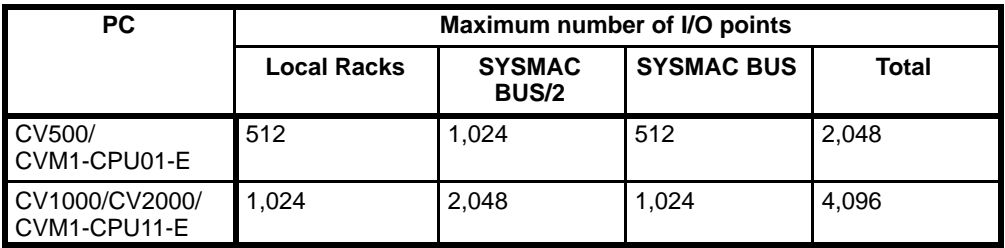

Remote I/O Points The total number of I/O points for a SYSMAC BUS/2 System is the sum of all the I/O points connected to all the Masters mounted to the PC. In order for the System to operate properly, the following three conditions must be satisfied:

- *1, 2, 3...* 1. The sum total of I/O points for Units mounted to CPU Racks, Expansion CPU Racks, and Expansion I/O Racks must not exceed 512 for the CV500/CVM1-CPU01-E and 1,024 for the CV1000/CV2000/CVM1-CPU11 -E. Remote I/O Master Units are ignored when computing this total.
	- 2. The total number of I/O points in the SYSMAC BUS/2 System must not exceed 1,024 for the CV500/CVM1-CPU01-E and 2,048 for the CV1000/ CV2000/CVM1-CPU11-E regardless of the number of Masters being used. This total includes all Units mounted to Slave Racks and all other Units connected through a Master.
	- 3. The total number of I/O points in the SYSMAC BUS System must not exceed 512 for the CV500/CVM1-CPU01-E and 1,024 for the CV1000/CV2000/ CVM1-CPU11-E regardless of the number of Masters being used. This total includes all Units mounted to Slave Racks and all other Units connected through a Master.

**Example** In this example, the CPU Rack is a CV500, and the Masters, Slaves, and Expansion CPU Rack are connected as shown in the following illustration.

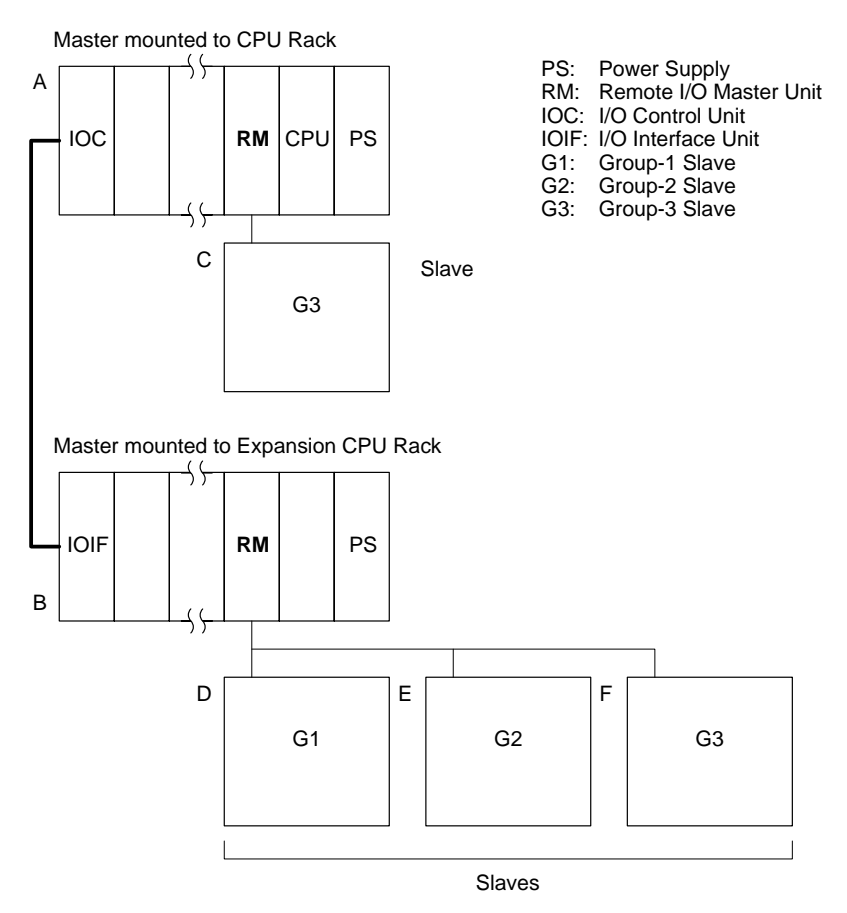

A total of up to 512 I/O points can be provided on the CPU Rack (A) and Expansion CPU Rack (B) and a total of 1,024 points can be provided by Slaves C, D, E, and F.

Number of I/O points on  $A + B \le 512$ Number of I/O points for  $C + D + E + F \le 1,024$ 

## **2-3 Transmission Paths**

Each Master is connected to the Slaves using shielded twisted-pair cable for Wired Units and optical fiber cable for Optical Units. For general guidelines, refer to the following table. For model numbers and other details, refer to *Appendix A Standard Models*.

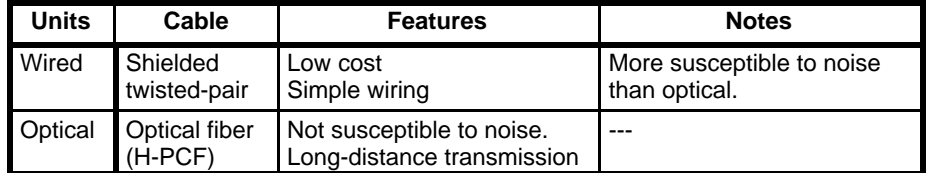

- **Note** 1. Optical and Wired Remote I/O Units cannot be combined within a single Remote I/O Subsystem. Optical Masters can thus be connected only to Optical Remote I/O Slave Units, Optical I/O Units, and I/O Link Units, while Wired Masters can thus be connected only to Wired Remote I/O Slave Units, Wired I/O Units, and I/O Terminals. Both Optical Masters and Wired Masters can be mounted to the same PC.
	- 2. Grounds must be connected for Programming Devices in Wired Systems.

### **Wired Systems**

The maximum total length of a Wired System is 500 m. CV500-RT-221 Slaves are shown in the following example. Wired Systems use multidrop connections; connect plus to plus, minus to minus, and S to S. Set the last Slave as the terminator. Refer to *4-3 Other Switch Settings* and *3-3 Wiring* for details on switch settings and wiring.

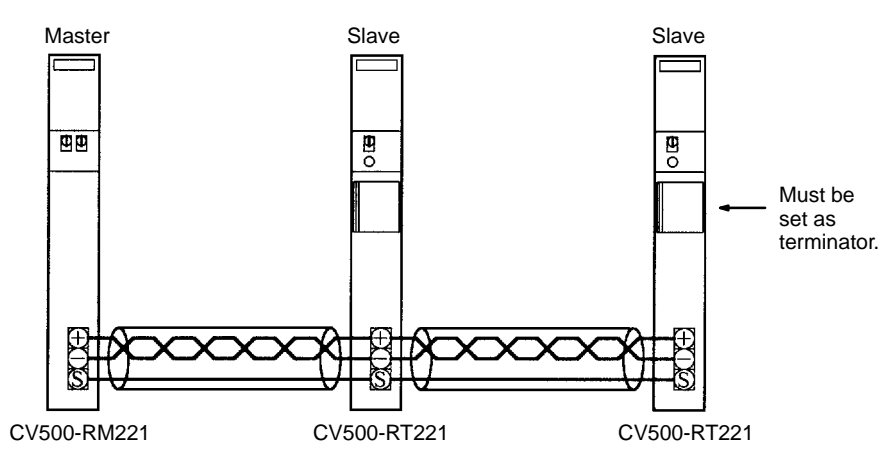

### **Optical Systems**

The maximum distance between Units in an Optical System is 800 m. CV500-RT-211 Slaves are shown below. On CV500-RT211 Slaves there is no difference between the upper and lower optical connectors. Refer to *3-3 Wiring* for details on connecting Slaves.

Optical Systems can be connected either in daisy-chain fashion or in a loop. Loop connections provide a transmission path backup.

**Daisy Chains Daisy chains** can be made using either normal or sub-line connections.

#### **Normal Line Connections**

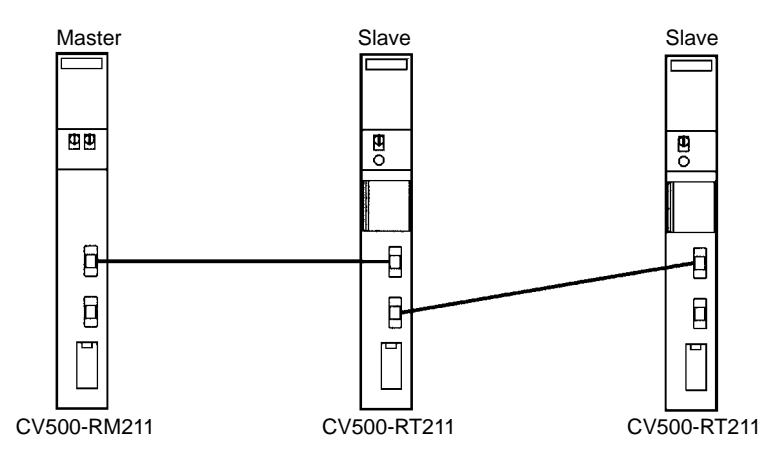

### **Sub-line Connections**

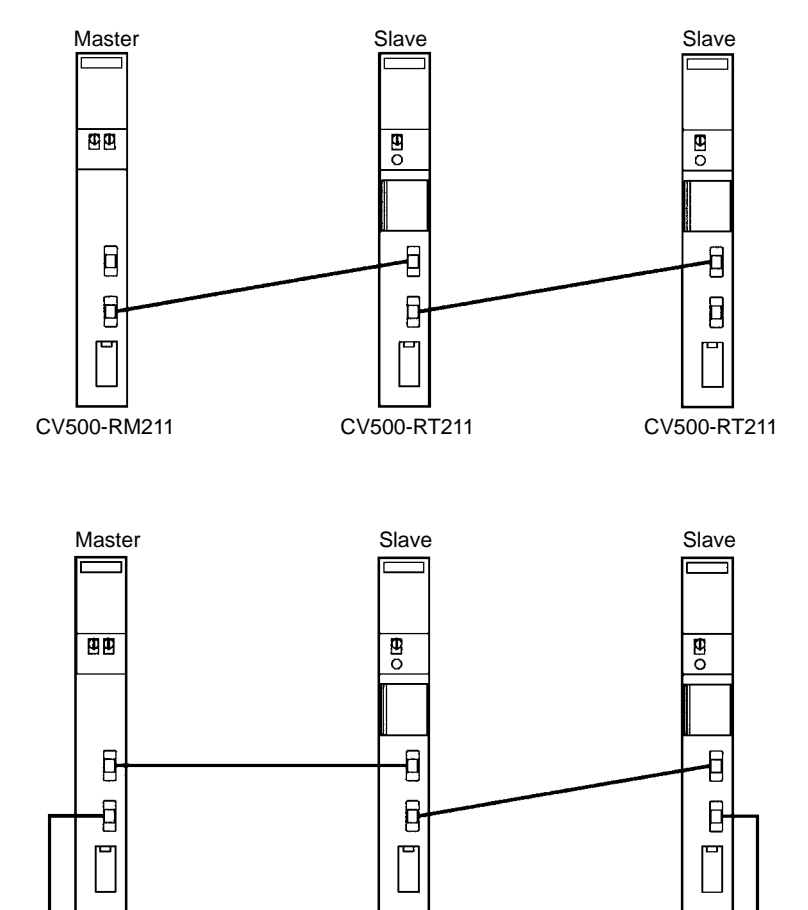

**Loops**

CV500-RM211

CV500-RT211

CV500-RT211

## **2-4 Examples**

The following examples show various examples of system configurations and the limits for each.

### **2-4-1 CPU Rack**

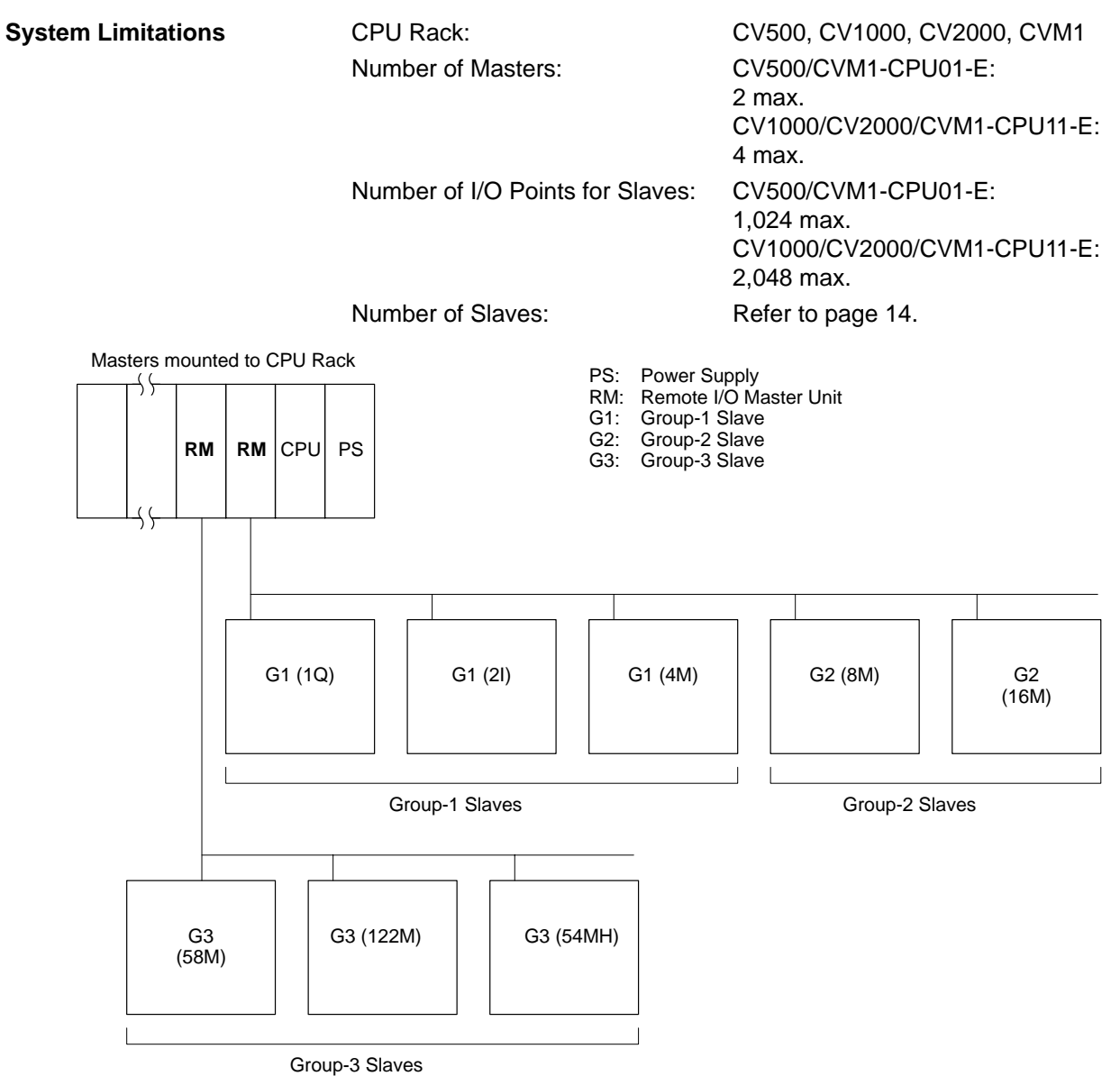

## **2-4-2 Expansion Racks**

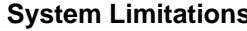

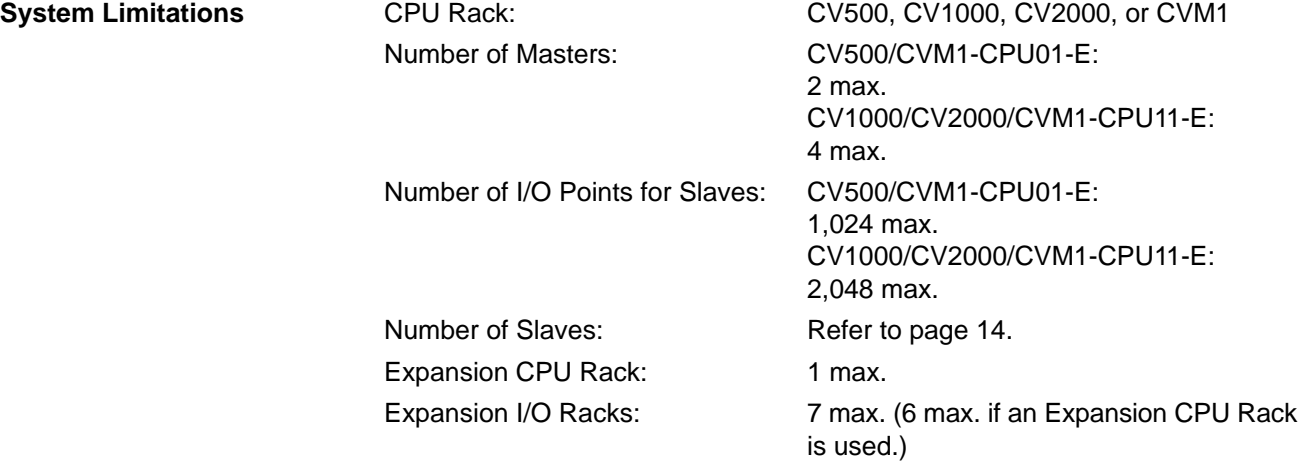

Masters cannot be mounted to Expansion I/O Racks.

If an Expansion CPU Rack is connected, a CV500-IC101 I/O Control Unit must be mounted to the CPU Rack and a CV500-II101 I/O Interface Unit must be mounted to the Expansion CPU Rack.

A CV500-II201 I/O Interface Unit must also be mounted to an Expansion I/O Rack.

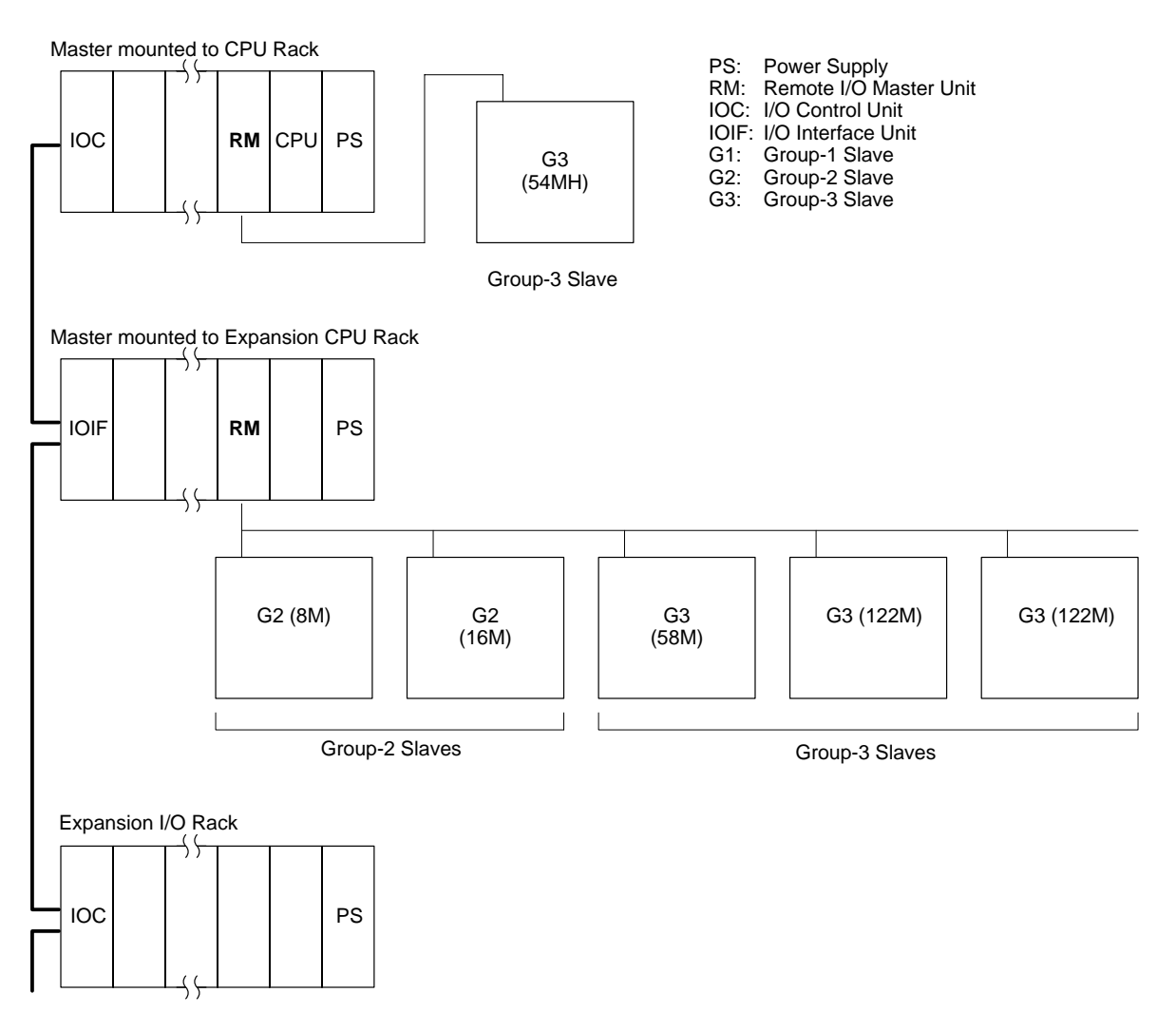

# **2-4-3 Special I/O Units**

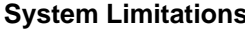

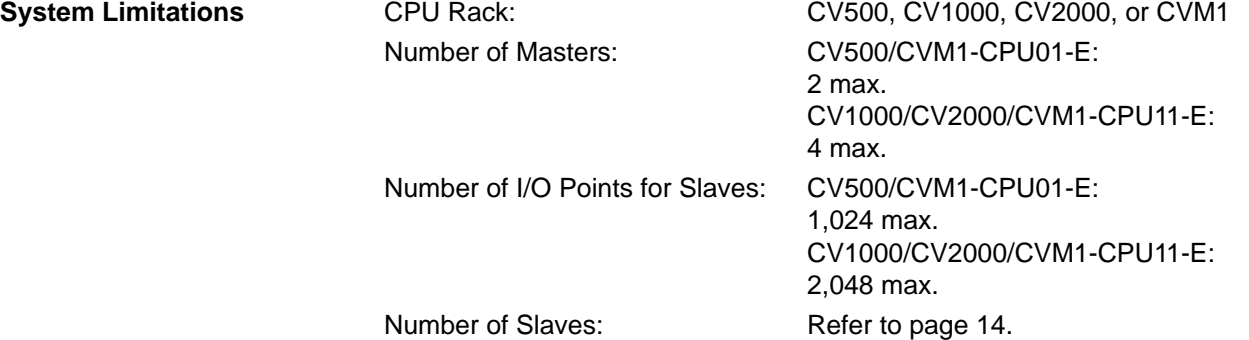

The I/O READ/WRITE instructions (READ(190) and WRIT(191)) can be executed for Special I/O Units mounted to Slave Racks only under certain conditions. Refer to *Appendix A Standard Models* for details.

Up to eight Special I/O Units can be mounted to each Slave Rack.

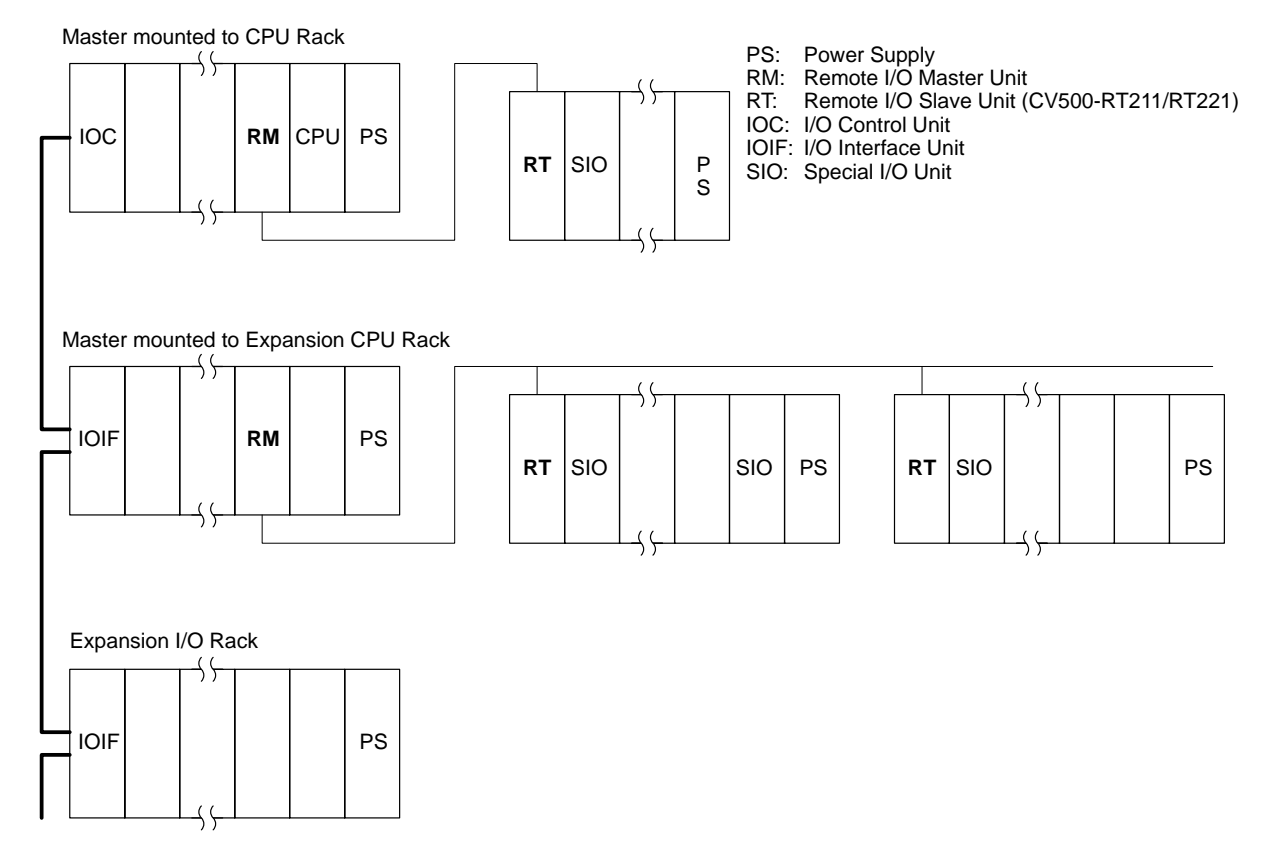

### **2-4-4 Peripheral Devices**

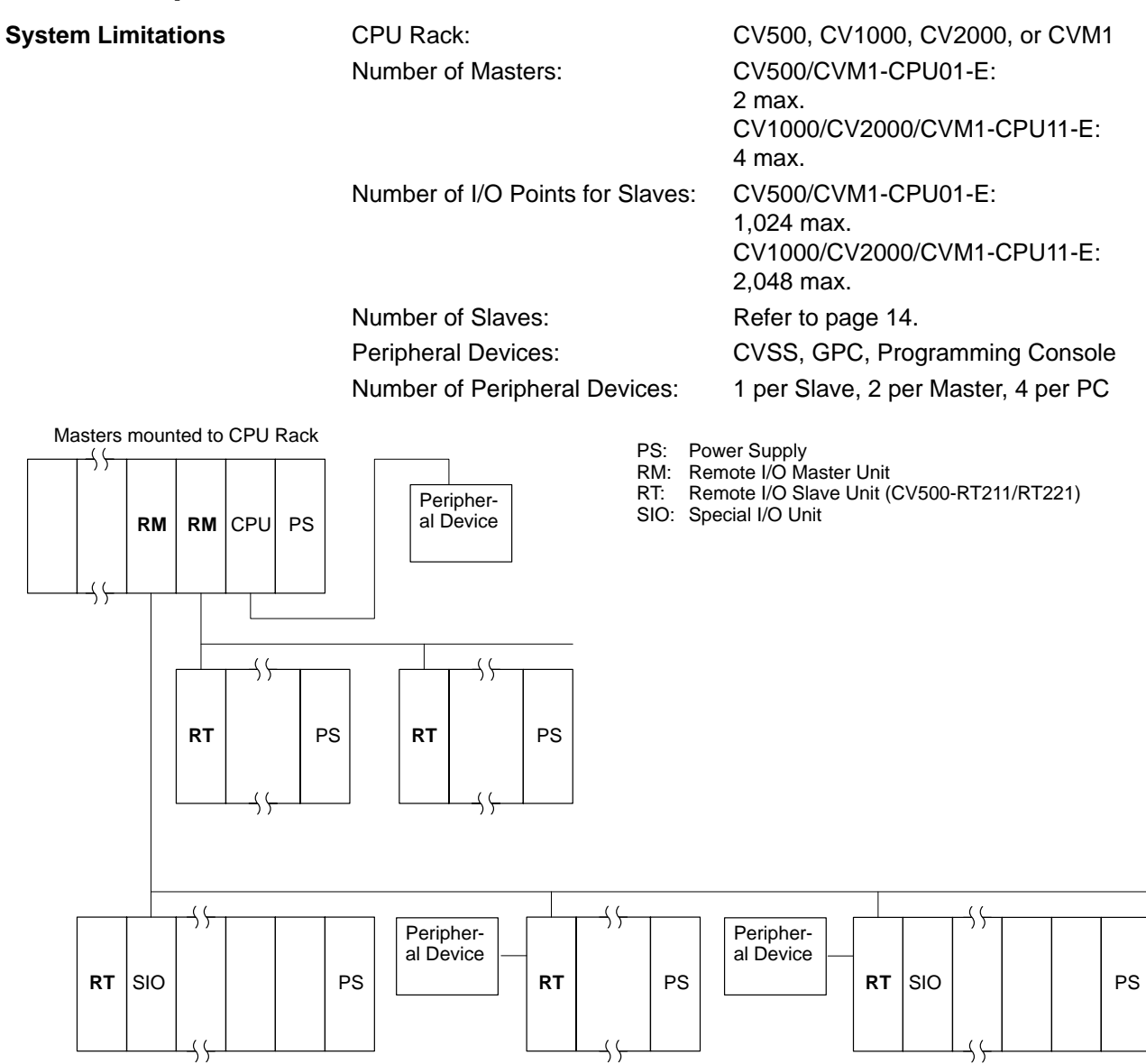

# **SECTION 3 Installation**

This section describes parts of the Remote I/O Master Units and Remote I/O Slaves Units, explains the operation of their indicators and displays, and provide connection methods for installing them. Switch settings necessary for operation are provided in *Section 4 Switch Settings and Word Allocation*.

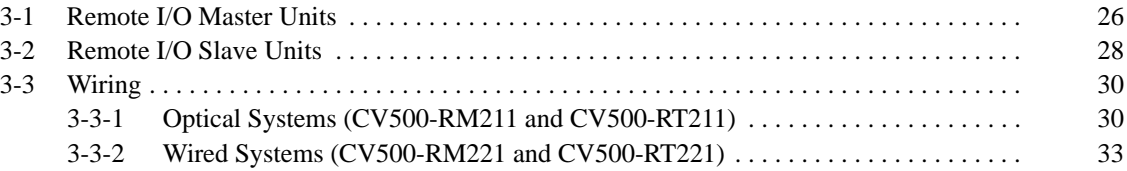

# **3-1 Remote I/O Master Units**

The following illustrations show the parts of CV500-RM211 and CV500-RM221 Masters.

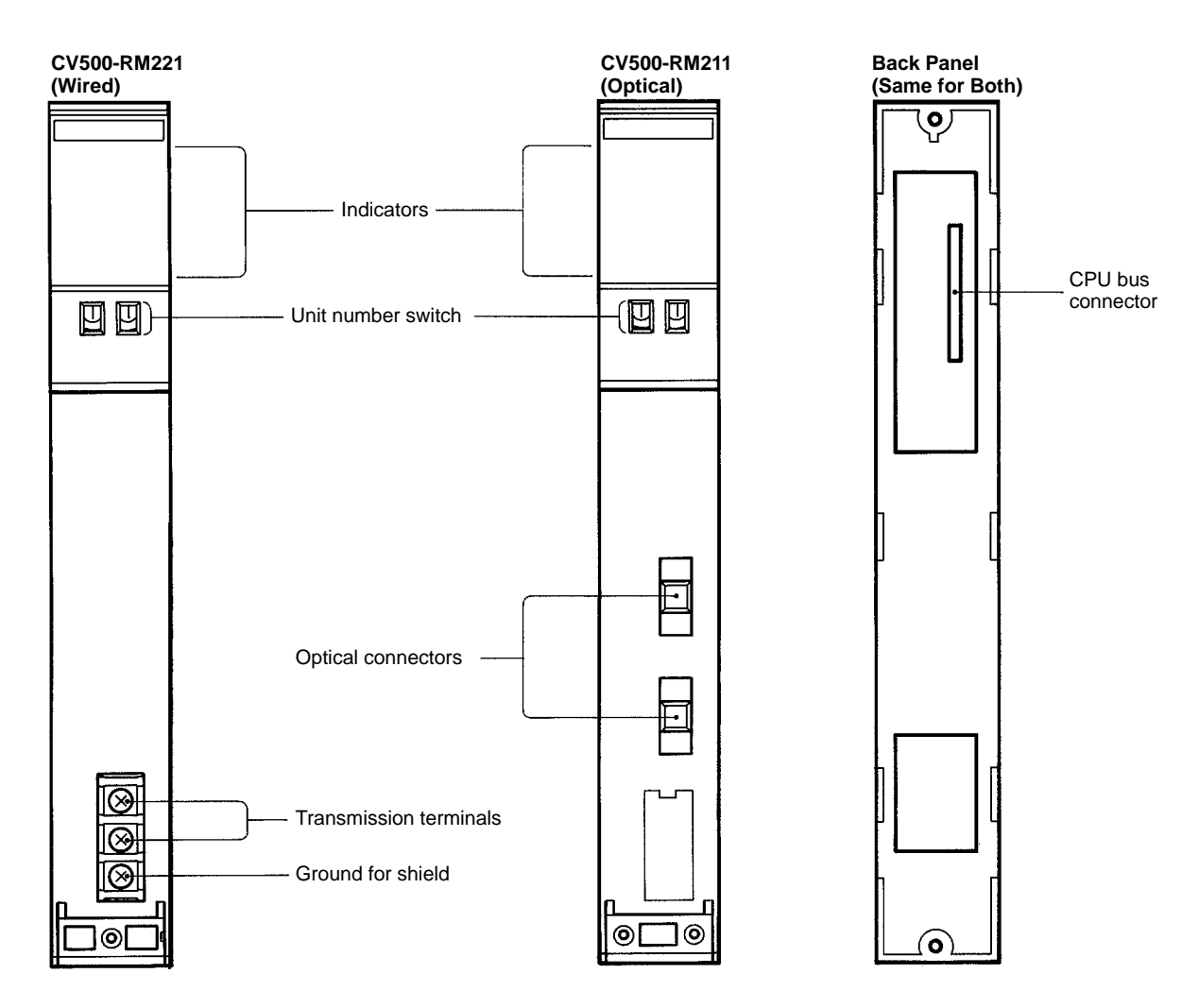

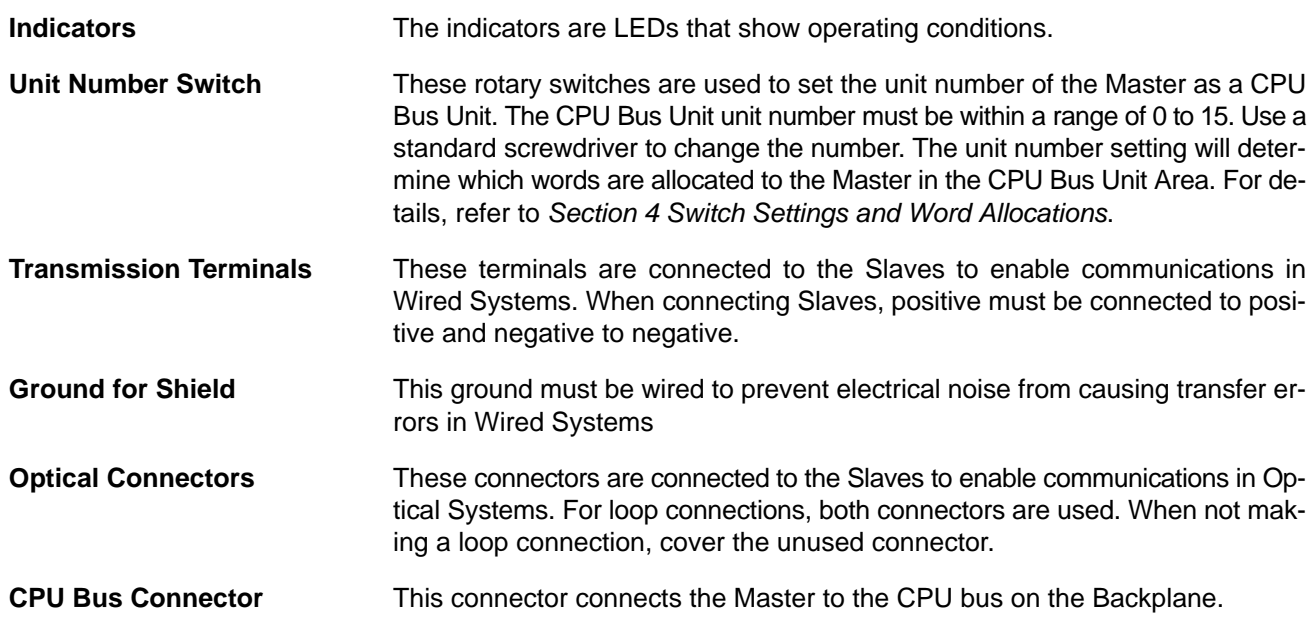

## **Indicators**

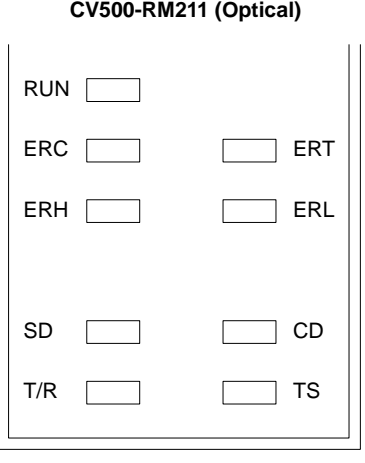

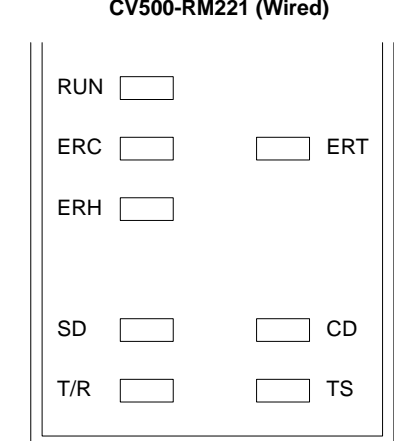

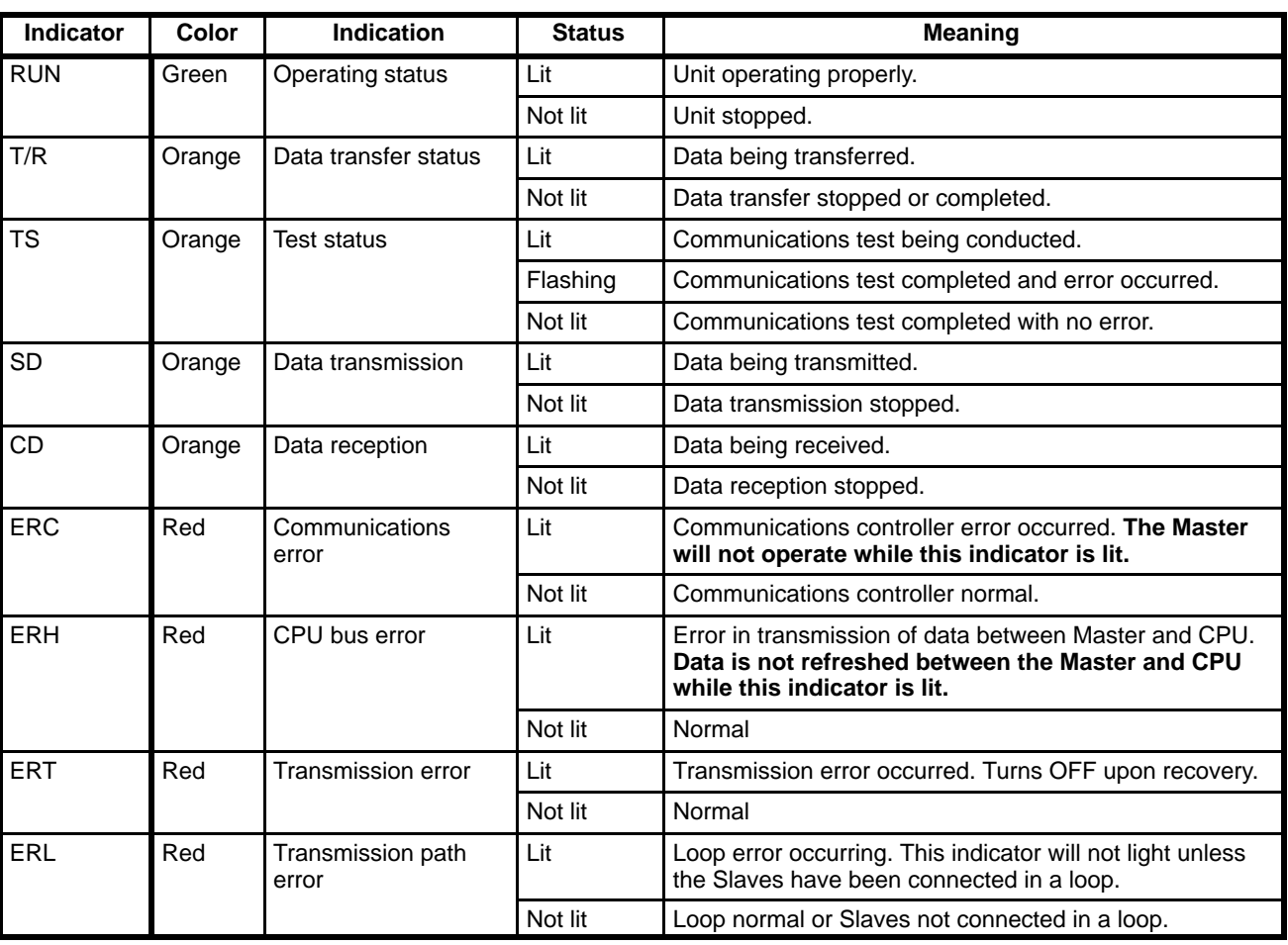

**CV500-RM221 (Wired)**

# **3-2 Remote I/O Slave Units**

The following illustrations show the parts of the CV500-RT211 and RT221 Remote I/O Slave Units.

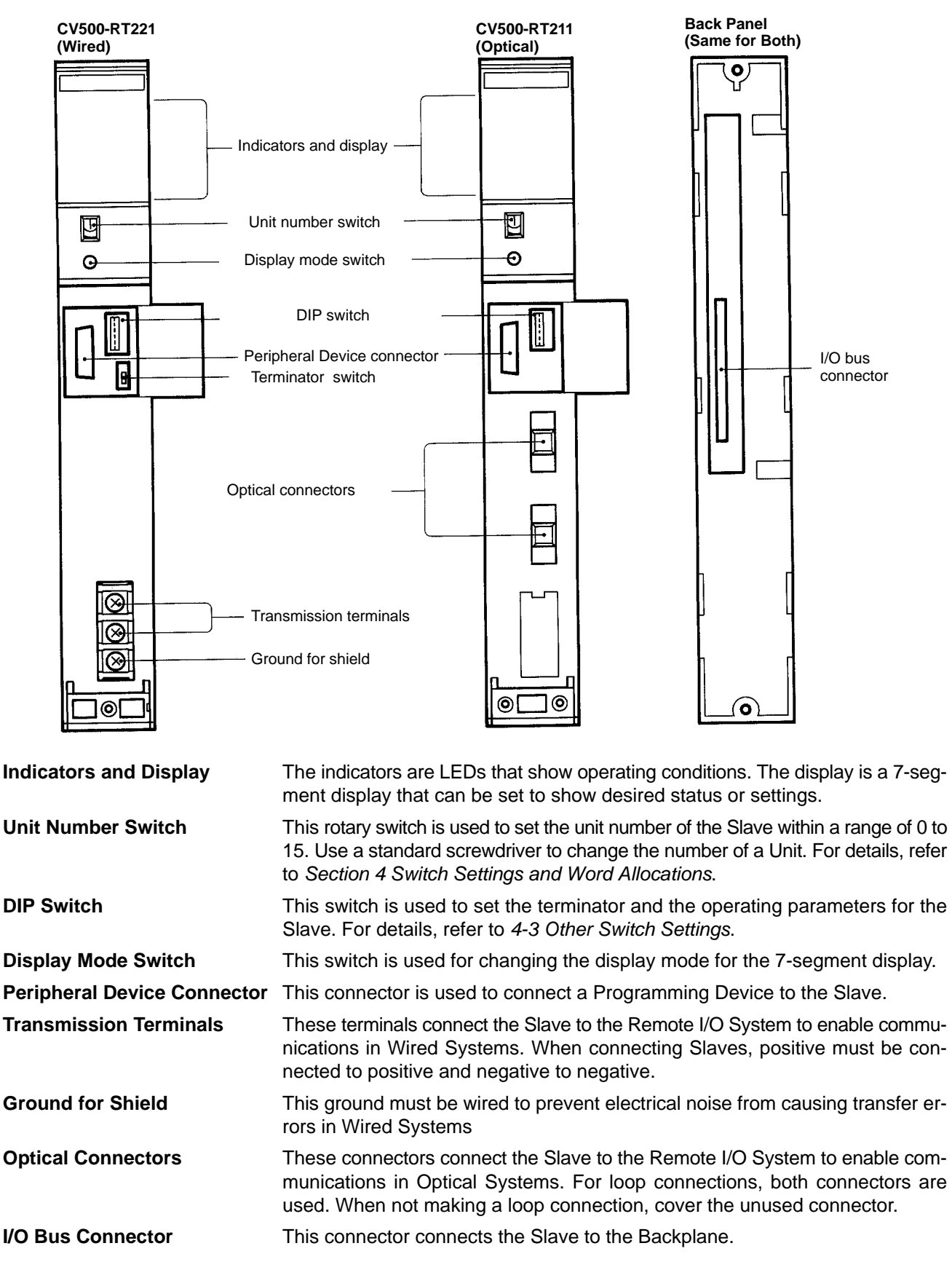

### **Indicators**

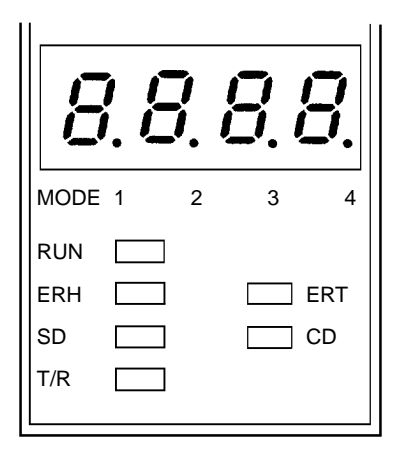

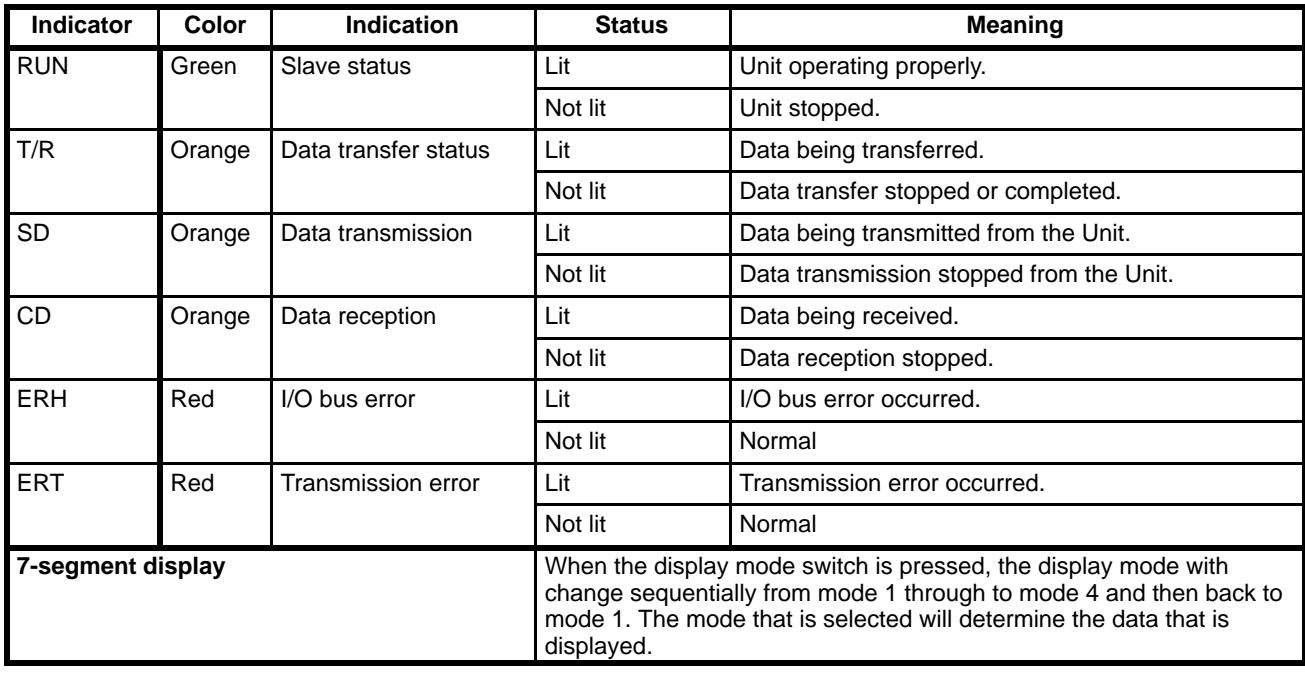

# **3-3 Wiring**

This section provides the connection methods for Remote I/O Master and Remote I/O Slave Units. Refer to the individual operation manuals for other Slaves and Special I/O Units for details on wiring these Units and to the *CV-series PC Installation Guide* for details on wiring I/O Units.

### **3-3-1 Optical Systems (CV500-RM211 and CV500-RT211)**

Slaves should be wired in order beginning at the Master and ending with the farthest Slave. Use the following procedure.

- **1, 2, 3...** 1. Insert the bushings into the mounting bracket and then insert and fasten the screws.
	- 2. Pass the tension members through the holes in the terminals and fasten them by tightening the terminal screws. Skip this step if the cables do not have tension members.
	- 3. Hold the cable and fasten it to the mounting bracket. If the Unit is being connected to two other Units, fasten both cables at the same time.

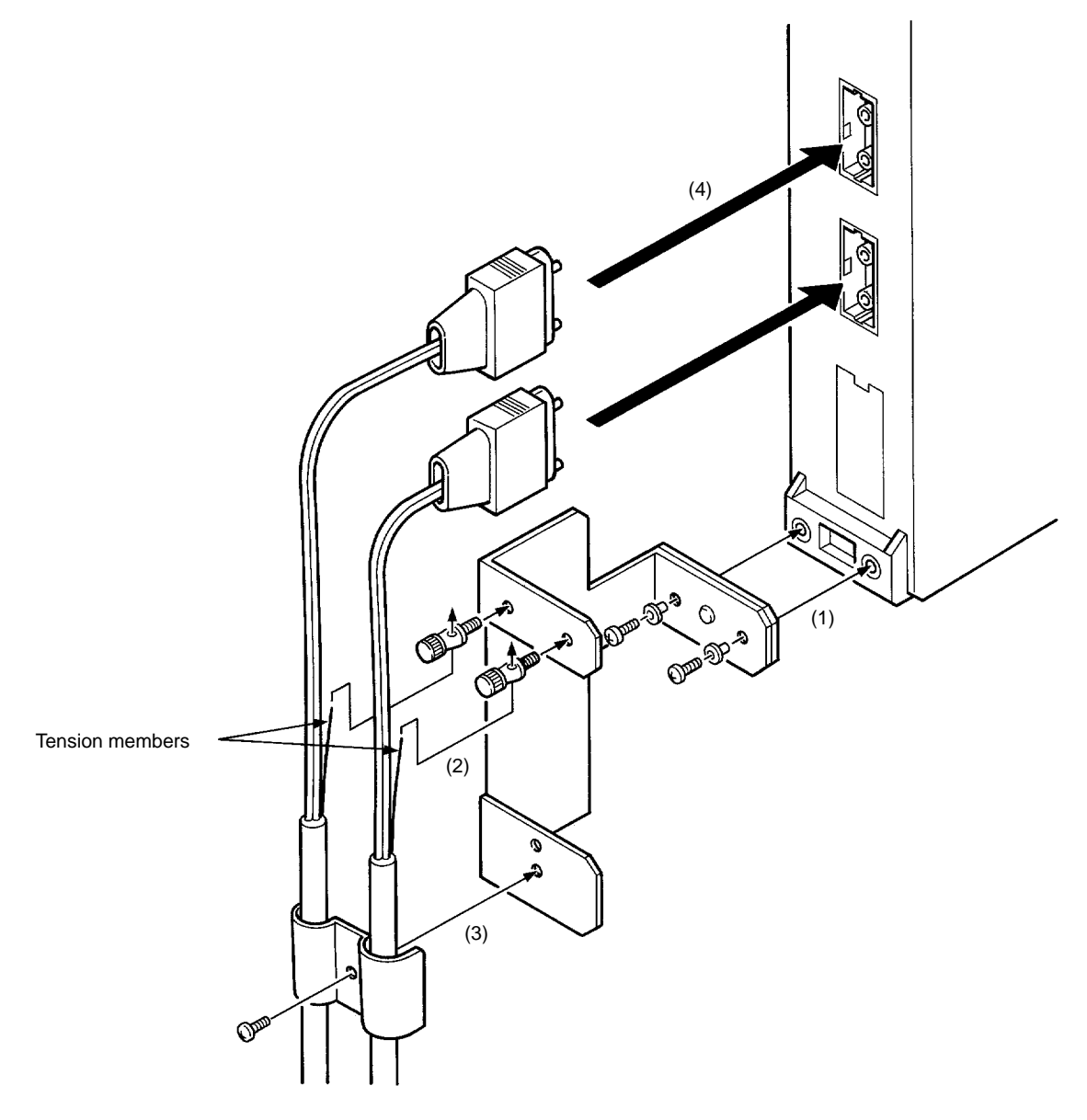

4. Hold the cable connectors with the latches on the left and push them all the way in.

**Wiring Precautions** Be sure to use the proper cables, as shown in *Appendix A Standard Models*. When attaching or removing cables, be sure to hold the connectors firmly. There are different connection methods, as shown in the following illustrations. Be careful to use the appropriate method for your System.
## **Daisy Chaining**

### **Normal Line Connection Sub-line Connection**

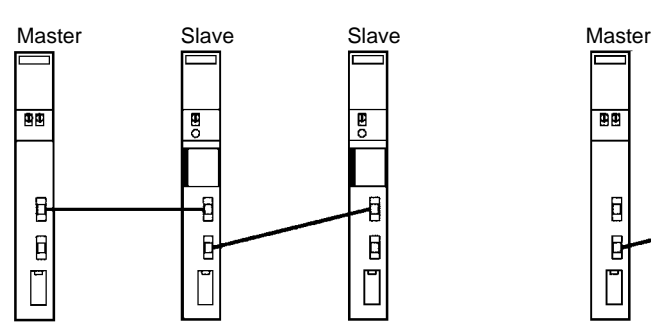

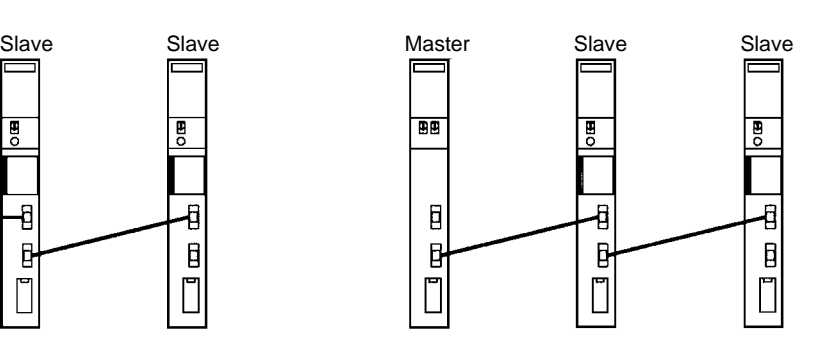

### **Loop Connections**

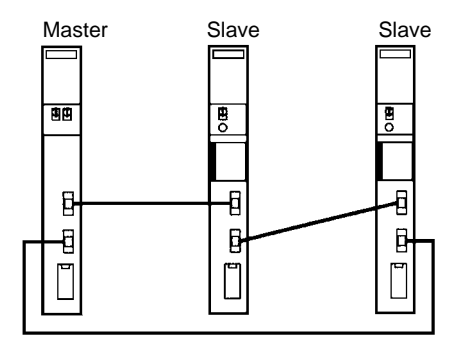

The bending radius must be 100 mm or greater. To ensure this, leave a space of 200 mm below the Unit as shown in the following illustration.

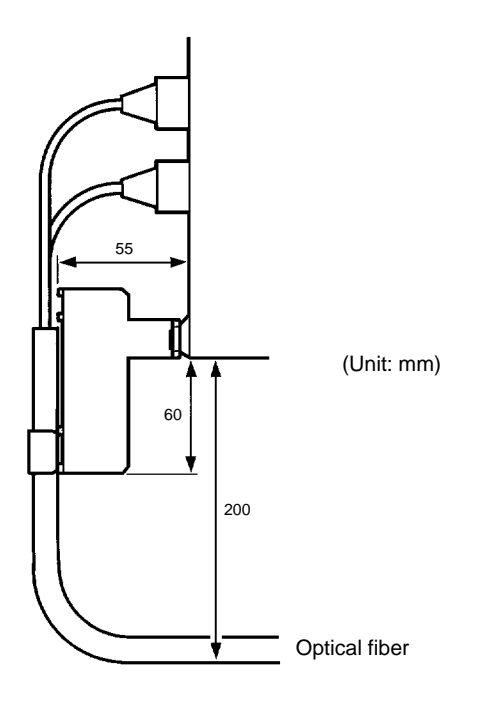

# **3-3-2 Wired Systems (CV500-RM221 and CV500-RT221)**

Slaves should be wired in order beginning at the Master and ending with the farthest Slave. Connect positive to positive and negative to negative, and also connect the shield wire. Use one of the following procedures.

### **Using Mounting Brackets**

*1, 2, 3...* 1. Pull the shield wire back over the cladding. Attach fork terminals (M3.5) to both the positive and negative wires.

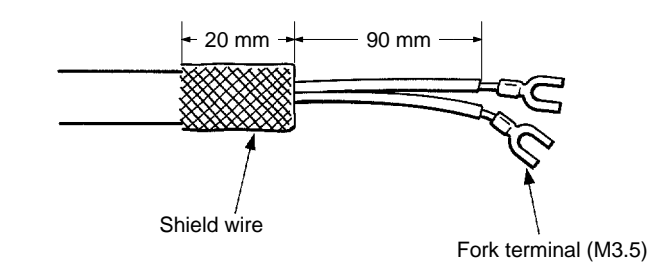

- 2. Attach the mounting bracket to the shield ground and fasten it with the screws.
- 3. Fasten the mounting bracket to the Unit.
- 4. Hold the shield wire that was pulled over the cladding and fasten the cable to the mounting bracket. If the Unit is being connected to two other Units, fasten both cables at the same time.
- 5. In order not to mix up the positive and negative lines, fasten the fork terminals to the transmission terminals with screws. If the Unit is being connected to two other Units, fasten the line from the preceding terminal and the line to the next terminal at the same time.

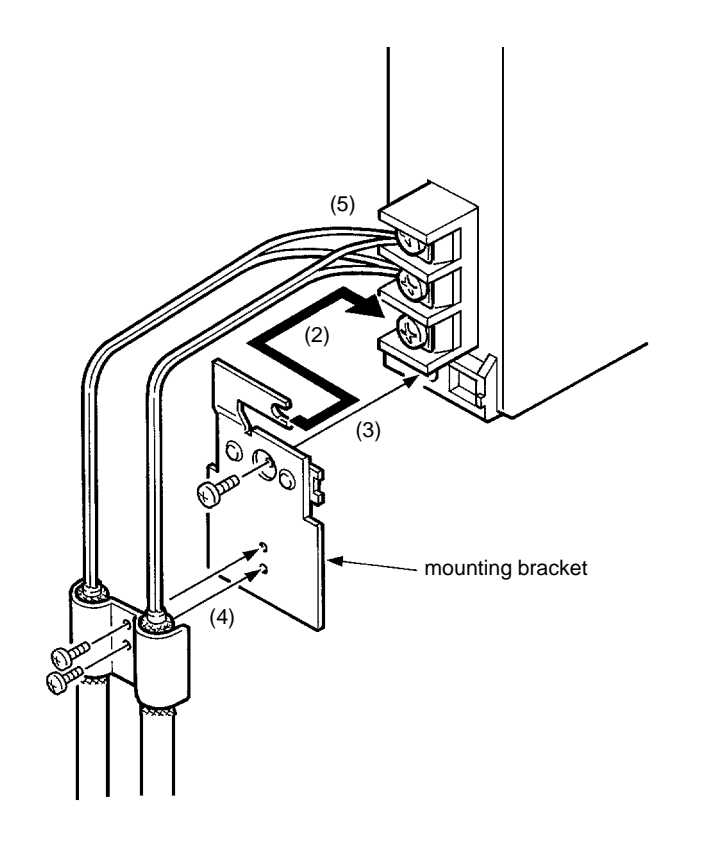

### **Not Using Mounting Brackets**

1, 2, 3... 1. Twist the shield wire and attach a fork terminal to the tip. Cover the bare wire with a heat-contracting tube or wrap it with vinyl tape. Also attach fork terminals to the positive and negative lines.

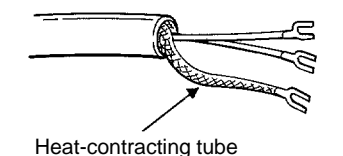

the next terminal at the same time.

2. In order not to mix up the positive and negative lines, fasten the fork terminals to the transmission terminals with screws. If the Unit is being connected to two other Units, fasten the line from the preceding terminal and the line to

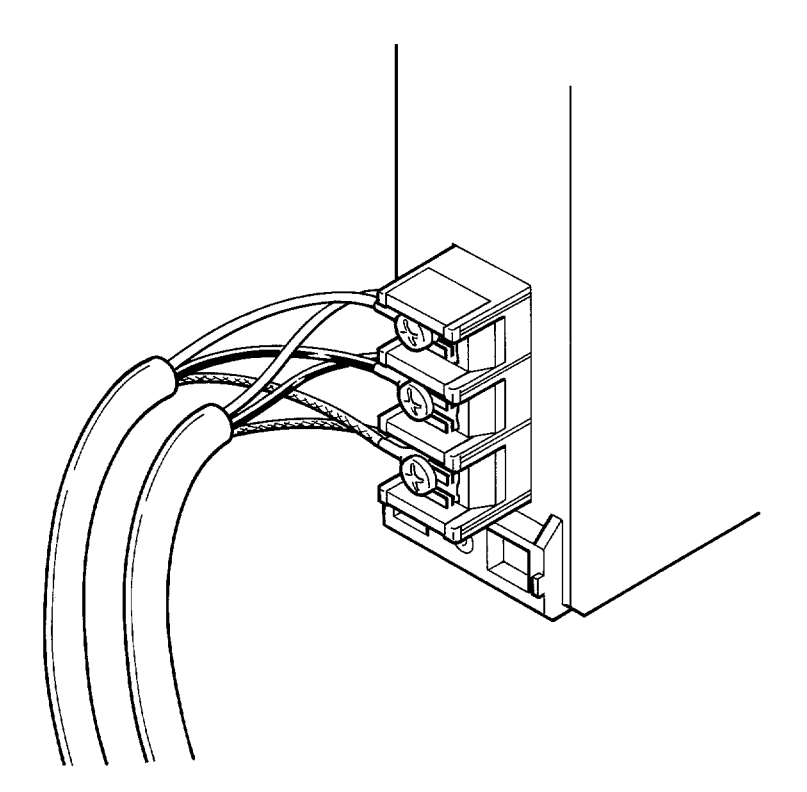

**Wiring Precautions** Do not wire the cables in parallel with or in the vicinity of high-voltage lines. Be sure to connect the shield wires.

Use the following products for wiring:

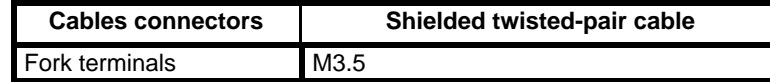

Keep the total length of wire connected to each Master to within 500 m.

The bending radius must be 100 mm or greater. To ensure this, leave a space of 140 mm below the Unit as shown in the following illustration.

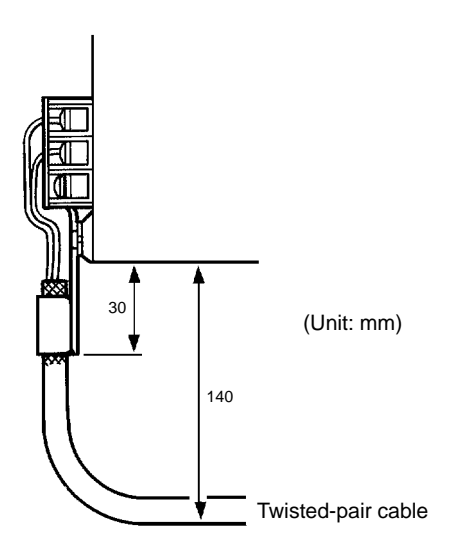

Do not connect Masters and Slaves in the following ways:

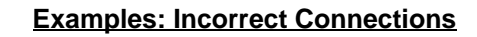

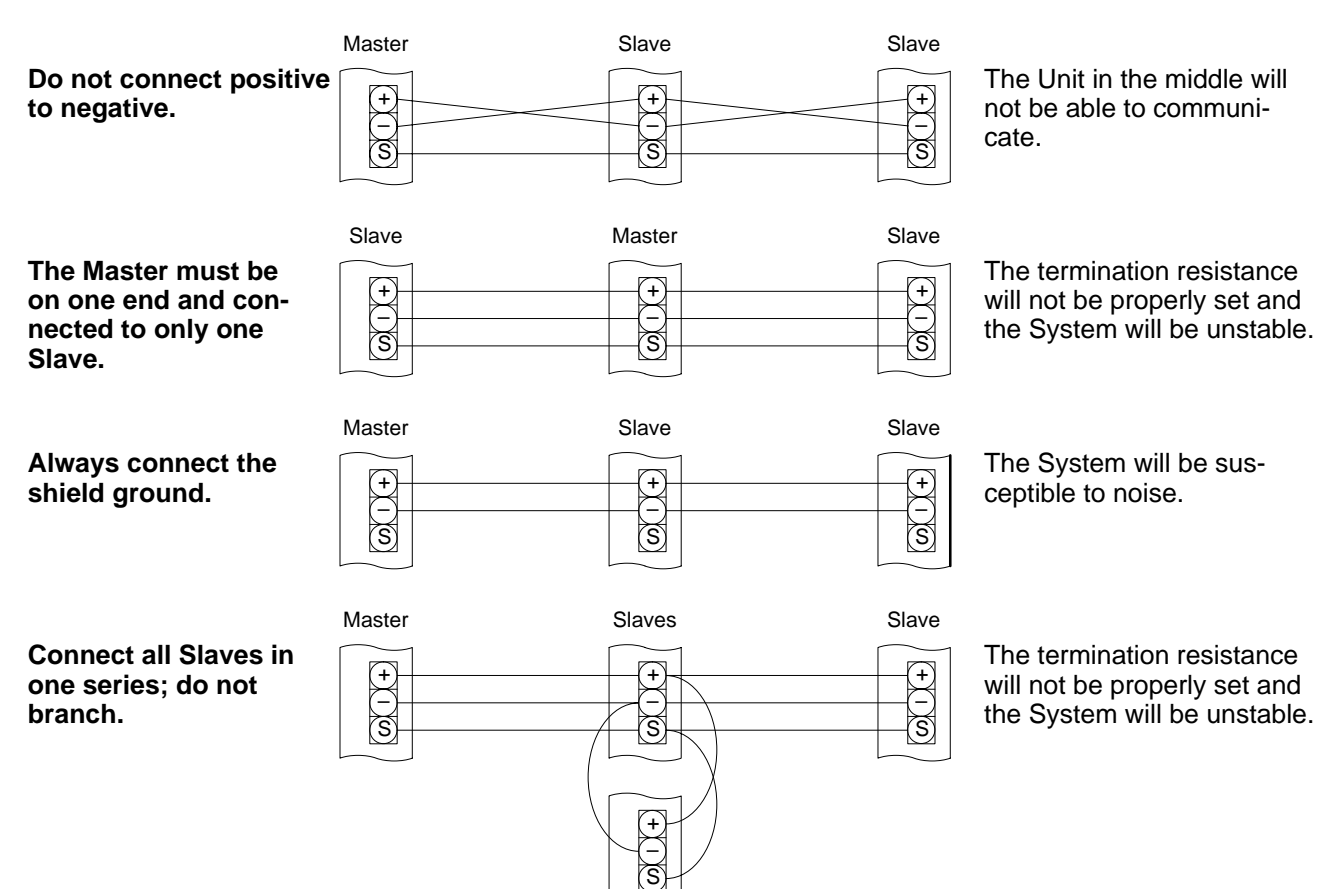

# **SECTION 4 Switch Settings and Word Allocation**

This section describes the switch settings for Master and Slave unit numbers and how these settings affect the words allocated in Remote I/O Systems. Other aspects of word allocation are also described The other switch settings on the Remote I/O Slave Units are also described along with settings made in the PC's CPU from a Peripheral Device.

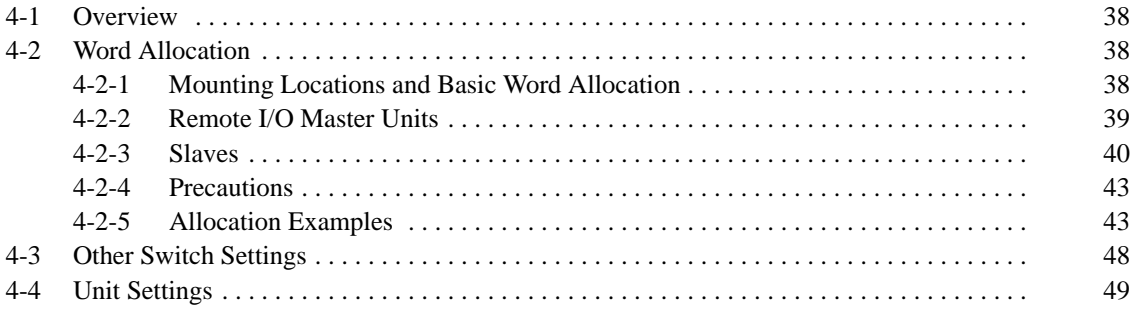

# **4-1 Overview**

Before a Remote I/O System can be operated, various parameters must be set and I/O words must be allocated. Some parameters are set on switches on the Masters and Slaves, other are set in the PC's CPU via a Peripheral Device (e.g., the CVSS).

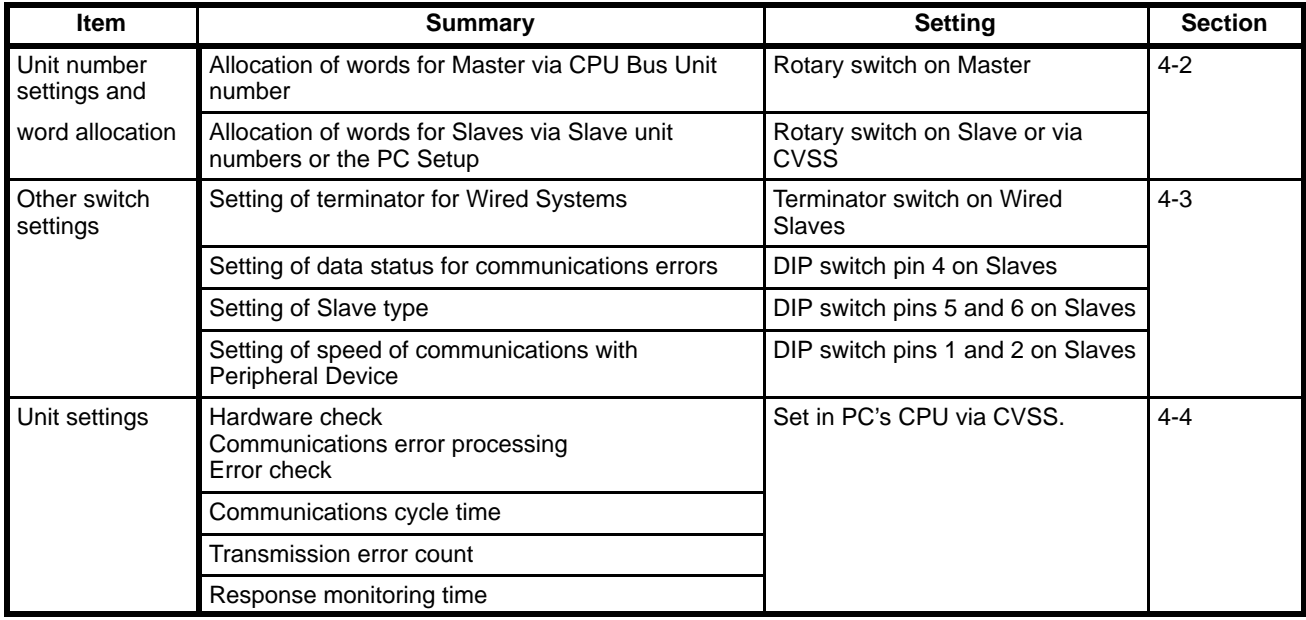

# **4-2 Word Allocation**

The words allocated to Units in a Remote I/O Systems are determined by the following factors.

- The unit numbers set for the Masters, which indirectly determine the master numbers.
- The unit numbers set for the Slaves.
- The order in which Units are mounted on Racks, including Slave Racks.
- The setting in the PC Setup, which can be used to changed the default allocators for Slave groups and individual Racks.

# **4-2-1 Mounting Locations and Basic Word Allocation**

I/O Units and Special I/O Units can be mounted to any non-dedicated slot on the CPU Rack, the Expansion CPU Rack, Expansion I/O Racks, or Slave Racks. Word numbers are allocated in order, to the Units from left to right beginning on the CPU Rack and then left to right on the Expansion CPU Rack and Expansion I/O Racks. Each word is allocated the number of bits it requires. No words are allocated to empty slots.

As words are allocated, words for Slaves also allocated from left to right on the Rack, but are allocated starting from a different point in memory, as described later.

Each word consists of 16 bits, and each word has a 4-digit word address. A bit address includes the bit number (00 to 15) added to the word address. For example, the bit address 001508 indicates bit 08 of word 0015. For details on addressing conventions and basic word allocation, refer to the *CV-series PC Operation Manual: Ladder Diagrams*.

The following example shows two Masters on a CPU Rack and the allocations to the CPU Rack one of the Slave Racks.

CPU Rack with two Masters

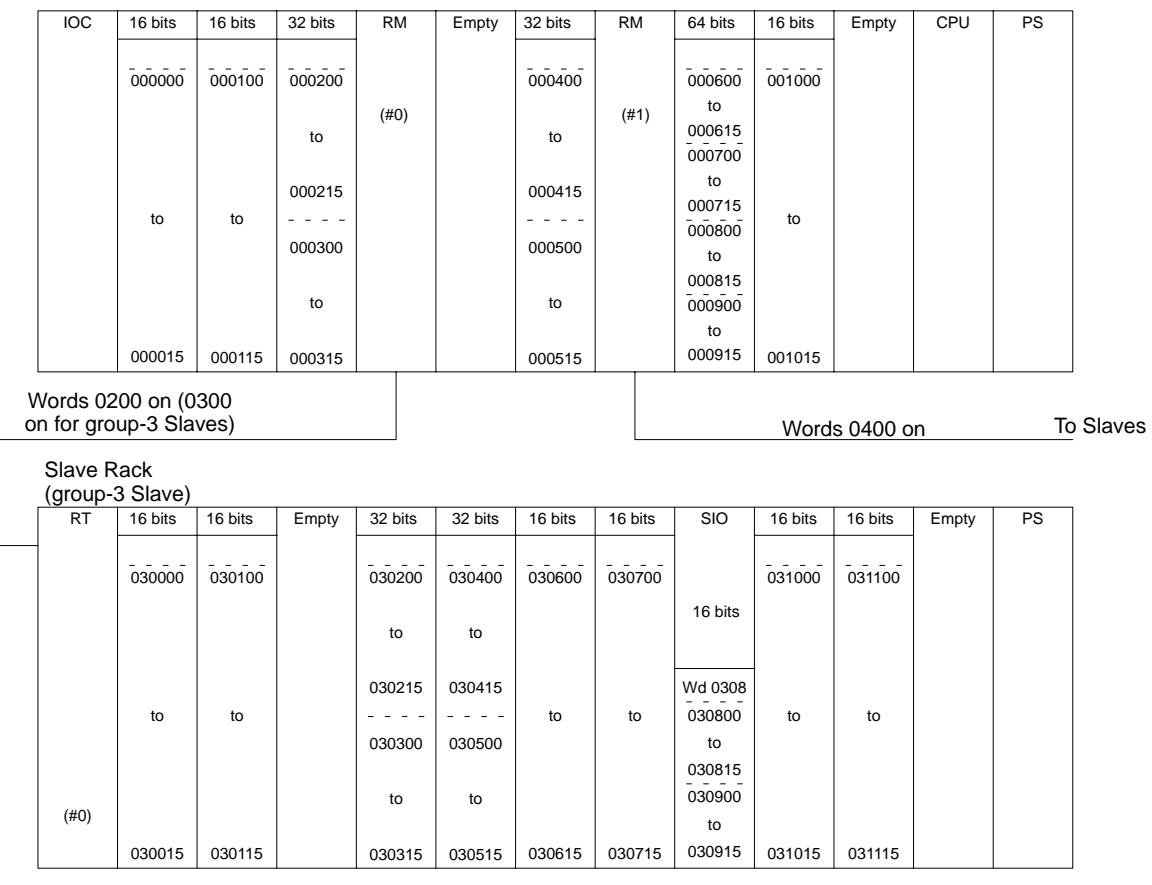

- PS: Power Supply<br>RM: Remote I/O M
- RM: Remote I/O Master Unit<br>RT: Remote I/O Slave Unit Remote I/O Slave Unit

IOC: I/O Control Unit SIO: Special I/O Unit

**Note** The above example assumes that the first word for each Rack has not been changed in the PC Setup in the CPU.

## **4-2-2 Remote I/O Master Units**

Unit numbers are set and words are allocated to Masters as follows:

**CPU Bus Unit Number (#)** Each Master has a unit number as a CPU Bus Unit. You can set any number within a range of #0 to #15 as long as the same number is not set for another CPU Bus Unit. The symbol "#" indicates a CPU Bus Unit number.

> The switches for setting the unit number are rotary switches. The switch on the left sets the 10's digit, and the switch on the right sets the 1's digit. Use a standard screwdriver for making the settings.

**Note** Unit numbers can be set within the allowable range without regard to the mounting positions of CPU Bus Units. They do not have to begin with #0, and they do not have to be in order. The same number cannot, however, be set for more than one CPU Bus Unit.

The following illustration shows how to make the settings.

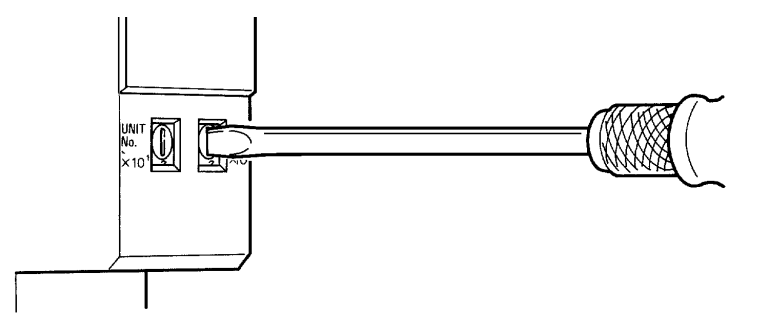

**Master Numbers (&)** Each Master also has a number called a master number. Master numbers are automatically assigned in the same order (&0, &1, &2, etc.) as the unit numbers that have been set as described above, e.g., if the lowest unit number assigned to a Master is #4, that Master will be allocated master number &0. The symbol "&" indicates a master number.

**Word Allocations** Each Master is allocated 200 I/O words from the SYSMAC BUS/2 Area for allocation to the Slaves connected to it. The Master with the smallest master number is allocated words CIO 0200 to CIO 0399, and each subsequent Master is allocated the next 200 words. If you wish, you can use a Peripheral Device to change the first word for each Slave group in the PC Setup

> For example, if there are 15 CPU Bus Units mounted and Units #0, #3, #4, and #8 are Masters, the default allocation of words will be as follows:

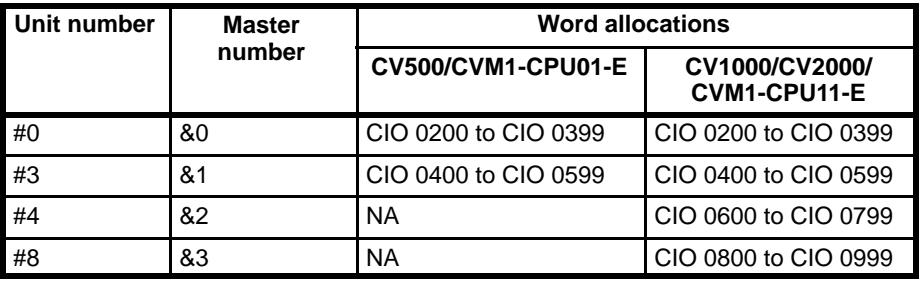

The above words are further broken down for allocation to the various groups of Slaves connected to the Masters (see next section).

Master are also allocated words as CPU Bus Units from the CPU Bus Unit Area (CIO 1500 through CIO 1899). Words are allocated to CPU Bus Units according their unit number settings as shown in the following tables.

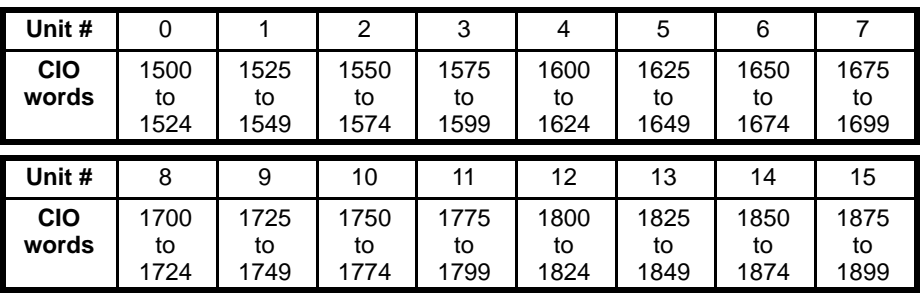

An additional1600 words in the DM Area (D02000 to D03599) are provided for CPU Bus Units, but these words are not used in Remote I/O Systems

# **4-2-3 Slaves**

**Unit Numbers** A unit number must also be set for each Slave. These unit number are used in determining the words allocated to each Slave, as described later. The setting ranges for Slave unit numbers vary from group to group, as shown in the follow-

ing table. The same number cannot be set for two Slaves in the same group connected to the same Master. The same number can be set, however, for Slaves in different groups or for Slaves connected to different Masters.

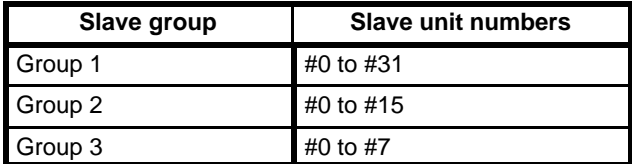

Set the Slave unit numbers for the CV500-RT211 and CV500-RT221 Slaves within a range of #0 to #7. The switch for setting the Slave unit number is a rotary switch. Use a standard screwdriver to make the setting. After setting the rotary switch, the power can be turned on with the communications cables disconnected and then the display mode switch can be pressed to display switch settings. For details, refer to page 48.

The following illustration shows how to set the Slave unit number.

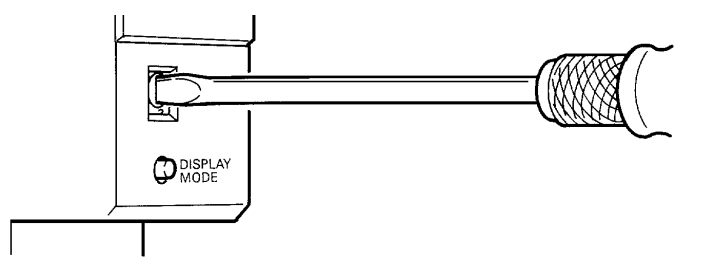

- **Note** 1. Slave unit numbers are not related to the order in which the Slaves are physically connected to the Master, so you can set them freely within the allowable range. It is not necessary to begin with #0 or to set numbers consecutively.
	- 2. If Slave unit numbers are set to #8 or #9 for group-3 Slaves, the System will not operate. If this occurs, turn off the power, reset the numbers within a range of #0 to #7, and recreate the I/O table.
	- 3. If the same unit number is set to more than one Slave, the PC may ignore the existence of those Slaves when it starts up.

**Word Allocations** The first word allocated to each Slave group is automatically determined according to the master number. You can set the first words for each group by means of the PC Setup. The default settings are as follows:

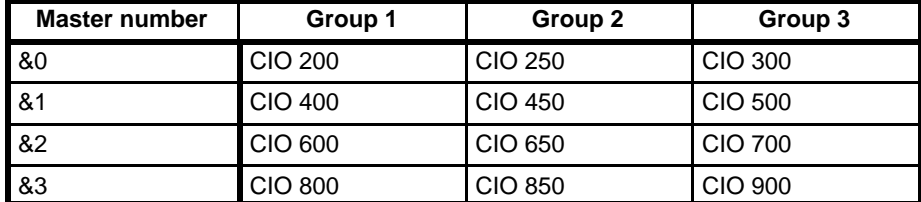

**Note** If you need more than 50 words for group-1 or group-2 Slaves, you must set the first words in the PC Setup. Be sure that the words do not overlap those of Slaves in other groups. If there are overlapping words, an address duplication error will be generated and you will not be able to create an I/O table. For details on the PC Setup, refer to the *CVSS Operation Manual: Offline*.

Words are automatically allocated to Slaves in order, within the ranges shown above, beginning with the Slave with the lowest Slave unit number. For Slave Racks created with the CV500-RT211/RT221, the words for the Slave are automatically allocated to Units on the Rack from left to right.

**Example** The following examples shows the words allocated to the Slaves for Master #0. Words would also be allocated to the Slaves for the other Master in a similar

fashion from the regions allocated for them. For the group-3 Slaves, the words allocated to them would be allocated to the Units on the Slave Rack from left to right in the same fashion that words are allocated to Units on other Racks.

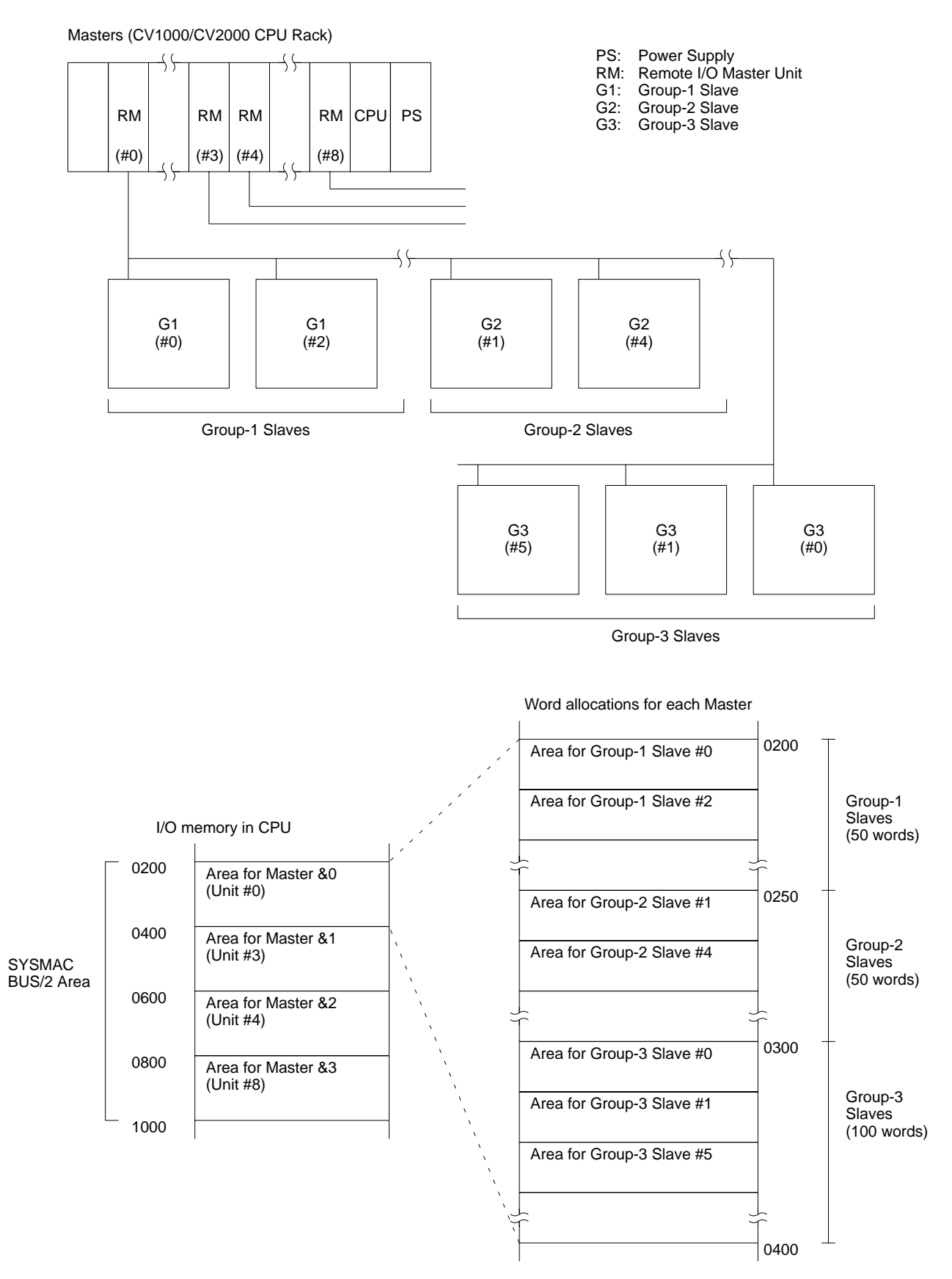

# **4-2-4 Precautions**

After mounting Units, you must generate the I/O table. This operation allocates words for the Units that were mounted and registers the I/O table.

Empty slots without Units mounted are not allocated words. If you plan to mount more Units later, you can add dummy I/O words by using a Dummy I/O Units or by changing the I/O table after generation.

If Units are added, changed, or removed after I/O table generation, word allocations will not agree with the Units actually mounted and an I/O verification error and an I/O setting error will be generated. When removing a Unit, the I/O table can be changed or a Dummy I/O Unit added to prevent changing word allocations. If word allocations are changed, all addresses in the program from the point at which the Unit was added or changed will have to be changed.

For details concerning generating and changing the I/O table, refer to the *CVSS Operation Manual: Online*.

## **4-2-5 Allocation Examples**

The following examples show specific allocations for various types of system configuration. All of these examples assume that the default PC Setup is being used.

## *Word Allocation* **Section 4-2**

**Slaves Only** The following System includes a CPU Rack with two Masters, three group-3 Slaves, three group-1 Slaves, and two group-2 Slaves.

**CPU Rack**

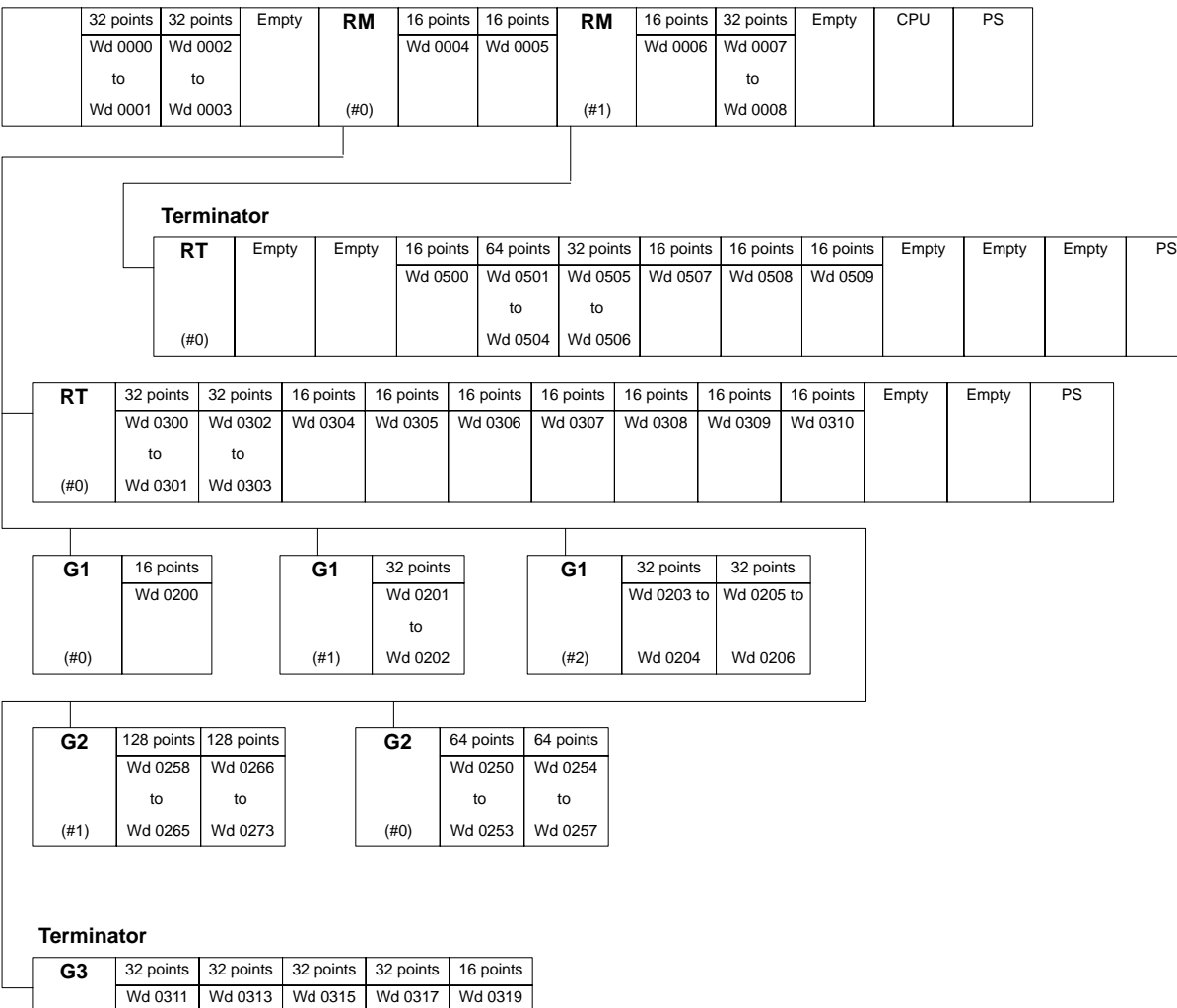

to Wd 0314

to Wd 0316

to Wd 0318

PS: Power Supply

to Wd 0312

(#1)

RM: Remote I/O Master Unit

G1: Group-1 Slave

G2: Group-2 Slave

G3: Group-3 Slave

RT: CV500-RT211/RT221 (Slave Rack)

### **Expansion CPU Rack and Slaves**

The following System includes a CPU Rack with two Masters, an Expansion CPU Rack with one Master, three group-3 Slaves, three group-1 Slaves, and two group-2 Slaves.

When connecting an Expansion CPU Rack, a CV500-IC101 I/O Control Unit is required on the CPU Rack and a CV500-II101 I/O Interface Unit is required on the Expansion CPU Rack. The I/O Control Unit and I/O Interface Unit must be mounted in the leftmost slots on their Racks. Connect Termination Resistance Units (CV500-TER01) to the connectors not used on the I/O Control Unit and I/O Interface Unit.

### **CPU Rack**

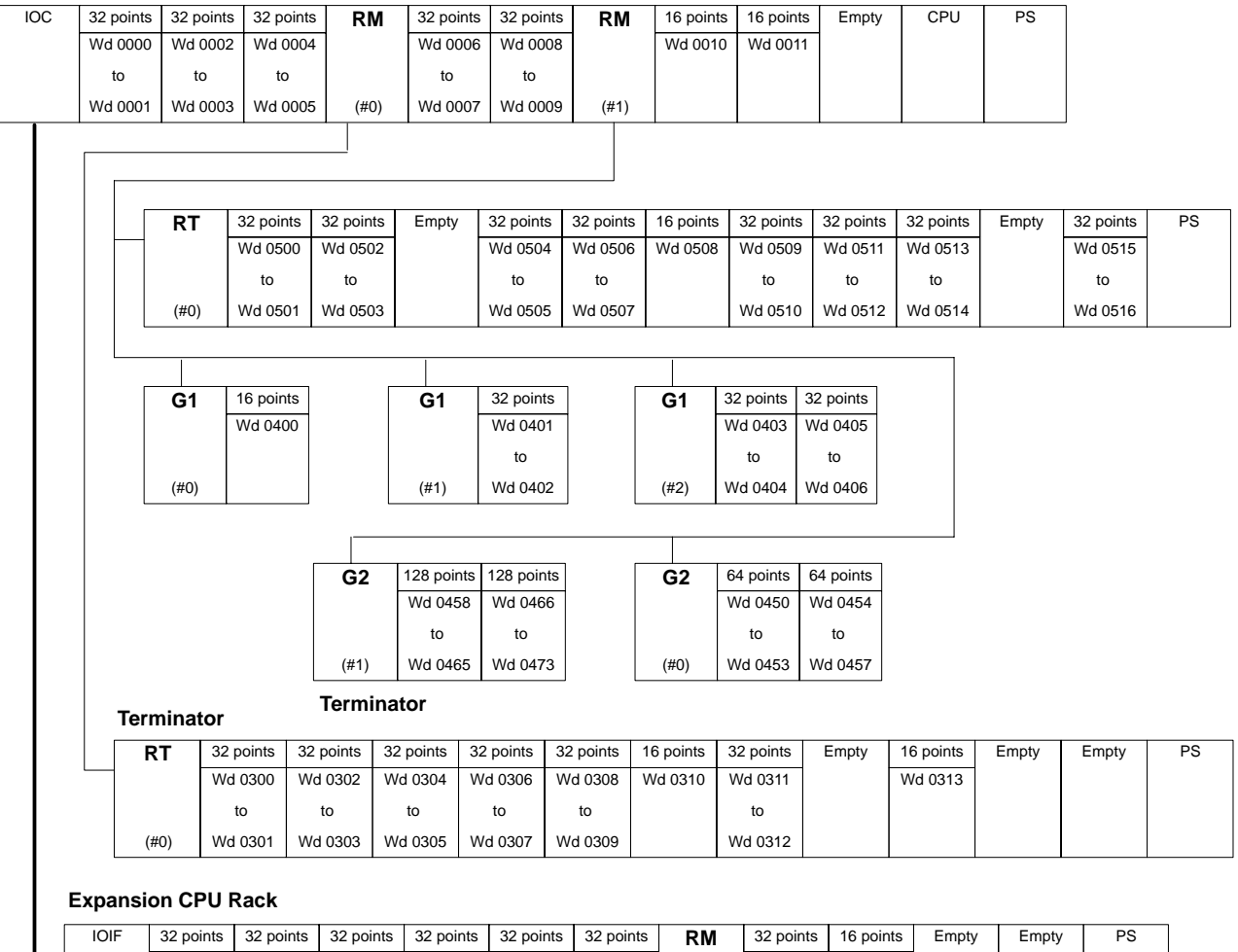

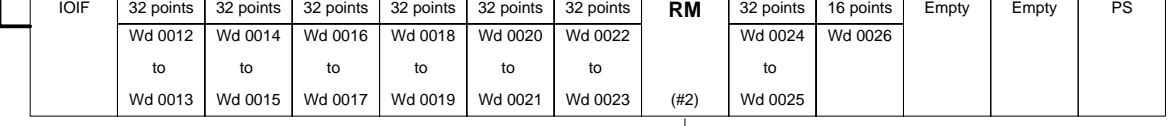

**Terminator**

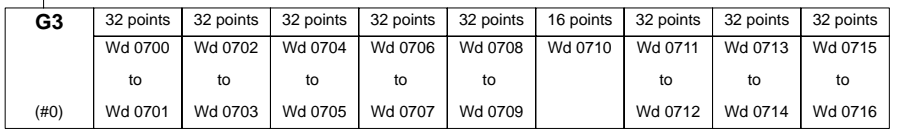

PS: Power Supply

IOC: I/O Control Unit

IOIF: I/O Interface Unit

RM: Remote I/O Master Unit

- G1: Group-1 Slave
- G2: Group-2 Slave
- G3: Group-3 Slave
- RT: CV500-RT211/RT221 (Slave Rack)

### **Expansion I/O Racks and Slaves**

The following System includes a CPU Rack with one Master, two group-3 Slaves, three group-1 Slaves, and two group-2 Slaves.

Masters cannot be mounted to Expansion I/O Racks.

When connecting an Expansion I/O Rack, a CV500-IC201 I/O Control Unit is required on the CPU Rack and a CV500-II201 I/O Interface Unit is required on the Expansion I/O Rack. The I/O Control Unit and I/O Interface Unit must be mounted in the leftmost slots on their Racks. Connect Termination Resistance Units (CV500-TER01) to the connectors not used on the I/O Control Unit and I/O Interface Unit.

### **CPU Rack**

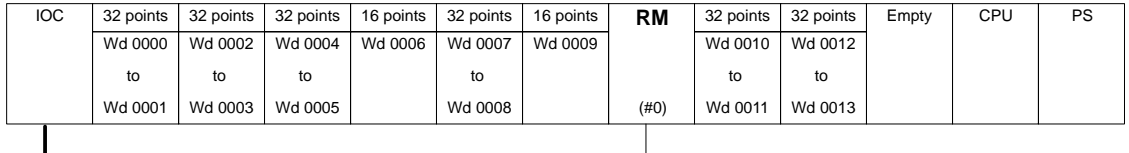

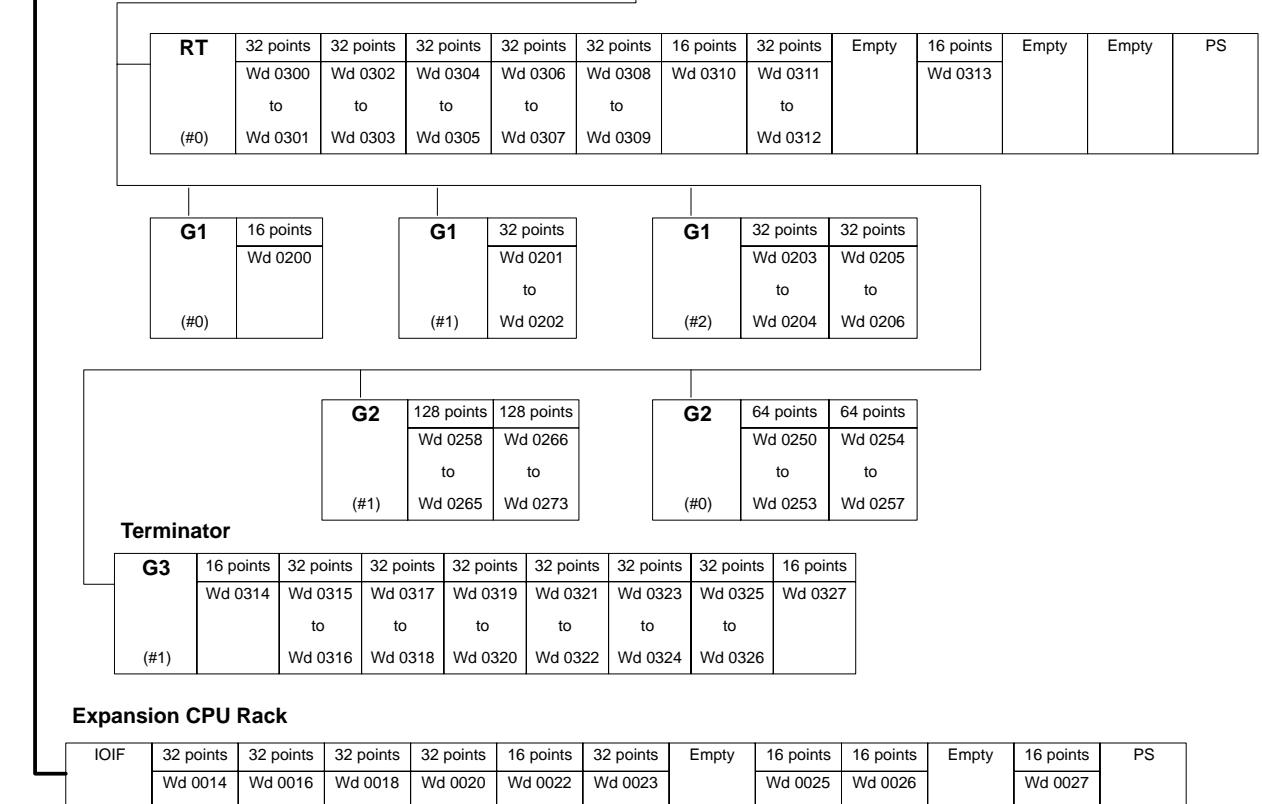

PS: Power Supply

IOC: I/O Control Unit

IOIF: I/O Interface Unit

to Wd 0015

to Wd 0017

to Wd 0019

to Wd 0021

RM: Remote I/O Master Unit

G1: Group-1 Slave

to Wd 0024

G2: Group-2 Slave

G3: Group-3 Slave

RT: CV500-RT211/RT221 (Slave Rack)

### **CPU Rack Other CPU Bus Units, Special I/O Units, and Slaves**

The following System includes a CPU Rack with two Masters, two group-3 Slaves, three group-1 Slaves, and two group-2 Slaves.

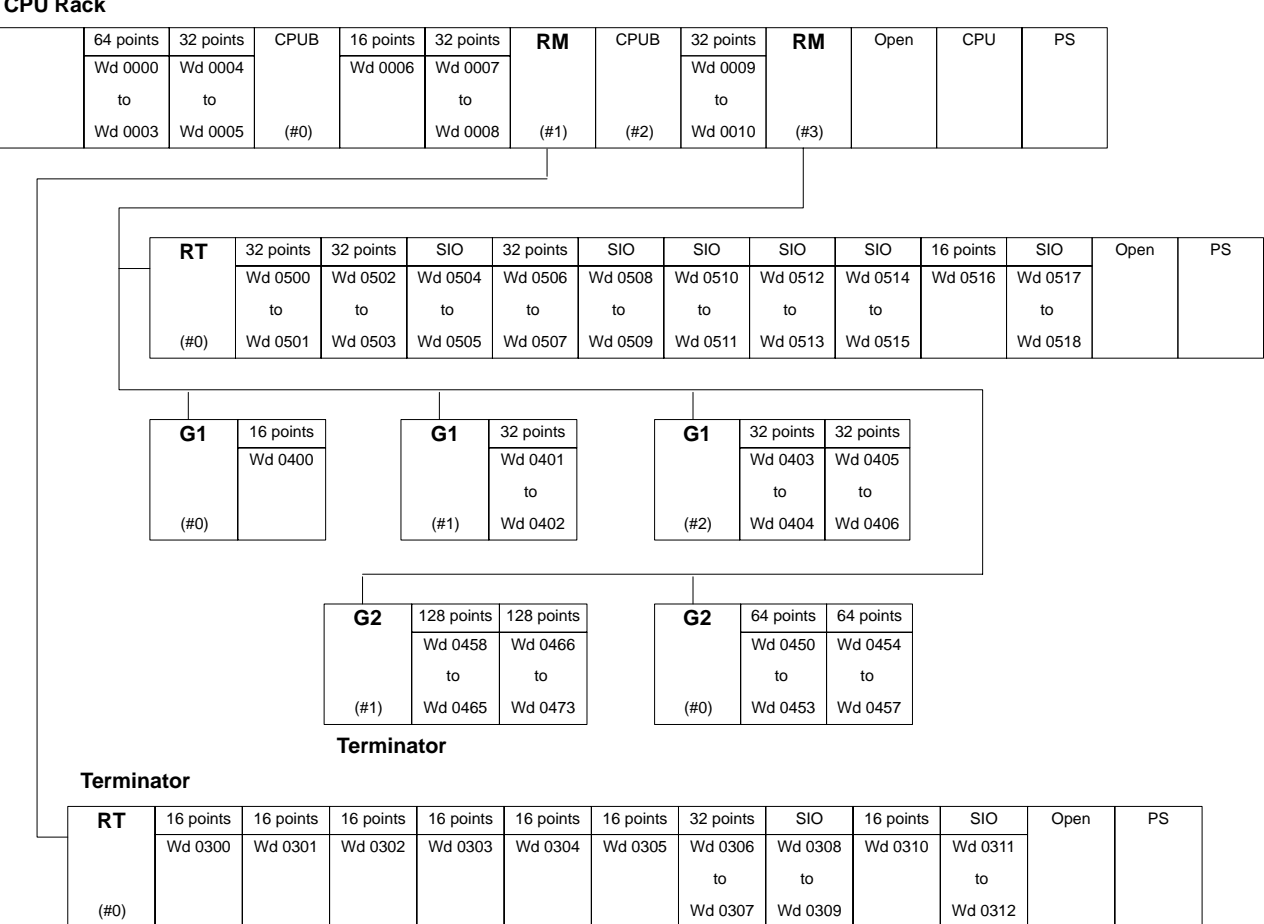

PS: Power Supply<br>IOC: I/O Control Un IOC: I/O Control Unit

IOIF: I/O Interface Unit

CPUB: CPU Bus Unit

SIO: Special I/O Unit

RM: Remote I/O Master Unit<br>G1: Group-1 Slave

G1: Group-1 Slave

G2: Group-2 Slave

 $\overline{\phantom{a}}$ 

RT: CV500-RT211/RT221 (Slave Rack)

Wd 0307 Wd 0309

# **4-3 Other Switch Settings**

Beneath the cover on the front panel of each Wired CV500 Slave (CV500-RT221), there are both a 6-pin DIP switch and a terminator switch. Optical CV500 Slaves (CV500-RT211) have only the 6-pin DIP switch.

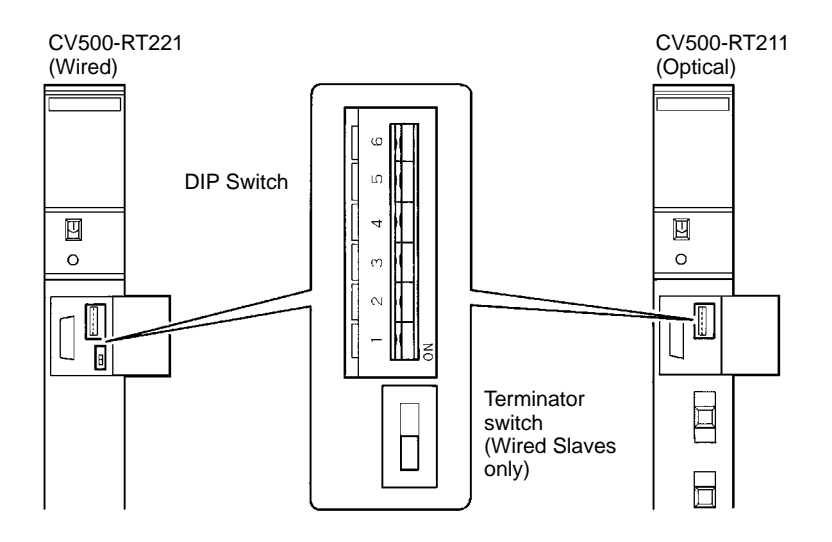

**Terminator Switch** The terminator switch is used to set a Slave as the terminator in Wired Systems, and should only be turned ON for the last Slave connected in series to the Master. Press up on the switch to turn it ON and designate the Slave as a terminator.

> When the System is turned on, the Master checks to be sure that a terminator has been designated. If it finds a terminator, the Master determines that the SYSMAC BUS/2 transmission path has been established. In Wired Systems, you must set one (and only one) terminator for each Master. If there is no terminator set, or if there are two or more terminators set, data will not be transmitted.

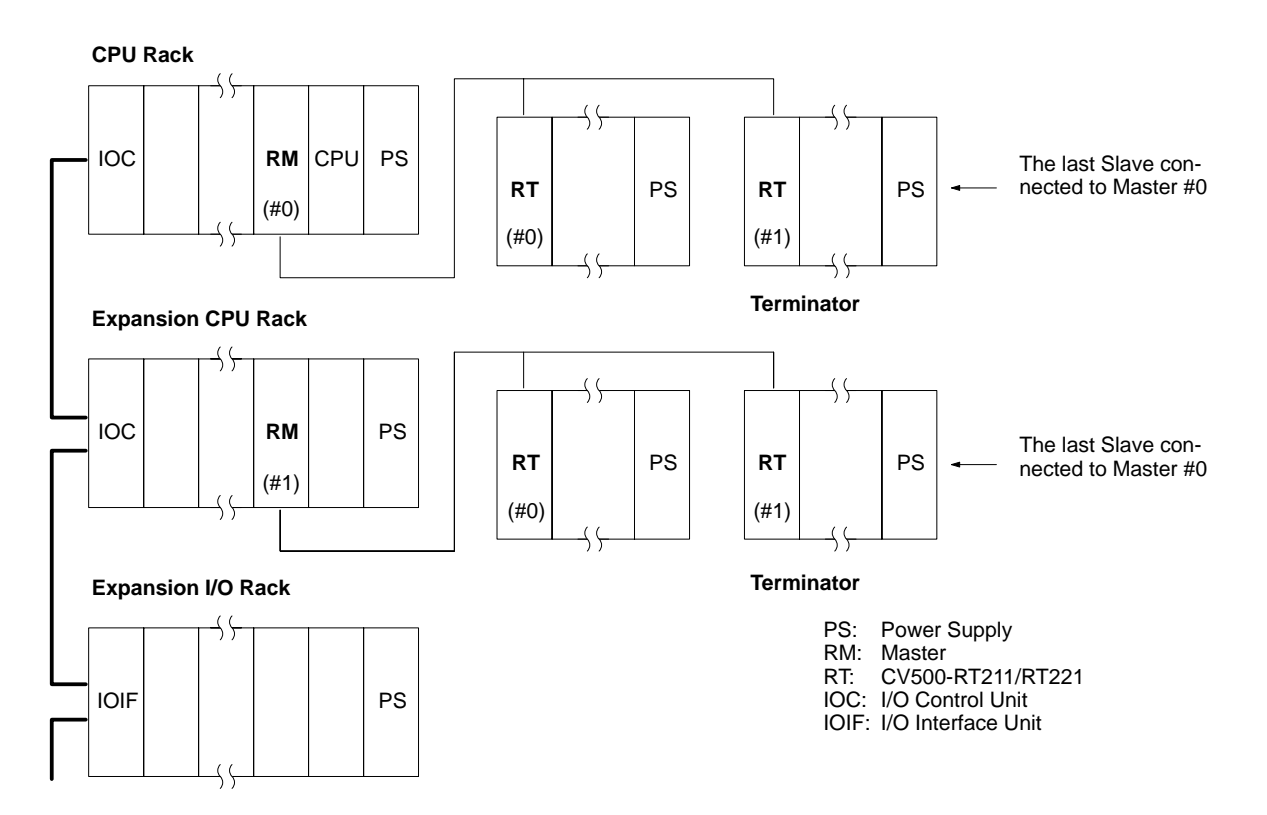

**DIP Switch** The DIP switch sets the operating parameters for the CV500-RT211/RT221. The setting are described in the following tables.

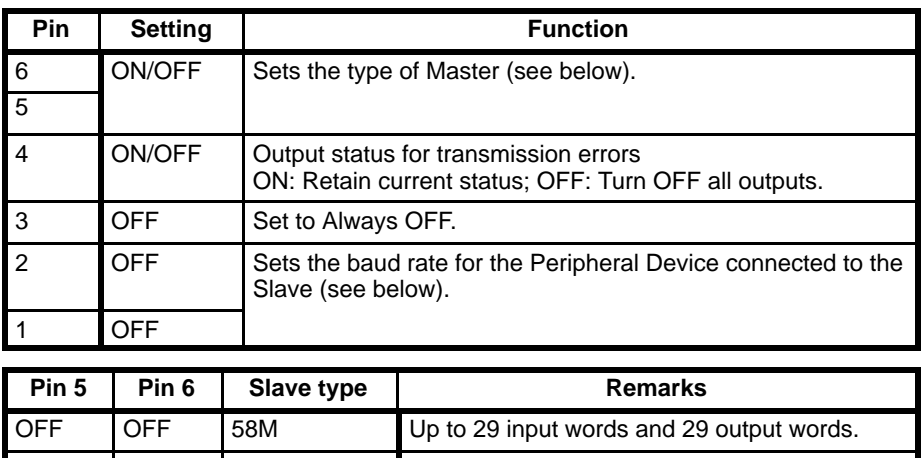

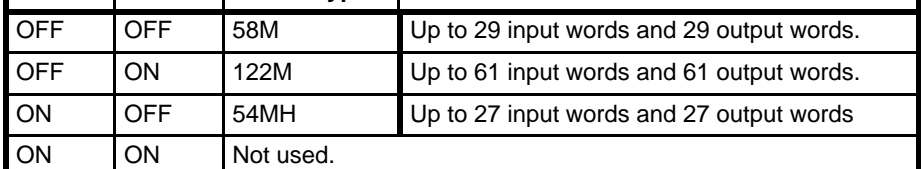

**Note** Even if communications are stopped at the Master or a Slave is disconnected, the Slave's outputs will be handled according to the setting of DIP switch pin 4. If a non-transmission error occurs, such as an I/O bus error at the Slave, outputs will be turned OFF regardless of the setting of pin 4. If there is a communications error, input data will be be retained at the CPU.

### **Baud Rate**

The baud rate is set with pins 1 and 2. When the CVSS is connected, the baud rate must be set to the same speed as that set for the CVSS.

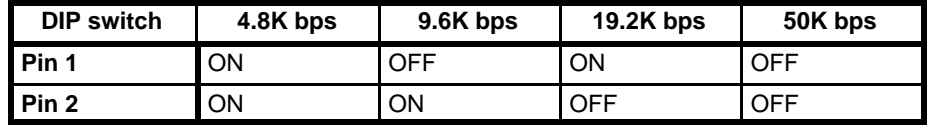

# **4-4 Unit Settings**

Unit settings are kept in the CPU memory for the CPU Bus Units. The settings in this area for the SYSMAC BUS/2 are shown below. The unit settings can be changed from the CVSS. For details on changing settings, refer to *Communications Unit Settings* in the *CVSS Operation Manual: Online*. After changing the settings, restart the system by turning the power off and then on again.

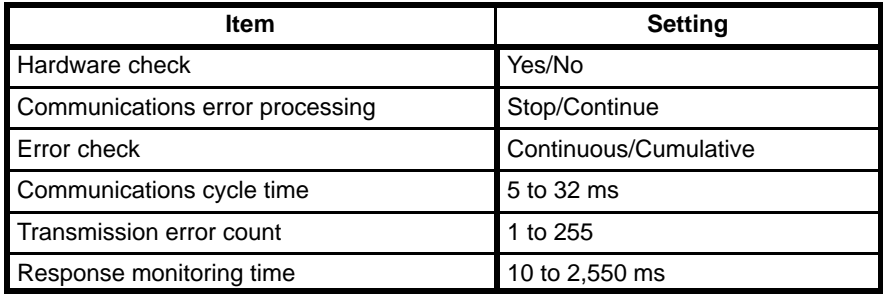

**Hardware Check** Each time a Master is turned on, it can perform a hardware check on itself. The hardware check settings are as follows:

Yes: Hardware check performed

No: Hardware check not performed

When the hardware check is performed, there is a time lapse before the System sets up. Any errors in the Unit can be discovered during that time.

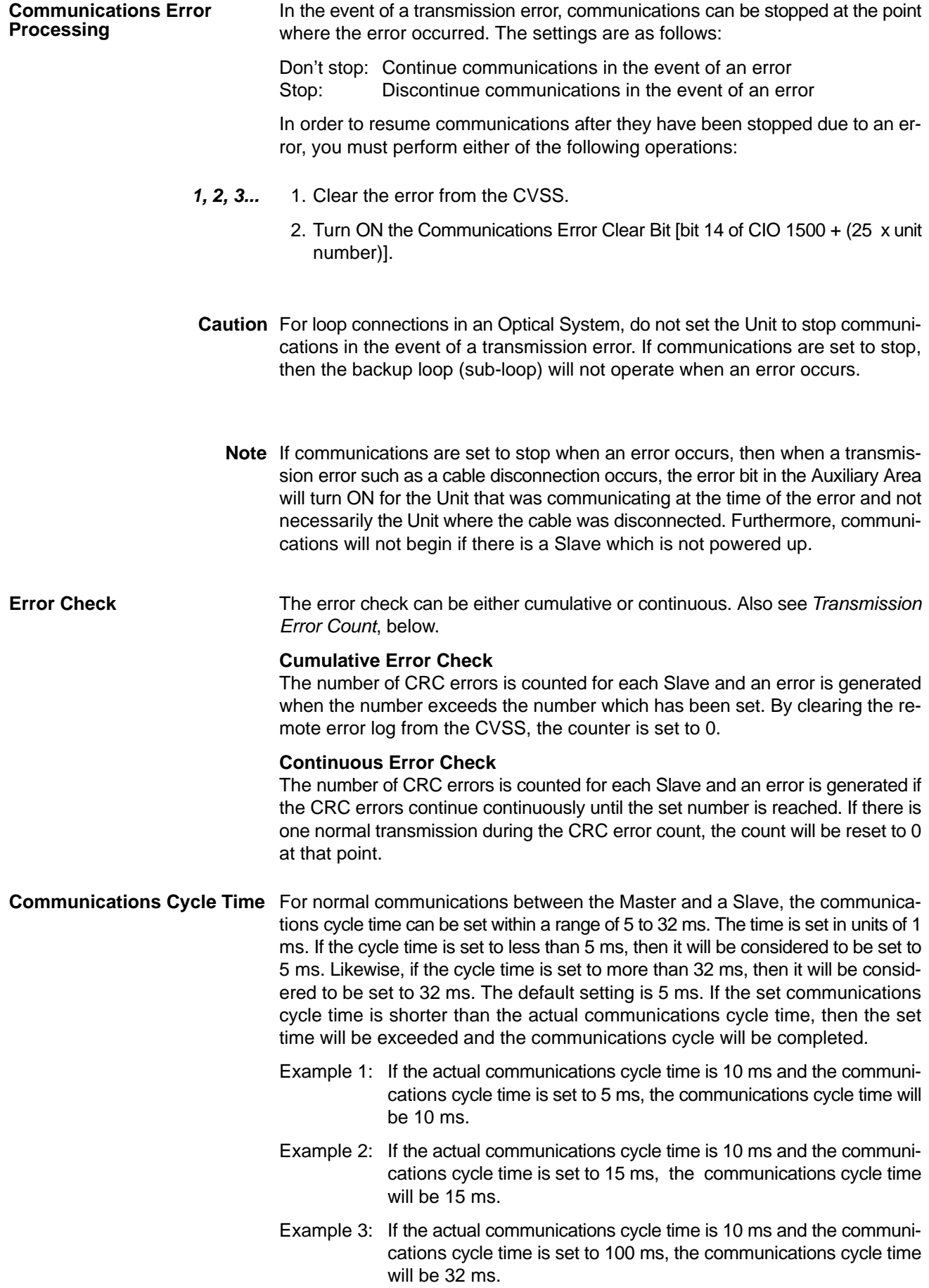

### **Calculating the Communications Cycle Time**

The communications cycle time equals the sum of the communications times for all of the Slaves connected to the Master. The following table shows the time required for each Slave.

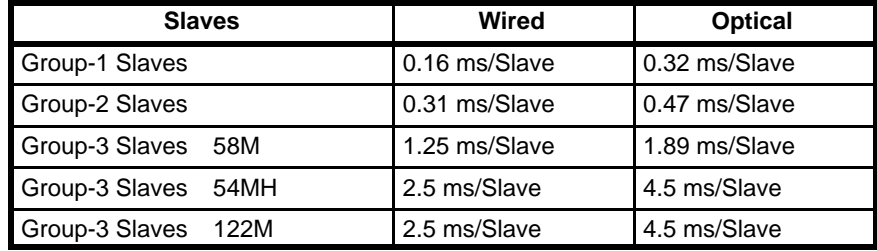

**Note** The cycle time is temporarily extended when stopping and restarting Slaves after a transmission error.

### **Example**

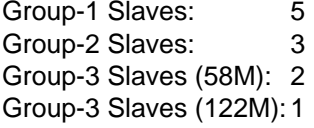

Wired System

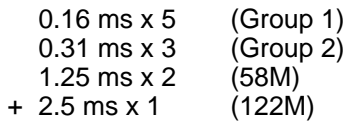

6.73 ms A 7 ms

The desired communications cycle time should thus be set between 7 and 32 ms.

Optical System

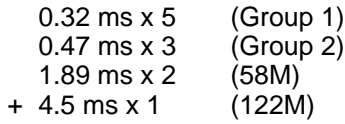

11.29 ms A 12 ms

The desired communications cycle time should thus be set between 12 and 32 ms.

**Transmission Error Count** The number of transmission errors can be set within a range of 1 to 255. This count is used by the error check to determined when an error should be generated.

**Response Monitoring Time** The response monitoring time is set in units of 1 ms within a range of 10 ms to 2,550 ms. If a response indicating that a command was received is not returned within the set time, then a time-out error will be generated. This does not mean that the command is necessarily executed within the response monitoring time. A time-out error will be generated if the time is smaller than the communications cycle time. The default setting is 2,550 ms.

# **SECTION 5 Operation**

This section describes operational aspect of Remote I/O Systems that are relavent most after the System has started operation. Some information, such as programming user messages on the 7-segment displays provided on Remote I/O Slave Units, also needs to be considered in preparing for operation and writing the user program for the PC.

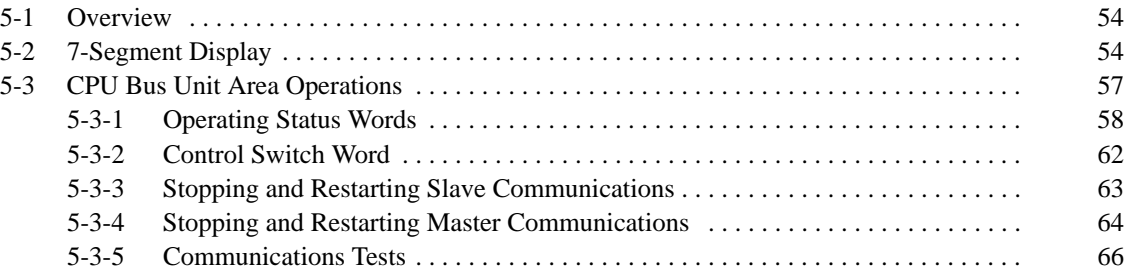

# **5-1 Overview**

This following tables provides an overview of the operations covered in this section.

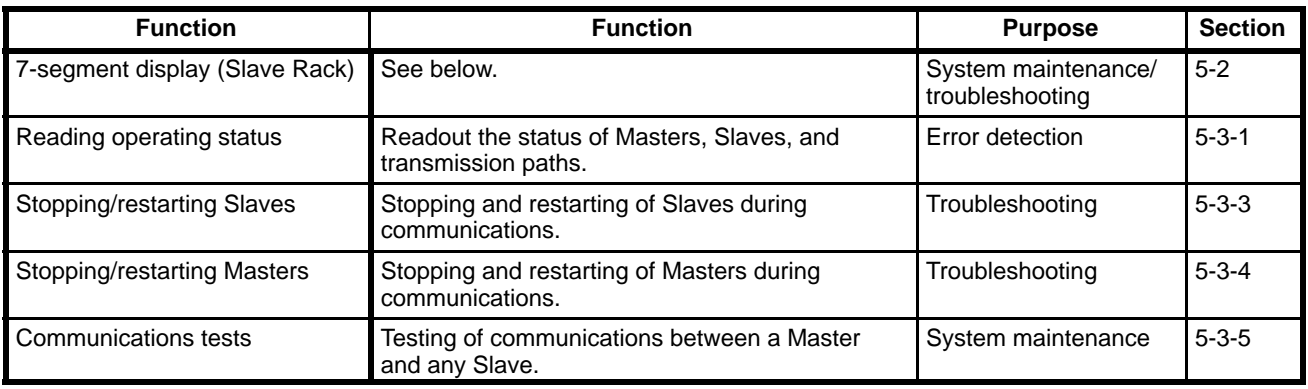

# **5-2 7-Segment Display**

The CV500-RT211/RT221 are equipped with a 7-segment display that can be switched between various display modes, as shown in the following table.

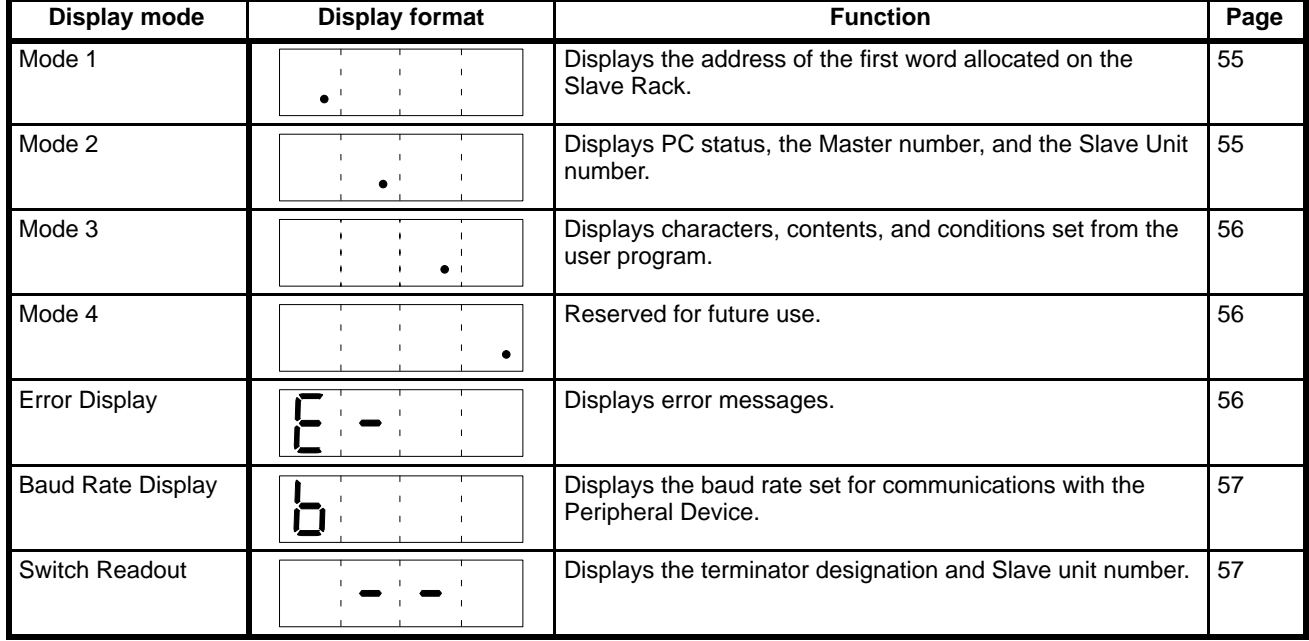

# **Changing Display Modes**

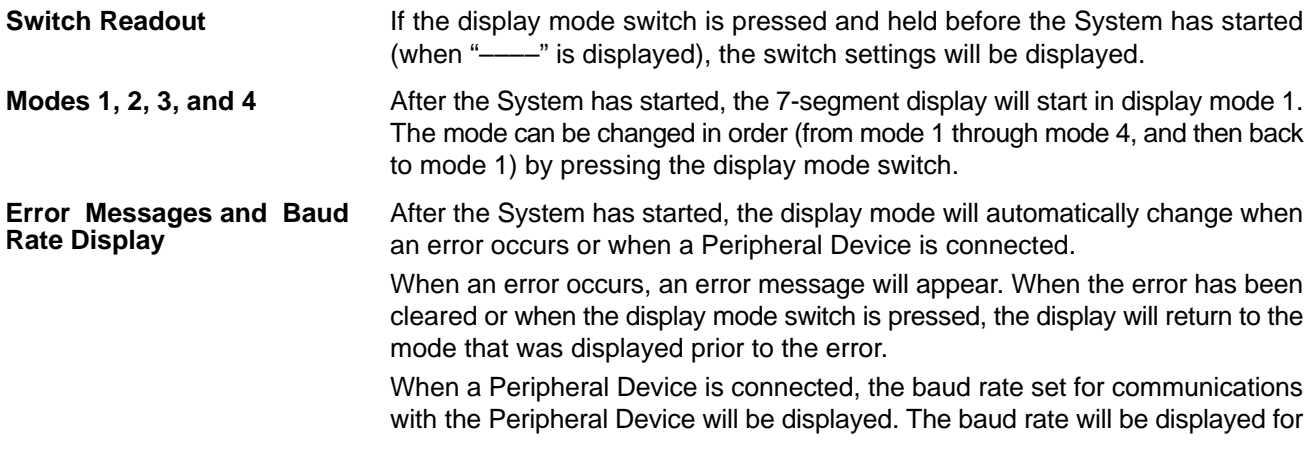

2 seconds, and then the display will return to the mode that was displayed before the Peripheral Device was connected.

**Note** The order in which the modes change (i.e., mode 1, mode 2, mode 3, etc.) is fixed, but the initial mode at startup can be set in the PC Setup from a Peripheral Device. Refer to the *CVSS Operation Manual: Offline* for details.

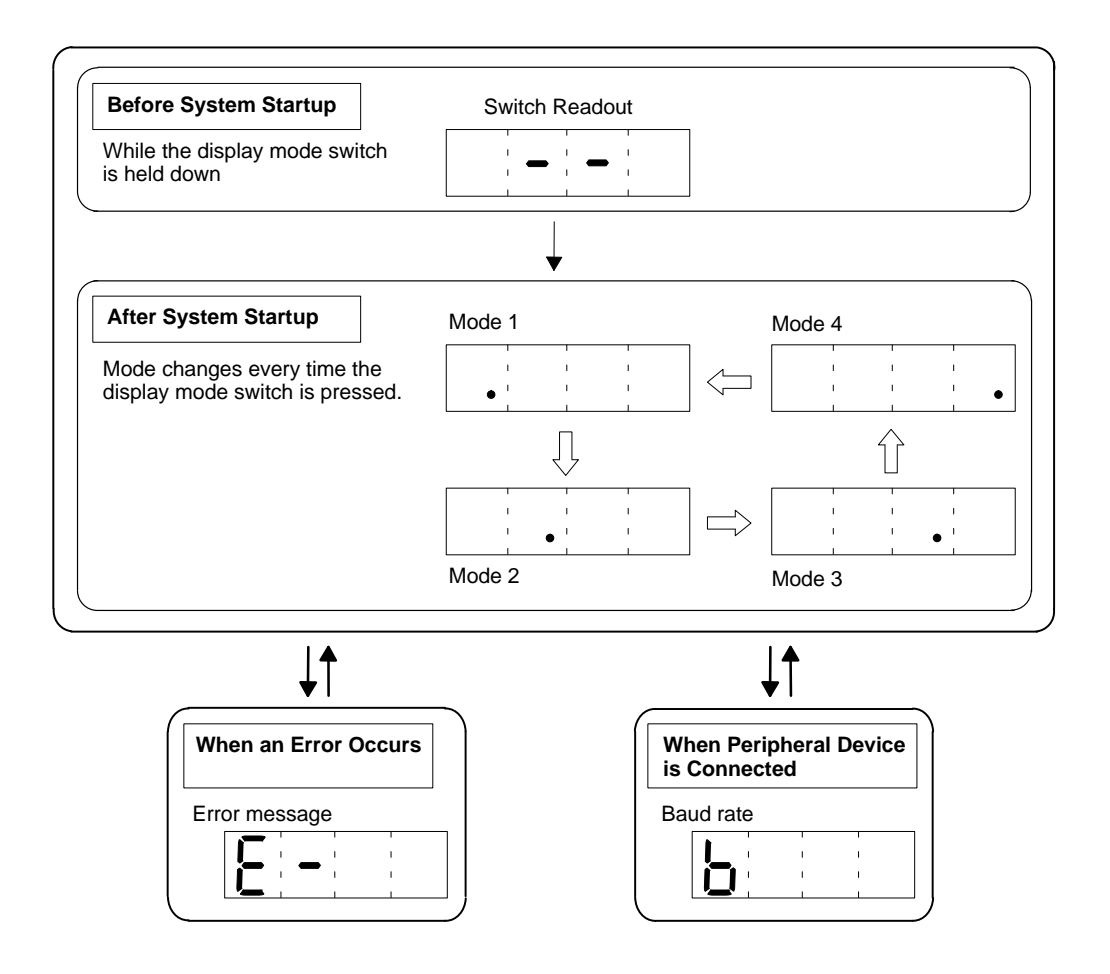

## **Examples**

**Mode 1** In mode 1, the first word allocated on the Slave Rack is displayed. While mode 1 is being displayed, a dot will be lit at the bottom of the leftmost digit of the display.

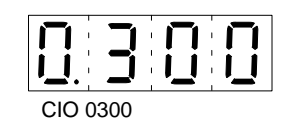

Indicates that the first word on the Slave Rack is CIO 0300.

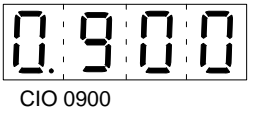

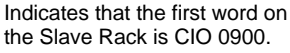

**Mode 2** In mode 2, the status of the PC controlling the Slave, the master number of the Master to which the Slave is connected, and the Slave unit number are displayed. While mode 2 is being displayed, a dot will be lit at the bottom of the second digit from the left.

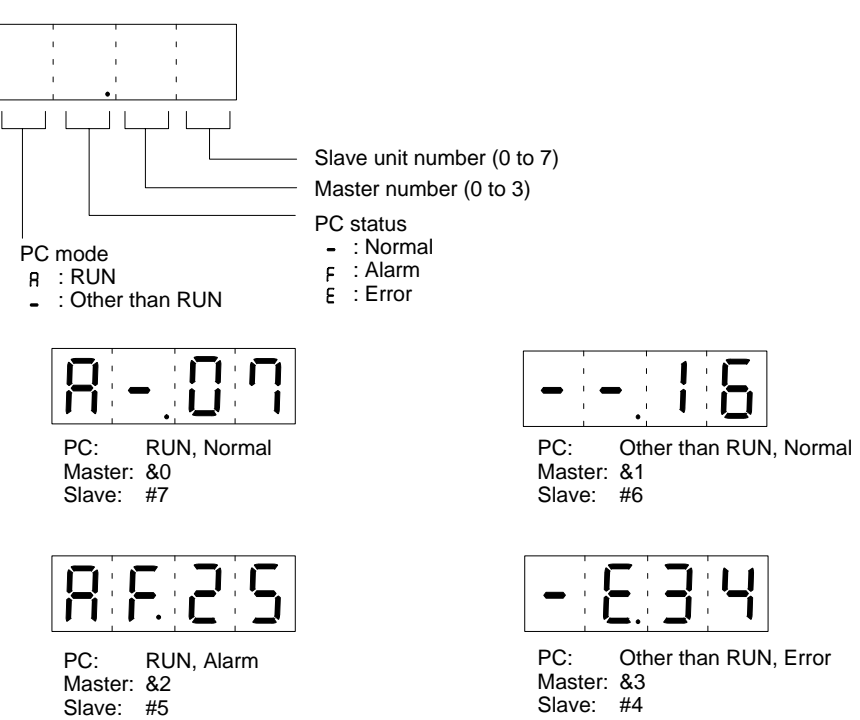

**Mode 3** In mode 3, the display conditions and characters are set via the user program. While mode 3 is being displayed, a dot will be lit at the bottom of the third digit of the display. An example of a user program for 7-segment display is given in *7-2 User Program for 7-Segment Display*.

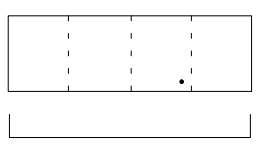

Generated in user program

**Mode 4** Mode 4 is not currently used and is reserved for future use. Nothing is displayed except for the dot at the bottom of the rightmost digit.

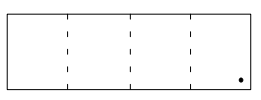

**Error Display** When an error occurs, the error indicator mark "E-" and the error code will flash on the display. When the cause of the error is eliminated or when the display mode switch is pressed, the display will return to the mode that was being displayed before the error occurred. For details, refer to *Section 8 Troubleshooting*.

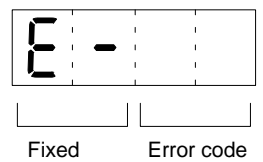

- **Note** 1. Depending on the type of error, the display may not return to the mode that was being displayed prior to the error until the error has been cleared.
	- 2. Error determination is made by the Slave, so the Slave's error display may not match that of the Master.

**Baud Rate Display** When a Peripheral Device is connected, the baud rate that has been set in the Slave for communications with the Peripheral Device will be displayed for approximately 2 seconds. For details on baud rates, refer to *4-3 Other Switch Settings*.

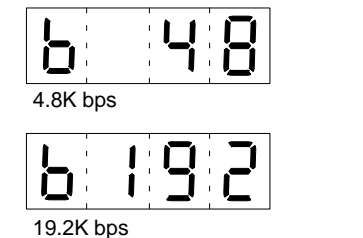

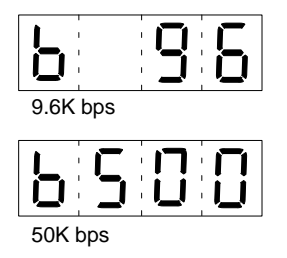

**Switch Readout Pressing the display mode switch during initial processing before the System** starts operation will produce a display telling whether or not the Slave has been designated as a terminator and the Slave's unit number.

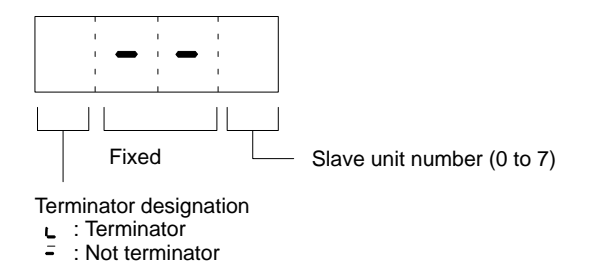

# **5-3 CPU Bus Unit Area Operations**

CPU Bus Unit Area addresses range from CIO 1500 through CIO 1899. These 400 words are divided into 16 groups of 25 words each. These words are allocated to CPU Bus Units according their unit number settings as shown in the following tables.

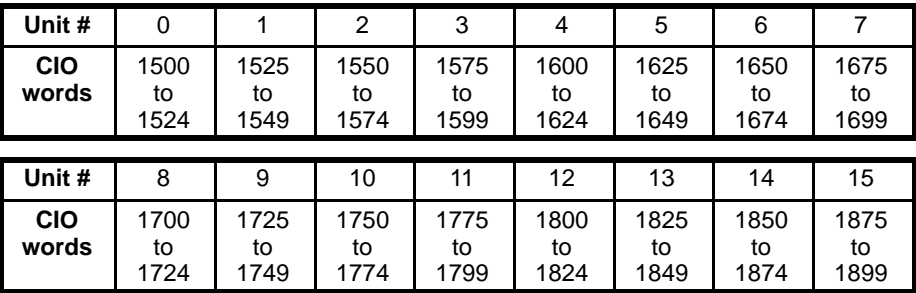

Each SYSMAC BUS/2 Master (i.e., CV500-RM211/RM221) uses the words allocated to it as shown in the following table. The first 6 words are used to control Slave operation by manipulating the status of these 6 words from the user program or from a Peripheral Device. The last 19 words can be read out from the program or a Peripheral Device to access information on the status of the Remote I/O System.

The first word allocated to each Master can be calculated by adding 1500 to 25 times the unit number of the Master. In this section, words are indicated using this notation. For example, the second word allocated to the Master assigned unit number 5 would be  $1500 + (25 \times 5) + 1$ , or 1626. The third through fifth words for unit number 8 would be 1500 + (25 x 8) + (2 to 5), or 1702 to 1705.

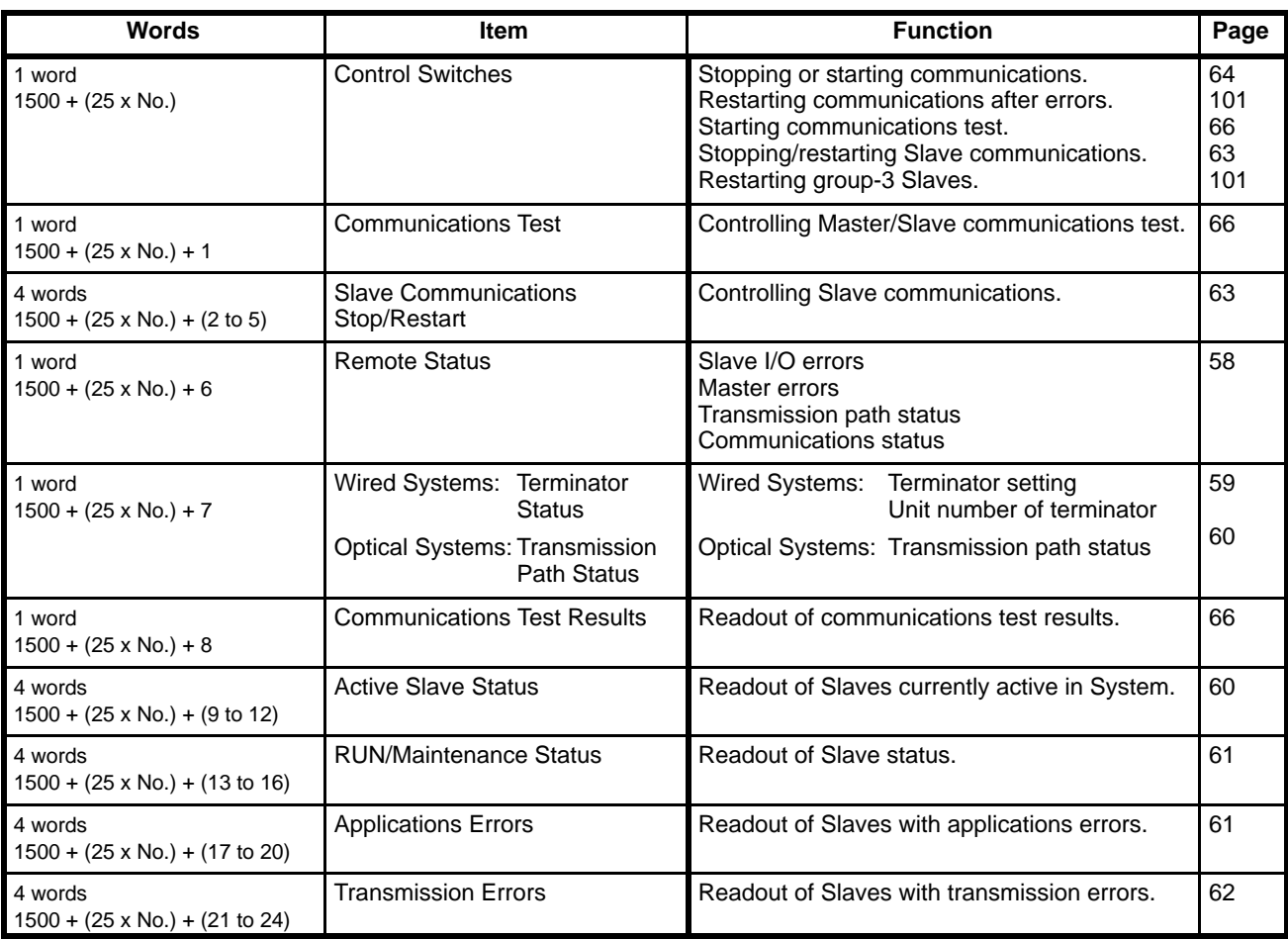

# **5-3-1 Operating Status Words**

The following four words indicate the operating status of Masters and Slaves.

Remote Status Terminator Status and Transmission Path Status Communications Test Results Master Status

For details on the Communications Test Results, refer to 5-3-5 *Communications Tests*.

## **Remote Status**

The Remote Status word shows the status of the following. The status of the bits in the Remote Status word can be read to access the status shown below.

System configuration errors Slave I/O errors Master errors Transmission path status Communications status

For details on transmission path status, refer to *8-5 Transmission Path Backup*.

The Remote Status word is CIO  $1500 + (25 \times \text{unit number}) + 6$ .

### **Optical Systems**

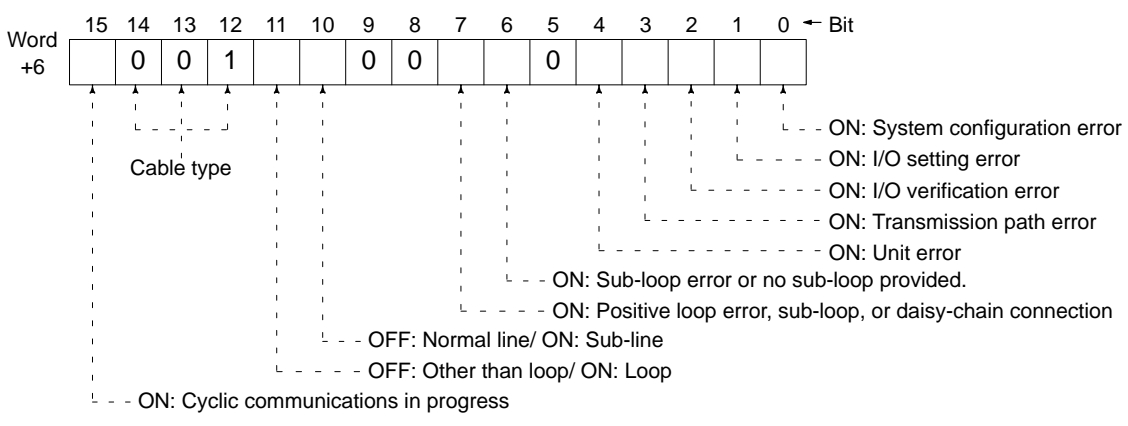

### **Wired Systems**

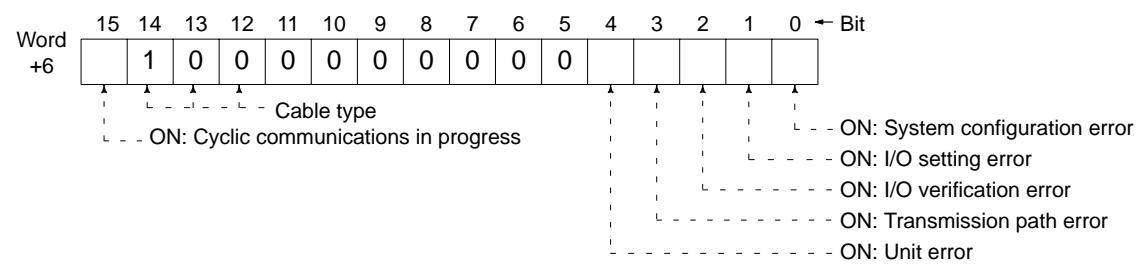

### **Bits 12 to 14: Cable Type**

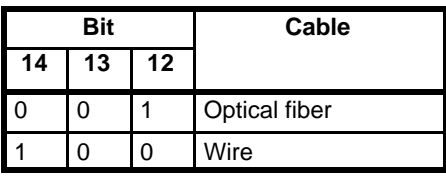

**Bits 6, 7, 10, and 11**

Refer to *8-5 Transmission Path Backup*.

### **Terminator Status and Transmission Path Status**

**Terminator Status** In Wired Systems, the 8th word is used as the Terminator Status word. This word shows whether a terminator has been correctly set, and gives the group and number of the Slave set as the terminator.

The Terminator Status word is CIO 1500 + (25 x unit number) + 7.

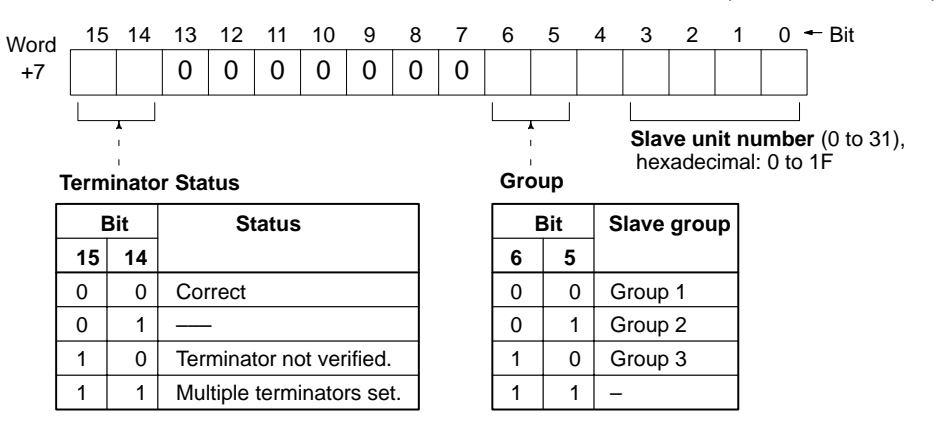

### **Bits 0 to 4: Slave Unit Number**

These bits indicate the Slave unit number of the Slave that has been

set as the terminator. If a terminator has not been correctly set, the data will be undependable.

### **Bits 5, 6: Slave Group**

If a terminator has been correctly set, the Slave group will be indicated. (CV500-RT211 and CV500-RT221 Slaves belong to group 3.) If a terminator has not been correctly set, the data will be undependable.

### **Bits 14, 15:Terminator Status**

These bits indicate whether a terminator has been correctly set.

### **Transmission Path Status** In Optical Systems, this word is used as the Transmission Path Status word. This word shows the mode of the transmission path. For details, refer to *8-5 Transmission Path Backup*.

The Transmission Path Status word is CIO 1500 + (25 x unit number) + 7.

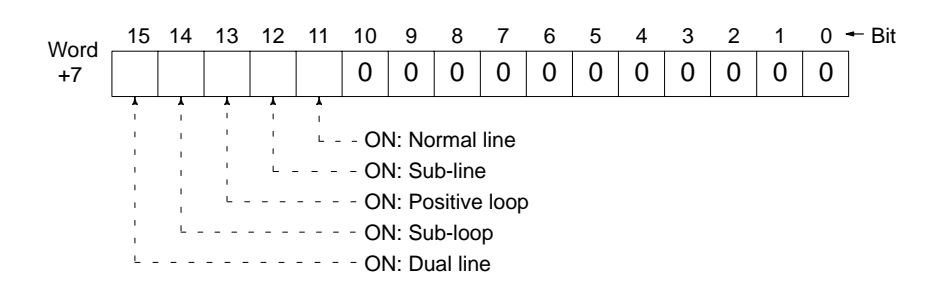

## **Slave Status Words**

The Slave Status words show the operating status of each Slave, including the following:

Slaves involved in communications.

Slaves undergoing maintenance.

Slaves with applications errors (e.g., I/O bus or watchdog timer errors) Slaves with transmission errors (i.e., transmission, response, or CRC errors)

There are four Slave Status regions, as shown in the following table, and each is allocated four words.

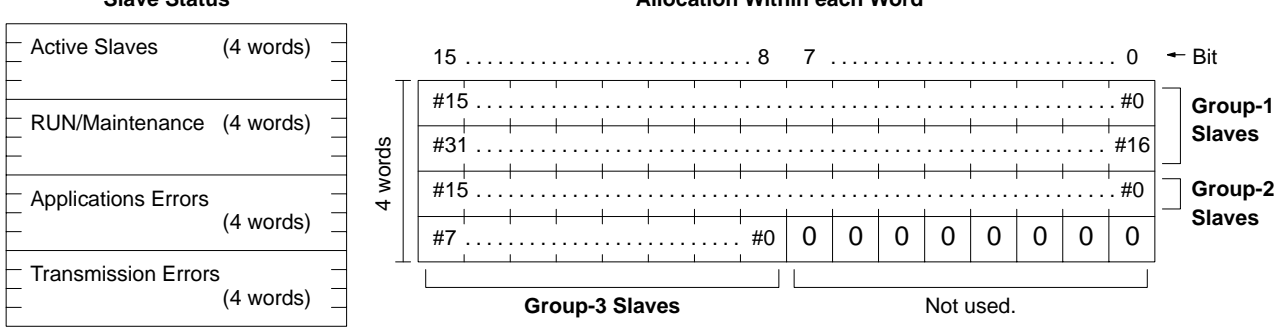

### **Slave Status Allocation Within each Word**

**Active Slave Status** These words indicate whether Slaves are active in the SYSMAC BUS/2 System. Slaves registered in the I/O table are considered active unless communications to them have been stopped. If a bit is ON, the Slave of the corresponding unit number and group is active.

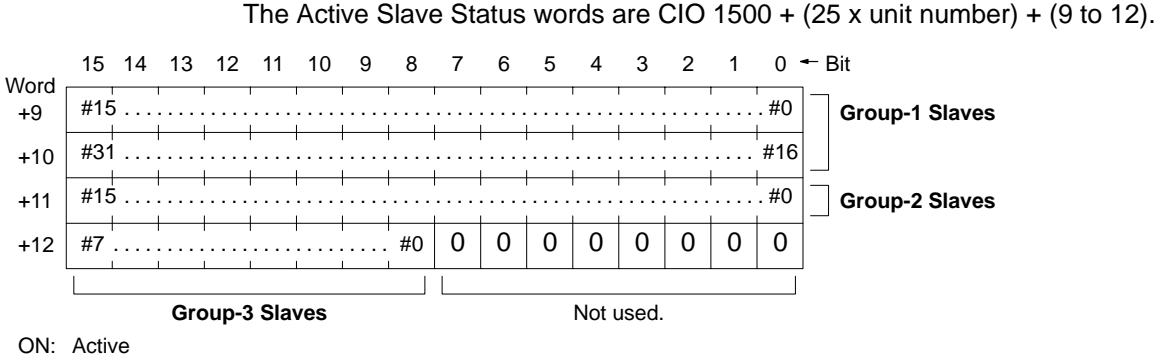

OFF: Not active

**RUN/Maintenance Status** These words show when the Slave is in RUN mode. If a bit is ON, the Slave of the corresponding unit number and group is operating. Depending on the type of Slave, there is also a Maintenance mode. When the Slave is in Maintenance mode, it cannot communicate and the bit for it will be OFF.

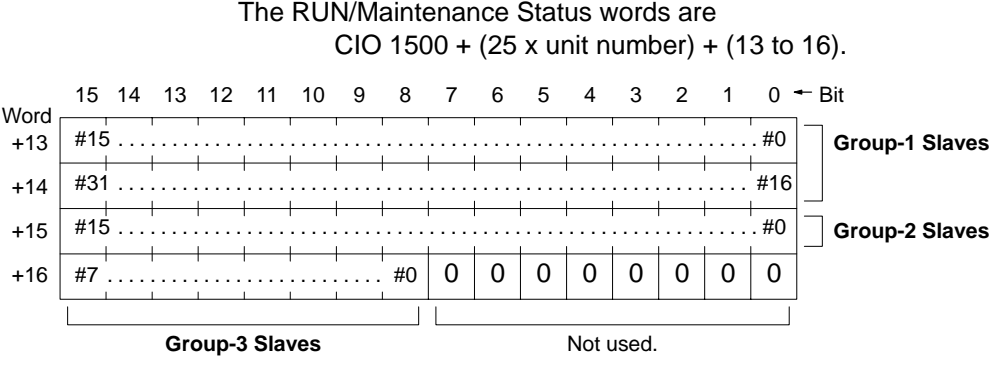

ON: RUN mode OFF: Other than RUN mode (not communicating)

Slaves involved in normal communications are always in RUN mode.

Use the following table to distinguish between Slaves in Maintenance mode and those that are not communicating.

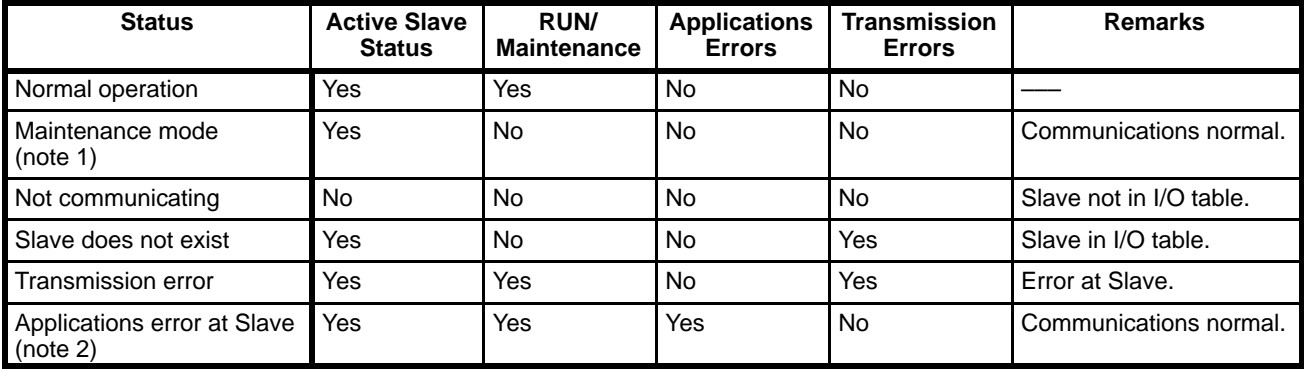

**Note** 1. When notification is received from a Slave that it has gone into Maintenance mode, the corresponding bit will turn ON. (The CV500-RT211 and CV500-RT221 do not have a Maintenance mode.)

2. The definition of an applications error varies with different Slaves.

### **Applications Errors** These words show applications errors at the Slave. If a bit is ON, an error has occurred in the Slave of the corresponding unit number and group. For details on the content of applications errors, refer to the operating manuals for the various Slaves. For the CV500-RT211 and CV500-RT221, applications errors are those such as I/O bus errors or a watchdog timer errors for which clearing the error does not cause an automatic recovery.

The Applications Error words are CIO 1500 + (25 x unit number) + (17 to 20).

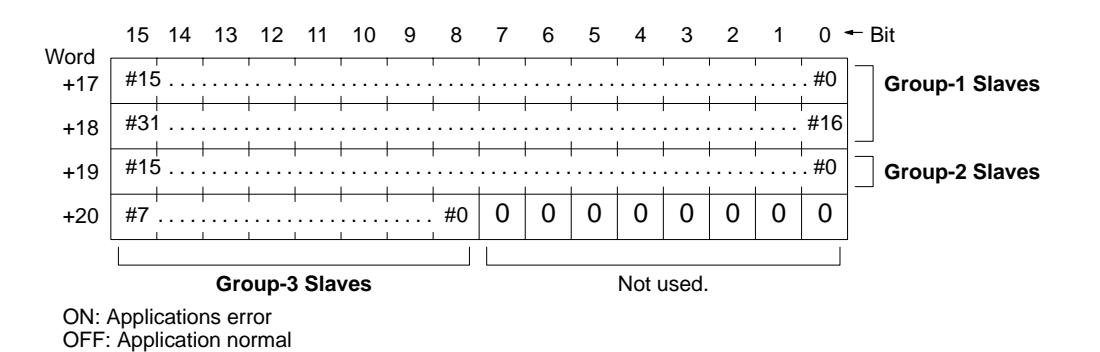

**Transmission Errors** These words show errors in communications, i.e., CRC errors, response errors, and transmission path errors. When such errors occur the specified number of times, the bit of the corresponding unit number and group turns ON and communications stop. Refer to *4-4 Unit Settings* for setting the transmission error count used to determine when a transmision error is to be generated.

The Transmission Error words are CIO 1500 + (25 x unit number) + (21 to 24).

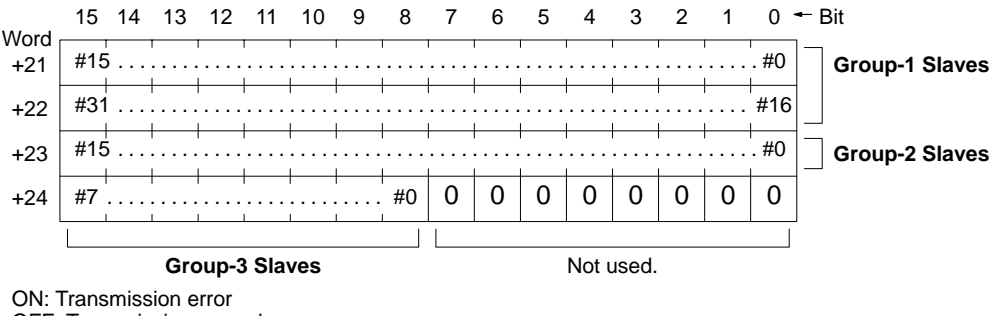

OFF: Transmission normal

When communications are stopped for a Slave, the output data prior to the error is either retained or cleared, depending on the Data Retain/Clear setting. This setting is made with the DIP switch on the Slave. For details on retaining or clearing data for the CV500-RT211 and CV500-RT221, refer to *4-3 Other Switch Settings*. For other Slaves, refer to the operation manual for the Slave.

## **5-3-2 Control Switch Word**

Three bits are used in the Control Switch word  $(1500 + (25 x \text{ unit number}))$  to control Remote I/O System communications. The Master Stop/Restart Bit is turned ON to start or stop communications for the Masters. The Slave Stop/Restart Bit is turned ON to stop or restart communications for Slaves according to the contents of the Slave Communications Stop/Restart words. The Communications Test Start Bit is turned ON to start communications test for the Slave designated in the Communications Test word. The actual procedures for using these bits are provided in the following sections.

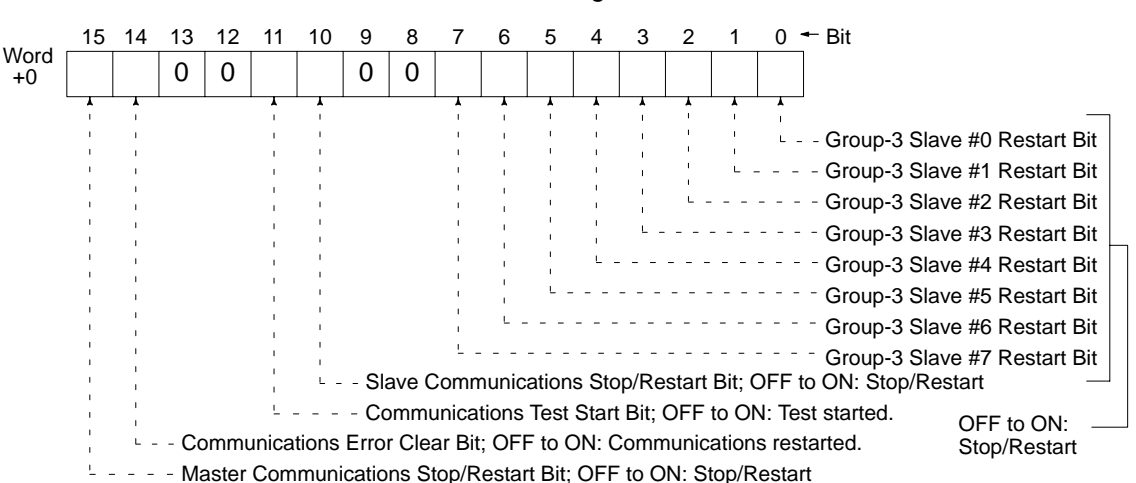

The Group-3 Restart Bits and Communications Error Clear Bit are described in *Section 8 Troubleshooting.*

# **5-3-3 Stopping and Restarting Slave Communications**

Slave communications can be stopped and restarted from a Peripheral Device, or from the user program by controlling the status of specified bits in the PC. For example, in the following system configuration, any or all of the Slaves in process A Slave can be removed from communications when an applications error occurs in any of the Slaves.

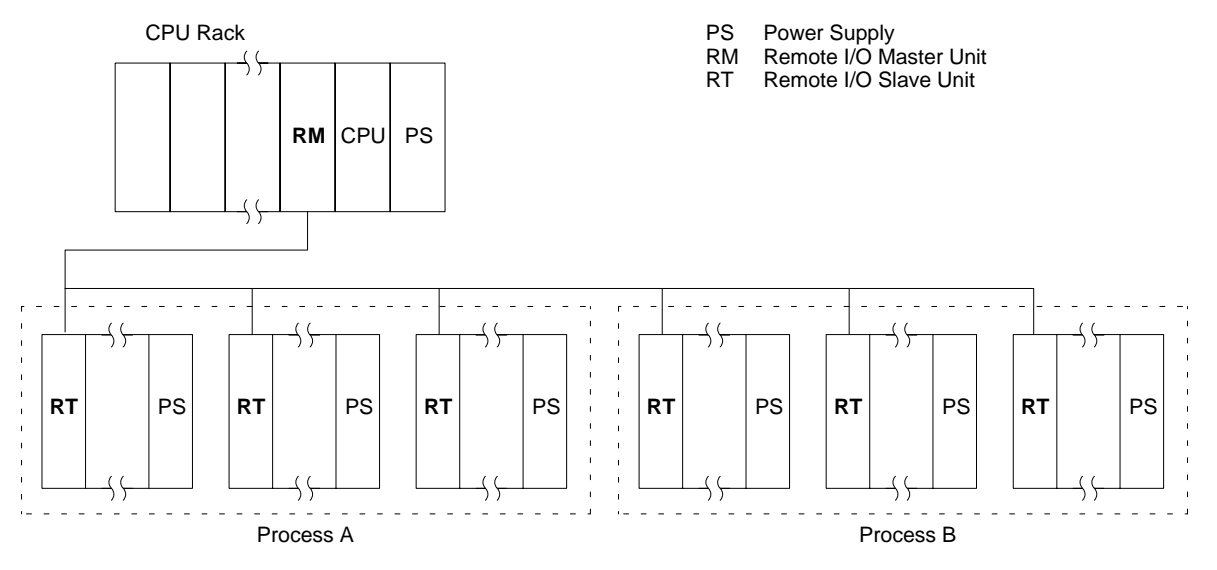

- **Note** 1. Any Slaves involved in communications can have communications stopped, but only those Slaves registered in the I/O table can be restarted.
	- 2. Even if a Slave is removed from communications, the Peripheral Device connected to it will still operate.

The procedures for stopping and restarting communications are given below.

### **From Peripheral Device Stopping Communications**

- *1, 2, 3...* 1. Connect the Peripheral Device to the Slave for which you want to stop communications or to the PC of the Master to which that Slave is connected.
	- 2. Perform the operation for stopping communications given in the *CVSS Operation Manual: Offline*.
	- 3. Verify that communications have stopped. The T/R indicator will go out on the Slaves for which communications have stopped.

### **Restarting Communications**

- *1, 2, 3...* 1. Connect the Peripheral Device to the Slave for which you want to restart communications or to the PC of the Master to which that Slave is connected.
	- 2. Perform the operation for restarting communications given in the *CVSS Operation Manual: Offline*.
	- 3. Verify that that communications have restarted and that there are no errors. The T/R indicator will light on the Slave for which communications have been restarted.

### **From User Program** This procedure manipulates the Control Switch and Slave Communications Stop/Restart words allocated to the Master.

*1, 2, 3...* 1. Turn ON the corresponding bit in the Slave Communications Stop/Restart words for each Slave that is to be restarted or for each Slave that is to continue communications and turn OFF the corresponding bit for each Slave for which communications are to be stopped. The bits in the Slave Communications Stop/Restart words are allocated according to Slave unit numbers as shown in the following diagram.

> The Slave Communications Stop/Restart words are  $CIO$  1500 + (25 x unit number) + (2 to 5).

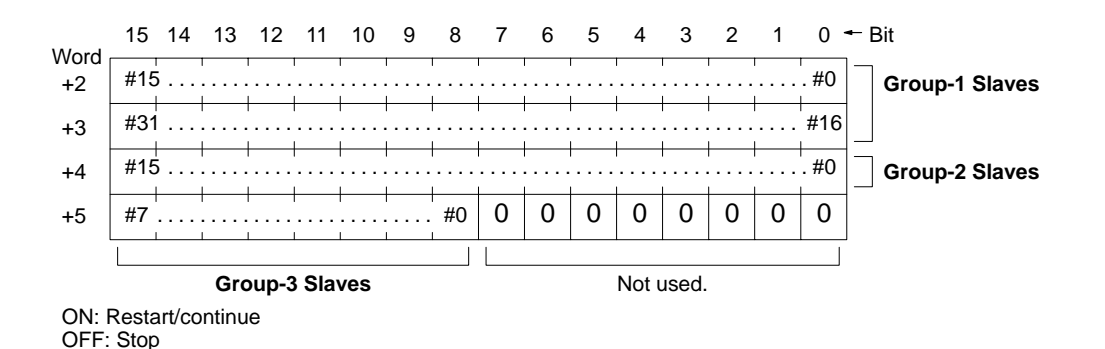

2. Turn ON the Slave Communications Stop/Restart Bit (bit 10) in the Control Switch word  $(1500 + (25 x \text{ unit number})).$ 

For an example of a user program for stopping Slave communications, see *7-3 User Program for Stopping Slave Communications*.

**Note** If the Slave Communications Stop/Restart Bit is turned ON without turning ON the desired bits in the Slave Communications Stop/Restart words, communications will be stopped for all Slaves. The ERT indicator will light on Slaves for which communications have stopped and E-15 will flash on the 7-segment display for the CV500-RT211 and CV500-RT221.

# **5-3-4 Stopping and Restarting Master Communications**

A Master's data communications can be stopped and restarted by means of Peripheral Device operation or the user program. If a Master's communications are stopped, communications will also be stopped for all Slaves connected to that Master. For example, in the following system configuration, communications will be stopped for all of the Slaves in process A if communications are stopped for the Master to which they are connected. If an error occurs in any of the Slaves in

process A, communications can thus be stopped for only the Slaves in that process, without stopping communications for the Slaves in process B or C.

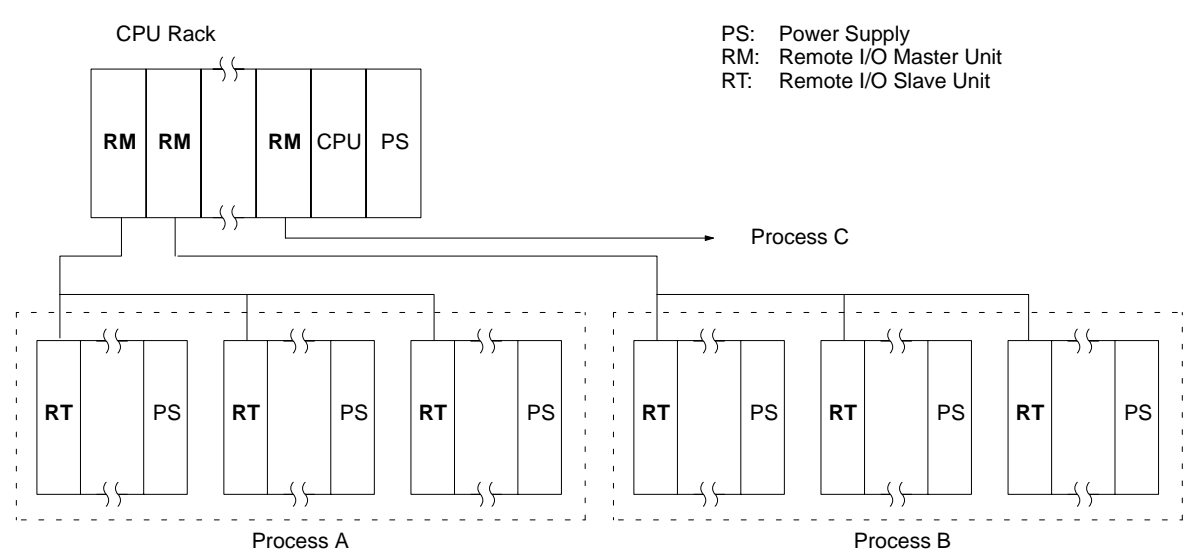

**Note** If communications are stopped for a particular Slave before communications are stopped for the Master, then communications will not be restarted for the Slave merely by restarting them for the Master, and the Slave will have to be restarting according to the procedure given in 5-3-3 *Stopping and Restarting Slave Communications*.

The procedures for stopping and restarting Master communications are as follows:

### **From Peripheral Device Stopping Communications**

- *1, 2, 3...* 1. Connect the Peripheral Device to the PC of the Master for which you want to stop communications.
	- 2. With the Peripheral Device, specify the Master for which you want to stop communications.
	- 3. Verify that the SD indicator has gone off for the Master.
	- 4. When you have verified that the SD indicator has gone off, then the operation is complete.

### **Restarting Communications**

- *1, 2, 3...* 1. Connect the Peripheral Device to the PC of the Master for which you want to restart communications.
	- 2. With the Peripheral Device, specify the Master for which you want to restart communications.
	- 3. Verify that the SD indicator has gone back on for the Master.
	- 4. When you have verified that the SD indicator has lit, then the operation is complete.

For instructions on using the Peripheral Device, refer to the *CVSS Operation Mnaual: Online*.

**From User Program** This procedure manipulates the Control Switch word allocated to the Master. **Stopping Communications**

- *1, 2, 3...* 1. Turn ON the Master Communications Stop/Restart Bit (bit 15) in the Control Switch word (1500 + (25 x unit number)). If Master communications were enabled, they will be stopped.
	- 2. Verify that the SD indicator on the Master has gone off. Bit 15 of the Remote Status word (CIO 1500 + (25 x unit number) +6) should turn OFF.

For an example of a user program for stopping Master communications, refer to *7-4 User Program for Stopping Master Communications*.

### **Restarting Communications**

- *1, 2, 3...* 1. Turn ON the Master Communications Stop/Restart Bit (bit 15) in the Control Switch word (1500 + (25 x unit number)). If Master communications had previously been stopped, they will be restarted.
	- 2. Verify that the SD indicator on the Master has lit. Bit 15 of the Remote Status word (CIO 1500 + (25 x unit number) +6) should turn ON.

## **5-3-5 Communications Tests**

Transmission paths between Masters and Slaves can be tested. In the transmission path test, data is sent from a Master to a Slave, and then the same data is sent back and compared to the original data. The test is executed a set number of times. The test results can be checked by means of the TS indicator on the Master and by reading out the test results.

**Note** If a test is executed during event data communications, the event communications will be delayed.

A communications test can be executed either from the user program or a Peripheral Device. The methods for executing the test are described below.

- **Starting a Test A** communications test is initiated with the Communications Test and Control Switch words allocated to the Master.
	- *1, 2, 3...* 1. Set into the Communications Test word the number of times the test is to be executed and the group and number of the Slave for which the test is to be made.

The Communications Test word is CIO 1500 + (25 x unit number) +1.

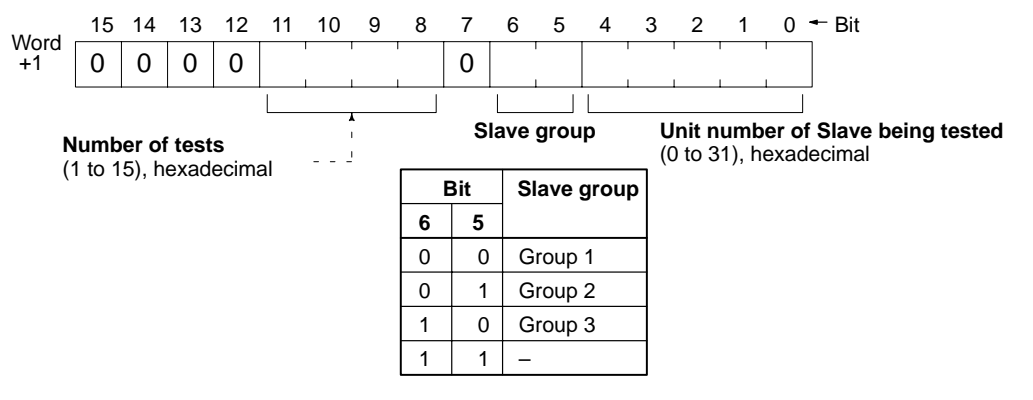

- 2. Turn ON the Start Communications Test Bit (bit 11) in the Control Switch word (1500 + (25 x unit number)).
- 3. Verify that the TS indicator on the Master has lit.

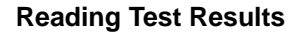

**Reading Test Results** After the test has been completed, the Test Result word allocated to the Master can be read from a Peripheral Device or from the user program.

The Test Result words are CIO  $1500 + (25 \times \text{unit number}) + 8$ .

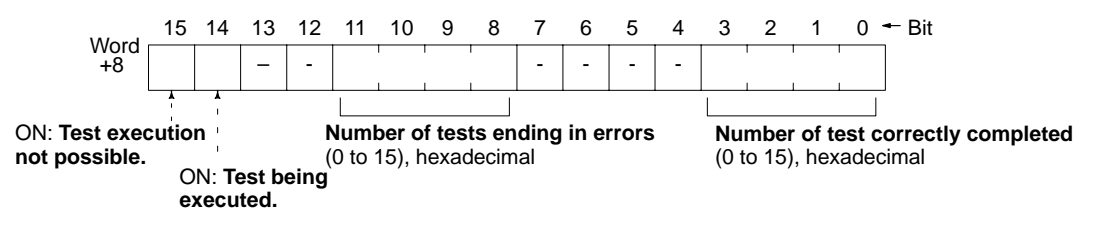

For instructions on using the Peripheral Device, refer to the *CVSS Operation Manual: Online*.

**TS Indicator** Test results can also be read by means of the TS indicator on the Master. The following table shows the meaning of each indicator status.

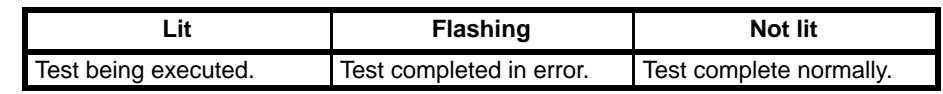

- **Note** 1. After the Start Communications Test Bit turns ON, wait at least 2 seconds and confirm that the Test Bit (bit 14) has turned OFF. Then read the test results.
	- 2. The data in the Test Results word will be retained until the next test is executed. If this word has not been set for retention, however, the data will be cleared when the mode is changed.
	- 3. If you attempt to execute the test for a non-existent Slave, the TS indicator will flash to show that the test has been completed and that there is an error.
	- 4. Do not manipulate the Start Communications Test Bit while the test is in progress.

# **SECTION 6 I/O Delays**

This section describes how to compute the delay that occurs between receiving an input signal into a Remote I/O System and producing an output from the Remote I/O System. Refer to the *CV-series PC Operation Manual: Ladder Diagrams* for details on program execution and normal I/O delays.

## **Configuration and Program**

The following system and instruction line will be used to demonstrate calculating the I/O delay, i.e., the time required for an output to be produced in response to an input signal. The input and output are both assumed to be on the Slave Rack shown in the following system.

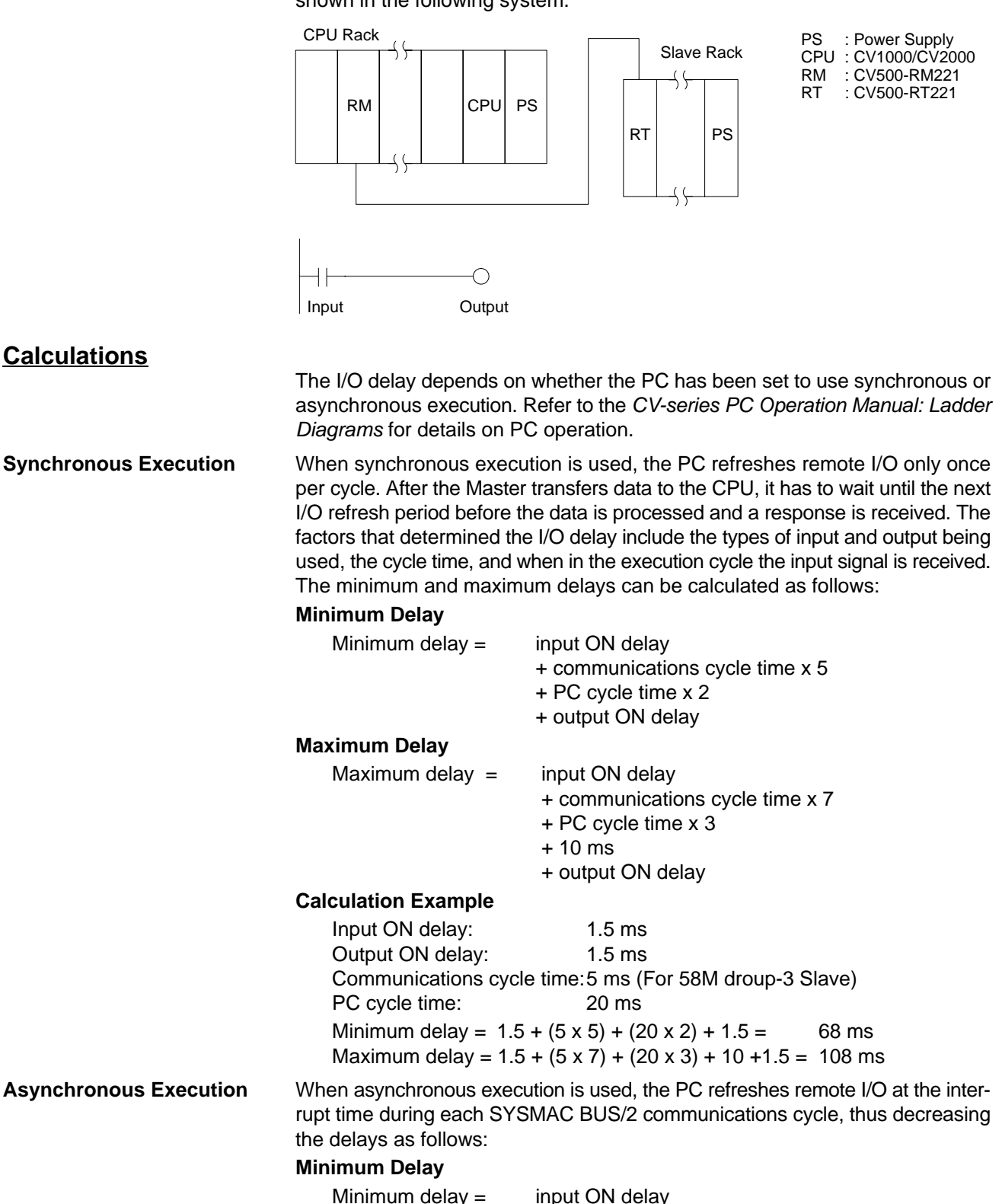

- + communications cycle time x 6
- + remote refresh time
- + output ON delay
**Remote Refresh Time** 

#### **Maximum Delay**

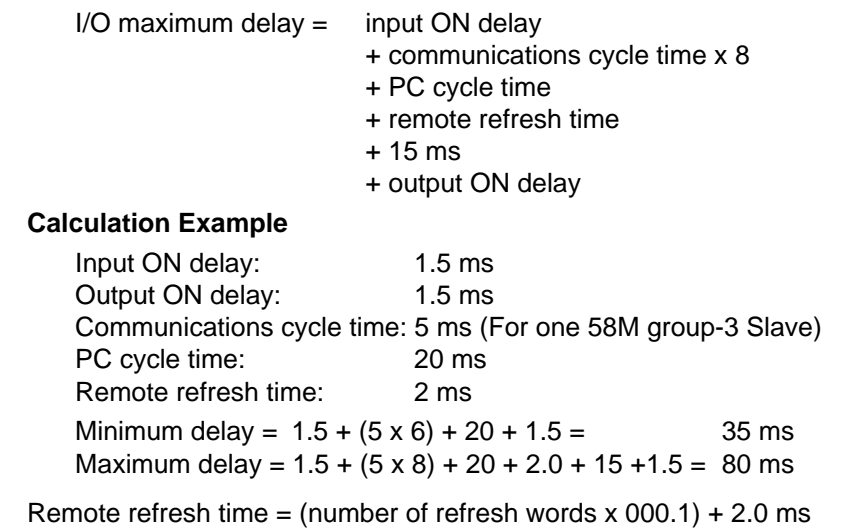

**Communications Cycle Time** The communication cycle time for a Master equals the sum of the communications times for all of the Slaves connected to the Master.

> If the communications cycle time setting is shorter than the actual communications cycle time, then the setting will be ignored and normal communications completed. If the communications cycle time which is calculated as described above comes to less than 5 ms, then it will be 5 ms, i.e., the minimum cycle time.

**Communications Cycle Time per Slave**

| <b>Slave</b>           | Wired         | <b>Optical</b> |
|------------------------|---------------|----------------|
| Group-1 Slaves         | 0.16 ms/Slave | 0.32 ms/Slave  |
| Group-2 Slaves         | 0.31 ms/Slave | 0.47 ms/Slave  |
| Group-3 Slaves<br>58M  | 1.25 ms/Slave | 1.89 ms/Slave  |
| Group-3 Slaves<br>54MH | 2.5 ms/Slave  | 4.5 ms/Slave   |
| Group-3 Slaves<br>122M | 2.5 ms/Slave  | 4.5 ms/Slave   |

**Note** The rough calculation method described here is used when Mastersare the only CPU Bus Units connected to the PC. If there are other CPU Bus Units mounted, then you must use the following formula:

Refreshing time of other + 1.5  $\text{ms}$   $\ket*$  Number of other CPU Bus Units

This is a standard formula and assumes that nothing is executed with a higher priority than CPU Bus Unit refreshing. If, for example, instructions such as SEND(192) or RECV(193) are executed, then those instructions will be given higher priority and data processing time may be lengthened.

# **SECTION 7 Examples**

This section provides an example of the steps required to set up and start operation of a Remote I/O System and then provides three examples of controlling operation from the user program. Refer to the *CV-series PC Operation Manual: Ladder Diagrams* for details on ladder-diagram programming.

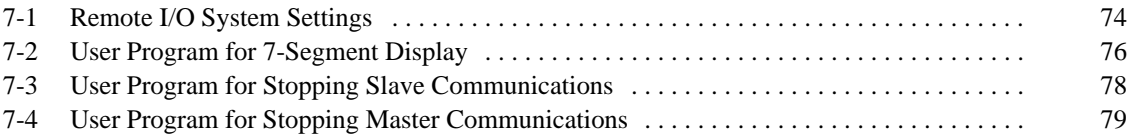

## **7-1 Remote I/O System Settings**

The following example outlines the procedures used for SYSMAC BUS/2. Most of the operations performed must be performed from the CVSS.

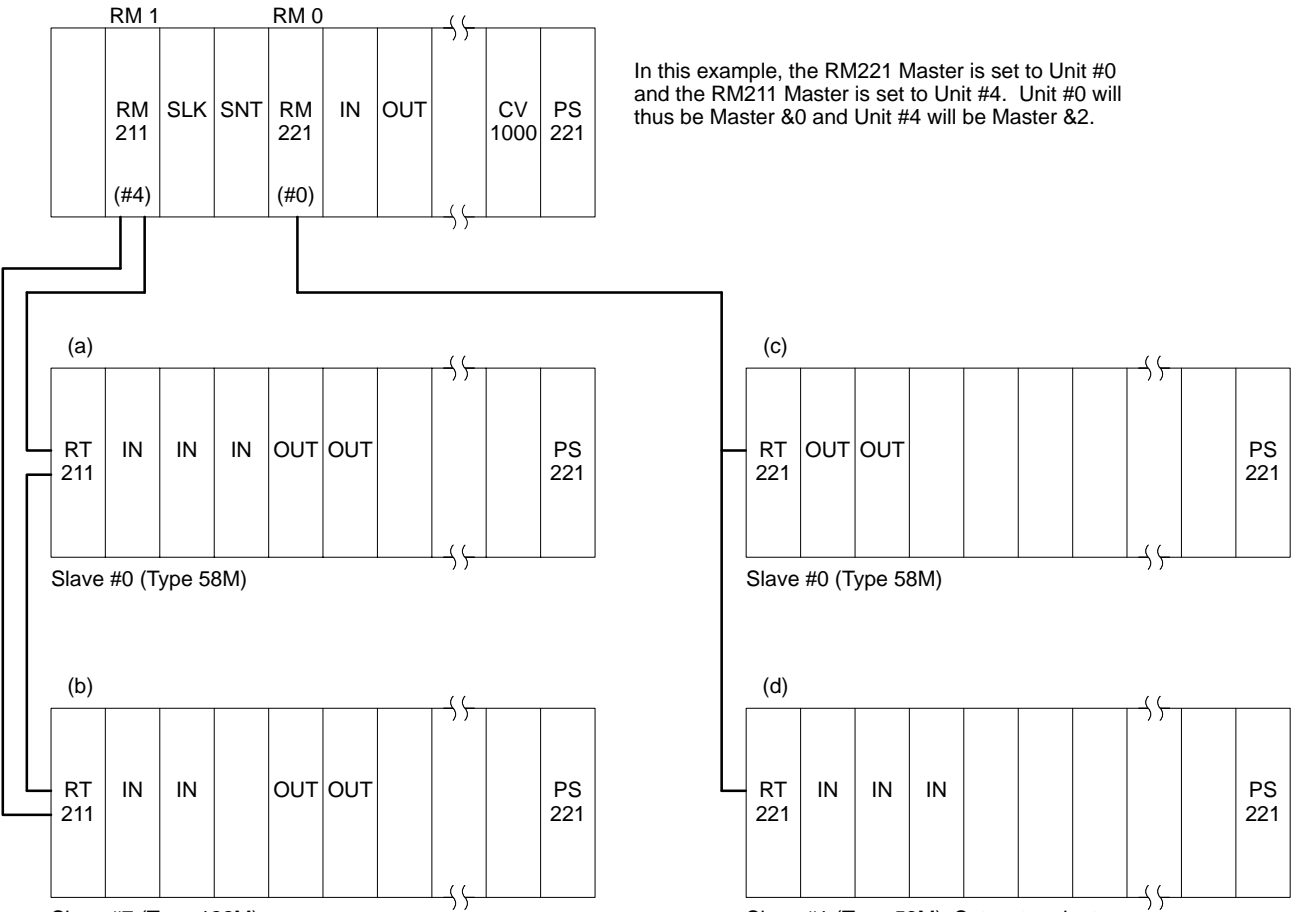

Slave #7 (Type 122M) Slave #1 (Type 58M); Set as terminator.

With the PC Setup, you can set the first word for each Rack. The words can be set within a range of CIO 0000 to CIO 0999, as long as they do not overlap words on other Racks. If nothing is set, the initial allocations for the above System will be as shown in the following table. The advantages of setting the first words shown in the *Setting example* column should be obvious in terms of managing word allocations.

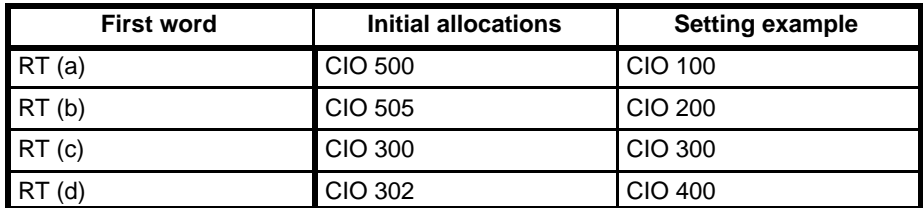

**Slave Switch Settings** The following settings are required for Slaves:

Slave unit numbers (0 to 7) Slave types (DIP switches 5 and 6) Terminator (for last Slave in a Wired System)

- In the configuration example, the Slave in Rack (d) is set as the terminator.
- **Note** 1. If the same unit number is set for two or more Slaves, the System will not operate properly.
	- 2. In Wired Systems, the end Slave must be set as the terminator.

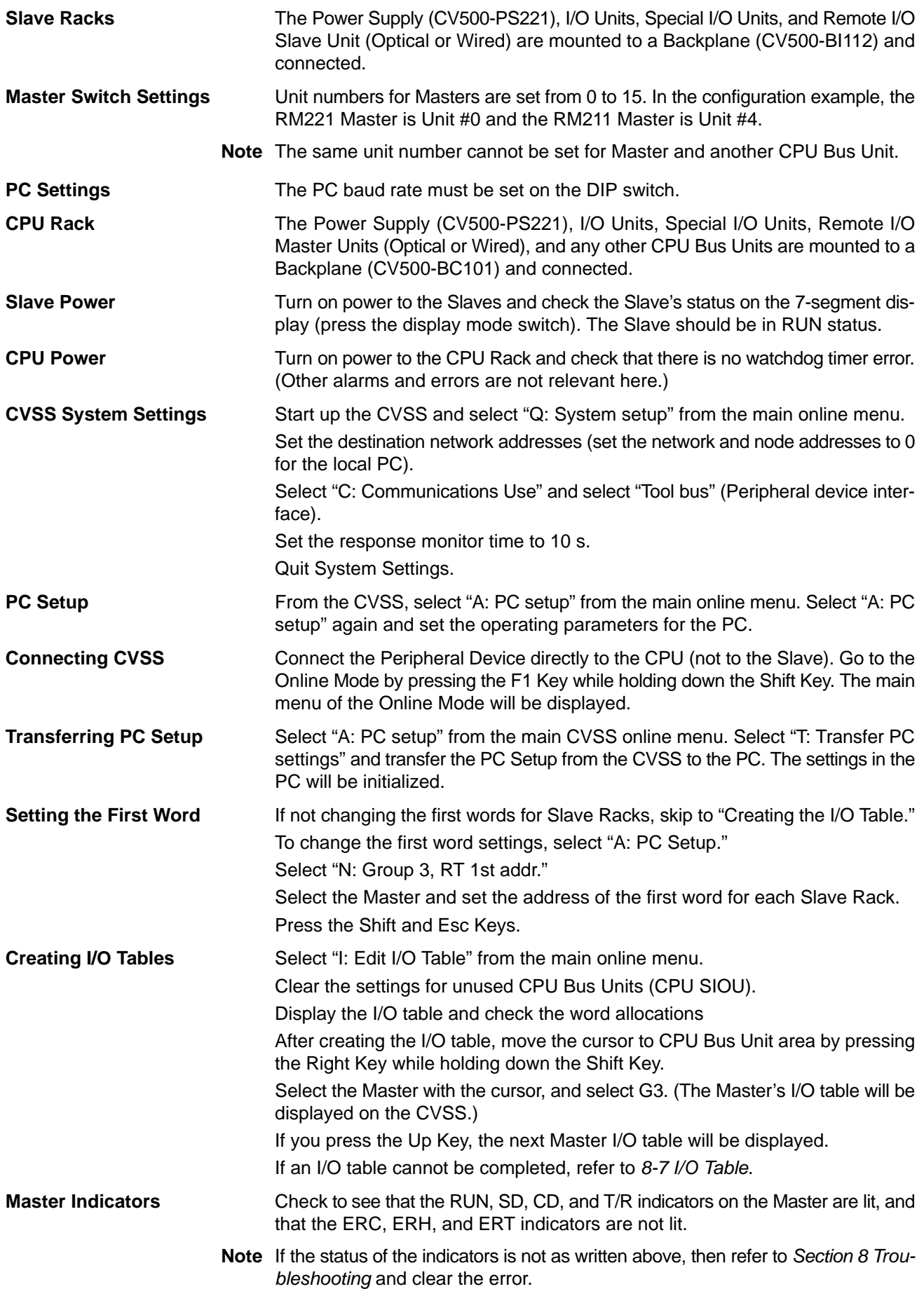

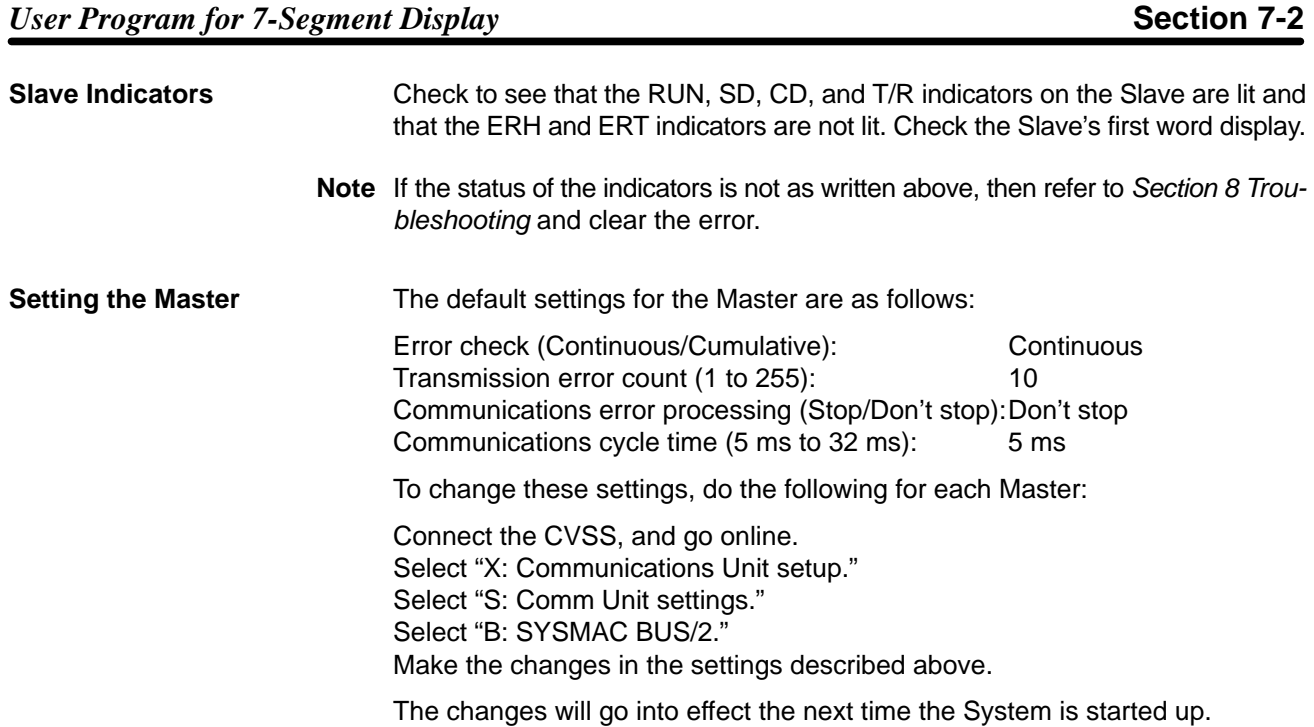

## **7-2 User Program for 7-Segment Display**

**Example 1** In the following system configuration, when timer T1000 goes to #1234, the contents of CIO 0200 are displayed in Mode 3 on the 7-segment display of Slave #0. For details on the display characters of 7-segment display, refer to *Setting Display Characters* on the following page. For details on using IODP(189), refer to the *CV-series PC Operation Manual: Ladder Diagrams*.

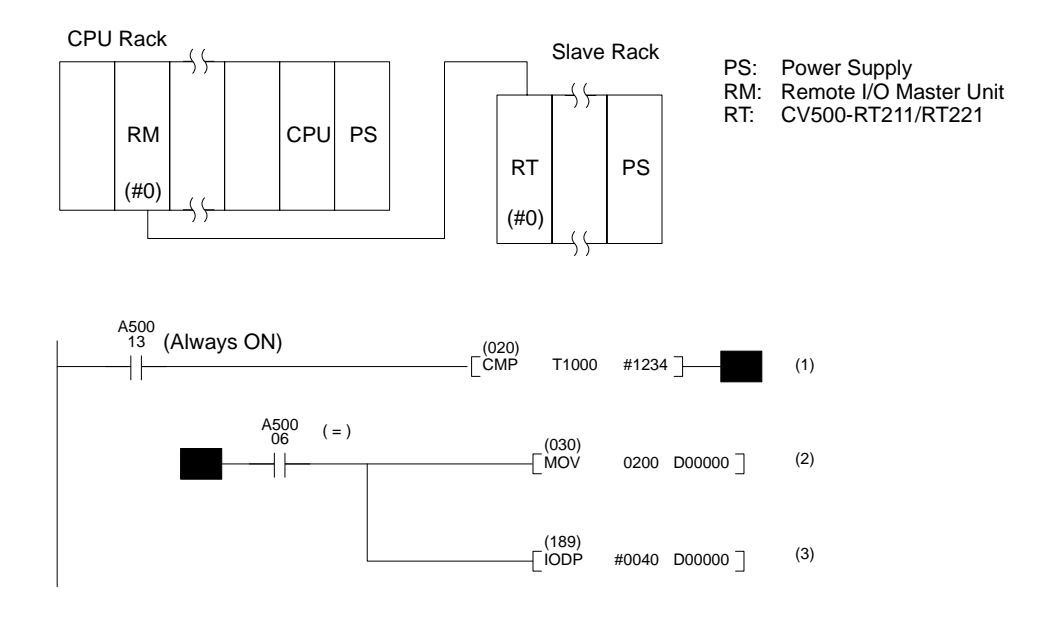

- (1) With each cycle, the timer is checked to see if it has reached #1234.
- (2) If the value of the timer is #1234, the contents of CIO 0200 are transferred to D00000.
- (3) The contents of D00000 are displayed at Slave #0.

**Example 2** In the following system configuration, "Err1" will be displayed in Mode 3 on the 7-segment display of Slave #1 when bit 003015 turns ON. For details on the display characters of 7-segment display, refer to *Setting Display Characters*, below. For details on using IODP(189), refer to the CV-series PC Operation Manual: Ladder Diagrams.

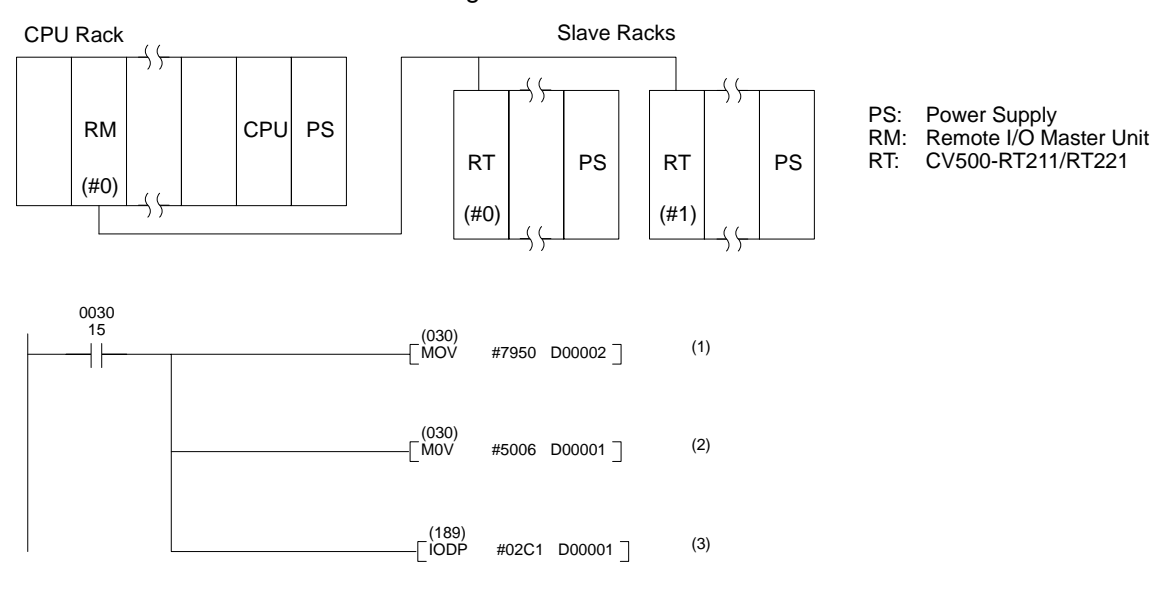

- (1) When 003015 turns ON, the character codes for display characters "Er" are stored in D00002.
	- $#7950 = "Er" (79 = "E", 50 = "r")$
- (2) The character codes for display characters "rl" are stored in D00001.  $\#5006 =$  "rl"  $(50 =$  "r",  $06 =$  "1")
- (3) The contents of D00001 and D00002 are displayed at Slave #1.

### **Setting Display Characters**

Any or all of the segments of a 7-segment display can be lit to form a display character. A segment is lit by turning ON the corresponding bit. The dot is used for mode display, however, and cannot be manipulated the program. The following is an example of setting display characters.

### **Bits Corresponding to Segments**

Each word is divided into two bytes of 8 bits each so that each word contains two character codes. The hexadecimal character code for display characters can be computed by adding up the bits that must be ON to produce the character, as shown below. The character codes are the same regardless of whether the left byte or right bit is used.

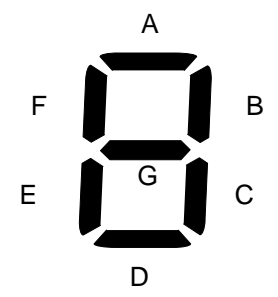

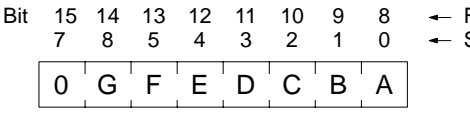

Set bit 7 or 15 to 0.

First or third digit from left.

Second or fourth digit from left.

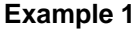

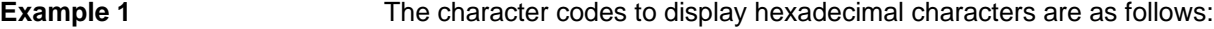

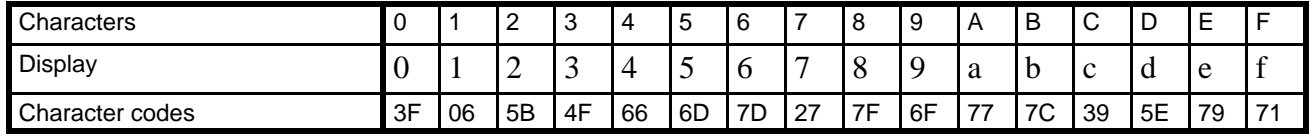

### **Example 2**

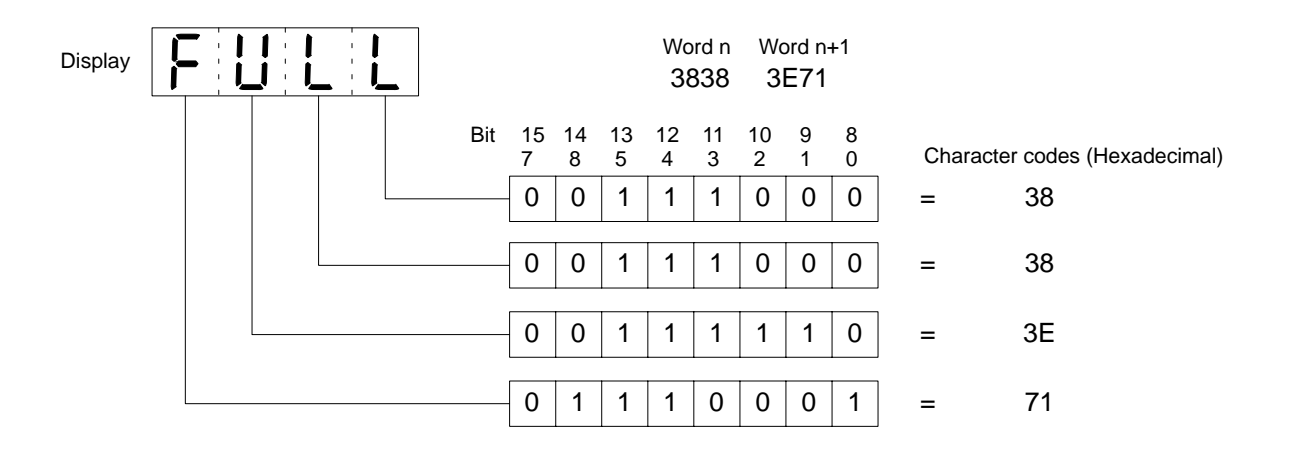

## **7-3 User Program for Stopping Slave Communications**

In the following system configuration, communications are stopped for all of the Slaves in process A if an applications error occurs in any one of them.

The first ANDW(130) detects applications errors and the second ANDW(130) sets the Slave unit numbers into the Slave Communications Start/Restart Word for group-3 Slaves. Bit 150010 is the Slave Communications Stop/Restart Bit for Master #0 and is turned ON to stop communications.

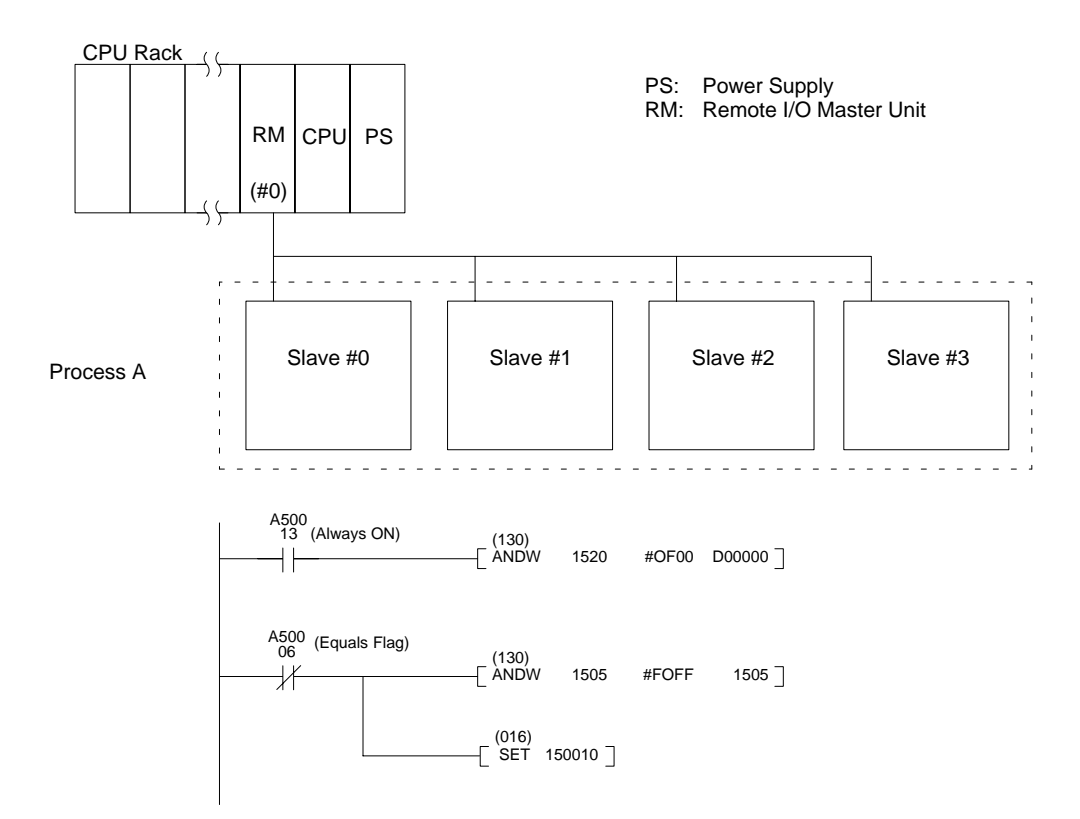

## **7-4 User Program for Stopping Master Communications**

In the following system configuration, communications are stopped for Master #0 and Master #5 if an error (i.e., a system configuration error, I/O setting error, an I/O verification error, or a transmission path error) occurs at any of the Slaves in either process A or process B.

The first ANDW(130) detects errors in the Remote Status word for Master #0 and then SET(016) turns ON the Master Communications Stop/Restart Bits for both Master #0 and Master #1 to stop communications. The second section of the program repeats this operation for errors recorded in the Remote Status word for Master #1.

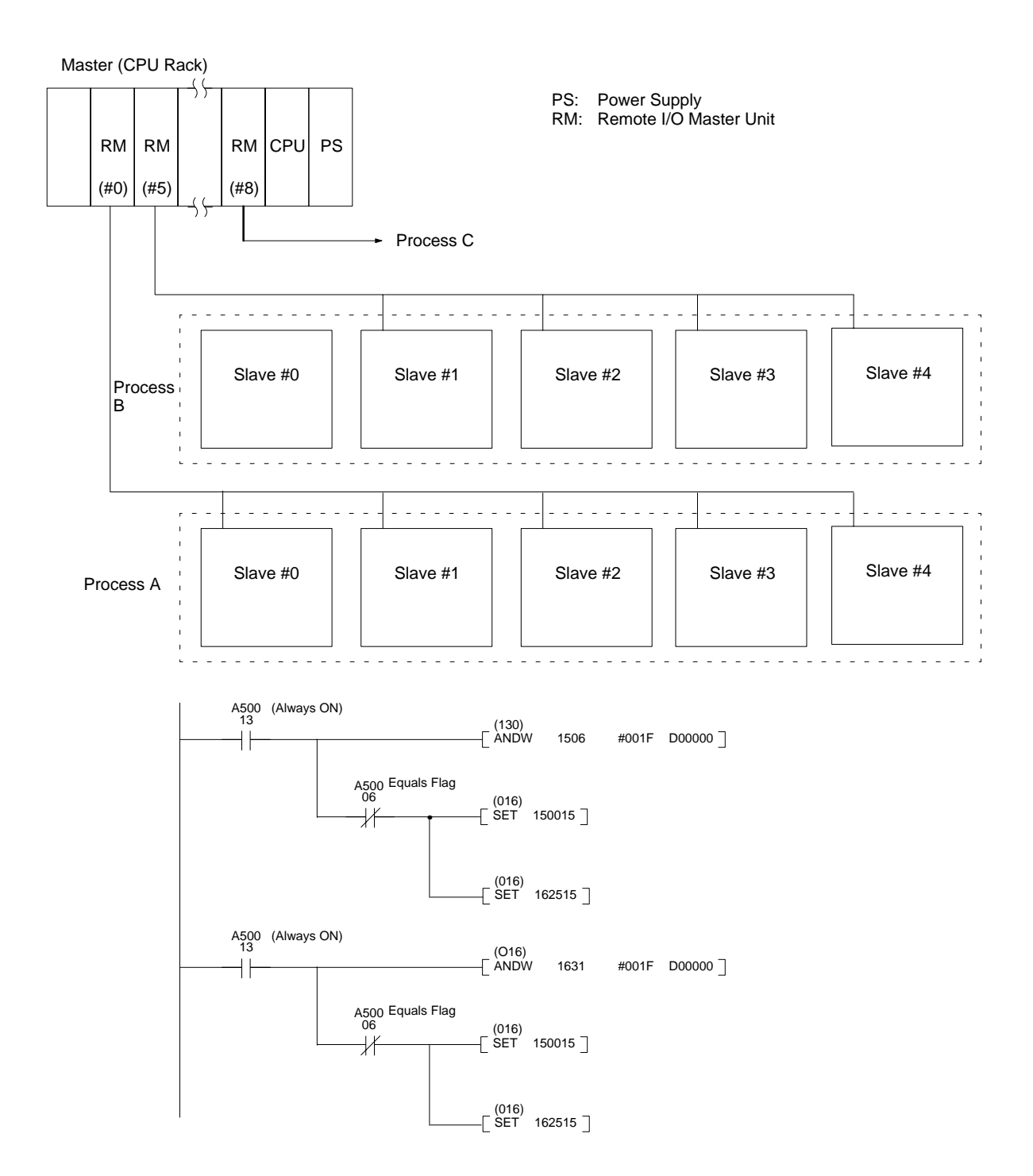

# **SECTION 8 Troubleshooting**

This section describes procedures for locating and correcting errors when the Remote I/O System does not operate properly.

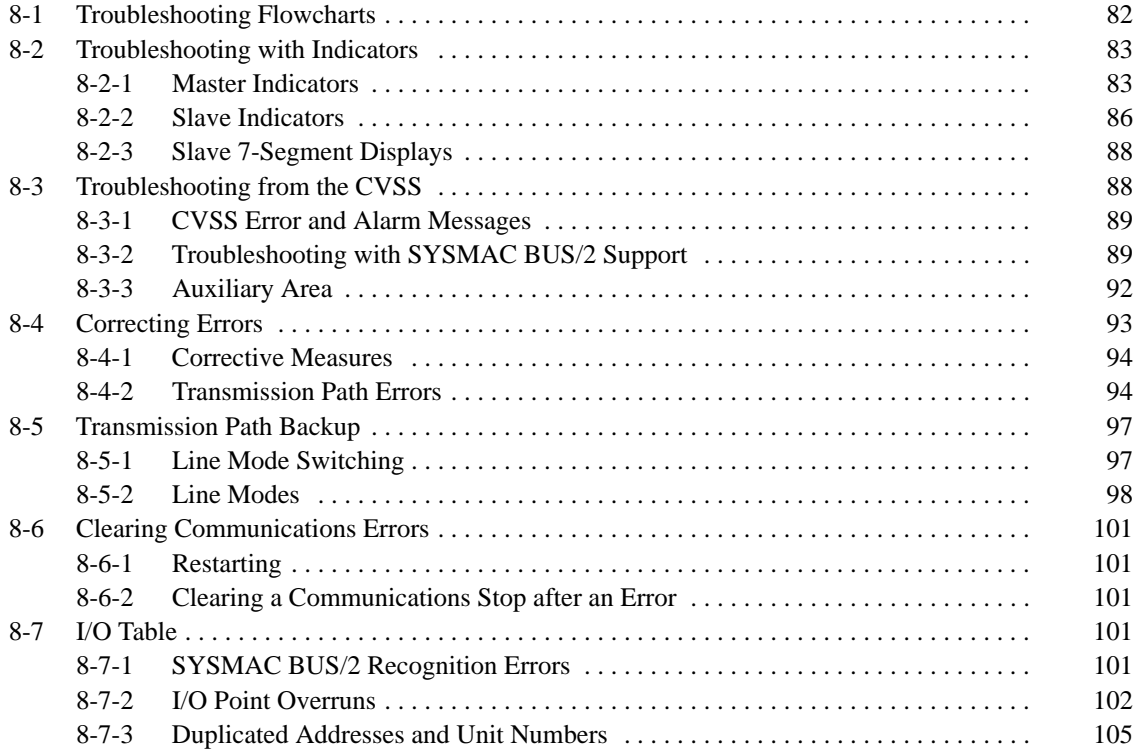

# **8-1 Troubleshooting Flowcharts**

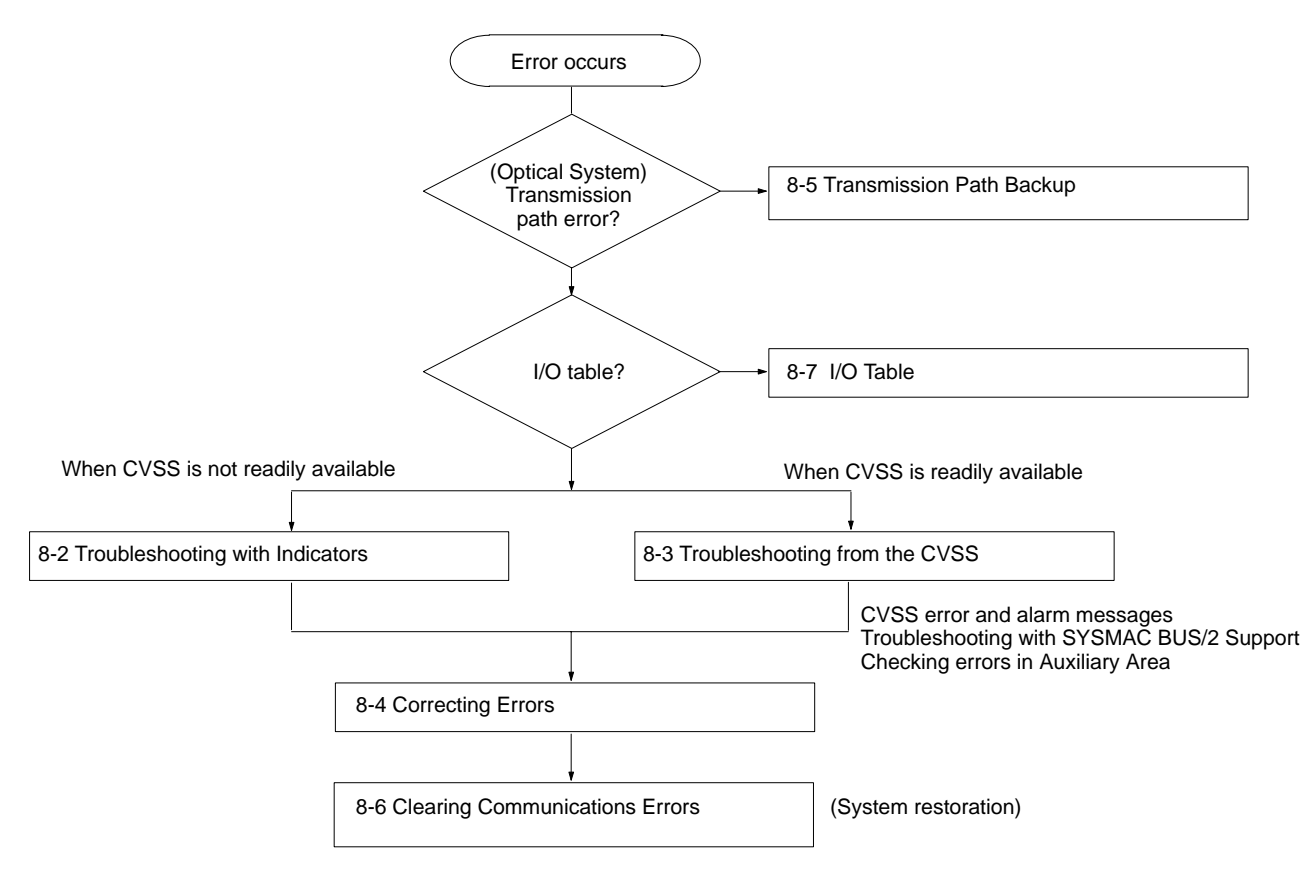

# **8-2 Troubleshooting with Indicators**

If a CVSS is not readily available, you can still check the cause of an error by looking at the indicators on the Masters and Slaves.

## **8-2-1 Master Indicators**

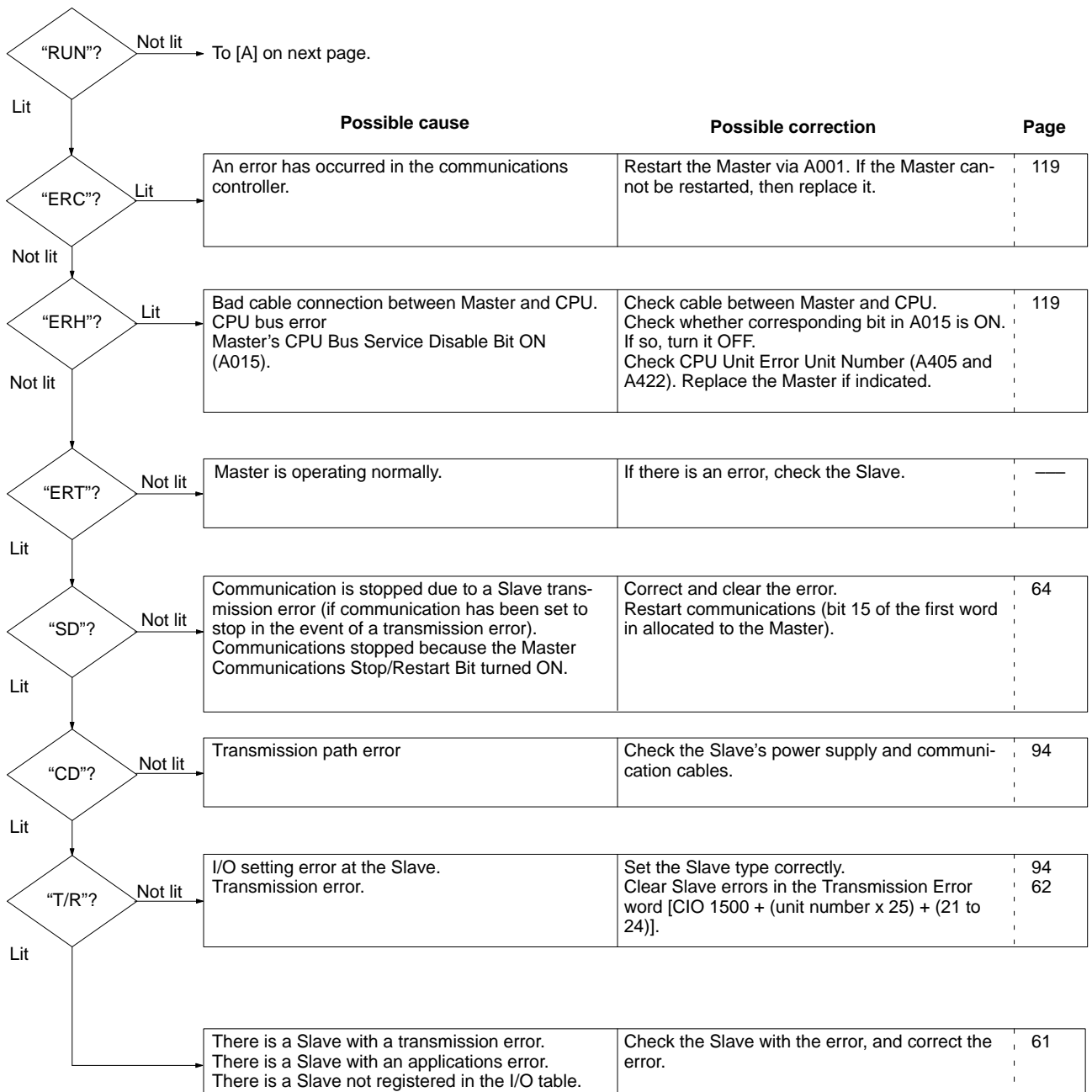

## **Troubleshooting with Indicators Section 8-2**

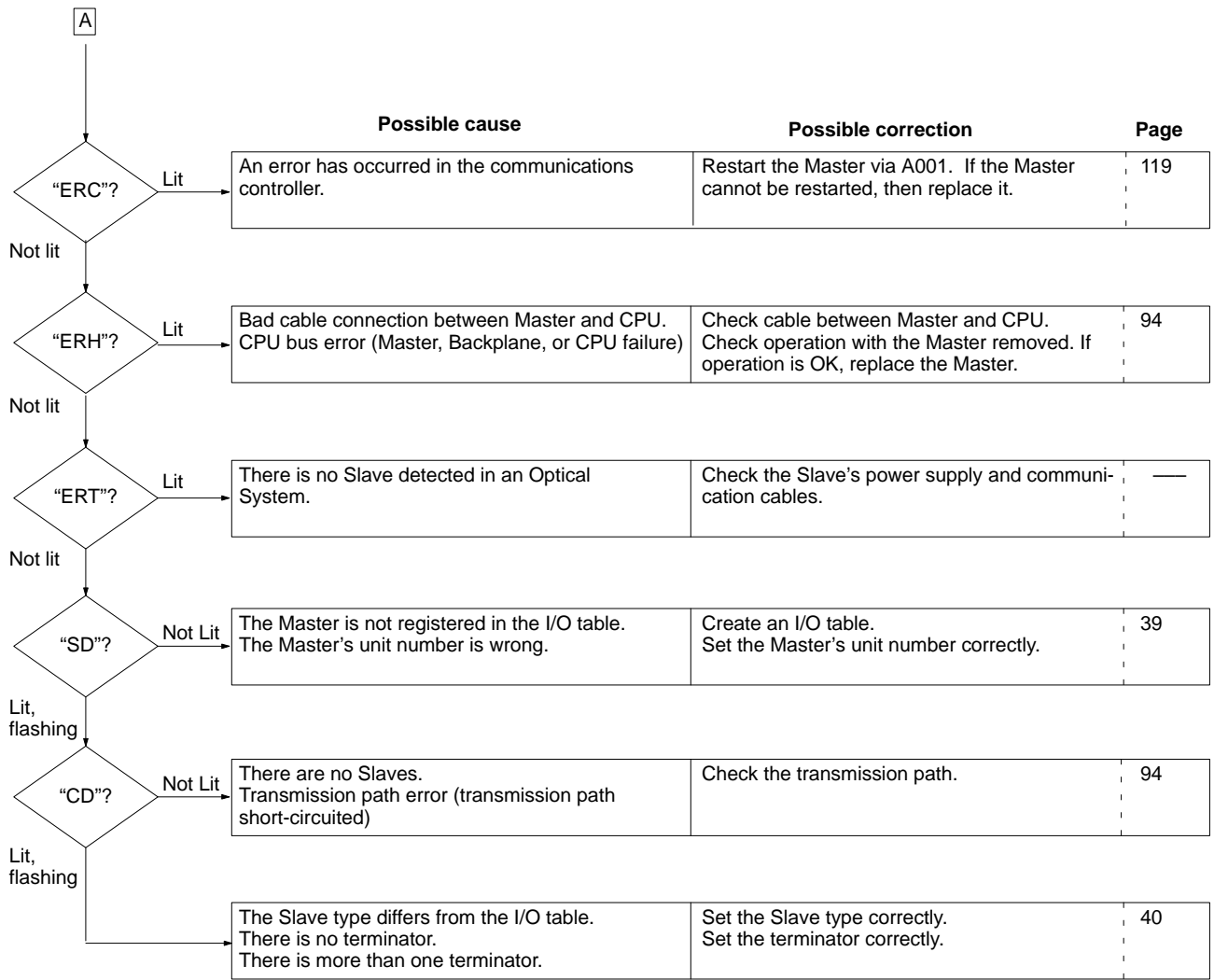

### **Master Indicators (L: Lit; N: Not lit; F: Flashing)**

The ERL indicator flashes in the event of an optical loop error; there may be another error at the same time.

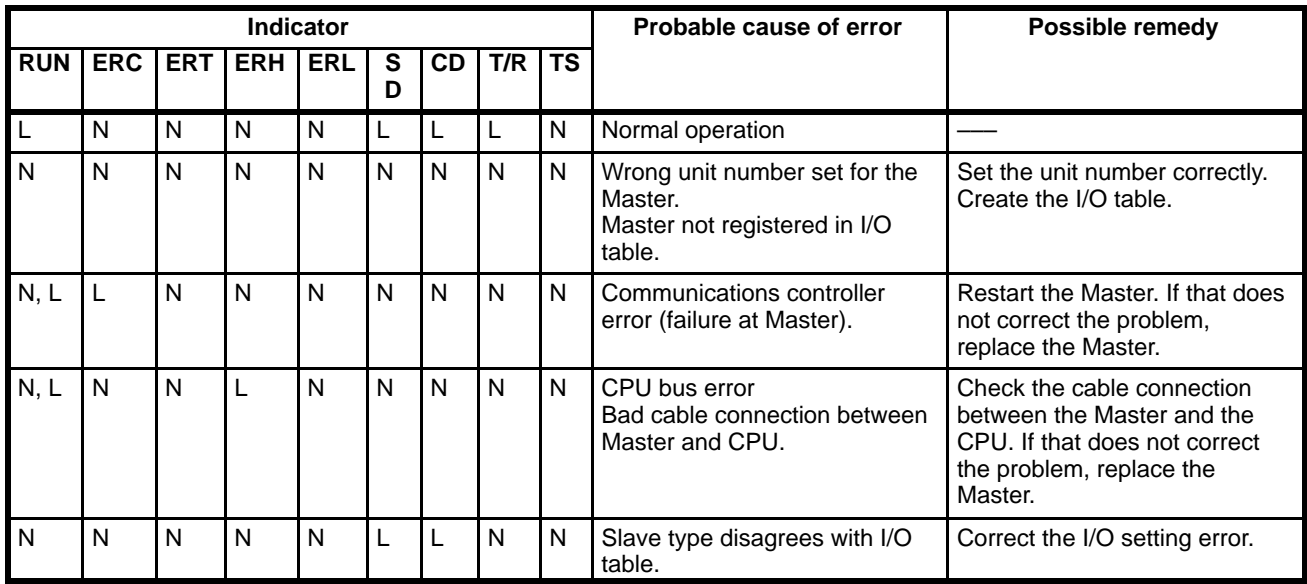

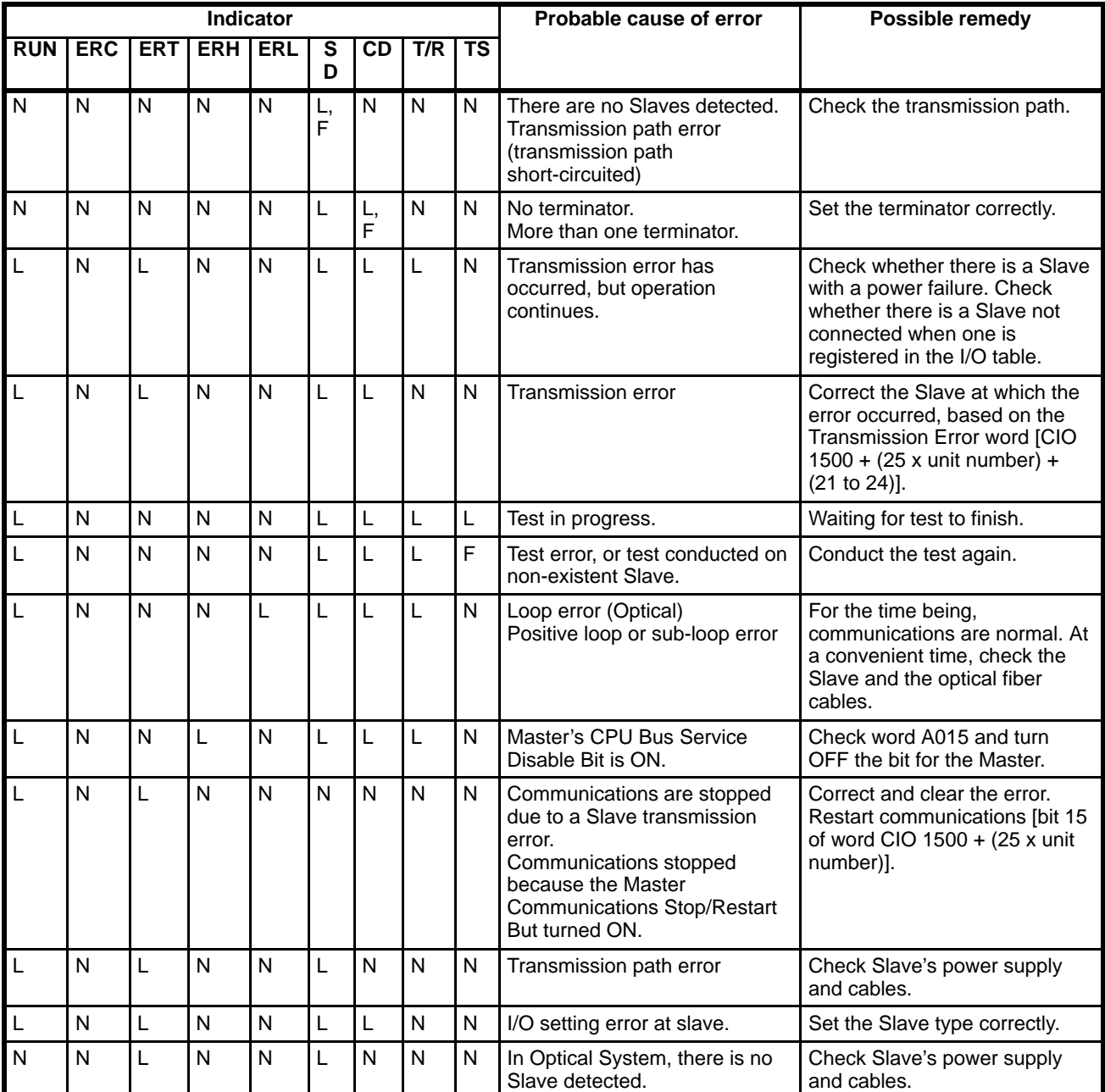

## **8-2-2 Slave Indicators**

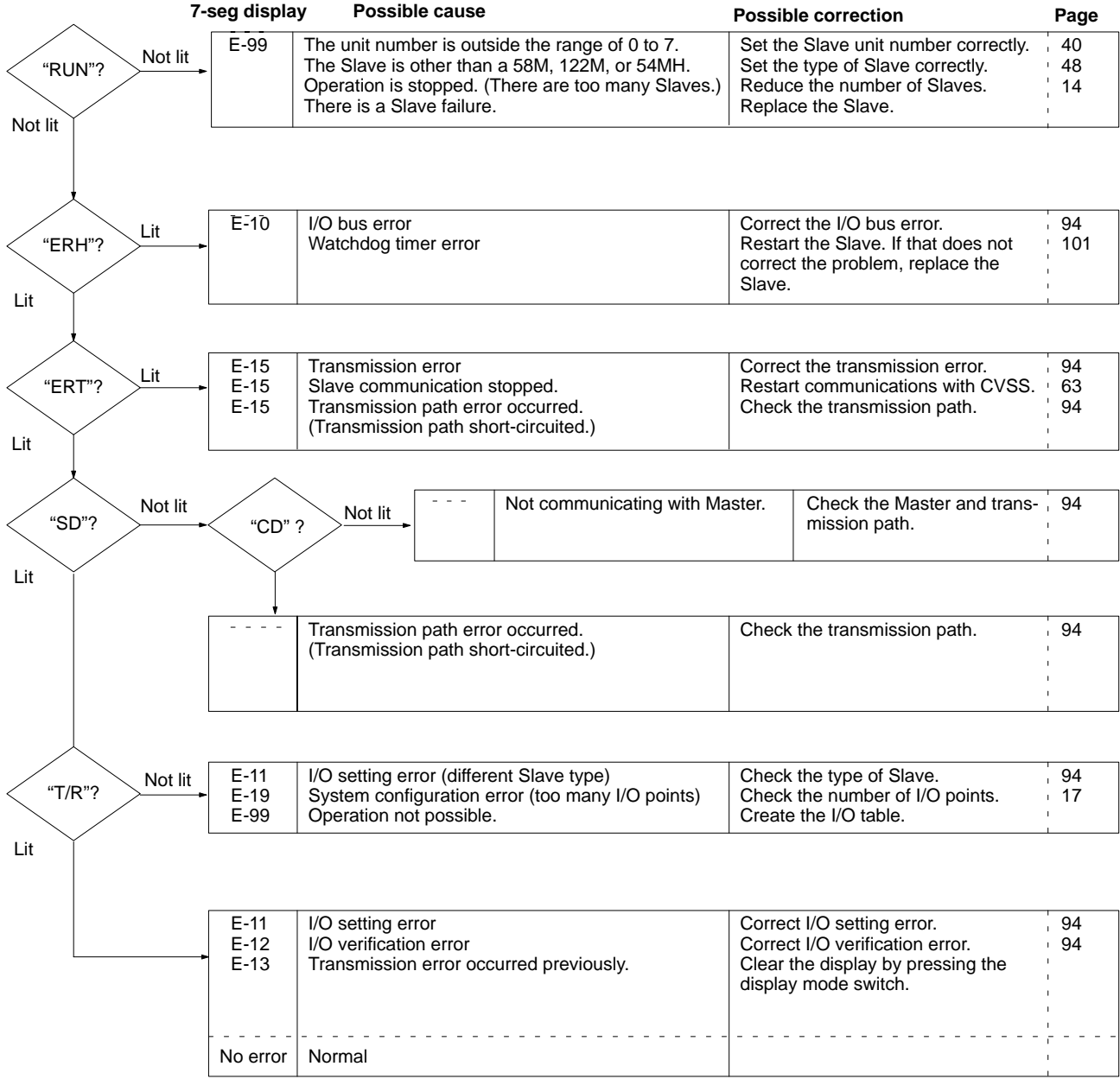

### **Slave Indicators (L: Lit; N: Not lit; F: Flashing)**

If an error occurs, the 7-segment display will flash the message E-\*\*. Error messages will not always automatically disappear even when the error is cleared. If a message remains, you can clear the message by pressing the Slave's display mode switch. Messages are automatically cleared, however, in the following situations:

When an I/O table is created. When the Master is restarted. When the Slave is restarted.

After making corrections in a Slave, turn off power to the Slave and then turn it back on.

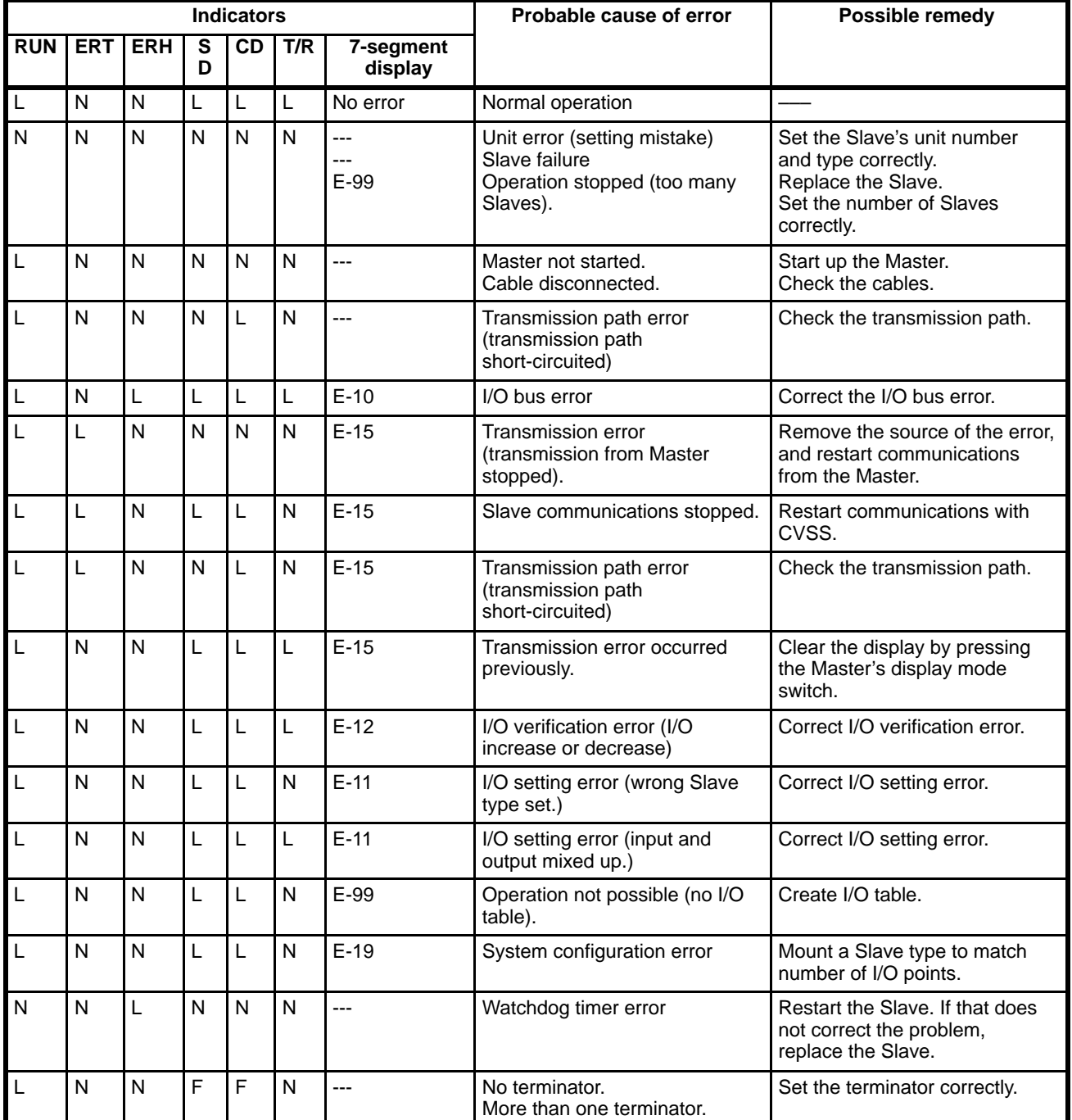

## **8-2-3 Slave 7-Segment Displays**

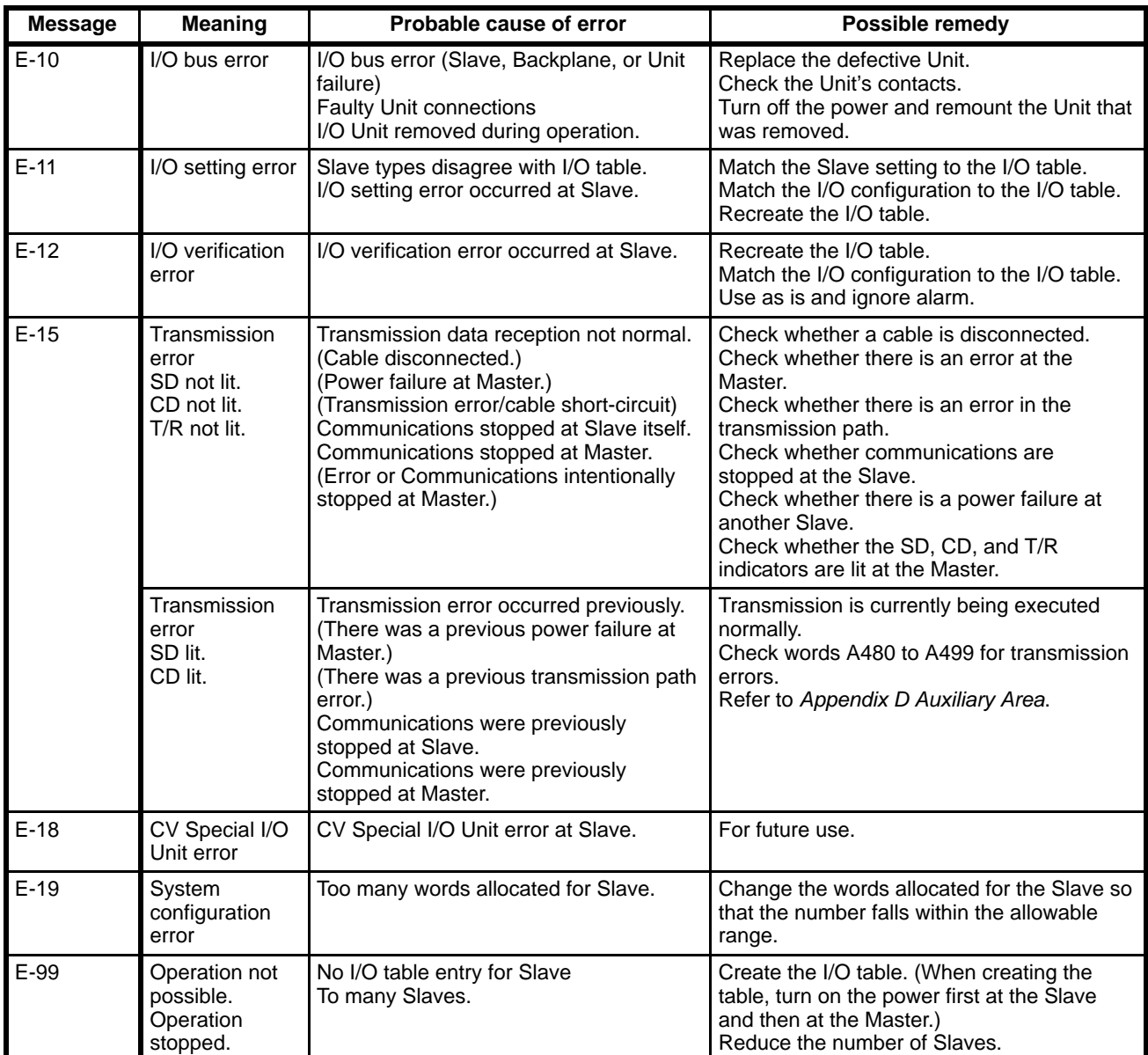

# **8-3 Troubleshooting from the CVSS**

If an error occurs in the SYSMAC BUS/2 System, you can connect a CVSS to find the contents of the error. The CVSS can assist in the following functions:

### **Reading error and alarm contents:**

The contents are displayed in the upper left corner. Refer to the following table.

### **Reading information regarding breakdowns:**

Multiple errors and alarms are displayed simultaneously. Refer to the following table.

### **SYSMAC BUS/2 Support:**

Current SYSMAC BUS/2 error conditions are displayed. Refer to the subsequent table.

### **Monitoring:**

The Auxiliary Area can be monitored, providing assistance in discovering the cause of the error. (Refer to *8-3-3 Auxiliary Area*.)

## **8-3-1 CVSS Error and Alarm Messages**

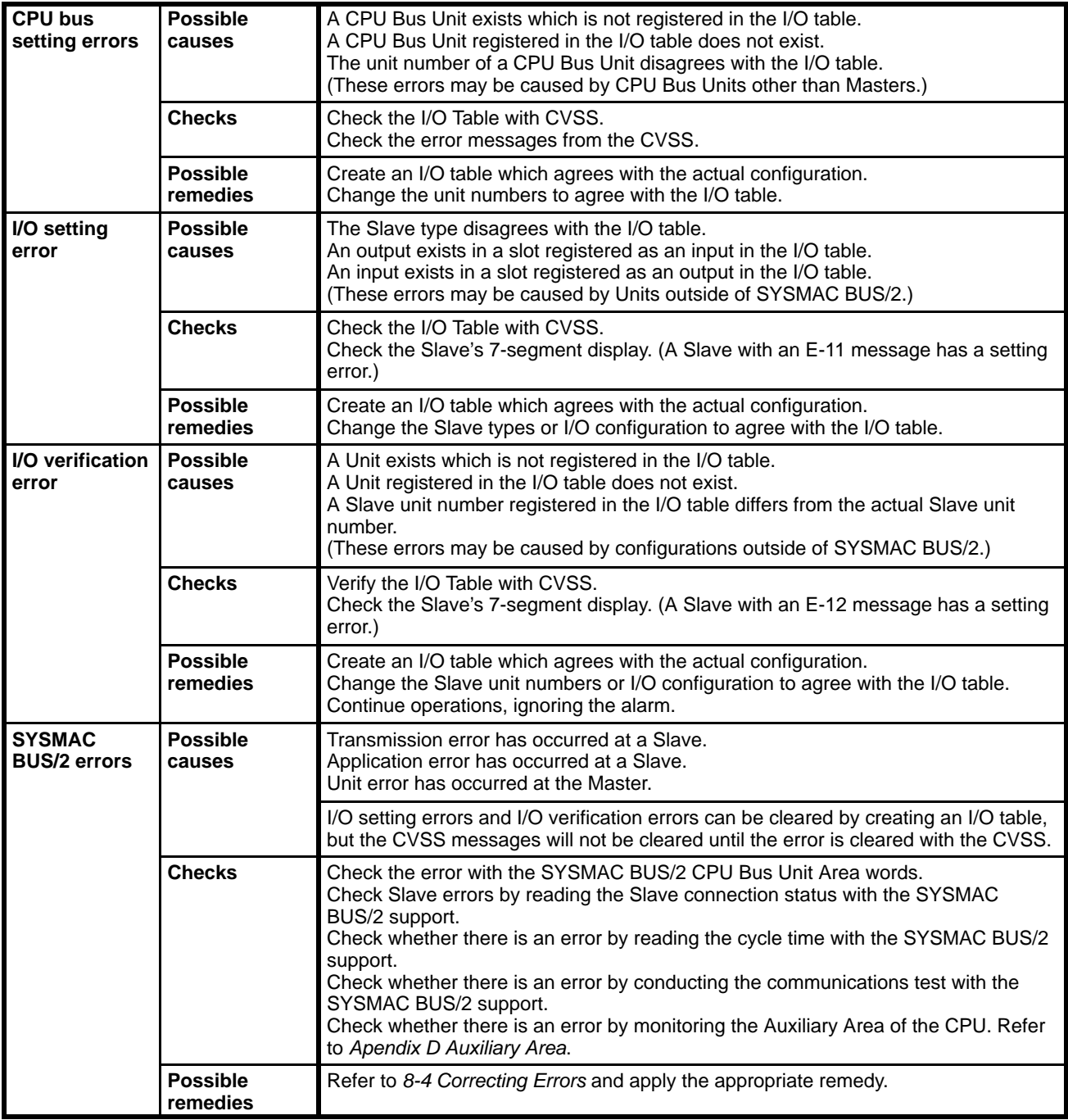

## **8-3-2 Troubleshooting with SYSMAC BUS/2 Support**

The SYSMAC BUS/2 Support of the CVSS provides the following functions:

Display Status Test Read Cycle Time Read Slave Connection Status Switch Line Mode

This section will explain how to use Display Status and Read Slave Connection Status to discover the cause of an error.

#### **Display Status** You can display the status of the Master. Display Status shows the status at the point in time that that screen is displayed. (The screen will not change even if

cyclic communications are stopped while the screen is being displayed.) If you want to monitor status changes, use the monitoring features to monitor the status bits in the CPU Bus Unit Area.

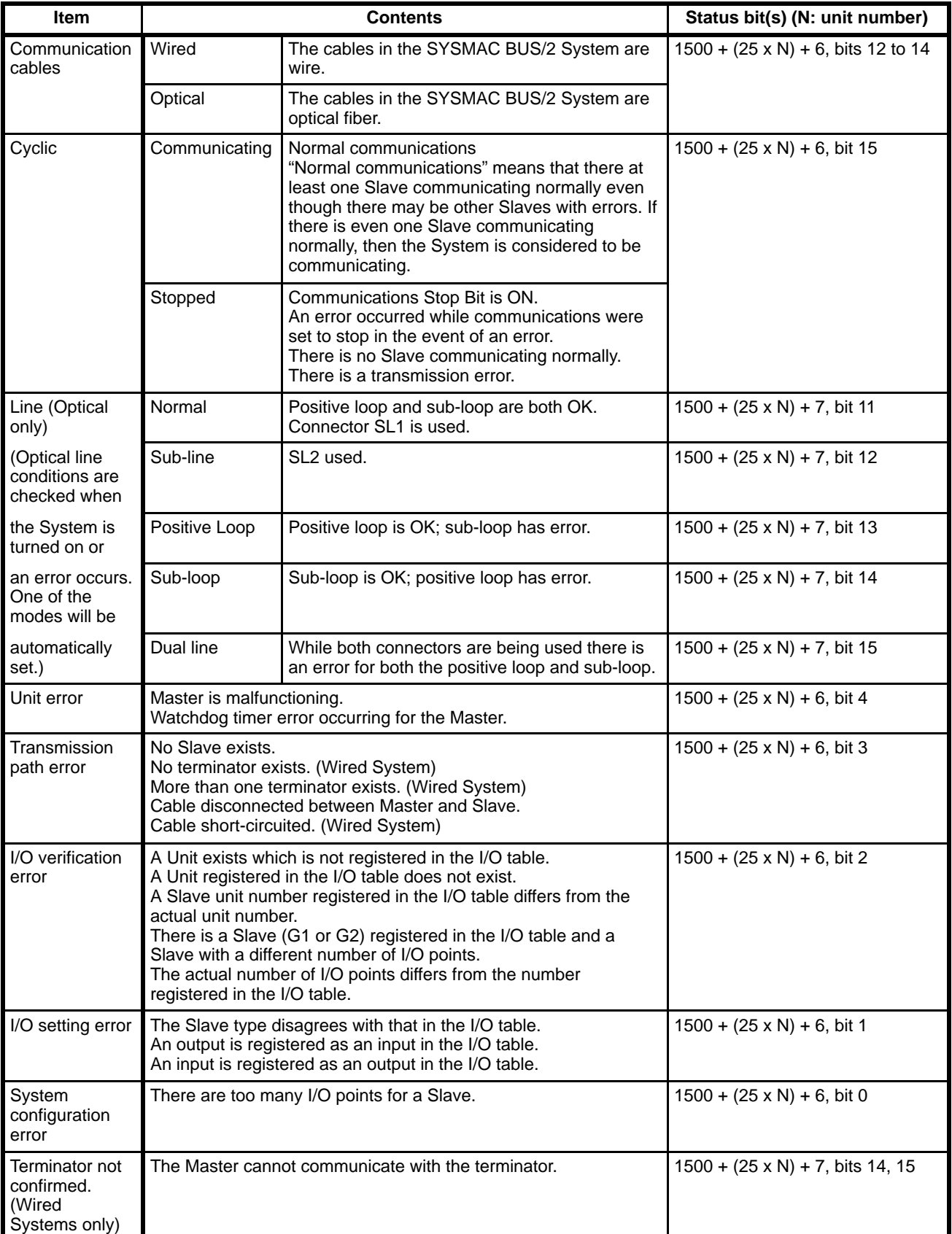

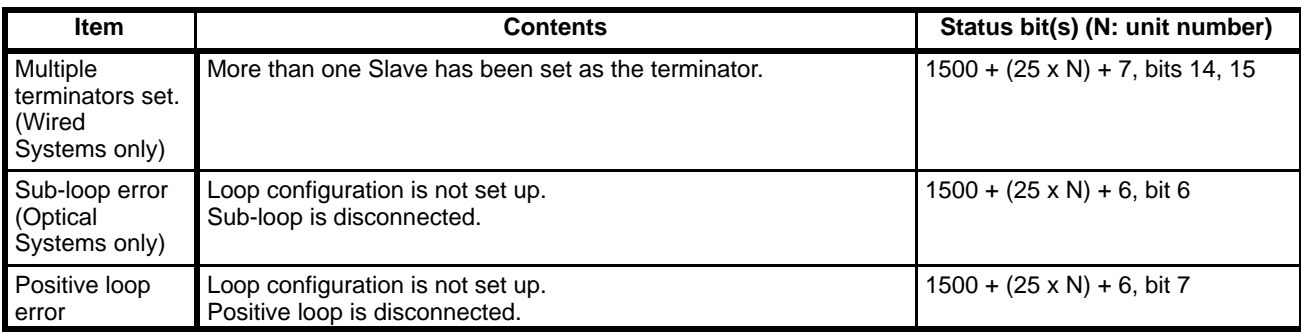

#### **CIO 1500 + (25 x unit number) +6**

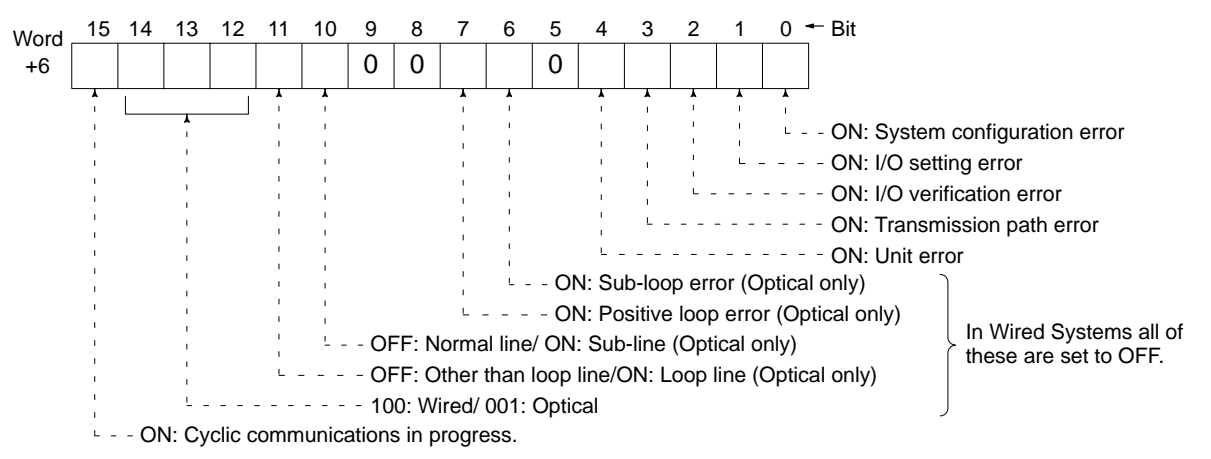

#### **CIO 1500 + (25 x unit number) +7**

#### **Wired Systems**

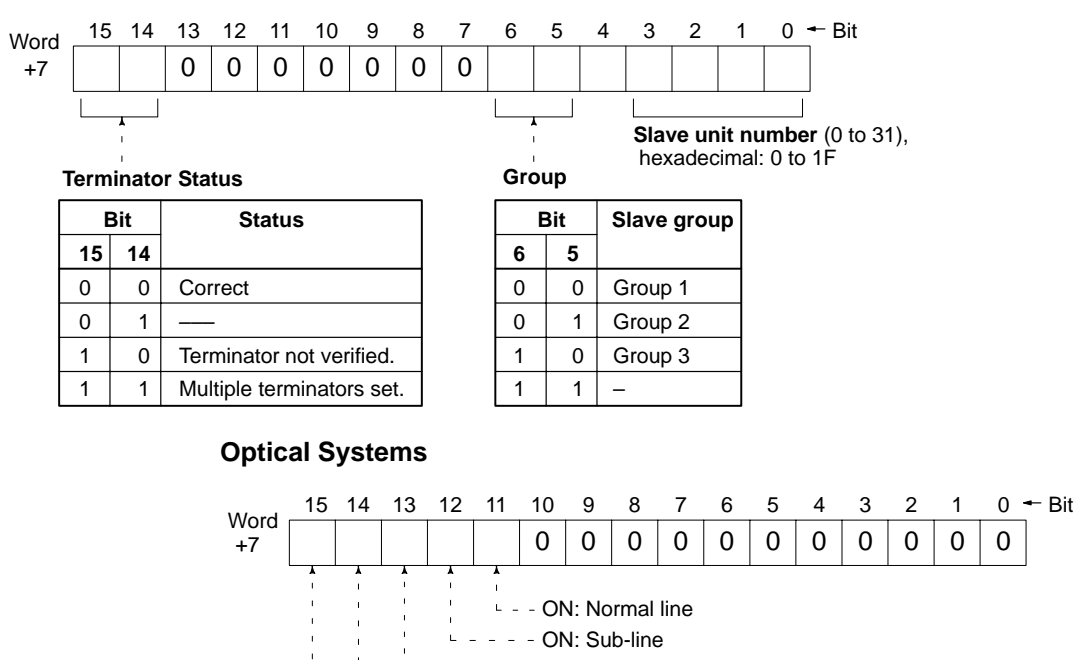

ON: Positive loop

 $\mathbf{r}$ ON: Sub-loop - - ON: Dual line

**Reading Slave Status** There are four types of Slave status: Active, RUN/Maintenance, Application Error, and Transmission Error. Four words are allocated to each Master from the CPU Bus Area. The addresses of these words are as follows:

Slave active: CIO 1500 + (25 x unit number) + (9 to 12)

RUN/Maintenance: CIO 1500 + (25 x unit number) + (13 to 16) Application Error: CIO 1500 + (25 x unit number) + (17 to 20)

Transmission Error: CIO  $1500 + (25 \times \text{unit number}) + (21 \text{ to } 24)$ 

The following table shows how each of these regions corresponds to the respective Slave groups and numbers.

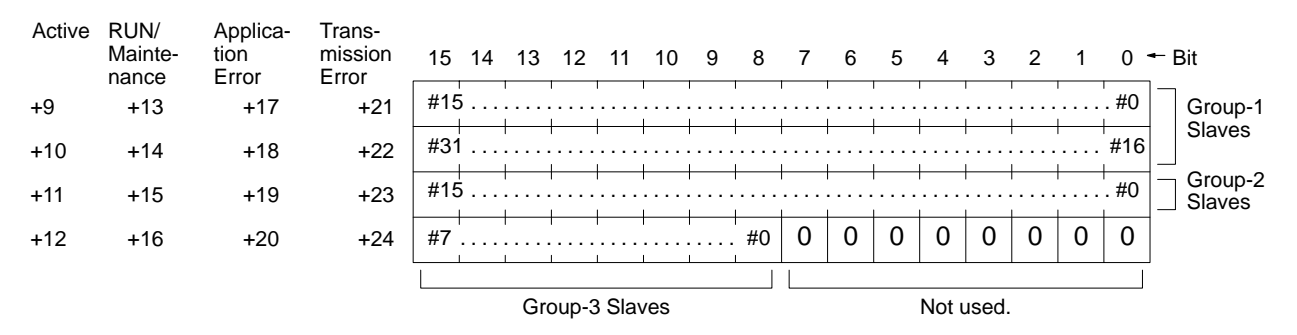

These regions are refreshed while the Master is communicating. While Master communications are stopped, the status prior to the stop is retained.

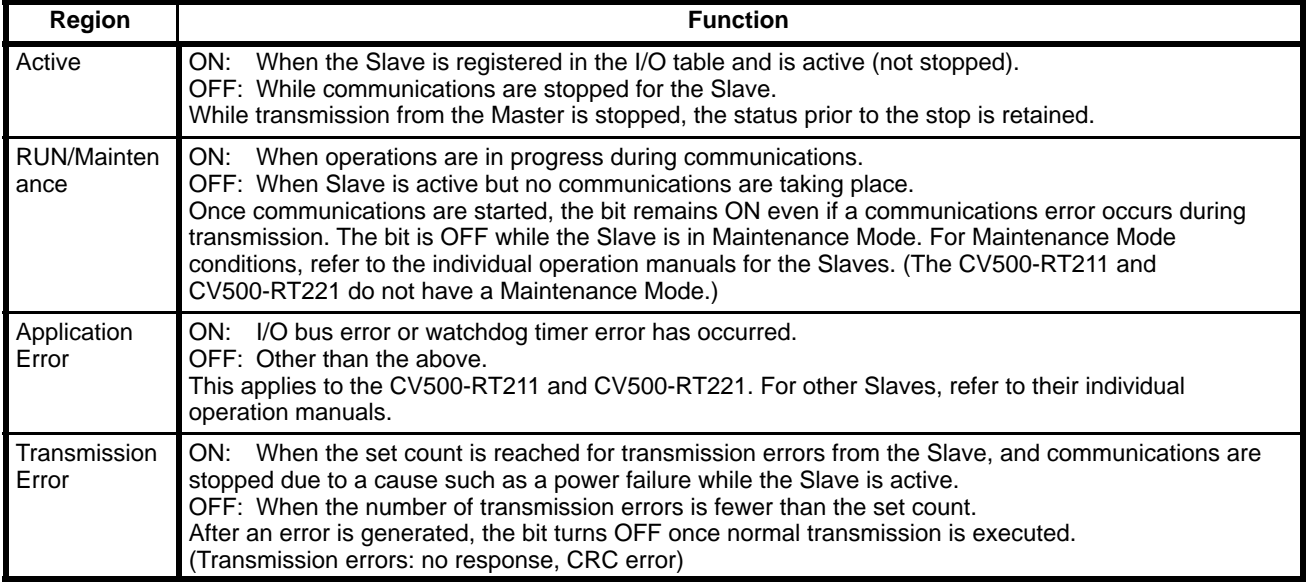

### **Slave Status Regions and Error Contents**

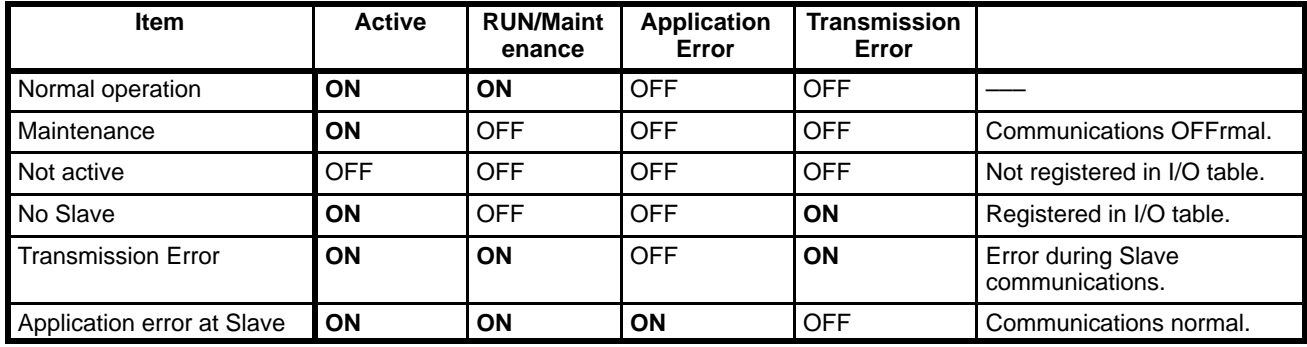

### **8-3-3 Auxiliary Area**

You can monitor the Auxiliary Area by connecting the CVSS and using its Part Screen I/O Monitor or Full Screen I/O Monitor functions.

**1, 2, 3...** 1. Place the CVSS online.

- 2. Select "M: Monitor" from the Main Menu.
- 3. The Monitoring Menu will be displayed. Select "B:Monitor Part I/O" or "D:Monitor Full I/O."
- 4. Specify the bits that you want to monitor, and they will be displayed.

When an error occurs in the SYSMAC BUS/2 System, the bit(s) or word(s) corresponding to the error will provide error information. For details on the Auxiliary Area, refer to *Appendix D Auxiliary Area*.

#### **SYSMAC BUS/2 Master Errors**

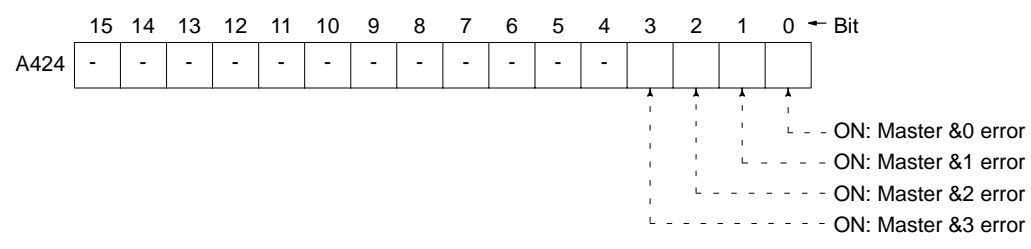

### **Bits Allocated for SYSMAC BUS/2 Slaves**

The bit corresponding to a Slave will turn ON when an error is detected for the Slave.

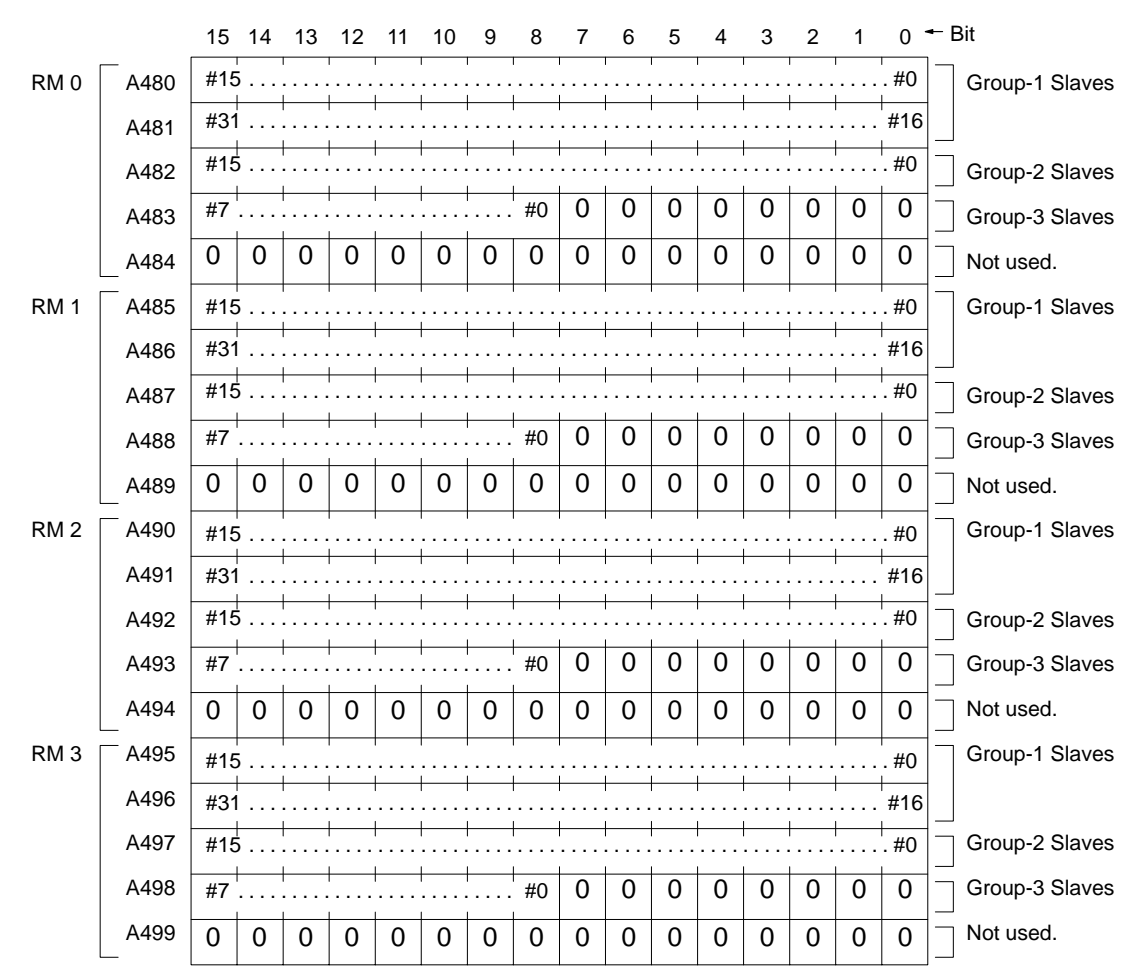

## **8-4 Correcting Errors**

Once the cause of the error has been identified, you can apply the appropriate remedy. The following table lists the various types of errors and describes how to correct them.

## **8-4-1 Corrective Measures**

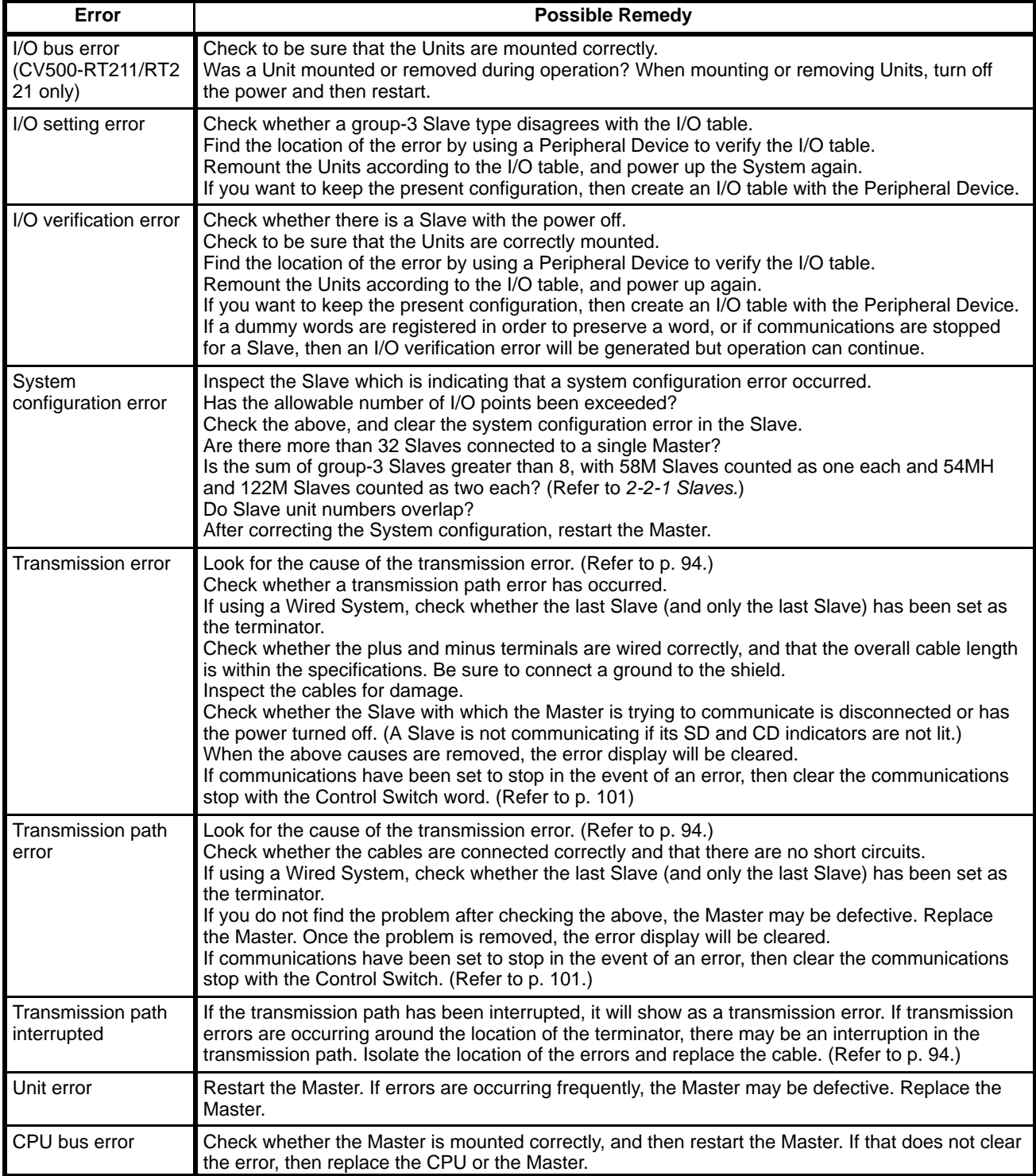

## **8-4-2 Transmission Path Errors**

If there is an error during data transmission or reception, or if the display indicates that no terminator has been verified even though the terminator has been set correctly, then there may be an interruption or faulty wiring in the transmission path. Use the following two methods to find the location of the error.

Change the terminator setting (Wired Systems only) Check the CD indicators on the Slaves.

### **Changing the Terminator Setting**

- *1, 2, 3...* 1. If you are using a Wired System, then change the terminator setting from the Slave that is currently set as the terminator to the Slave immediately before it, remove the last section of cable, and then turn on the power.
	- 2. With bits 14 and 15 of the Terminator Status word in the CPU, check whether the terminator is correctly set. (Refer to p. 48.)
	- 3. If the terminator is acknowledged, it will be apparent that the error occurred between the Slave currently set as the terminator and the Slave previously set as the terminator (i.e., the path between C and D in the illustration). If the terminator is still not acknowledged, then repeat steps 1 to 3 above. Once the location of the error is determined, replace the defective cable.
	- 4. After the cause of the error has been corrected, again set the last Slave as the terminator and turn the power off and then on again for all the Units.

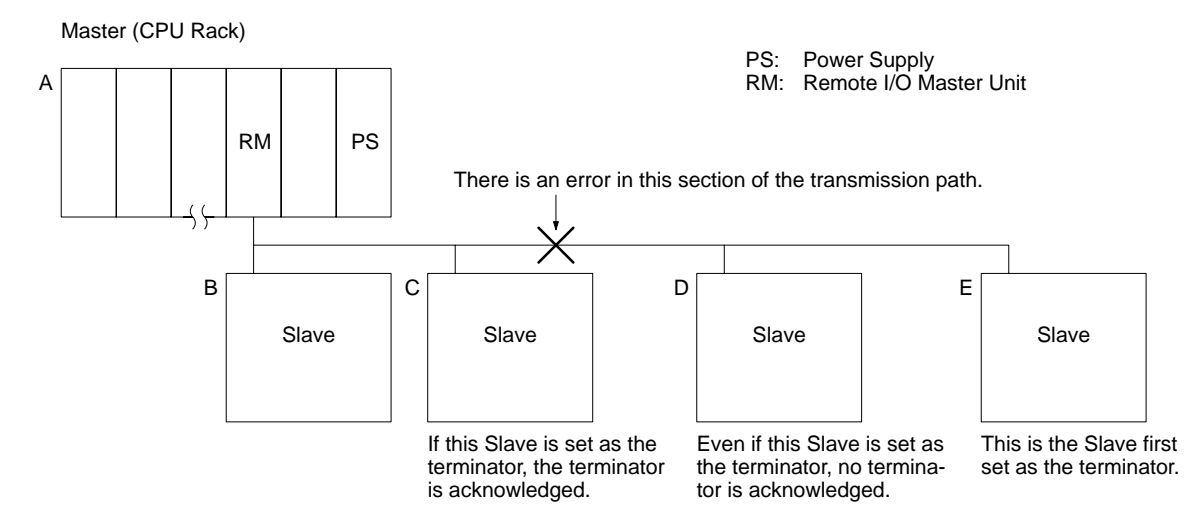

If the problem continues even after the cable has been replaced, then replace the Slave (Slave D or E in the illustration).

- **Note** 1. In order for this method to be used, it is essential that the System be correctly configured.
	- 2. Use these methods before the System begins running, or while the PC is not operating. (Do not change the terminator setting during operation.)

#### **CD Indicators on the Slaves**

- *1, 2, 3...* 1. Check the Slave CD indicators in order. If the CD indicator is lit, that Slave is receiving data. If the indicator is not lit, the Slave is not receiving data.
	- 2. The error will have occurred between the last Slave with the CD indicator lit and the first Slave with the CD indicator not lit.

3. Replace the cable or correct the wiring, and then use the CD indicators to verify that the problem has been corrected and that data transmission and reception is normal.

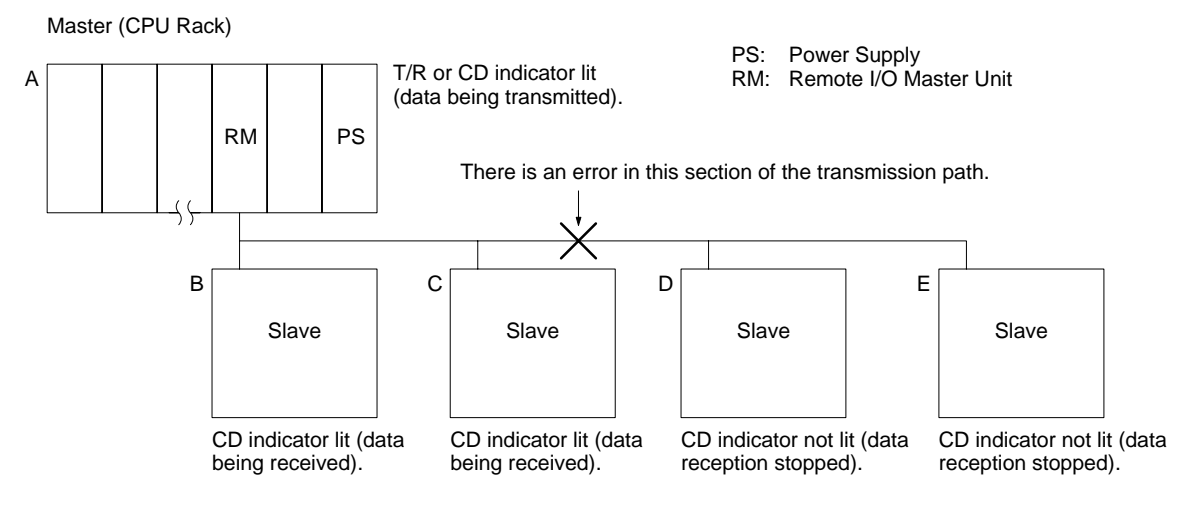

**Note** This method can be used either before or during operation.

## **8-5 Transmission Path Backup**

Optical Masters check the transmission path when the System is started up and when a transmission error occurs, and they automatically switch the line mode as described below. When there is a loop connection, communications can bypass a transmission path interruption.

## **8-5-1 Line Mode Switching**

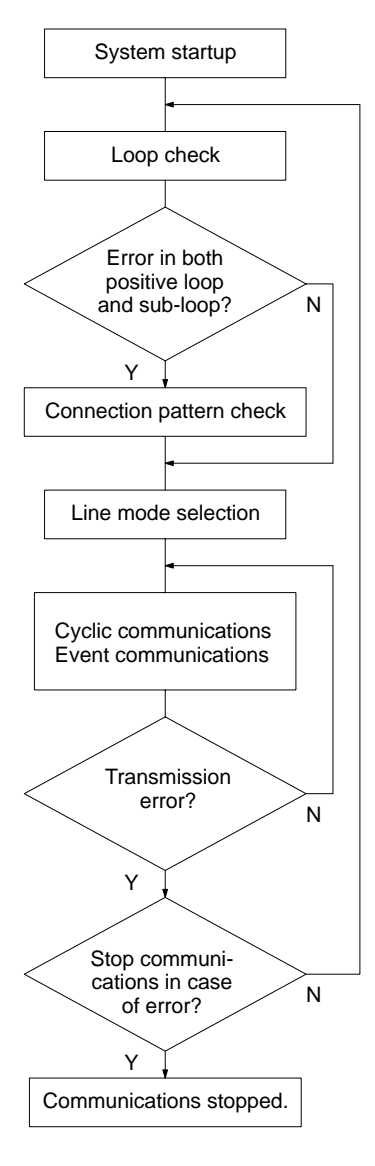

A check is made to see whether the positive loop and sub-loop have been established as transmission paths.

If there is an error in either one of the loops, it is determined that an error has occurred at the loop connection in the transmission path. If there are errors in both loops, it is determined that either there are errors in both or that a the Slaves are connected in a daisy chain.

At the Master a check is made to determine whether the upper or lower connector is being used.

Based on the above two checks, the line mode is selected. Both loops (OK): Normal line<br>
Positive loop (OK), sub-loop (error): Positive loop

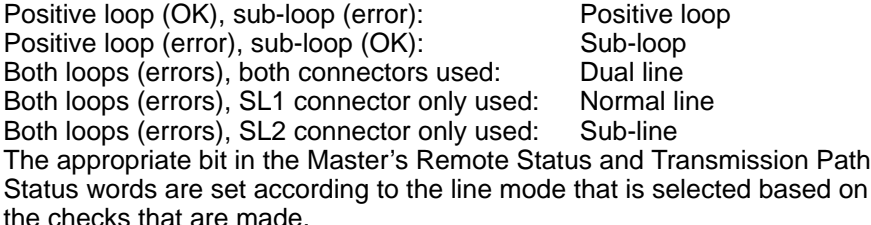

**Note:** If the normal line or sub-line can be selected, a transmission path error will not be generated.

Even if an error occurs during the check which is made at the time of startup, the error will be bypassed and communications will be executed in the selected line mode if communications have not been set to stop in the event of an error.

If there are no errors, then cyclic or event communications will be executed.

If a transmission error occurs while the System is being used, and if communications have not been set to stop in the event of an error, then a check will again be made, beginning with the loop check, to determine whether the error can be bypassed. If communications have been set to stop in the event of an error, then communications will stop.

## **8-5-2 Line Modes**

**Positive Loop** If the positive loop is OK and the sub-loop has an error, then the positive loop will be used. The Master's ERL indicator will light.

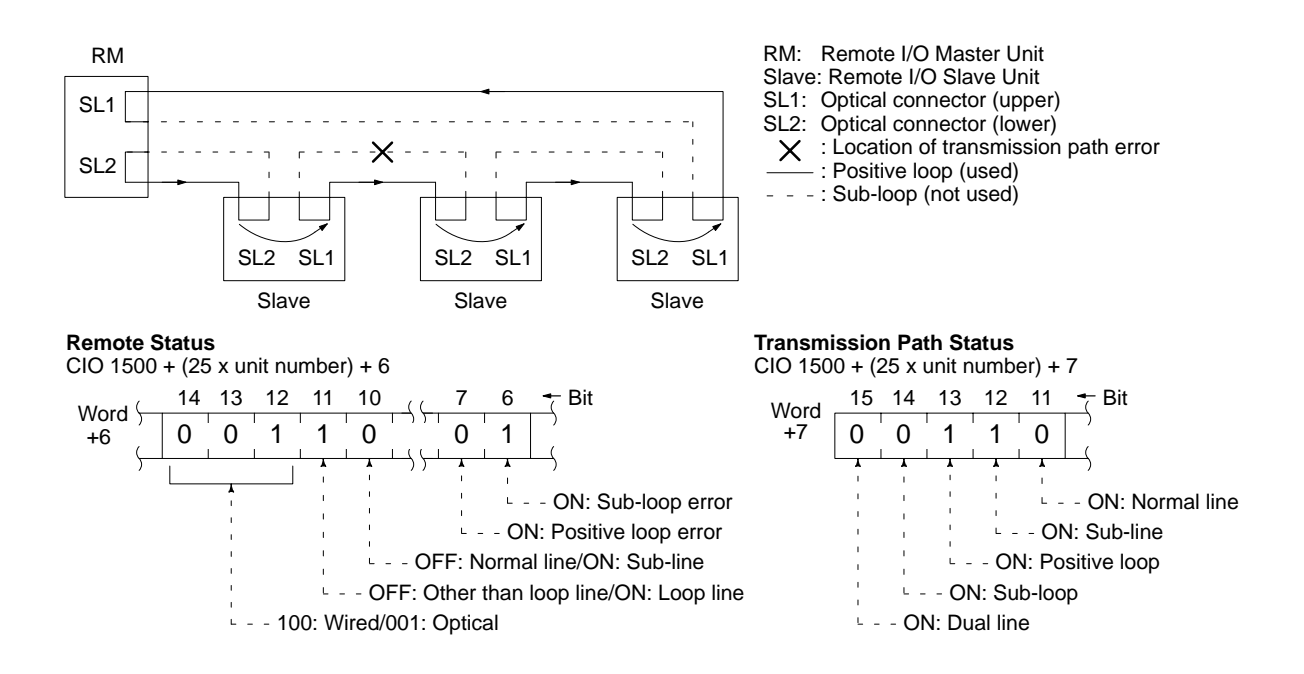

**Sub-loop** If the positive loop has an error and the sub-loop is OK, then the sub-loop will be used. The Master's ERL indicator will light.

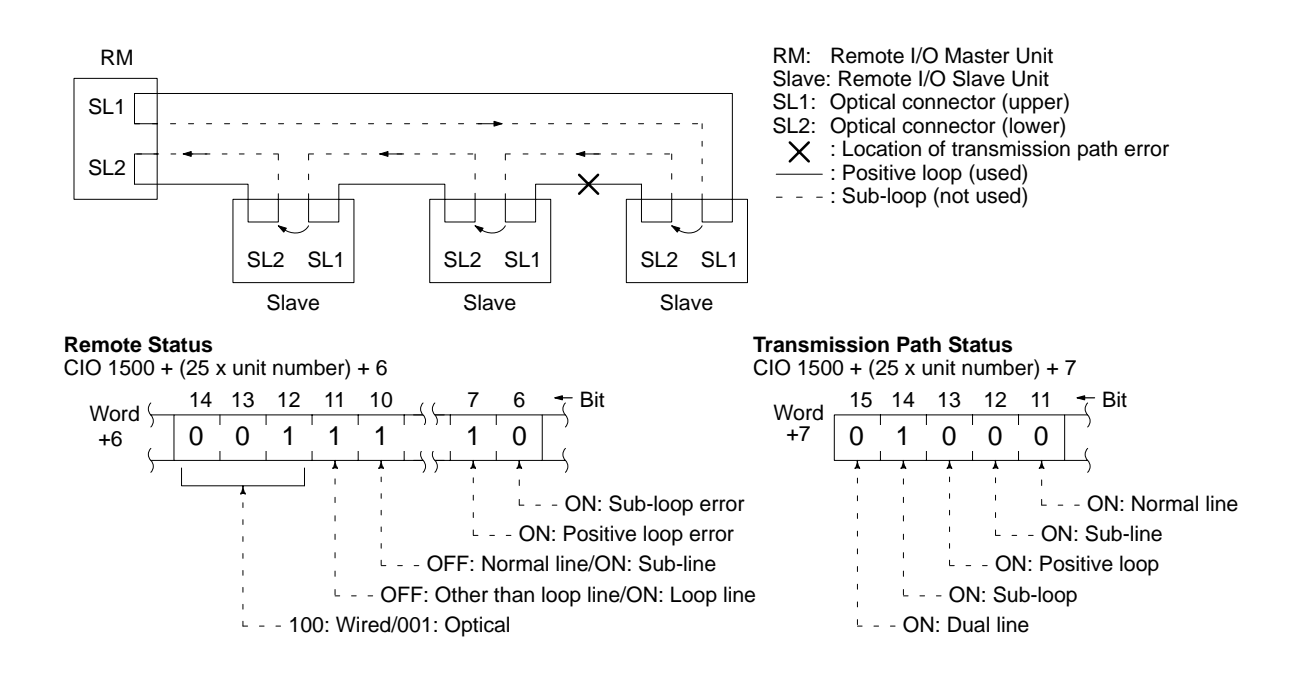

**Dual Line (Loop)** If the positive loop and the sub-loop both have errors, and SL1 and SL2 are both connected, then both loops will be used.

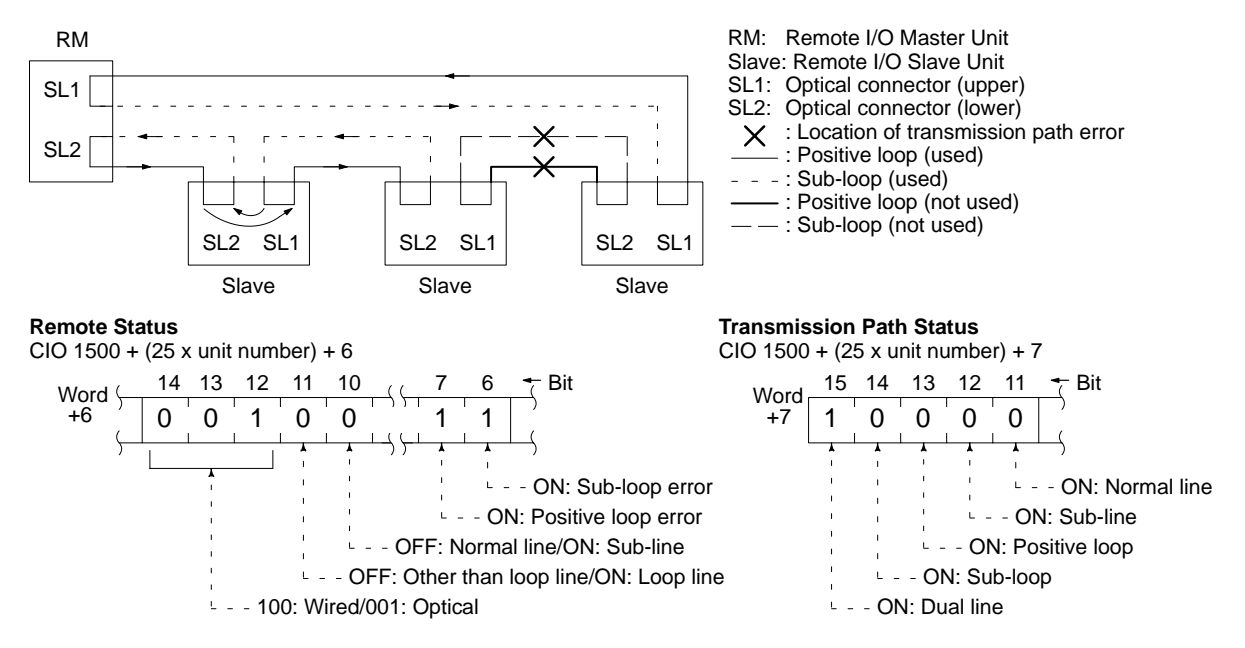

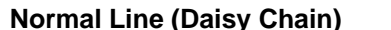

**Normal Line (Daisy Chain)** If the Slaves are connected only to SL1, then the normal line will be used.

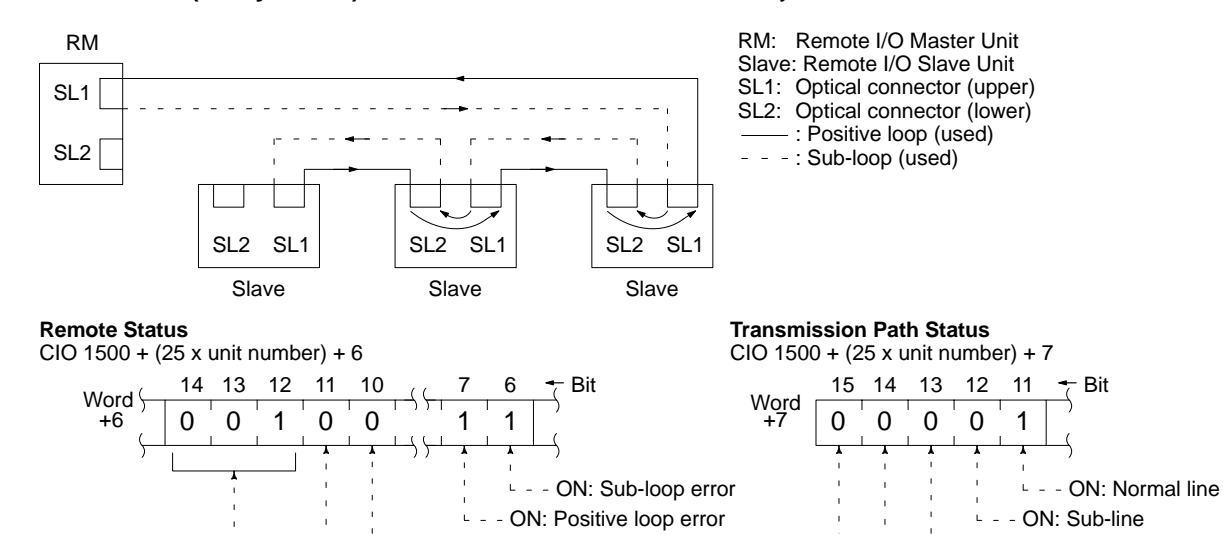

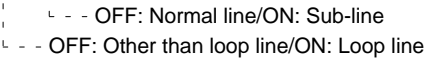

**1** - - 100: Wired/001: Optical

- - ON: Positive loop

 $L = -ON$ : Sub-loop

**L** - - ON: Dual line

**99**

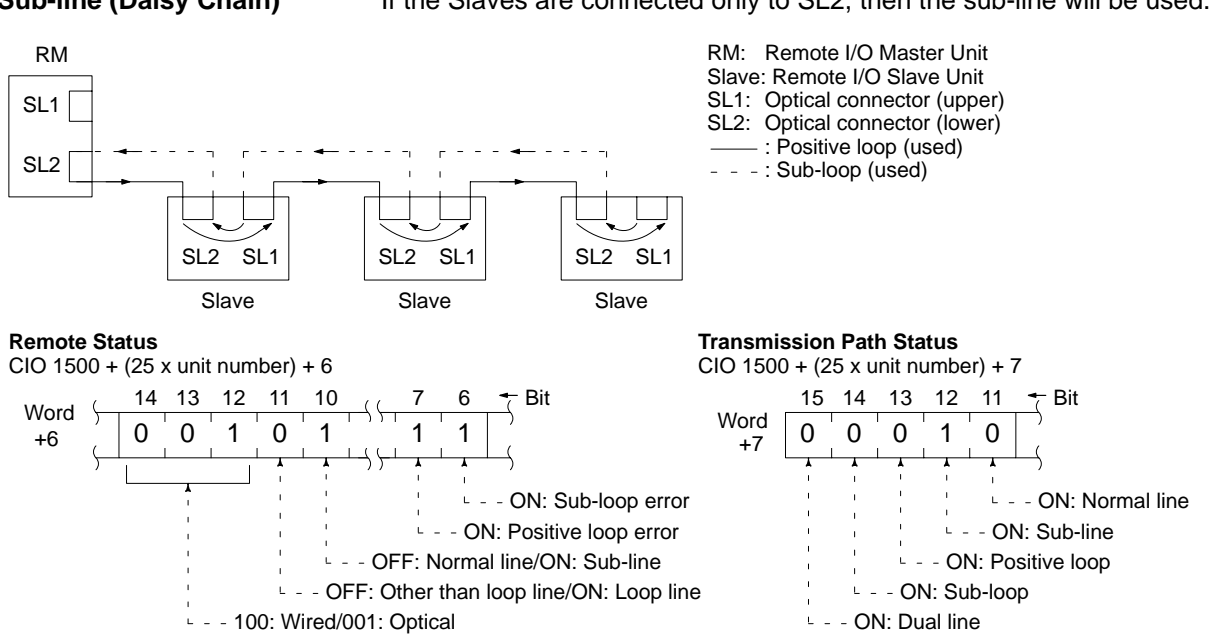

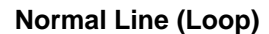

**Normal Line (Loop)** If the positive loop and the sub-loop both have errors, the normal line will be used.

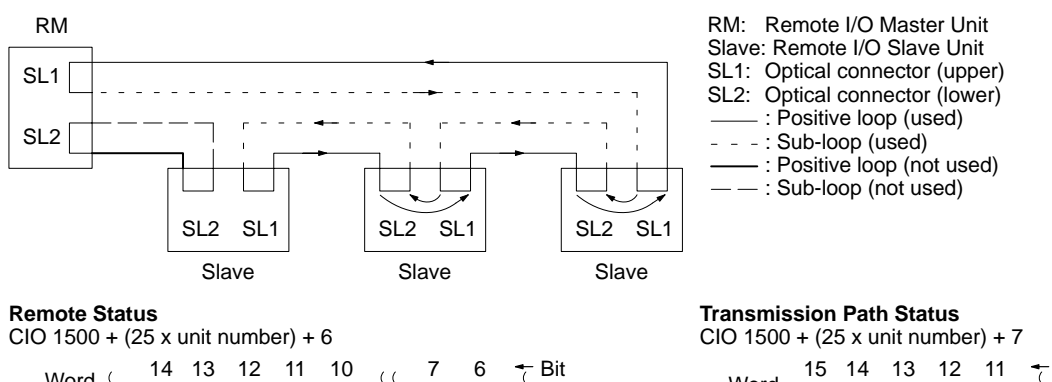

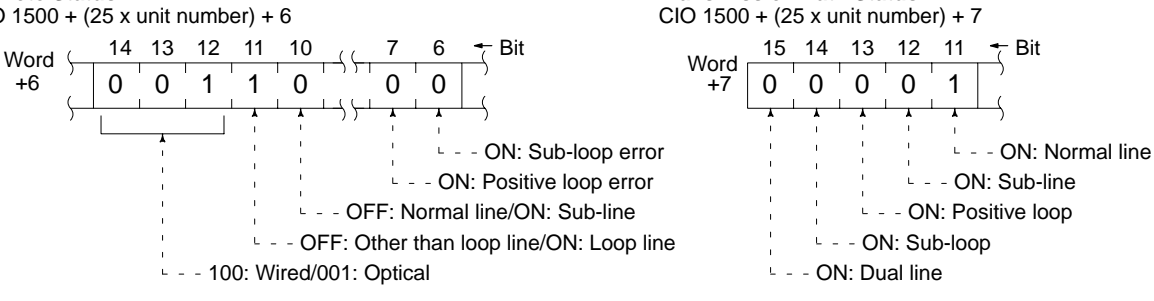

**Sub-line (Daisy Chain)** If the Slaves are connected only to SL2, then the sub-line will be used.

## **8-6 Clearing Communications Errors**

You can use the Control Switch word in the Status region of the Master to restart group-3 Slaves, clear communications stops after errors, and switch Master operations.

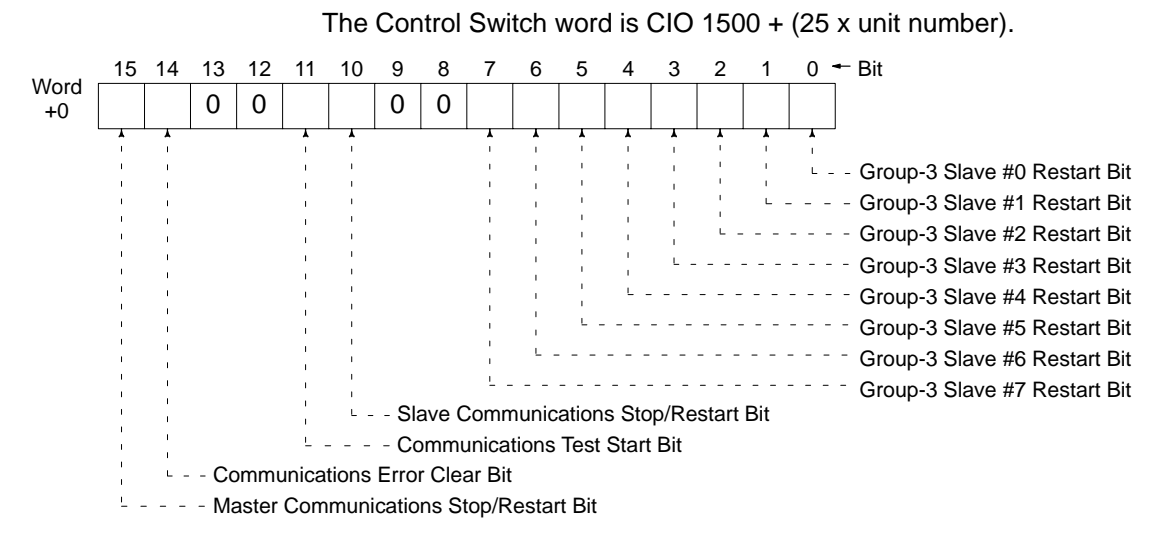

## **8-6-1 Restarting**

- *1, 2, 3...* 1. Turn OFF the bit corresponding the the Slave unit number of the group-3 Slave that you want to restart.
	- 2. Next turn the bit ON. As the bit status is changed from OFF to ON, the designated group-3 Slave will be restarted.
	- 3. A similar operation is executed when a group-3 Slave is restarted as when it is first started up. A group-3 Slave cannot be restarted, however, while its communications are stopped.

**Note** When executing this operation, do not change the other bits.

## **8-6-2 Clearing a Communications Stop after an Error**

In cases where communications have been set in the PC Setup to stop in the event of an error, the following procedure can restart communications.

1, 2, 3... 1. Turn OFF bit 14 in the Control Switch word region.

2. Turn bit 14 ON. Turning this bit from OFF to ON restarts communications. Communications can also be restarted by clearing the error with the CVSS.

If an error such as power failure at a Slave persists, communications will immediately stop again and this procedure will not be effective.

## **8-7 I/O Table**

This section will describe how to locate and correct errors related to SYSMAC BUS/2 that may occur when an I/O table is created. The following three kinds of errors may occur in such cases:

- SYSMAC BUS/2 recognition errors
- Too many I/O points
- Address/unit number duplication errors (Refer to *8-7-3 Duplicated Addresses and Unit Numbers*.)

## **8-7-1 SYSMAC BUS/2 Recognition Errors**

In a Wired System, a SYSMAC BUS/2 recognition error will be generated if an attempt is made to create an I/O table when there are no Slaves. I/O table cannot be created is a no Slaves are detected for a Master.

In an Optical System, an I/O table can be generated even if there is only a Master and no Slaves. When that happens, the Master's RUN, ERT, and SD indicators will be lit.

### **8-7-2 I/O Point Overruns**

An I/O point overrun can result from any of the following:

- Too many I/O points for the PC.
- Too many I/O points for SYSMAC BUS/2.
- Too many I/O points for SYSMAC BUS.
- Too many I/O points for CV500-RT211 or CV500-RT221 Slaves.
- Five or more Masters mounted.

You can use the flowcharts on the following pages to locate and correct these errors. The following abbreviations are used in the flowcharts

**Slave:** All Slaves, including all groups. **Group-3 Slave**: The CV500-RT211 and CV500-RT221.

#### **Too Many I/O Points**

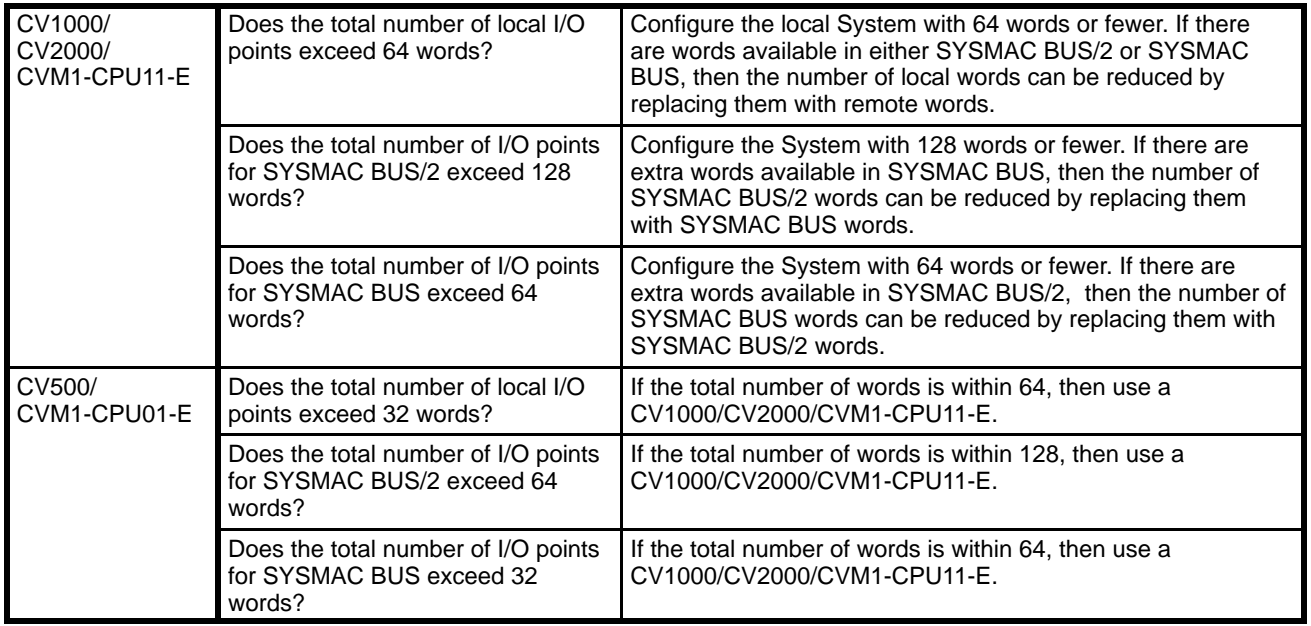

#### **Too Many Masters or Slaves**

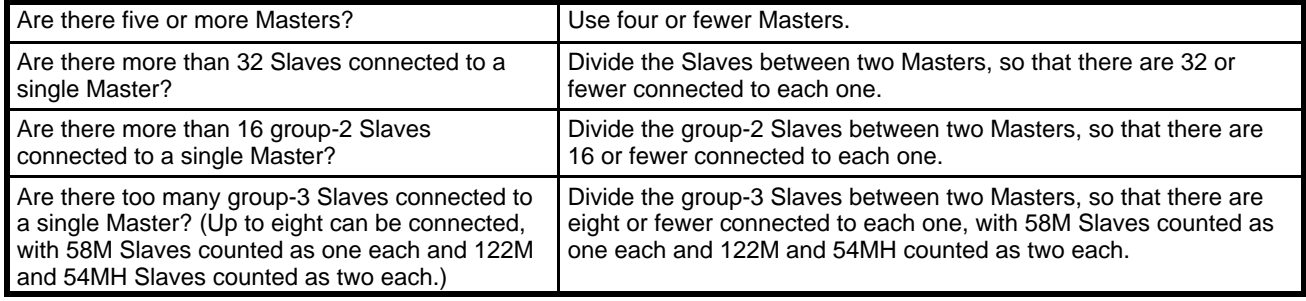

### **Too Many I/O Points for Group-3 Slaves**

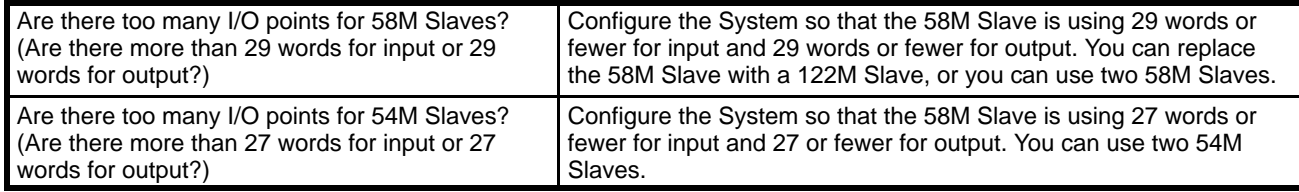

#### **Too Many I/O Points for SYSMAC BUS**

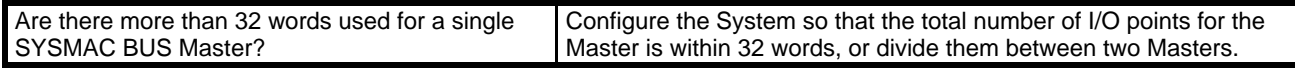

If there are overlapping Slave unit numbers for Slaves connected to a single Master, those Slaves will be ignored by the Master and will not be entered into the I/O table. If that happens, an I/O point overrun will not occur even if there are too many Slaves connected. In general, an I/O point overrun would occur if, for example, three 122M Slaves were combined with three 58M Slaves. (The total number would be nine, because each 122M Slave is counted as two.)

The I/O table can be written and checked in advance by setting up the CVSS offline and using the Write I/O Table function under Edit I/O Table.

### *I/O Table* **Section 8-7**

#### **I/O Point Overruns**

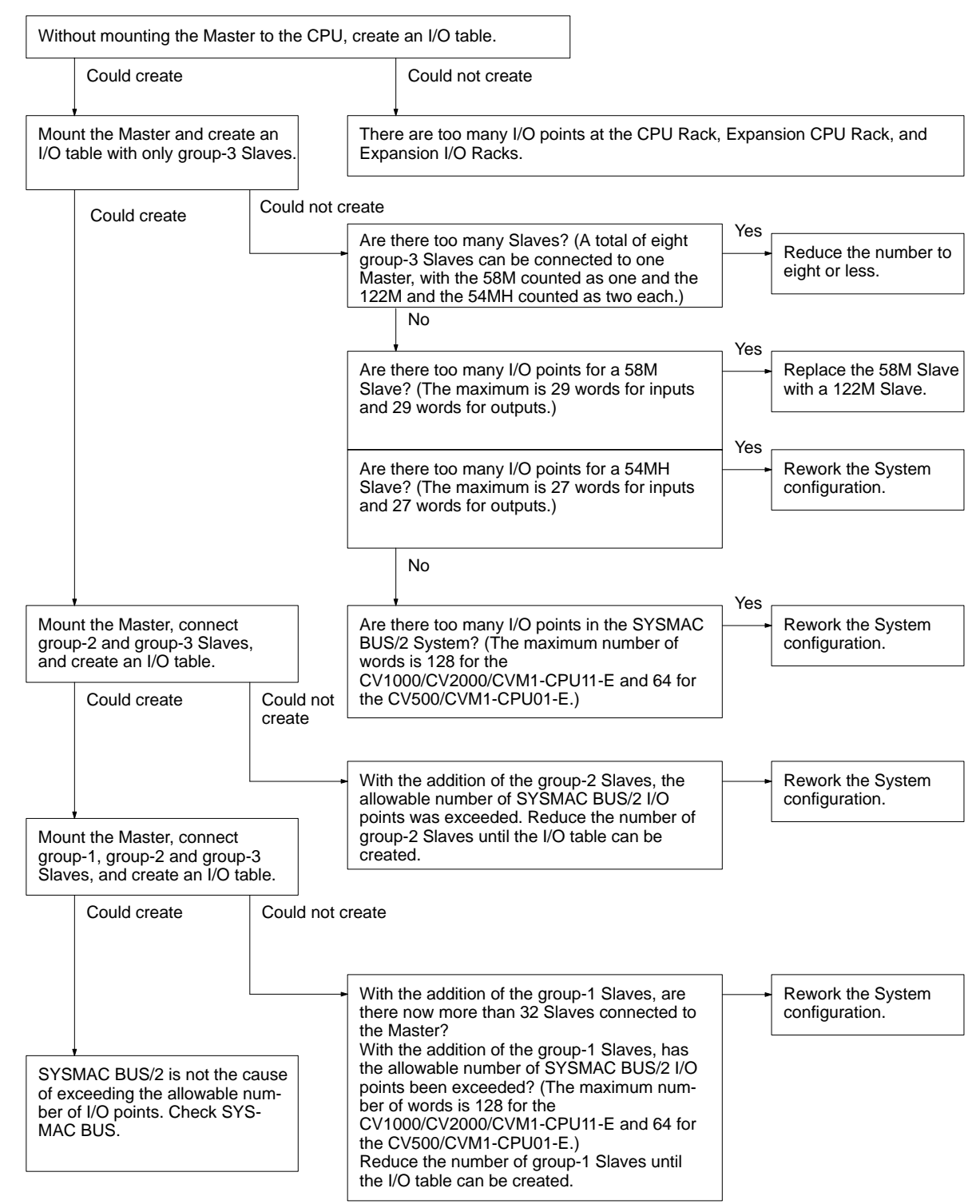

## **8-7-3 Duplicated Addresses and Unit Numbers**

Errors can result from any of the following:

- The same I/O words being allocated more than once on the CPU Rack, Expansion CPU Rack, and Expansion I/O Racks.
- The same I/O words being allocated both to Units on the CPU Rack, Expansion CPU Rack, and Expansion I/O Racks and to SYSMAC BUS/2 Slaves.
- The same I/O words being allocated to two different SYSMAC BUS/2 Slaves.
- The same unit number being assigned to two different CPU Bus Units.

You can use the following flowchart to locate and correct these errors.

### **Troubleshooting Address/Unit Number Duplication Errors**

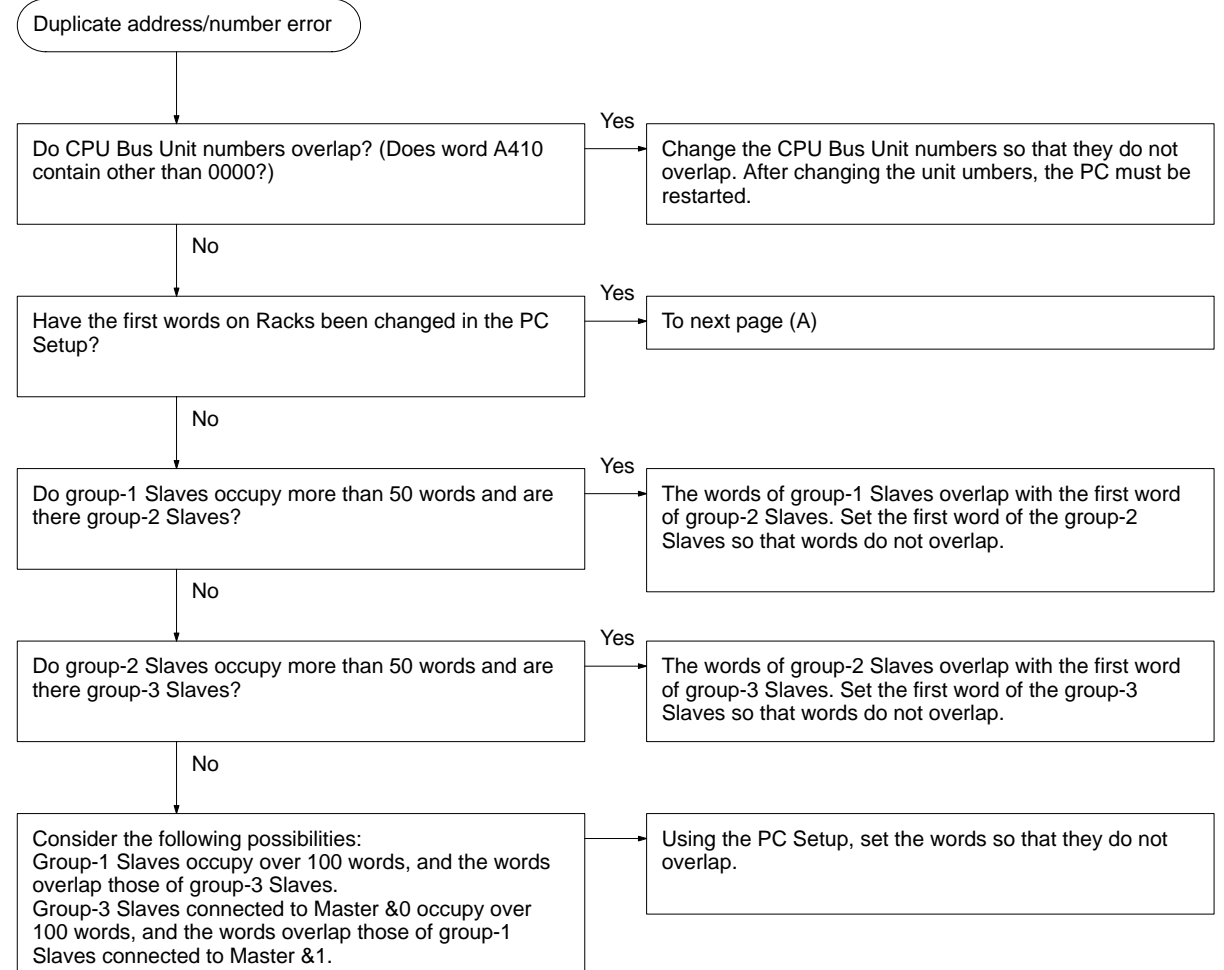

### *I/O Table* **Section 8-7**

As long as PC Setup is not changed, the word allocations will be as shown below in the table. Therefore, you will need to change the PC Setup if you want to connect to the same Master more than 50 words for group-1 or group-2 Slaves or more than 100 words for group-3 Slaves.

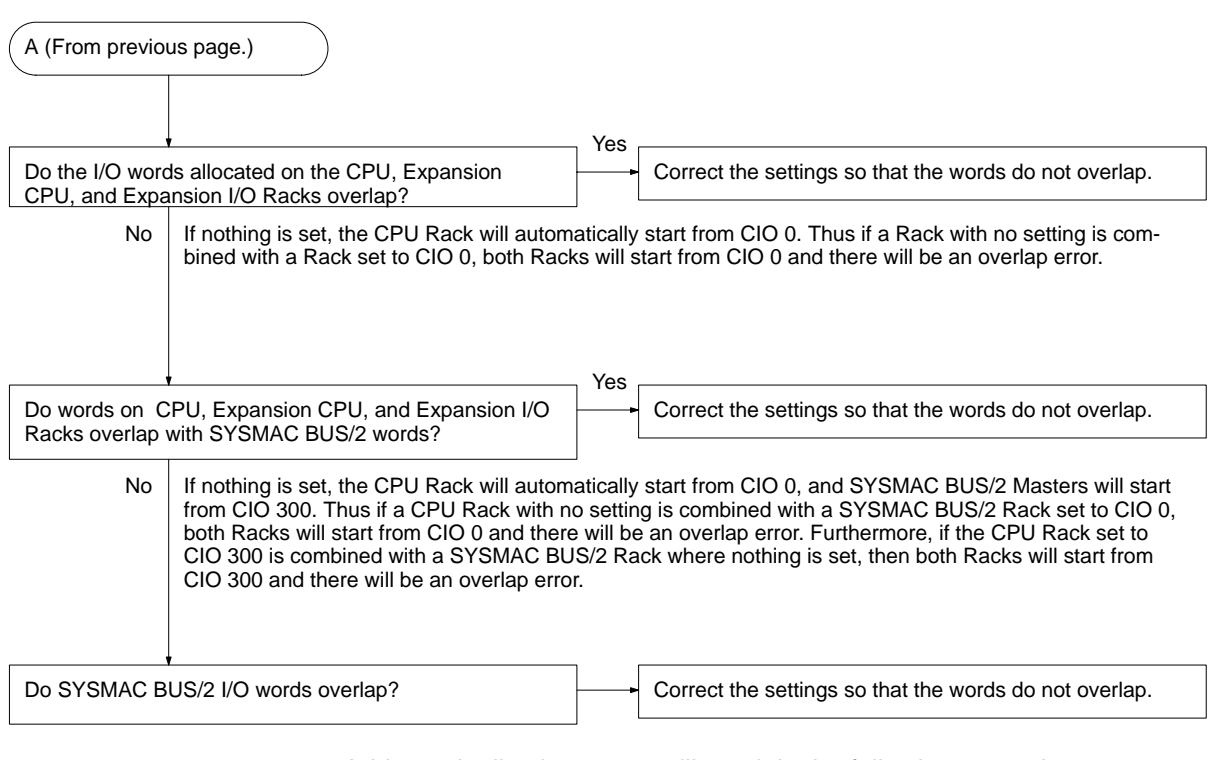

Address duplication errors will result in the following examples:

- The first word of a group-1 Slave is set to CIO 250, and words overlap a group-2 Slave.
- The first word of a group-2 Slave is set to CIO 300, and words overlap a group-3 Slave.
- The first word of a group-3 Slave is set to CIO 100, and words overlap a group-1 Slave.
- There is a group-3 Slave with nothing set (i.e., with a first word of CIO 300), and words overlap a group-3 Sl

# **Appendix A Standard Models**

Refer to the *CV-series PC Installation Guide* for a more complete listing of CV-series and compatible C-series products.

## **Masters and Slaves**

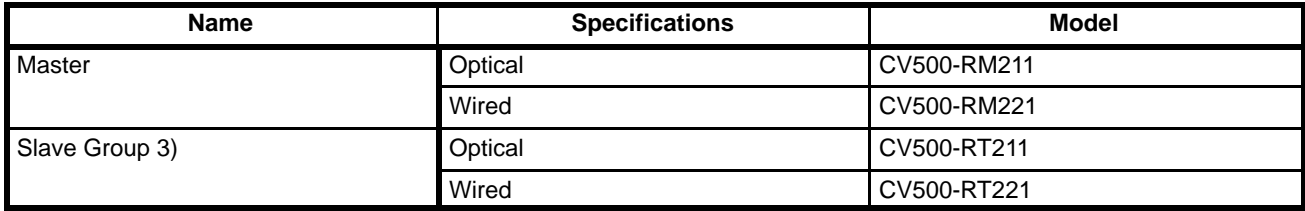

## **CPUs**

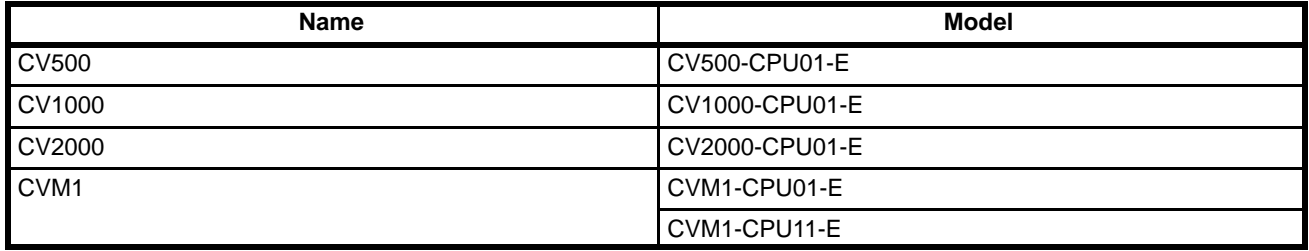

## **Other**

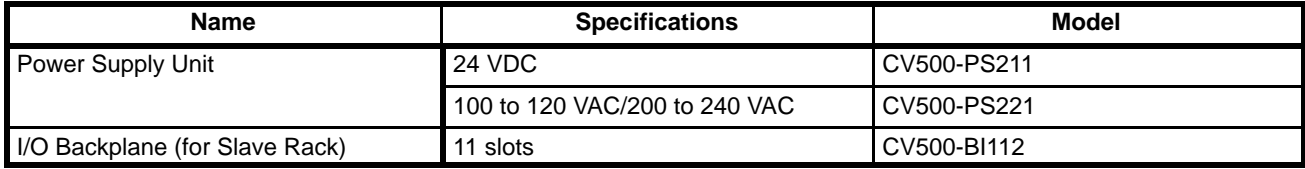

# **Connecting Cable**

## **Wired Masters and Slaves (CV500-RM221, CV500-RT221)**

Use the following shielded twisted-pair cable to connect wired Remote I/O Units (i.e., Master to Slave and Slave to Slave).

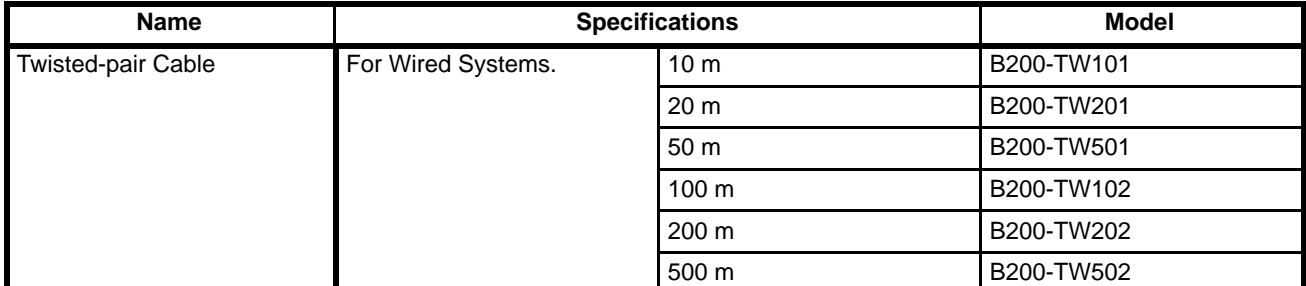

## **Optical Masters and Slaves (CV500-RM211, CV500-RT211)**

Use the following types of hard plastic optical fiber cord and cable to connect optical Remote I/O Units (i.e., Master to Slave and Slave to Slave).

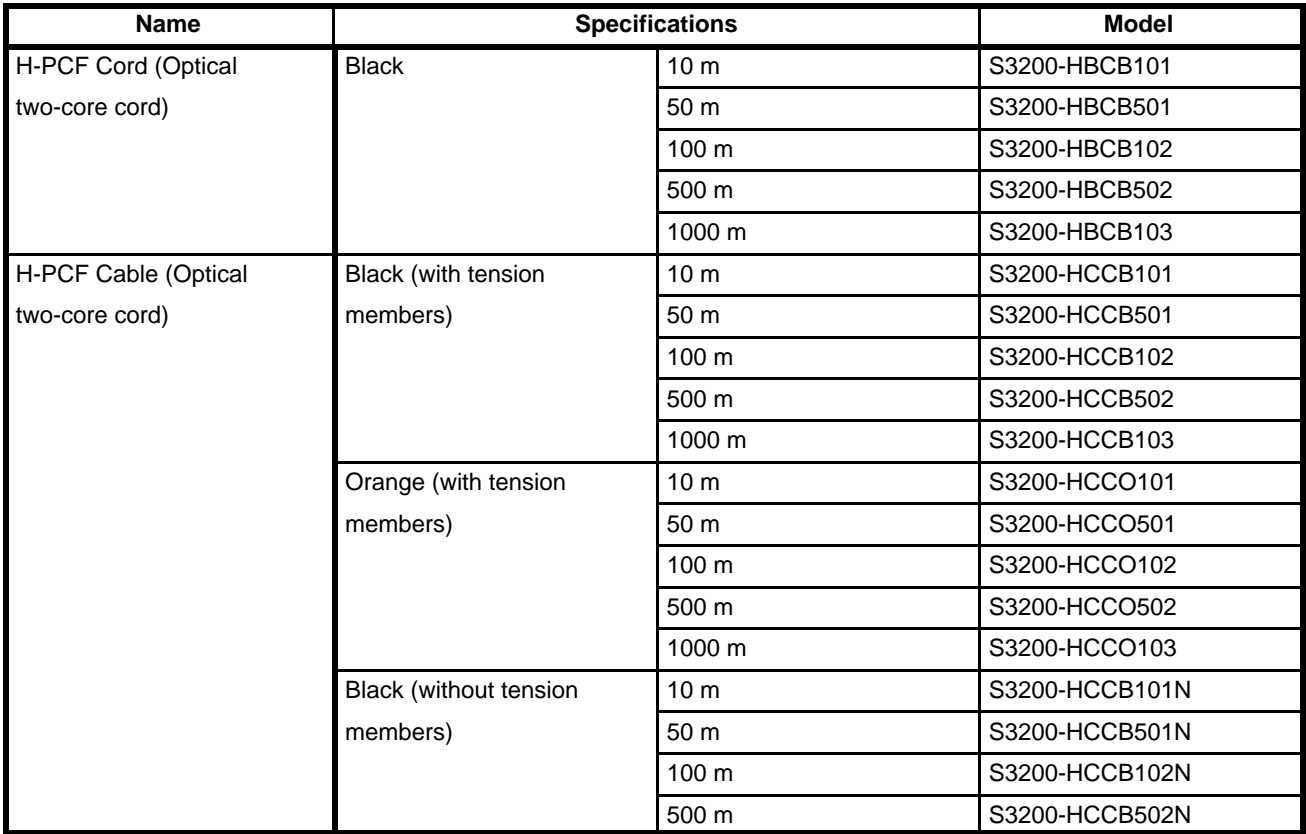

Optical cord and cable model numbers are as follows:

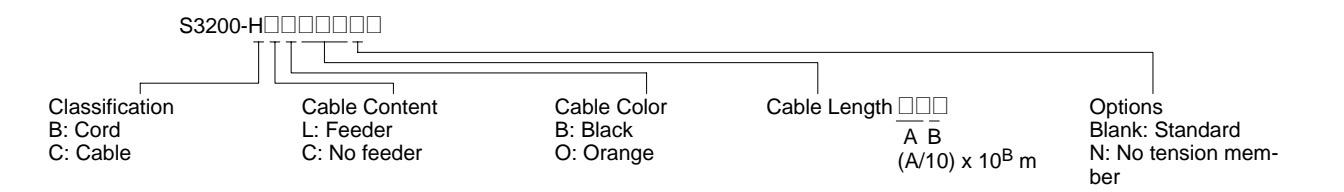

# **Compatible Special I/O Units**

The C-series Special I/O Units shown in the following table can be with the CV500-RT211/RT221. Up to eight Special I/O Units can be mounted to each Slave Rack.

The I/O READ/WRITE instructions (READ(190) and WRIT(191)) can be used for Special I/O Units mounted to Slave Racks only if the following conditions are met.

1. The lot number of the Remote I/O Master Unit and Remote I/O Slave Unit must be the same as or latter than the following.

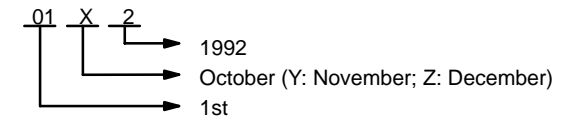
#### **Standard Models Appendix A**

- 2. The DIP switch on the Remote I/O Slave Unit must be set to "54MH."
- 3. The Special I/O Unit must be one of the following: AD101, AD501, DA501, CT012, CT021, CT041, ASC04, ASP01, ASP02, IDS01-V2, IDS02-V1, IDS21, IDS22, LDP01-V1, TS501, or TS502. (The NC103, NC221, NC222, CP131, and FZ001 cannot be mounted to Slave Racks.)

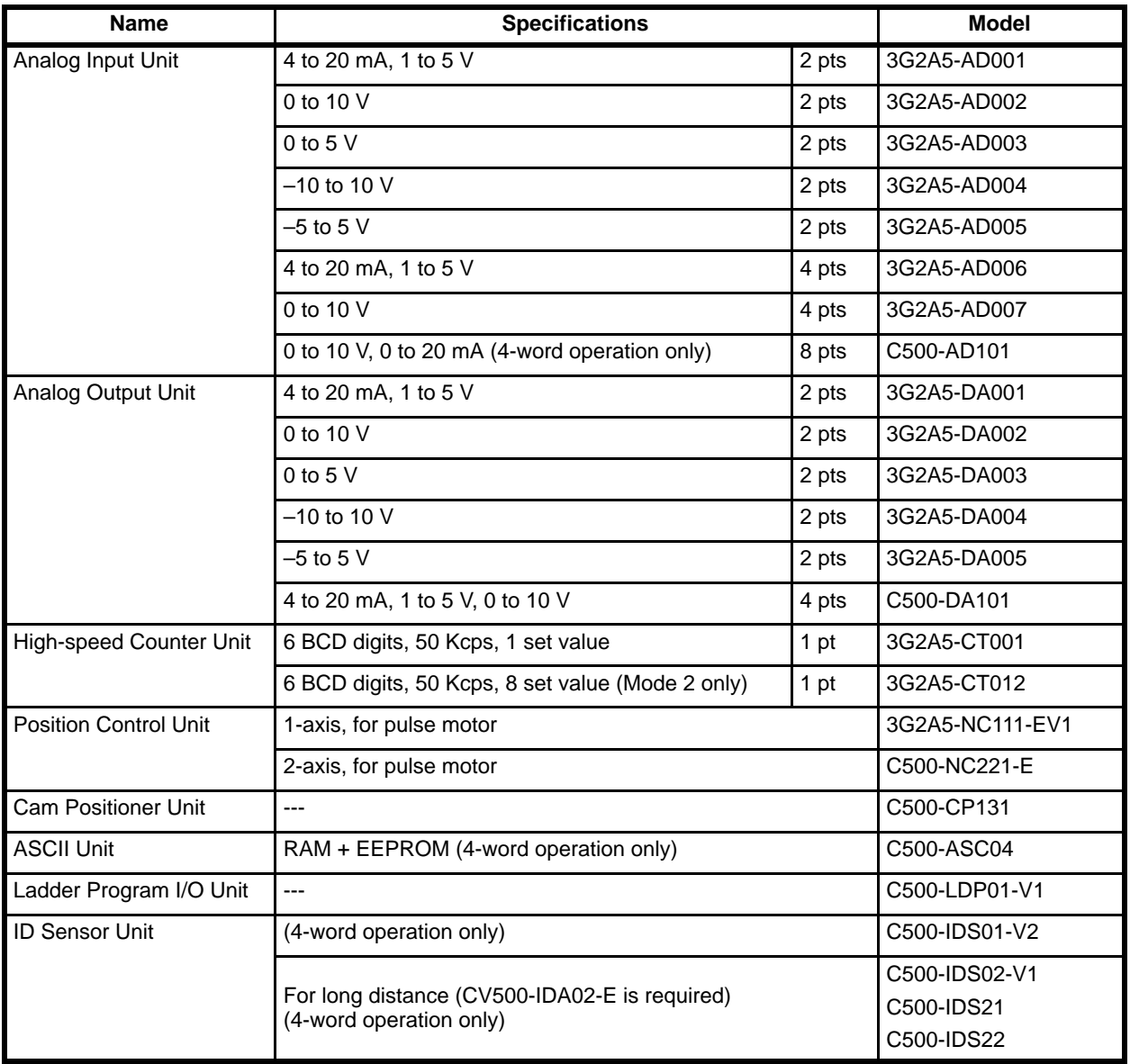

## **Appendix B Specifications**

### **General Specifications**

Conform to PC specifications.

### **Performance Characteristics**

#### **General**

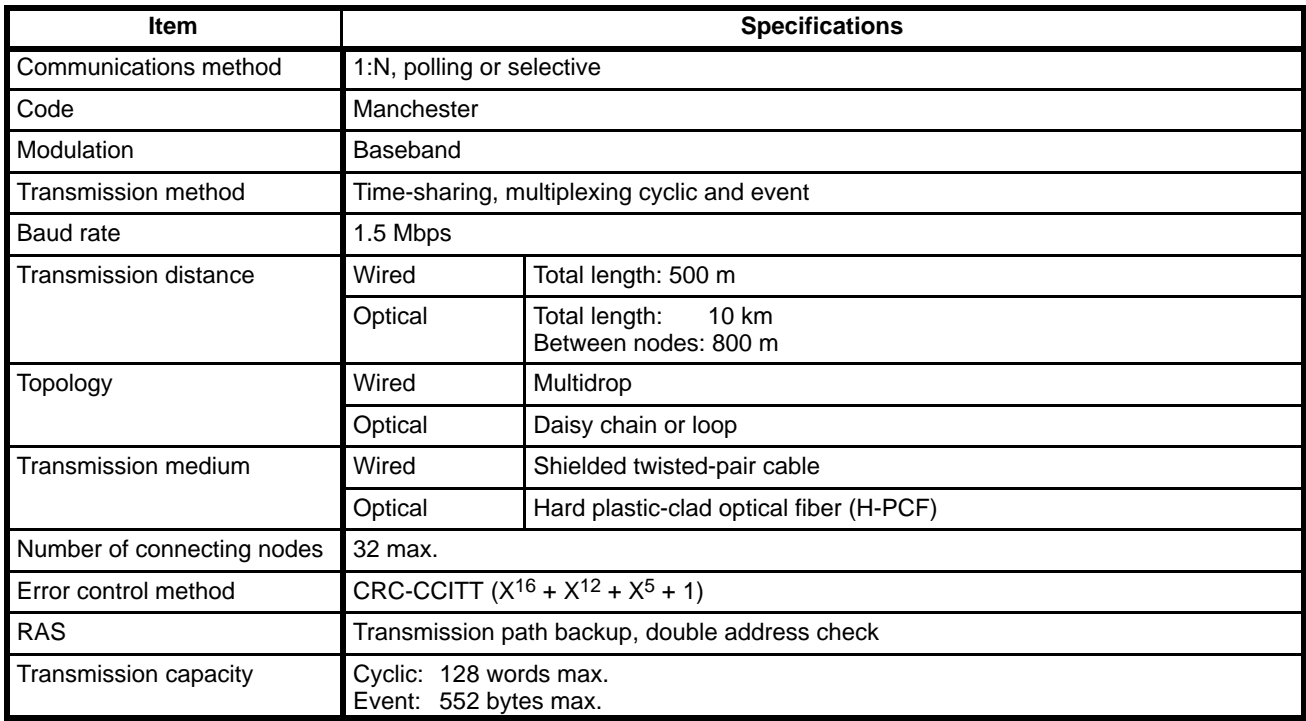

#### **Remote I/O Master Units (CV500-RM211/RM221)**

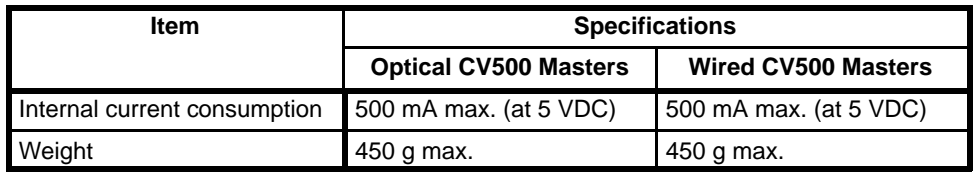

#### **Remote I/O Slave Units (CV500-RT211/RT221)**

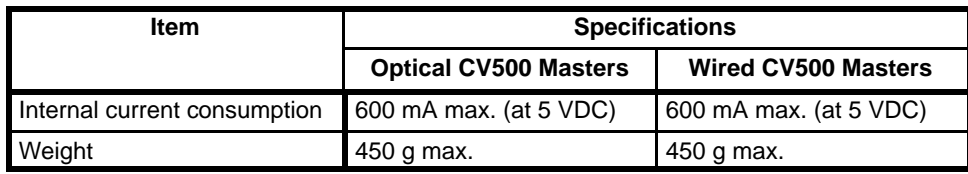

### **Dimensions**

The following dimensions are given in millimeters.

#### **Remote I/O Master Units**

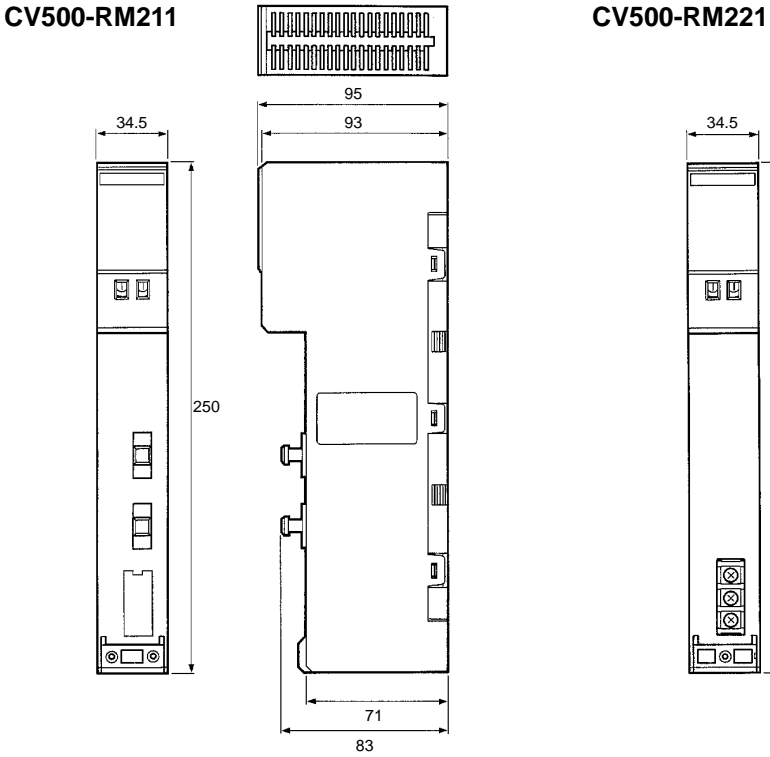

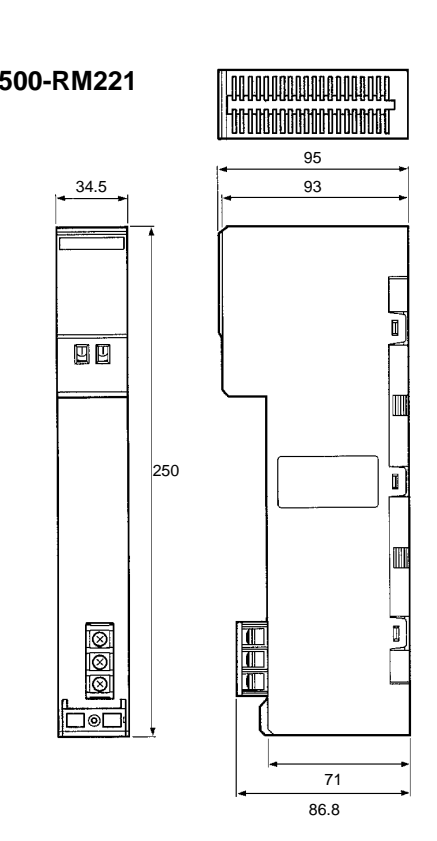

#### **Remote I/O Slave Units**

34.5

画。

 $\begin{array}{c} \square \end{array}$ 

 $\Box$ 

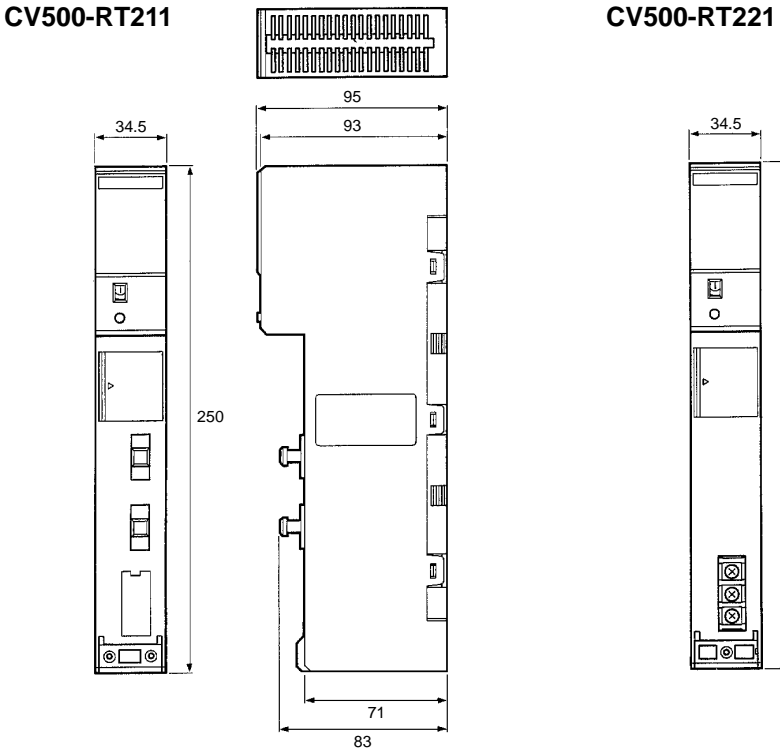

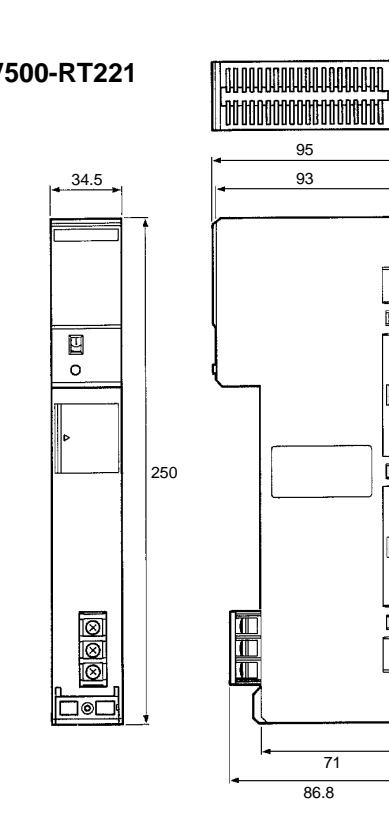

ī

HHI

 $\overline{\mathbf{u}}$ 

 $\blacksquare$ 

٥

## **Block Diagrams**

#### **Masters**

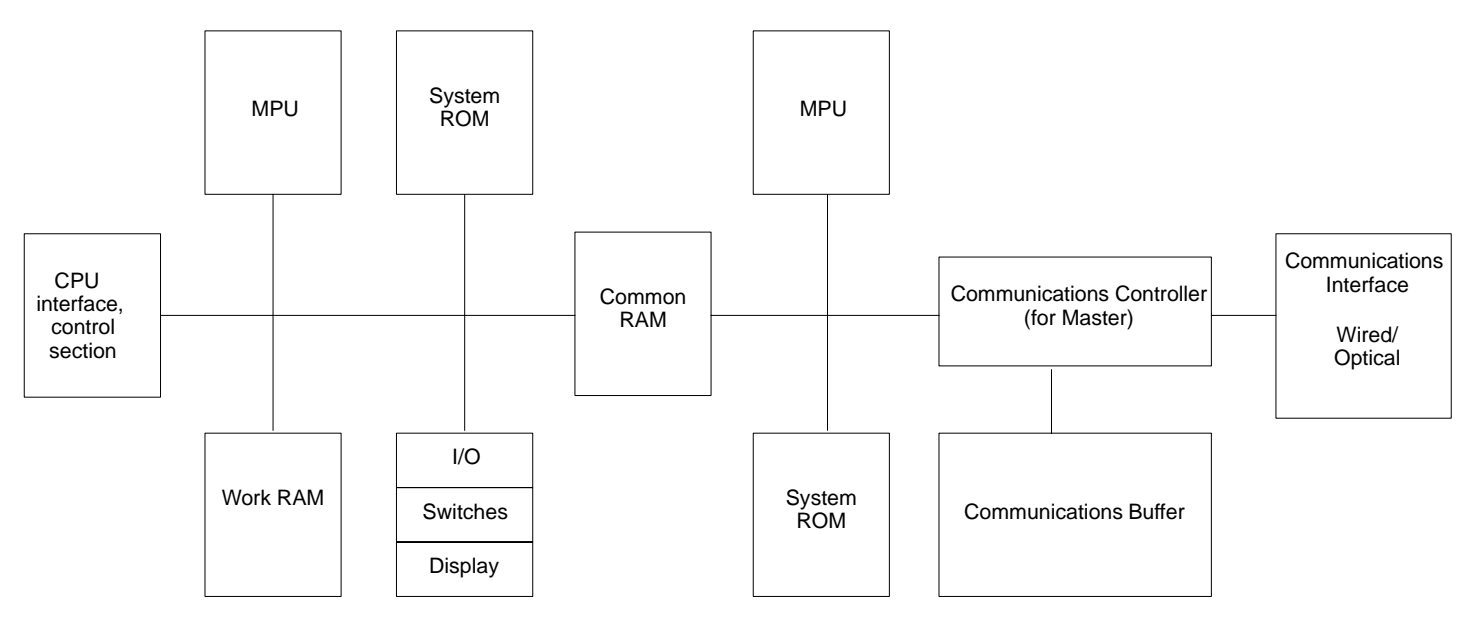

**Slaves**

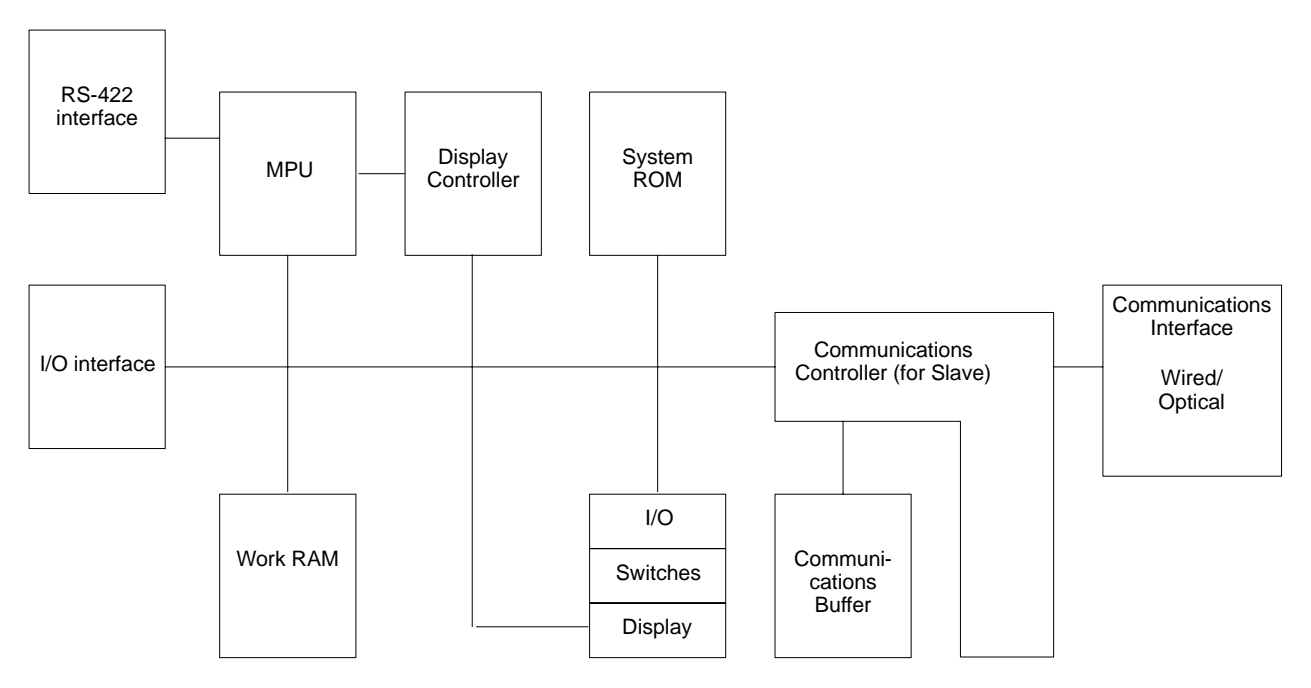

## **Appendix C CPU Bus Unit Area**

### **Word Allocations**

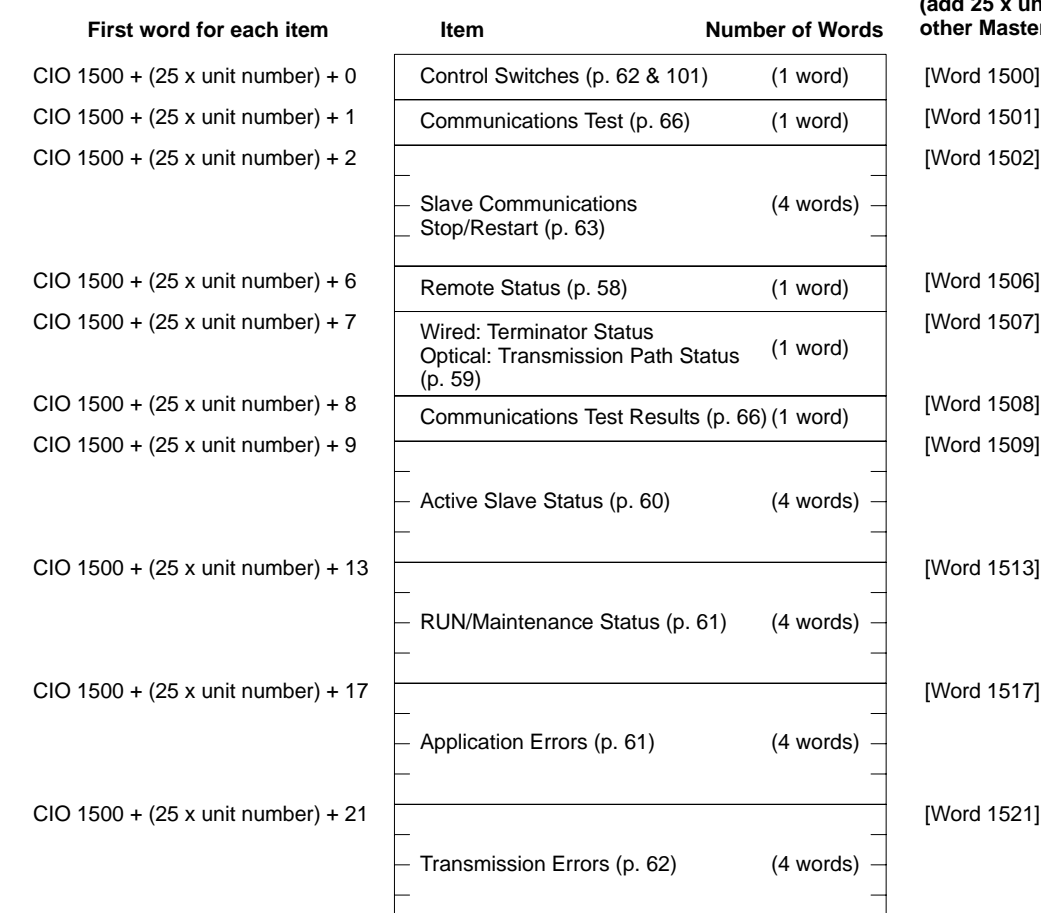

**Allocations for Master &0 (add 25 x unit number for other Masters)**

# **Control Switches**

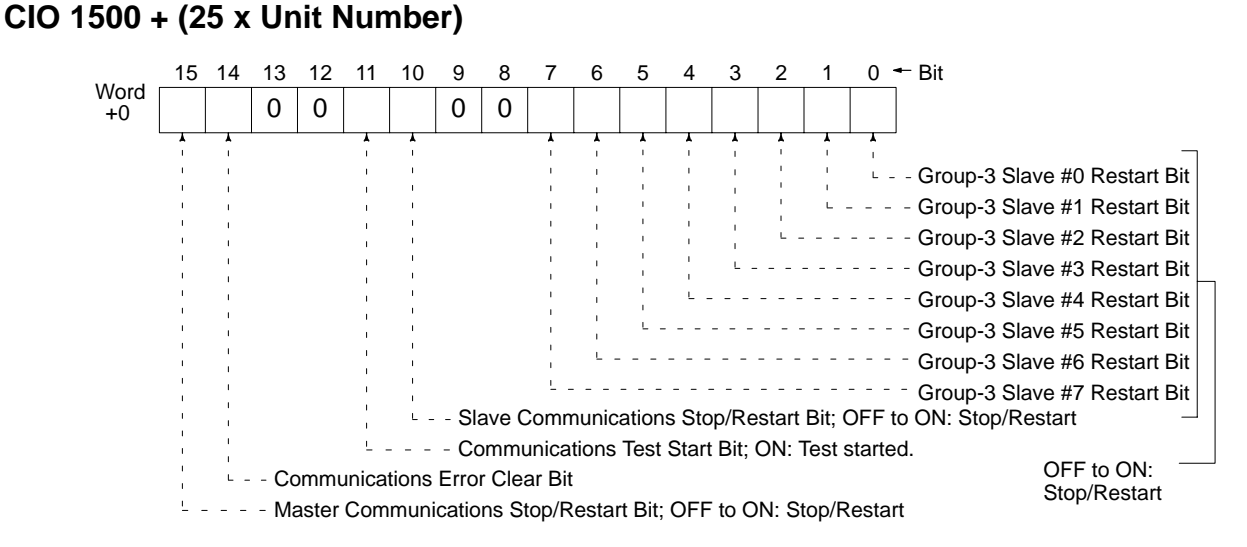

# **Communications Test Word (p. 66)**

**CIO 1500 + (25 x Unit Number) + 1**

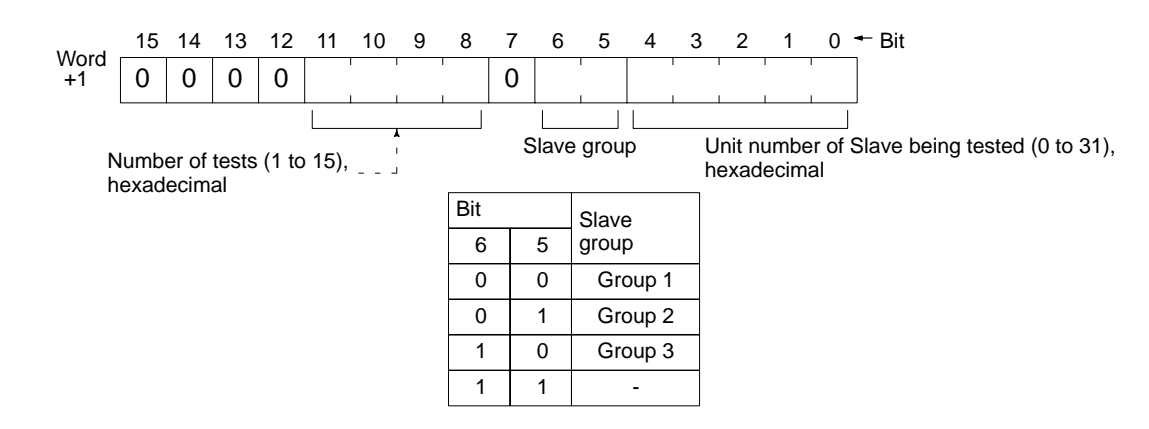

# **Slave Communications Stop/Restart Words (p. 63)**

**CIO 1500 + (25 x Unit Number) + (2 to 5)**

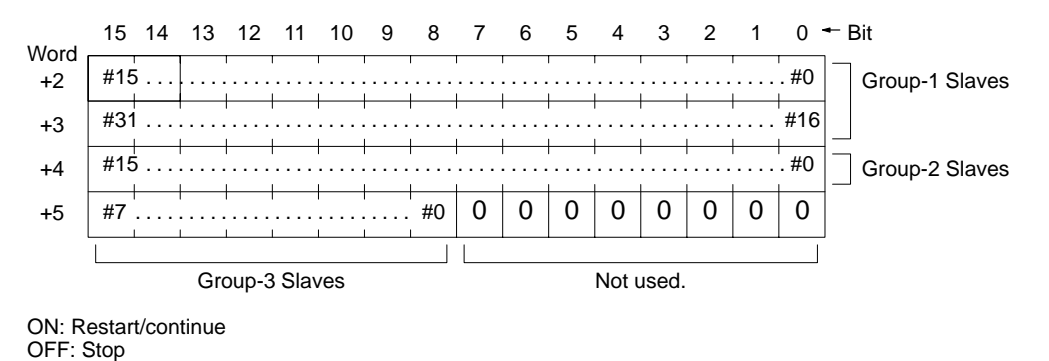

#### **Remote Status Word (p. 58; Circuits: p. 98) CIO 1500 + (25 x Unit Number) + 6**

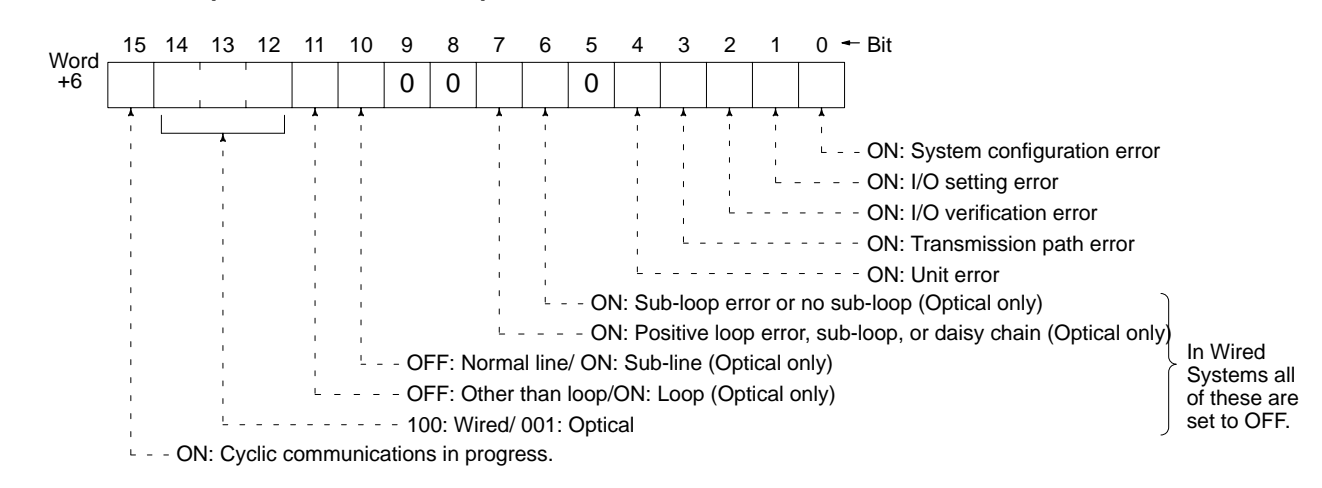

#### **Terminator Status/Transmission Path Status Word (p. 59) CIO 1500 + (25 x Unit Number) + 7**

#### **Terminator Status (Wired)**

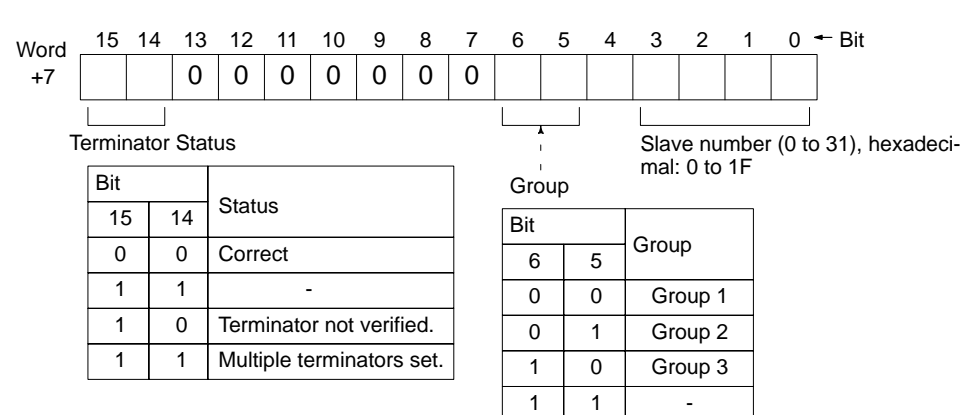

#### **Transmission Path Status (Optical)**

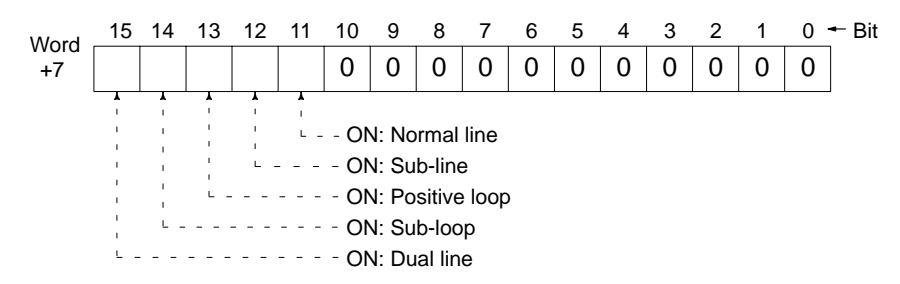

### **Communications Test Results Word (p. 66)**

#### **CIO 1500 + (25 x Unit Number) + 8**

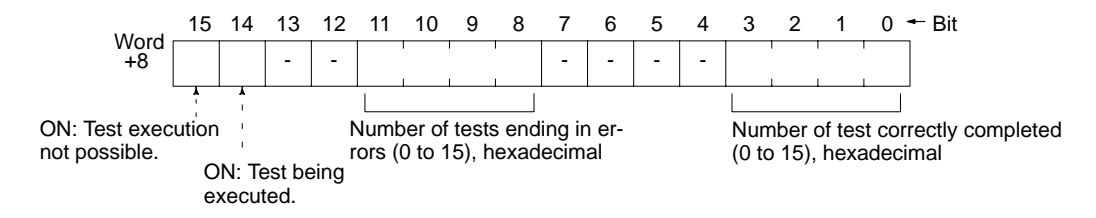

## **Active Slave Status Words (p. 60)**

#### **CIO 1500 + (25 x Unit Number) + (9 to 12)**

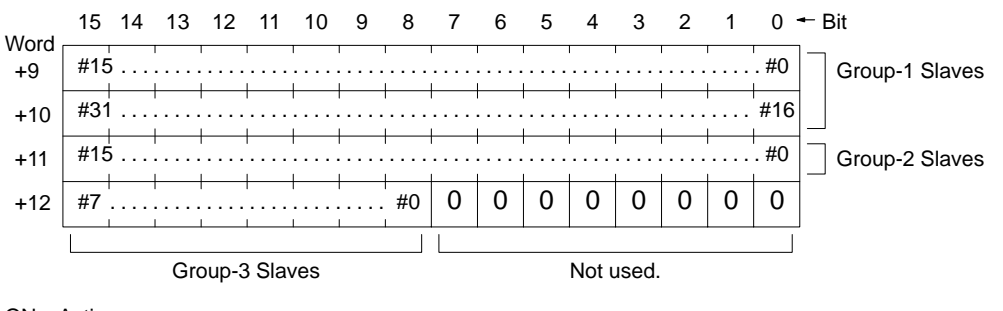

ON: Active OFF: Not active

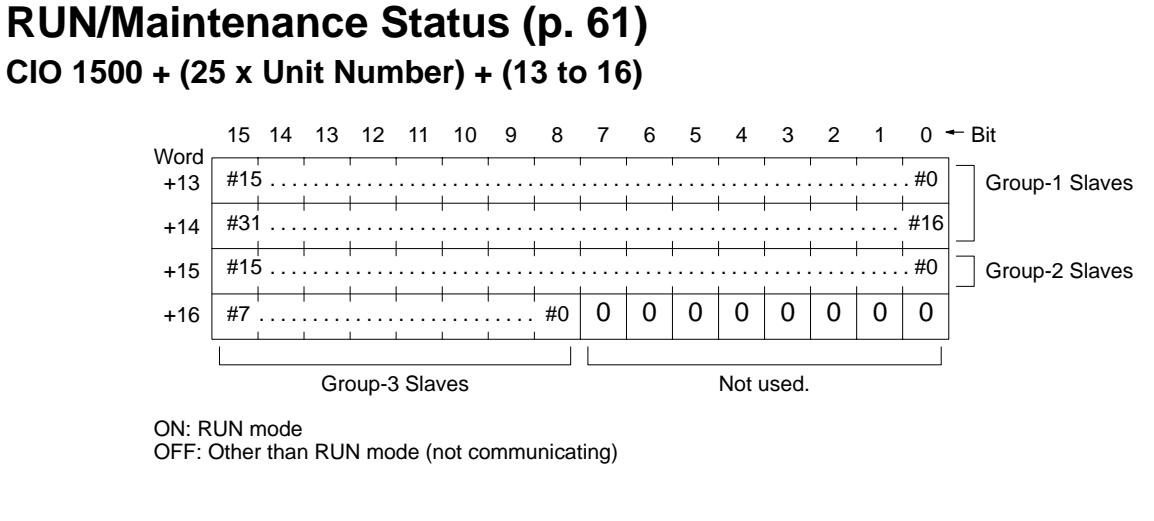

#### **Applications Error Word (p. 61) CIO 1500 + (25 x Unit Number) + (17 to 20)**

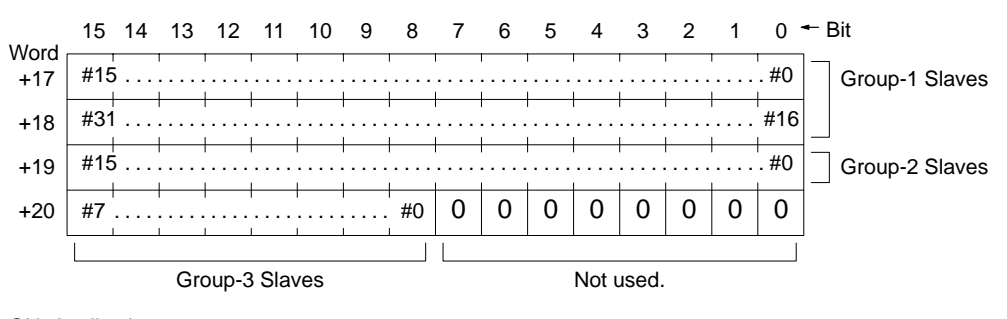

ON: Applications error OFF: Application normal

#### **Transmission Error Word (p. 62) CIO 1500 + (25 x Unit Number) + (21 to 24)**

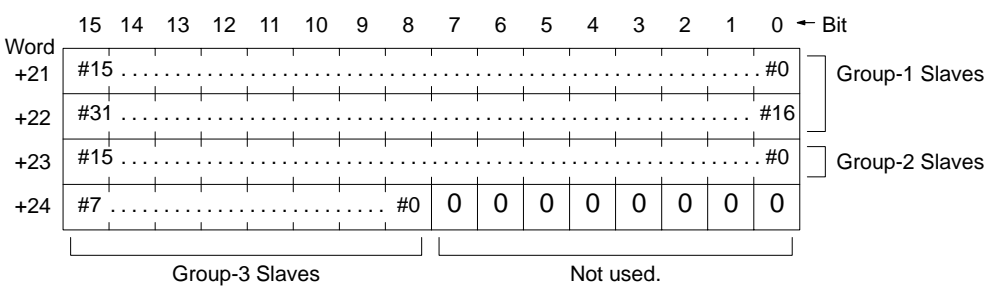

ON: Transmission error

OFF: Transmission normal

## **Appendix D Auxiliary Area**

This appendix provides information on the words and bits in the Auxiliary Area that are used with SYSMAC BUS/2 Remote I/O Systems. The information is provided for reference only and only words related to SYSMAC BUS/2 Remote I/O Systems are listed. Refer to the *CV-series PC Operation Manual: Ladder Diagrams* for details on memory areas and ladder-diagram programming.

The Auxiliary Area contains flags and control bits used for monitoring and controlling PC operation, accessing clock pulses, and signalling errors. Auxiliary Area word addresses range from A000 through A511; bit addresses, from A00000 through A51115. Addresses A000 through A255 are read/write, but addresses A256 through A511 are read-only.

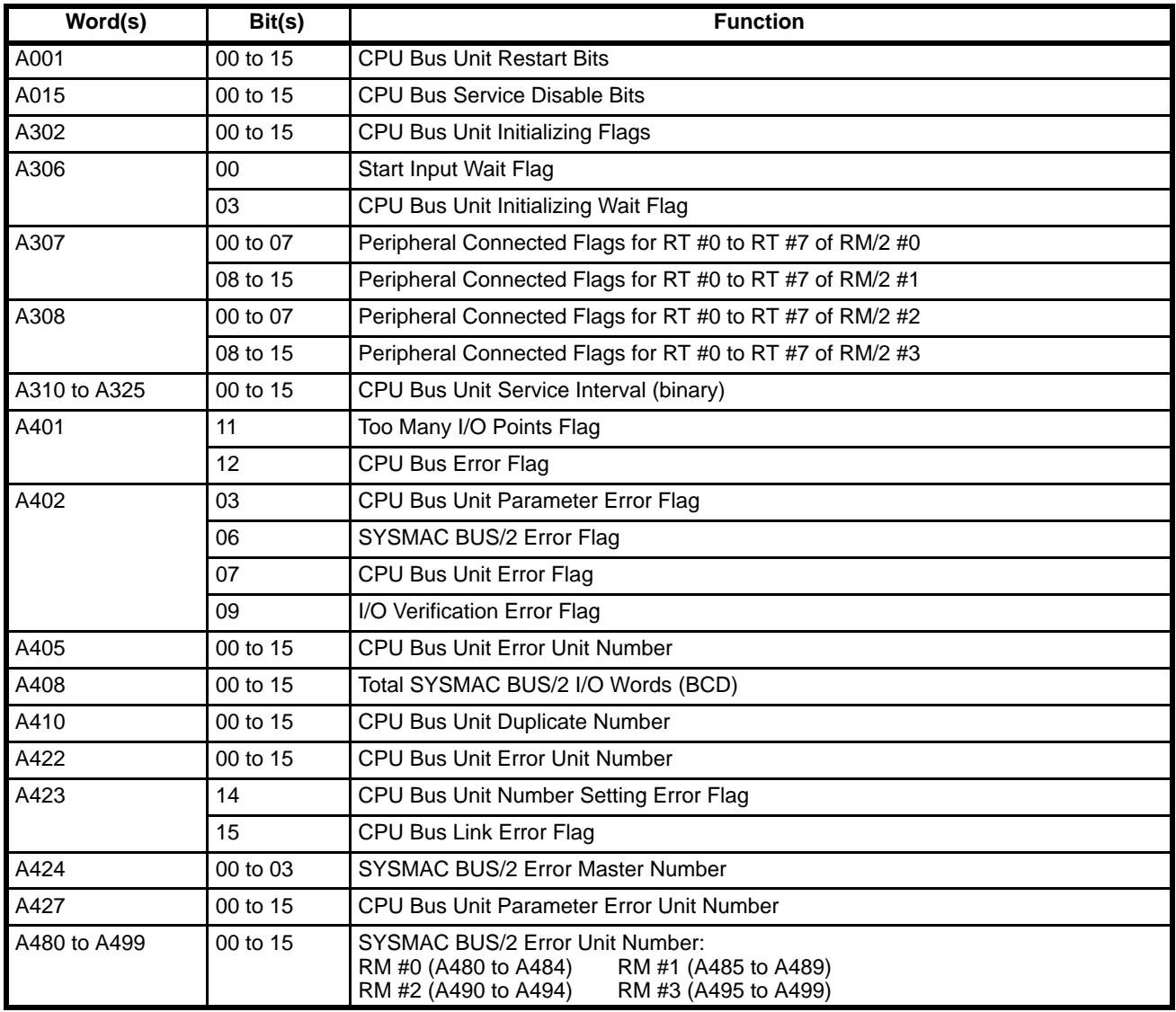

#### **CPU Bus Unit Restart Bits**

Bits **A00100 through A00115** can be turned ON to reset CPU Bus Units number #0 through #15, respectively. The Restart Bits are turned OFF automatically when restarting is completed.

Do not turn these bits ON and OFF in the program; manipulate them from the CVSS.

#### **Service Disable Bits**

Bits **A01500 through A01515** can be turned ON to stop service to CPU Bus Units numbered #0 through #15, respectively. Turn the appropriate bit OFF again to resume service to the CPU Bus Unit.

### **CPU Bus Unit Initializing Flags**

Bits **A30200 through A30215** turn ON while the corresponding CPU Bus Units (Units #0 through #15, respectively) are initializing.

#### **CPU Bus Unit Initializing Wait Flag**

Bit **A30603** is ON when the PC is not running because a CPU Bus Unit is initializing, or a terminator missing in the SYSMAC BUS/2 System.

#### **SYSMAC BUS/2 Peripheral Flags**

Bits **A30700 through A30815** are turned ON when a Peripheral Device is connected to the corresponding Slave Rack, as shown in the following table.

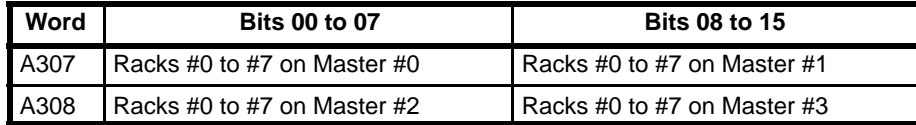

### **CPU Bus Unit Service Interval**

Words **A310 through A325** contain the interval in ms (binary) between CPU Bus Unit services for Units #0 through #15, respectively. Measuring the service interval can be enabled or disabled in the PC System Settings.

#### **Too Many I/O Points Flag**

Bit **A40111** is turned ON if the total number of I/O points being used exceeds the maximum for the PC. The total number of I/O points being used on CPU and Expansion Racks is written to word A407; in the SYSMAC BUS/2 system, to word A408; and in the SYSMAC BUS system, to word A478.

#### **CPU Bus Error and Unit Flags**

Bit **A40112** is turned ON when an error occurs during the transmission of data between the CPU and CPU Bus Units, or a WDT (watchdog timer) error occurs in a CPU Bus Unit. The unit number of the CPU Bus Unit involved is contained in word A405.

Bits **A40500 through A40515** correspond to CPU Bus Units #0 through #15, respectively. When a CPU Bus Error occurs, the bit corresponding to the unit number of the CPU Bus Unit involved is turned ON.

#### **Duplication Error Flag and Duplicate Rack/CPU Bus Unit Numbers**

Bit **A40113** is turned ON when two Racks are assigned the same rack number, two CPU Bus Units are assigned the same unit number, or the same words are allocated to more than one Rack or Unit in the PC System Settings. The duplicate CPU Bus Unit number is written to word A410.

Bits **A41000 through A41015** correspond to CPU Bus Units #0 through #15, respectively. When two CPU Bus Units have the same unit number, the bits corresponding to the unit numbers of the CPU Bus Units involved are turned ON.

#### **CPU Bus Unit Parameter Error Flag and Unit Number**

Bit **A40203** is turned ON when the CPU Bus Units actually installed differ from the Units registered in the I/O table. The unit number of the CPU Bus Unit involved is written to word A427.

Bits **A42700 through A42715** correspond to CPU Bus Units #0 through #15, respectively. When a error occurs, the bit corresponding to the unit number of the CPU Bus Unit involved is turned ON.

#### **I/O Verification Error Flag**

Bit **A40209** is turned ON when the Units mounted in the system disagree with the I/O table registered in the CPU. To ensure proper operation, PC operation should be stopped, Units checked, and the I/O table corrected whenever this flag goes ON.

#### **SYSMAC BUS/2 Error Flag and Master/Unit Numbers**

Bit **A40206** is turned ON when an error occurs during the transmission of data in the SYSMAC BUS/2 System. The number of the Master involved is written to word A424, and information about the Slave Unit(s) involved is written to words A480 through A499.

Bits **A42400 through A42403** are turned ON when the error involves Masters #0 through #3, respectively.

Information identifying the Slave Unit(s) involved is contained in words **A480 through A499**, which are divided into four groups of five words, one group for each Master, as shown below.

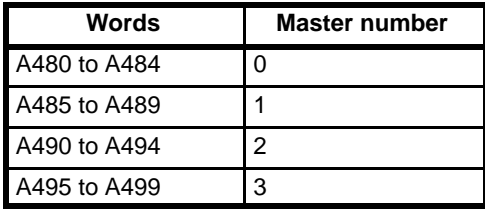

Bits are turned ON to indicate which of the group-1 Slaves, group-2 Slaves, or group-3 Slaves (Slave Racks) connected to the Master was involved in the error, as shown below.

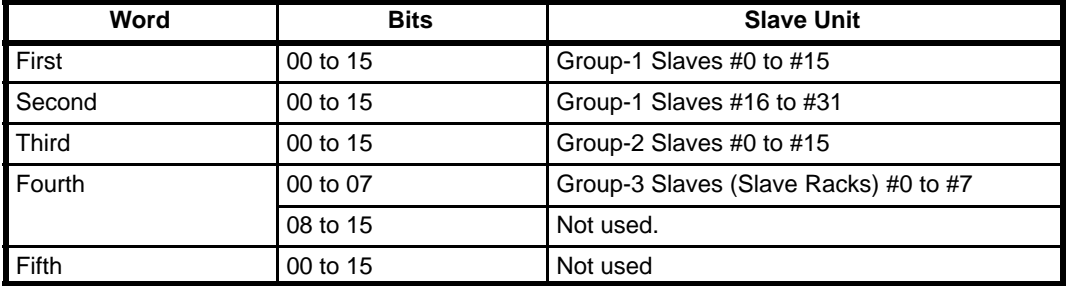

#### **CPU Bus Unit Error Flag and Unit Numbers**

Bit **A40207** is turned ON when a parity error occurs during the transmission of data between the CPU and CPU Bus Units. The unit number of the CPU Bus Unit involved is written to word A422.

Bits **A42200 through A42215** correspond to CPU Bus Units #0 through #15, respectively. When a CPU Bus Unit Error occurs, the bit corresponding to the unit number of the CPU Bus Unit involved is turned ON.

### **CPU Bus Unit Number Setting Error Flag**

Bit **A42314** is turned ON when a CPU Bus Unit is not set to an acceptable unit number (0 to 15).

### **CPU Bus Link Error Flag**

Bit **A42315** is turned ON when a parity error occurs with CPU bus links.

## **Appendix E Settings for and Restrictions in Executing READ(190)/WRIT(191)**

### **Settings for READ(190)/WRIT(191)**

Use the following setting for the CV500-RT221/RT211: 54MH

- Although there are three types of slave, 58M, 122M, and 54MH, READ(190)/WRIT(191) can be used only with the 54MH setting. If 58M or 122M is used, the ERR Flag (A50003) will turn ON if an attempt is made to execute READ(190)/WRIT(191) and the instruction will not be executed.
- The ERR Flag (A50003) will also turn ON and READ(190)/WRIT(191) will not be executed if the word specified in the READ(190)/WRIT(191) operand is not allocated to a Special I/O Unit.
- With the 54MH slave type, up to four slaves can be connected to one master.

### **Restrictions in Executing READ(190)/WRIT(191)**

- The differentiated forms of READ(190)/WRIT(191) cannot be used for Special I/O Units mounted to SYSMAC BUS/2 Racks. The execution condition for READ(190)/WRIT(191) must be maintained until the = Flag (A50006) turns ON.
- Both READ(190) and WRIT(191) cannot be executed for the same Special I/O Unit at the same time. (When executing both, make sure that the WRIT(191) instruction has completed execution before executing the READ(190) instruction.)
- A maximum of two READ(190)/WRIT(191) instructions can be executed at the same time for one Master. If there are three or more Special I/O Units mounted to Slave Racks and two READ(190)/WRIT(191) instructions are already being executed, the CY Flag (A50004) will turn ON and the instruction will not be executed in an attempt is made to execute any other READ(190)/WRIT(191) instructions. Therefore, if for example, there are Units, such as Analog Input or Counter Units, for which the READ(190)/WRIT(191) instructions are to be executed continuously, then only two Special I/O Units can be mounted under one master.
- With the CV1000 or CV2000, a maximum of four Master Units can be mounted to one PLC. Therefore, the maximum number of READ(190)/WRIT(191) instructions that can be executed by one PLC for the maximum number of Master Units is eight.
- The maximum number for words that can be transferred for one READ(190)/WRIT(191) instruction is 255 words.

# **Glossary**

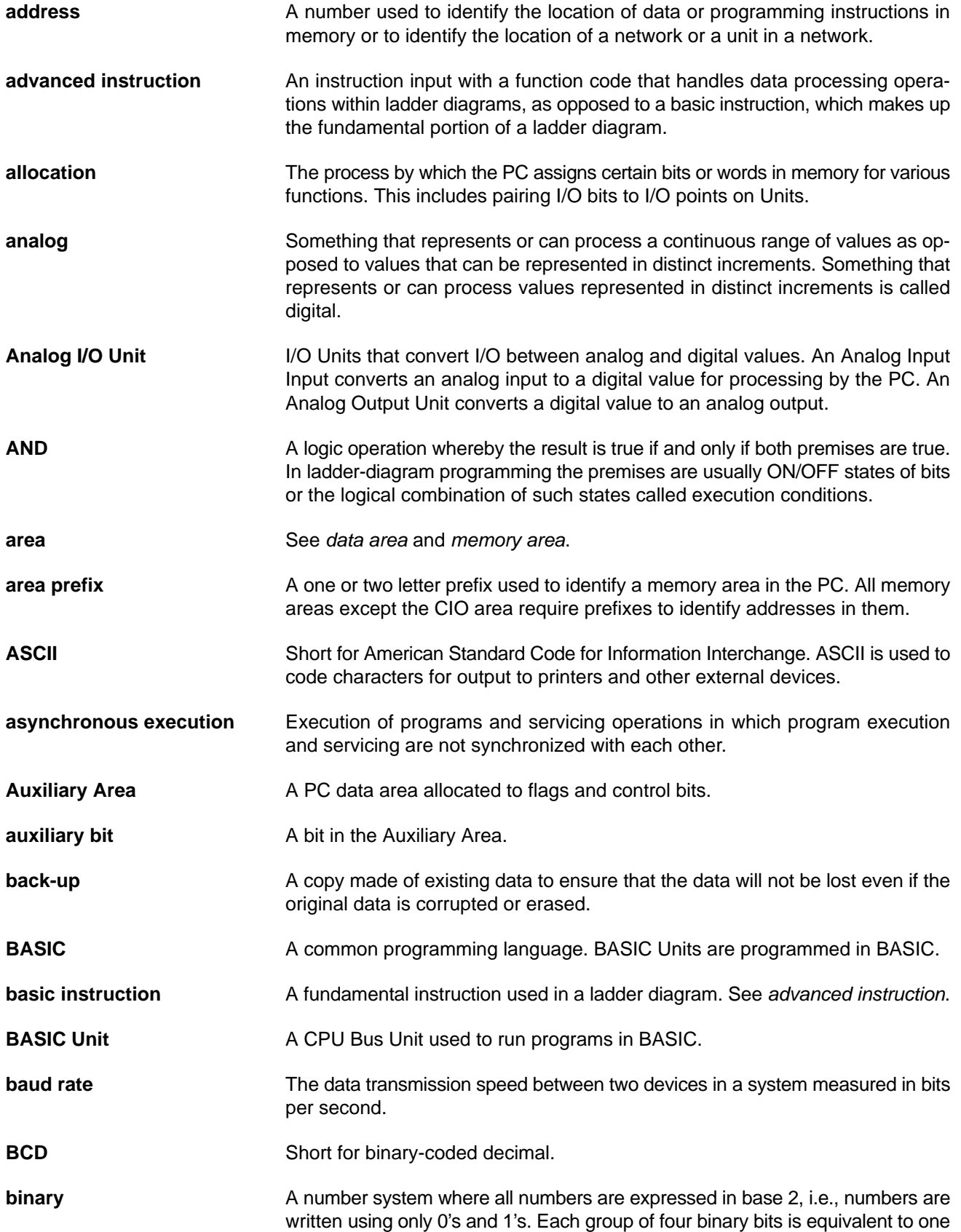

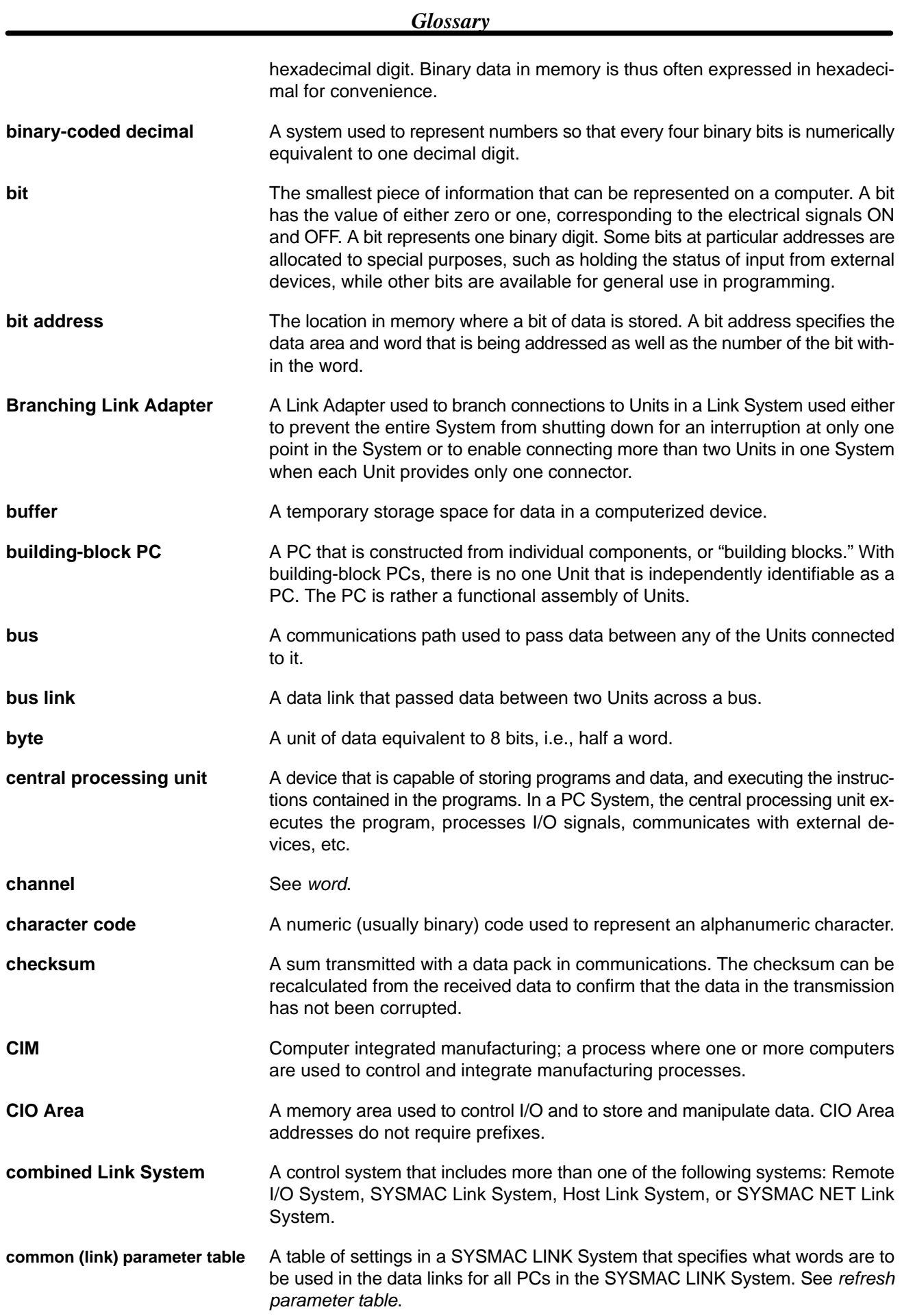

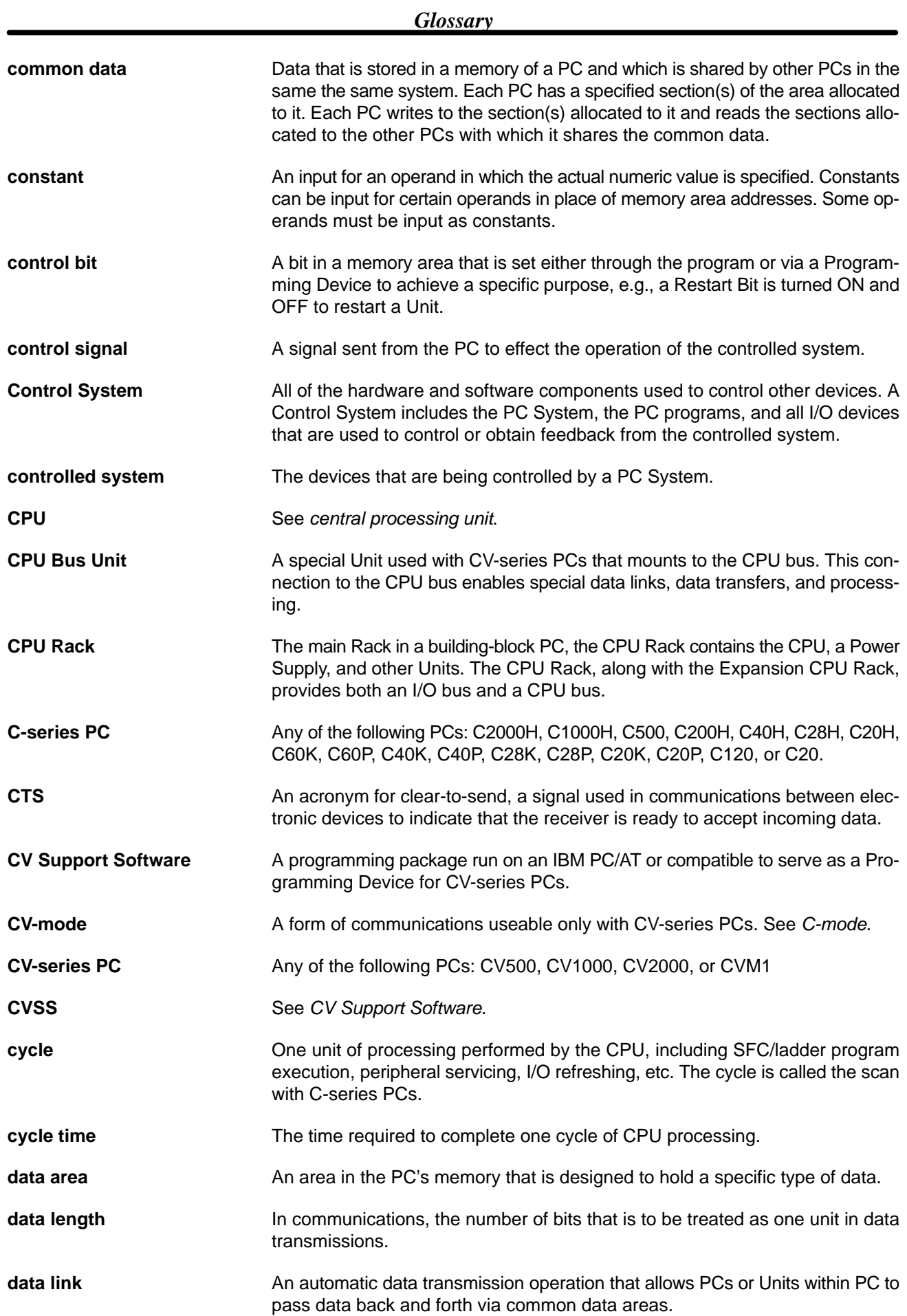

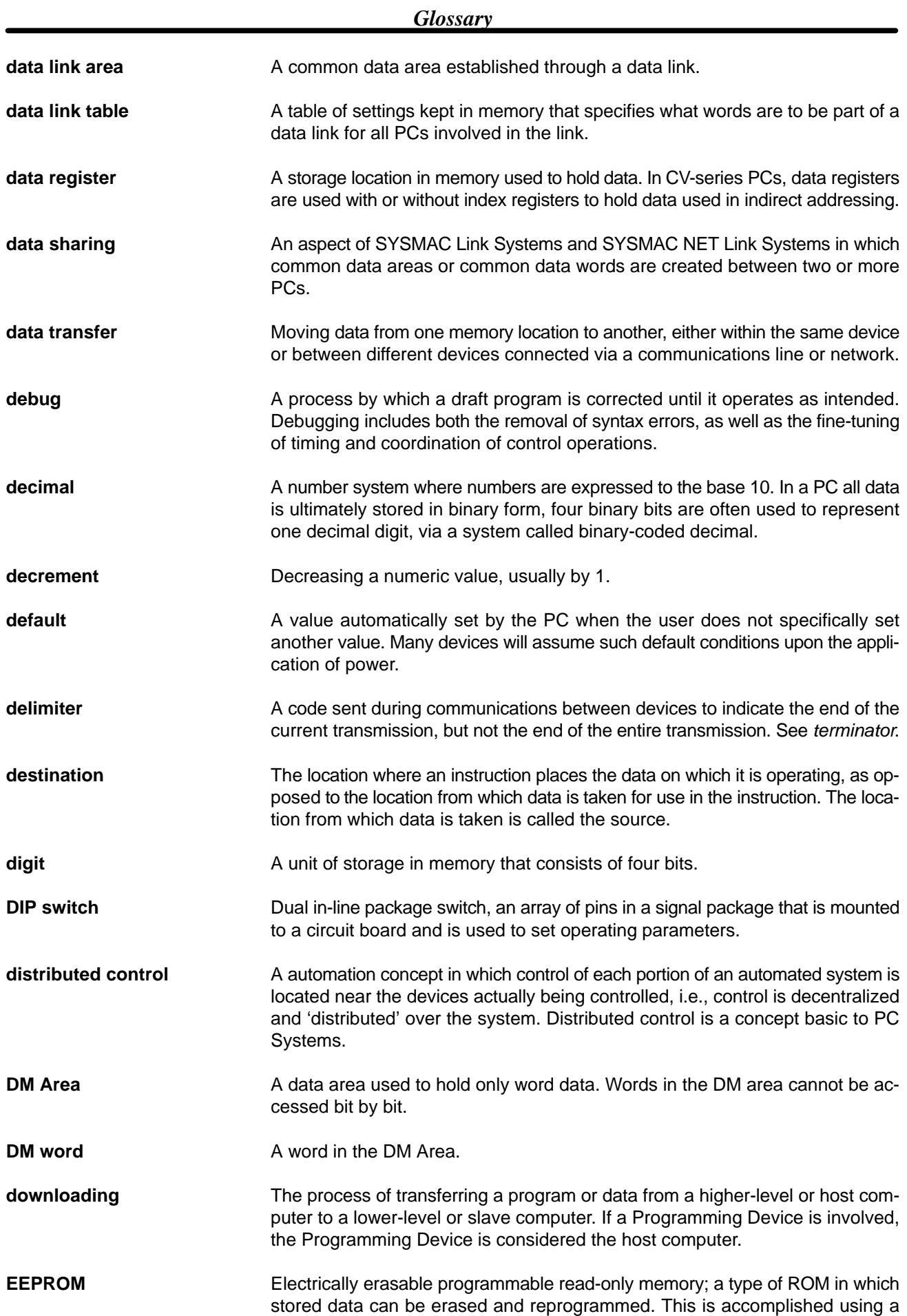

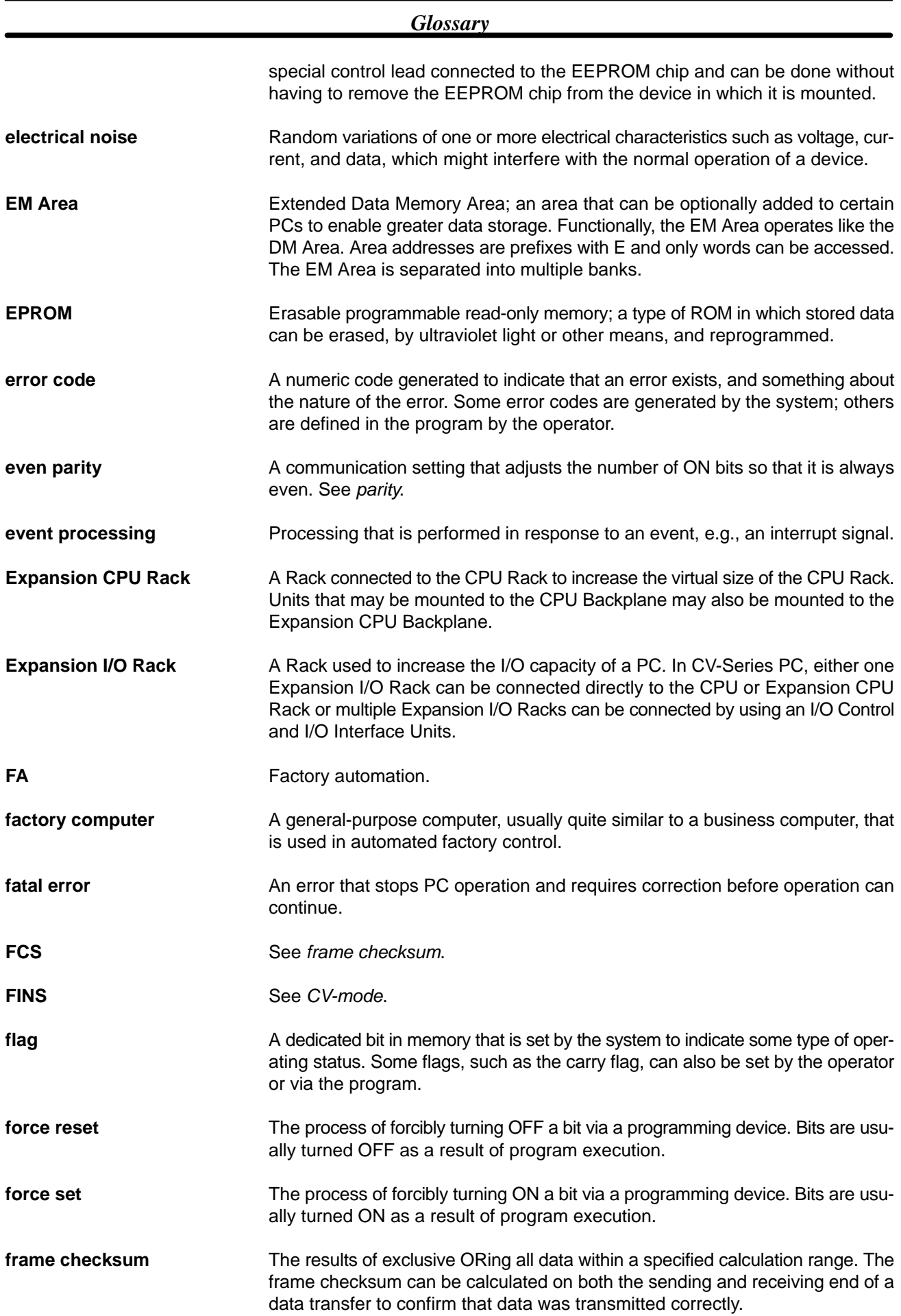

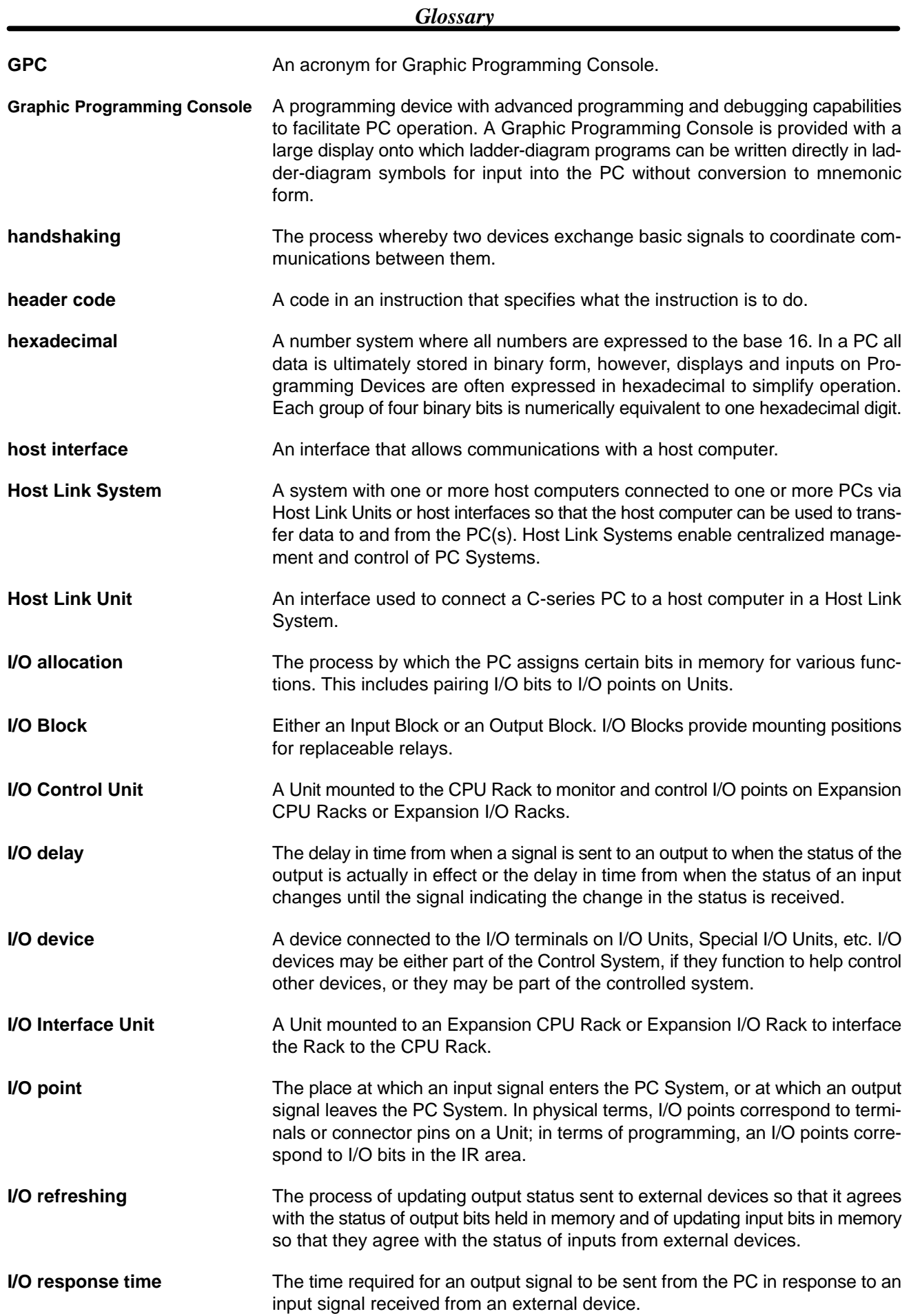

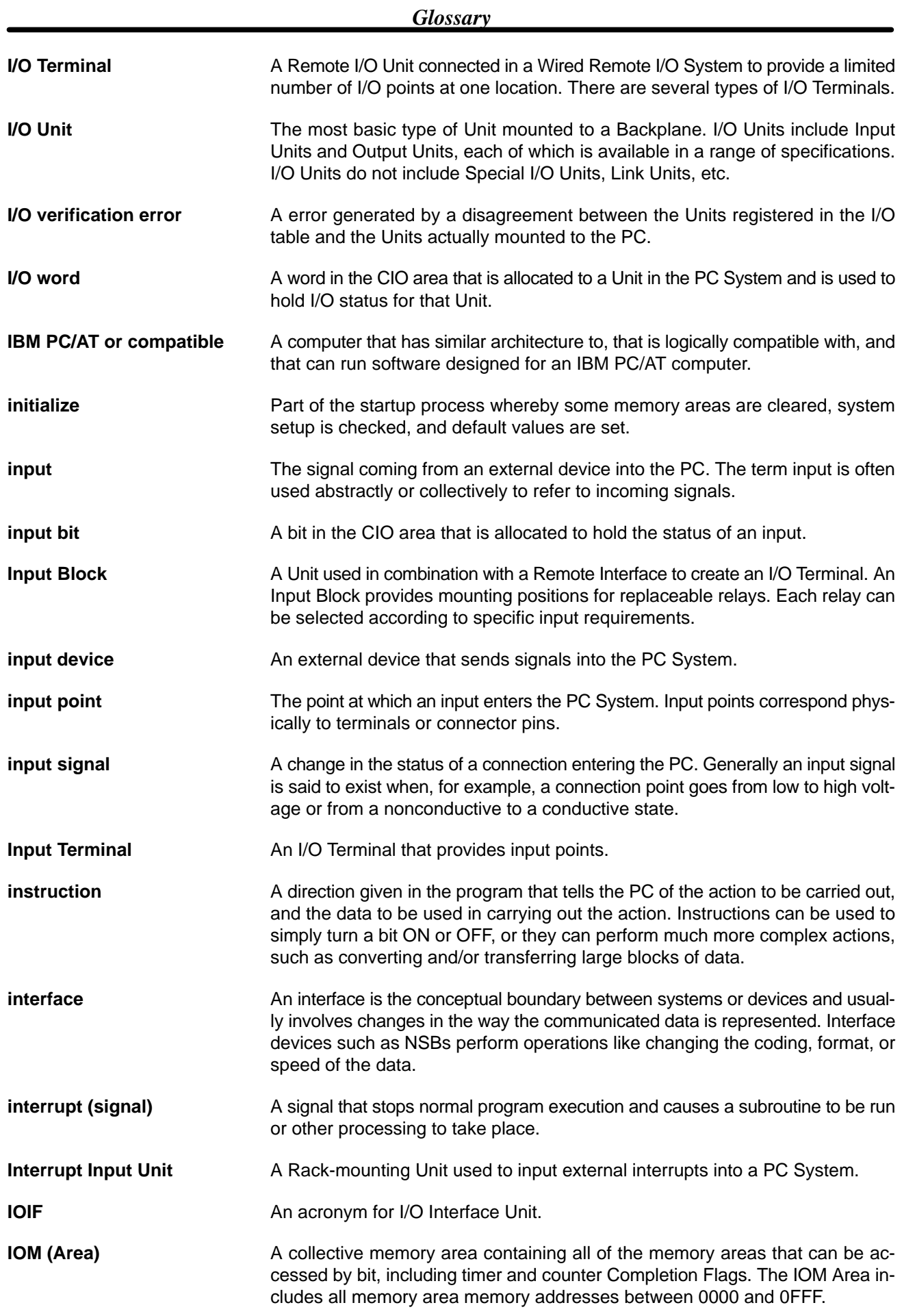

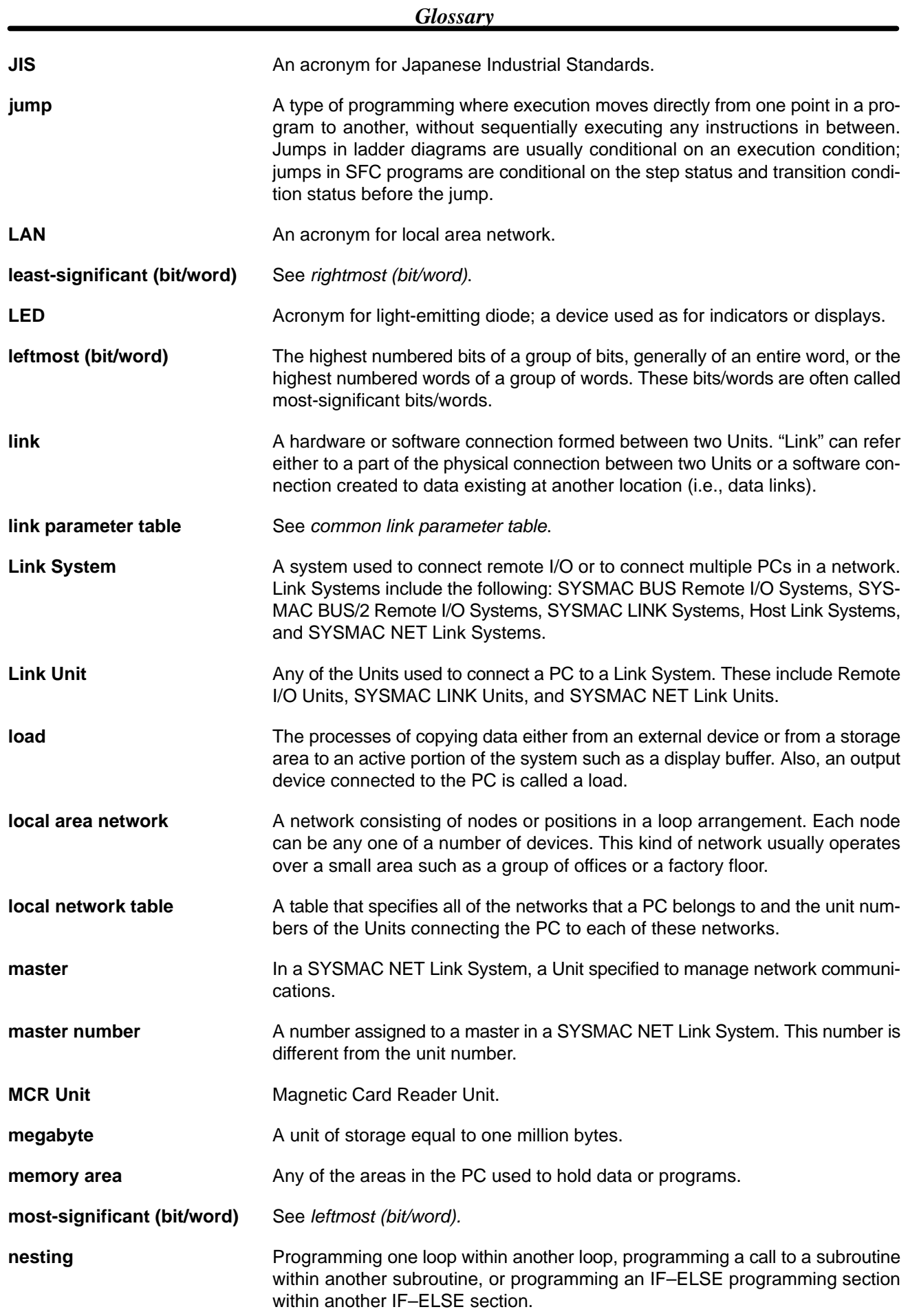

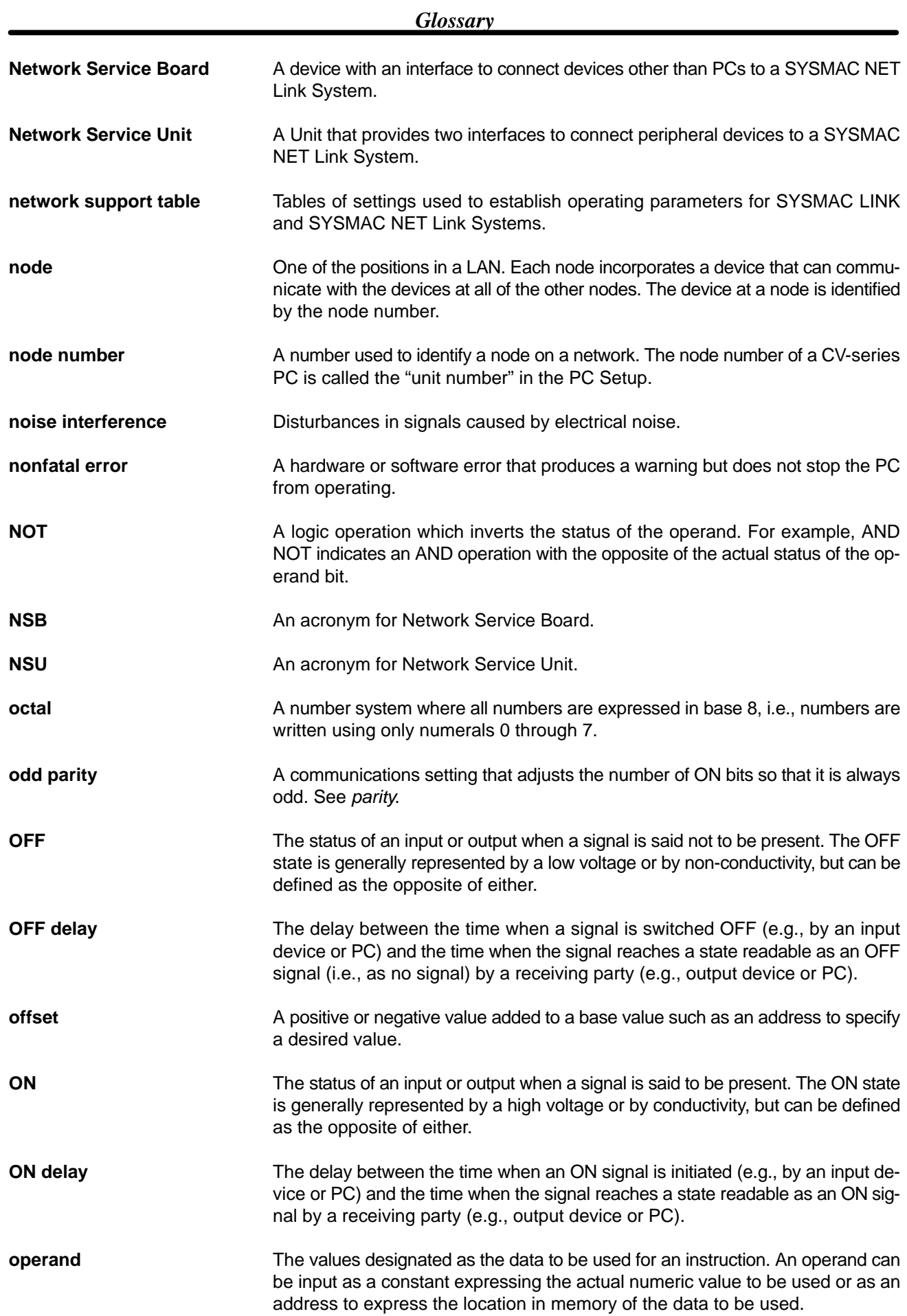

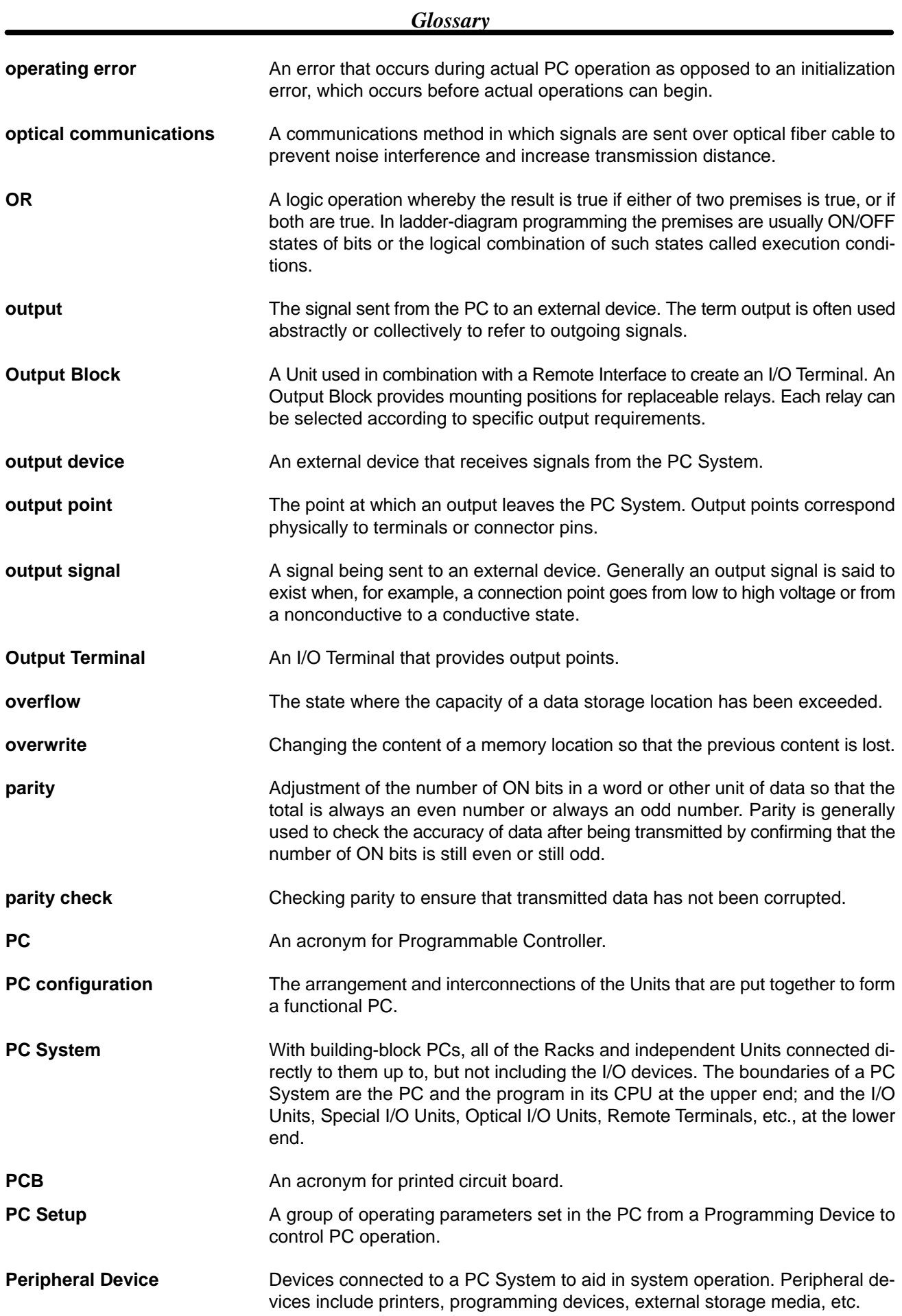

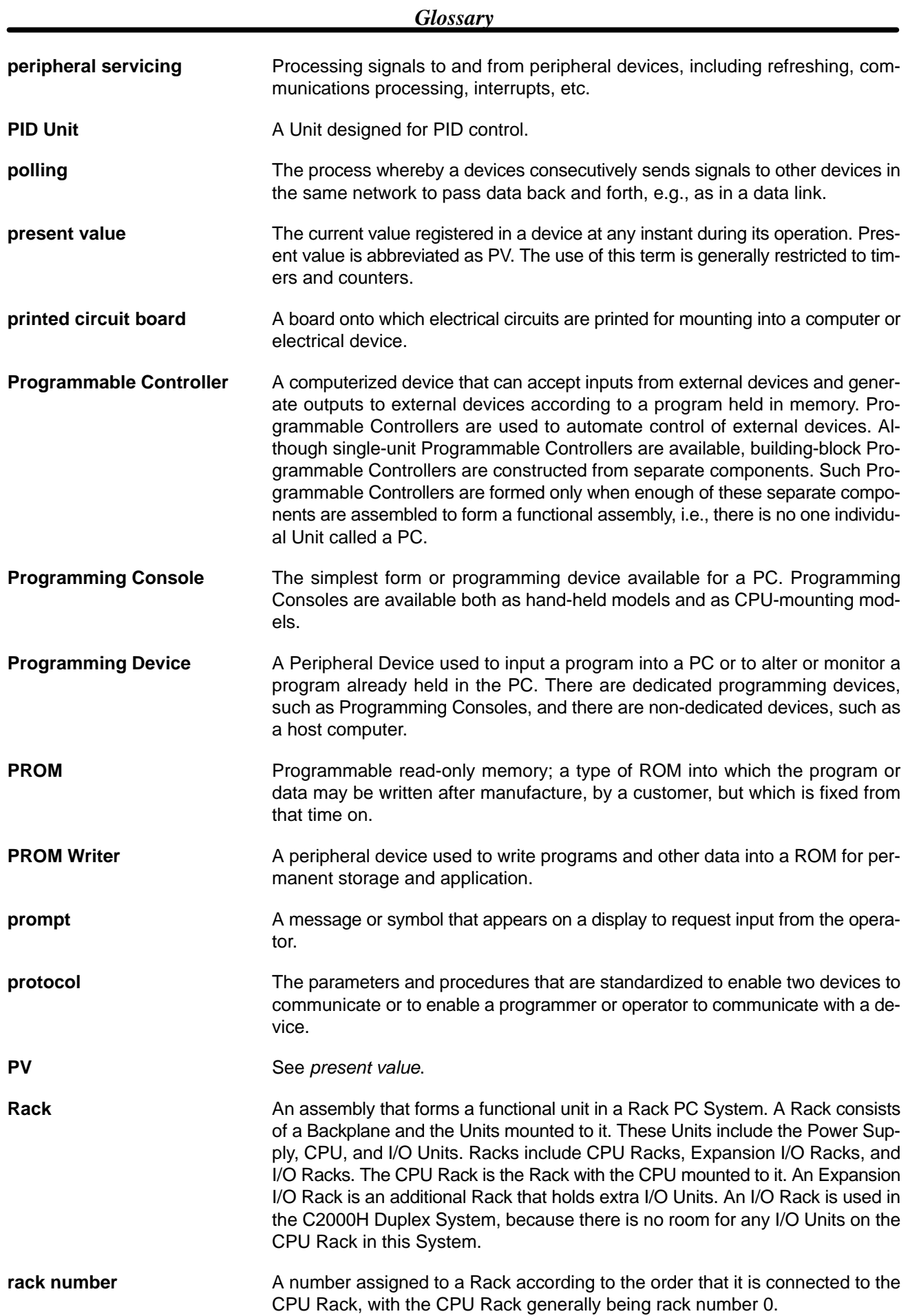

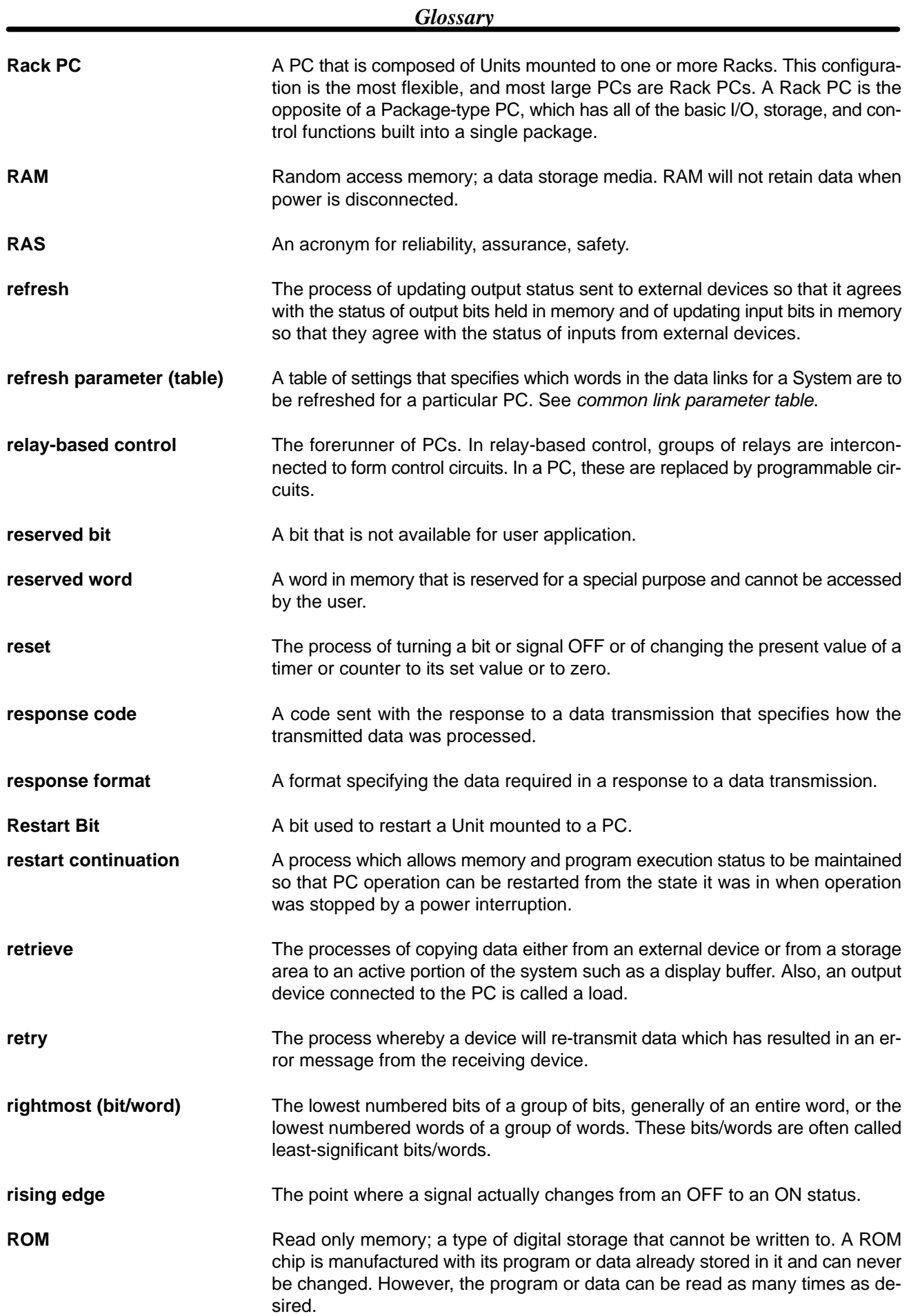

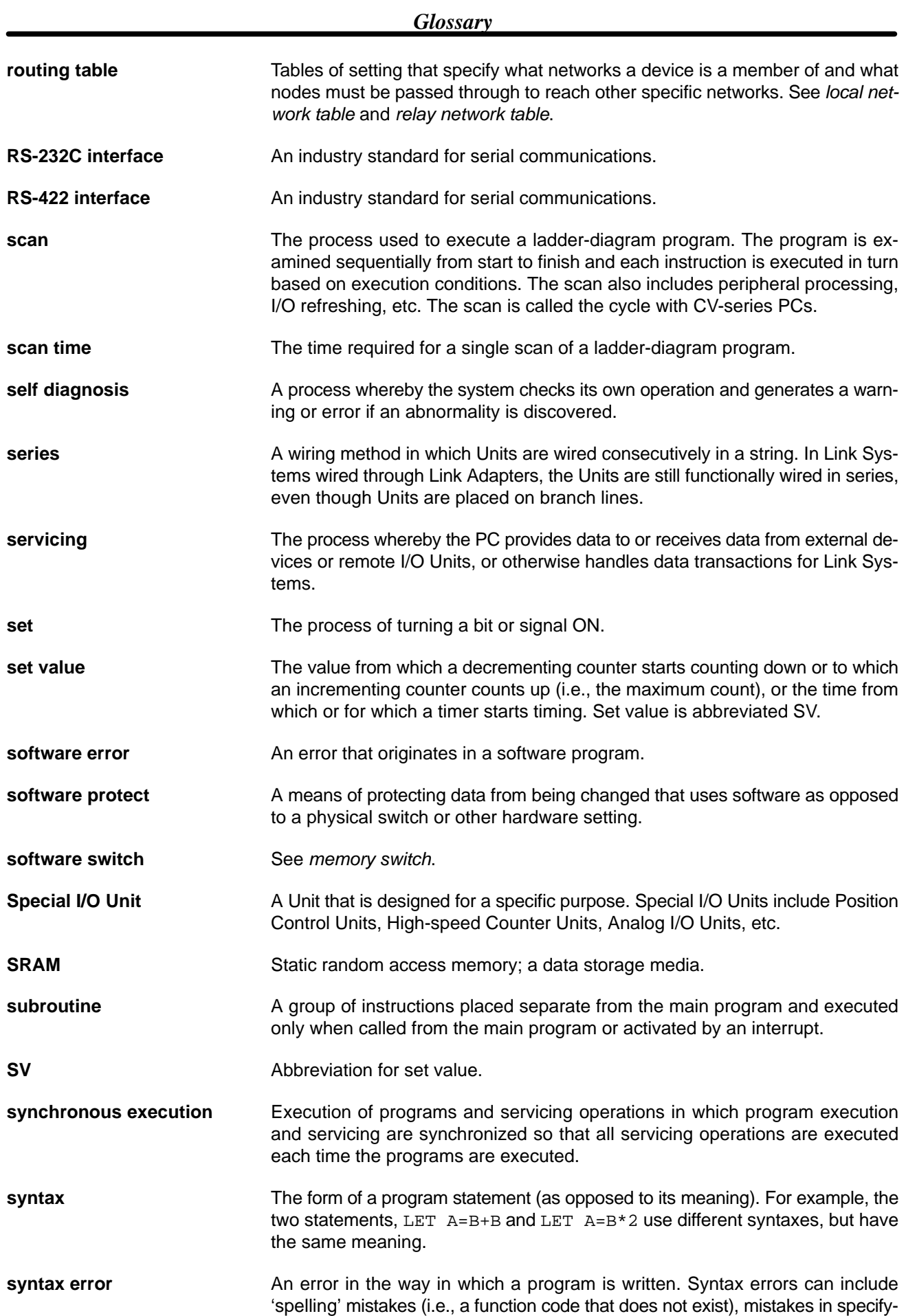

#### *Glossary*

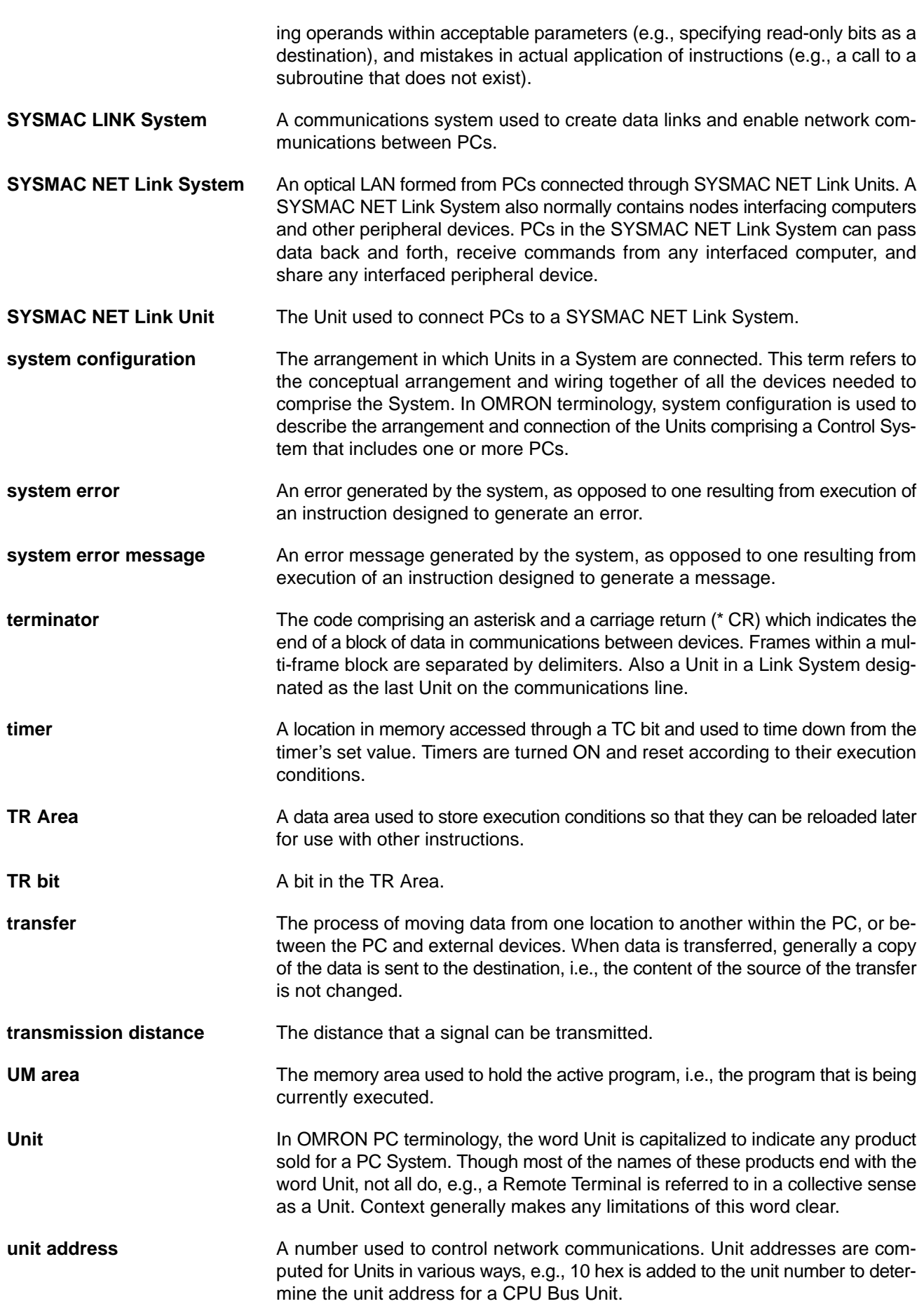

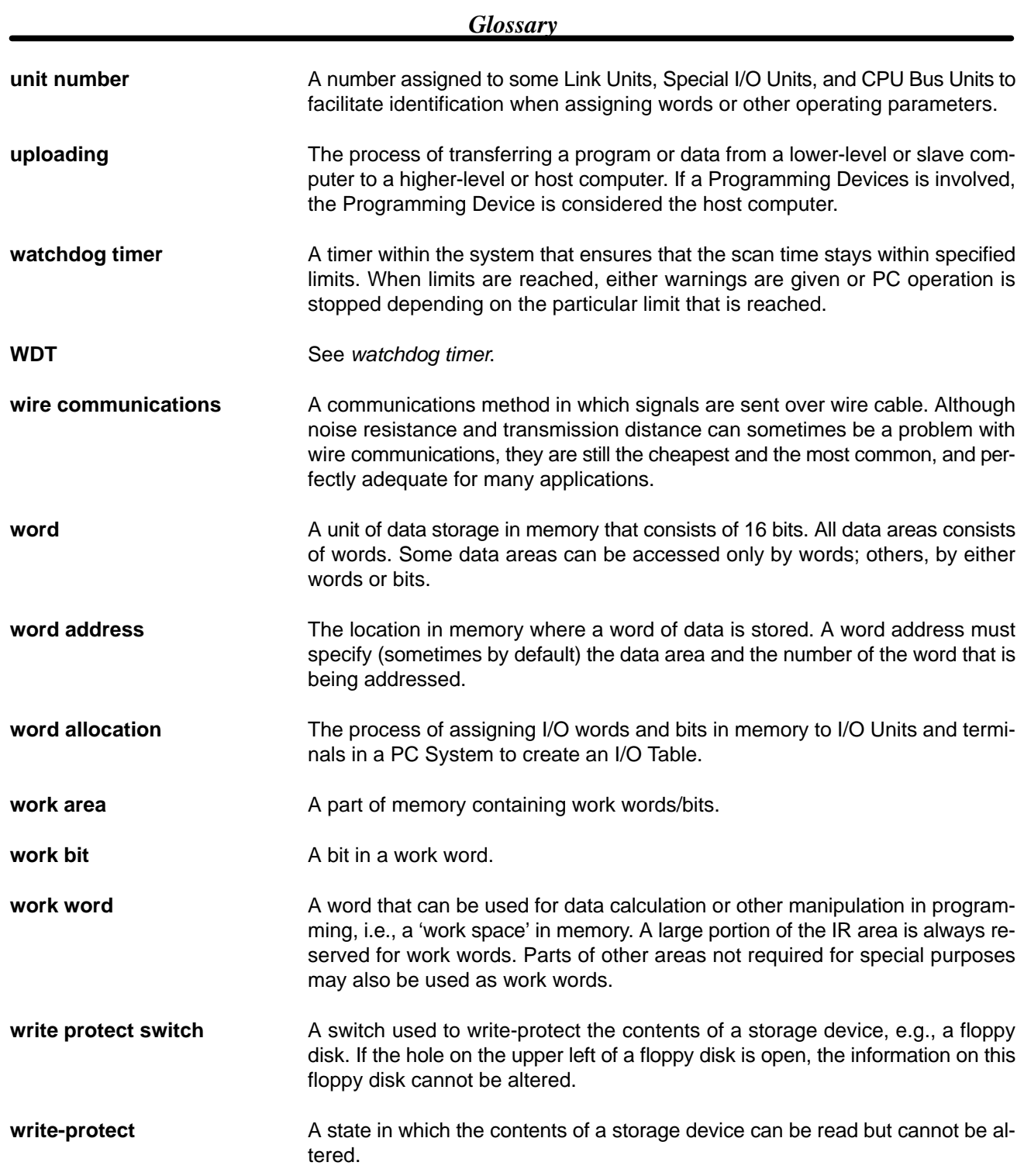

### **Index**

## **Numbers**

7-segment display, 54 changing display modes, 54 baud rate, 54, 57 error messages, 54, 56 Mode 1, 54, 55 Mode 2, 54, 55 Mode 3, 54, 56 Mode 4, 54, 56 switch readout, 54, 57 user programs general example 1, 76 general example 2, 77 setting display characters example 1, 77 setting display characters example 2, 78

### Δ

abbreviations, 8 addresses, CPU Bus Units, 57 alarm messages, CVSS, 89 auxiliary area bits, 119 words, 120

#### Β

bits CPU Bus error, 120 CPU Bus Link error flag, 121 CPU Bus Unit error flag, 121 CPU Bus Unit flags, 120 CPU Bus Unit initializing, 120 CPU Bus Unit initializing wait, 120 CPU Bus Unit number, 120 CPU Bus Unit number setting error flag, 121 CPU Bus Unit numbers, 121 CPU Bus Unit parameter error flag, 120 CPU Bus Unit Restart, 119 duplicate Rack/CPU Bus Unit numbers, 120 duplication error flag, 120 I/O verification error flag, 120 service disable, 119 SYSMAC BUS/2, allocated, 93 SYSMAC BUS/2 error flag, 120 SYSMAC BUS/2 Master/Unit numbers, 120 SYSMAC BUS/2 peripheral flags, 120 too many I/O points flag, 120

block diagrams Masters, 113 Slaves, 113

### C

communications, 13 range, 5 CPU Bus Units, 57 active Slave status words, 117 applications error word, 118 bits, 119–120 communications test results word, 117 communications test word, 116 communications tests reading, 66 starting, 66 TS indicator, 67 control switch word, 62, 115 limitations, Slaves Racks, 16 operating status words, 58 active Slave status, 60 applications errors, 61 remote status, 58 RUN/maintenance status, 61 terminator status, 59 transmission path status, 60 transmissions errors, 62 remote status word, 116 restarting Master communications from peripheral device, 65 from user program, 66 restarting Slave communications, 64 from user program, 64 RUN/maintenance status, 118 Slave communications stop/restart words, 116 stopping Master communications from peripheral device, 65 from user program, 65 user program, 79 stopping Slave communications from peripheral device, 63 from user program, 64 user program, 78 terminator status word, wired, 117 transmission error word, 118 transmission path status, optical, 117 word allocations, 115

CPU Racks, limitations, examples, 21

### D

daisy chains, 19

dimensions, 112 Remote I/O Master Units, 112 Remote I/O Slave Units, 112

### Е

errors 7-segment display, changing display modes, 54, 56 bits, 120–121 bits allocated, SYSMAC BUS/2 Slaves, 93 clearing communications stop after an error, 101 restarting, 101 contents, SYSMAC BUS/2 support, 92 correcting corrective measures, 94 line mode switching, 97 line modes, 98 transmission path, 94 CPU Bus Units applications, 61 transmissions, 62 words, 118 CVSS, messages, 89 I/O tables duplicated addresses, 105 overruns, 102 SYSMAC BUS/2 recognition, 101 unit numbers, 105 SYSMAC BUS/2 Master, 93

Expansion Racks, limitations, examples, 22

#### $F-1$

features, 5

flags CPU Bus Link error, 121 CPU Bus Units, 119–120 duplication error, 120–121 I/O verification error, 120–121 SYSMAC BUS/2, 120 too many I/O points, 120–121

gateway, 4, 5

GPC (Graphics Programming Console), 13

I/O delays

calculations asynchronous execution, 70 communications cycle time, 71 remote refresh time, 71 synchronous execution, 70 configuration, 70 program, 70

#### I/O points

bits, 120 limitations remote, 17 total, 17

## Ĺ

Link Units, 11

#### $M-P$

models connecting cables, 107 compatible Special I/O Units, 108 Optical Masters and Slaves, 108 wired Masters and Slaves, 107 CPU, 107 general, 107 Masters, 107 Slaves, 107 numbers, 7 PC, limitations, 12 peripheral devices, limitations, examples, 24 programming devices, 13 limitations, 16

#### R

Racks, 6, 12 CPU, limitations examples, 21 Expansion, limitations examples, 22 Remote I/O Master Units, 26 CPU Bus Connector, 26 CPU Bus Unit number, 39 ground for shield, 26 indicators, 26, 27 limitations, 12, 13 Master numbers, 40 optical connectors, 26 precautions, 43 transmission terminals, 26 unit number switch, 26 wiring, 30 word allocations, 40 Remote I/O Slave Units, 28 *See also* Slaves DIP switch, 28 display, 28 display mode switch, 28 ground for shield, 28 I/O Bus Connector, 28 indicators, 28, 29 optical connectors, 28 peripheral device connector, 28 transmission terminals, 28 unit number switch, 28 wiring, 30 Remote I/O System, settings, 74 connecting CVSS, 75 **CPU** power, 75 Rack, 75 creating I/O tables, 75 CVSS system, 75 first word, 75 Master general, 76 indicators, 75 switch, 75

#### *Index*

PC, 75 PC Setup, 75 Slave indicators, 76 power, 75 Racks, 75 switch, 74 transferring PC Setup, 75

### S

Slaves, 7, 11 *See also* Remote I/O Slave Units limitations, 14 Slaves Racks, 15 Unit numbers, 40 word allocations, 41 Special I/O Units, limitations, 16 examples, 23 specifications, 111 SYSMAC BUS/2 Remote I/O System

bits, 120 in relation to other systems, 3 communications range, 5 gateway, 4 OMRON FA network systems, 3 overview, 2, 10, 38, 54

system configuration, general, 5 limitations, 13

### Τ

terminator switch, 48 DIP switch, 49

terminology, 6

transmission paths, 18 optical systems daisy chains, 19 loops, 20 wired systems, 19

troubleshooting auxiliary area, 92 CVSS, 88 alarm messages, 89 error messages, 89

flowcharts, 82 Master indicators, 83 Slave 7-segment displays, 88 Slave indicators, 86 SYSMAC BUS/2 support, 89 display status, 89 error contents, 92 reading Slave status, 91 Slave status regions, 92

#### U

Unit settings communications cycle time, 50 communications error processing, 50 error check, 50 hardware check, 49 response monitoring time, 51 transmission error count, 51

Units, 6

#### W

wiring, 30 optical systems, 30 daisy chaining, 32 loop connections, 32 precautions, 31 wired systems, 33 not using mounting brackets, 34 precautions, 34 using mounting brackets, 33 word allocations, 38 basic, 38 CPU Bus Units, 115 examples, 43 Expansion CPU Rack and Slaves, 45 Expansion I/O Racks and Slaves, 46 mounting locations, 38 other CPU Bus Units, Special I/O Units, and Slaves, 47 Remote I/O Master Units, 40 Slaves, 41 Slaves only, 44

#### words

CPU Bus Unit service interval, 120 CPU Bus Units, 115–118 control switch word, 62 operating status, 58–62

#### **Revision History**

A manual revision code appears as a suffix to the catalog number on the front cover of the manual.

Cat. No. W204-E1-03

- Revision code

The following table outlines the changes made to the manual during each revision. Page numbers refer to the previous version.

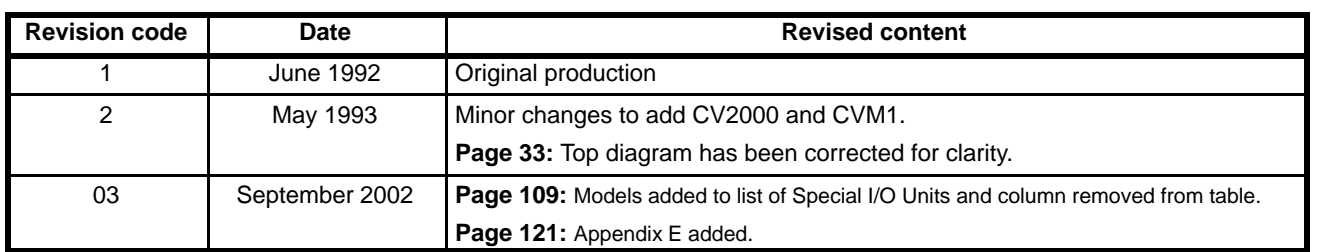